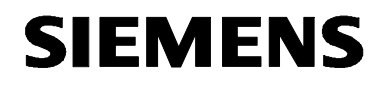

# **MICROMASTER 440 0,12 kW - 250 kW**

**Instrukcja Obsługi Wydanie 12/02** 

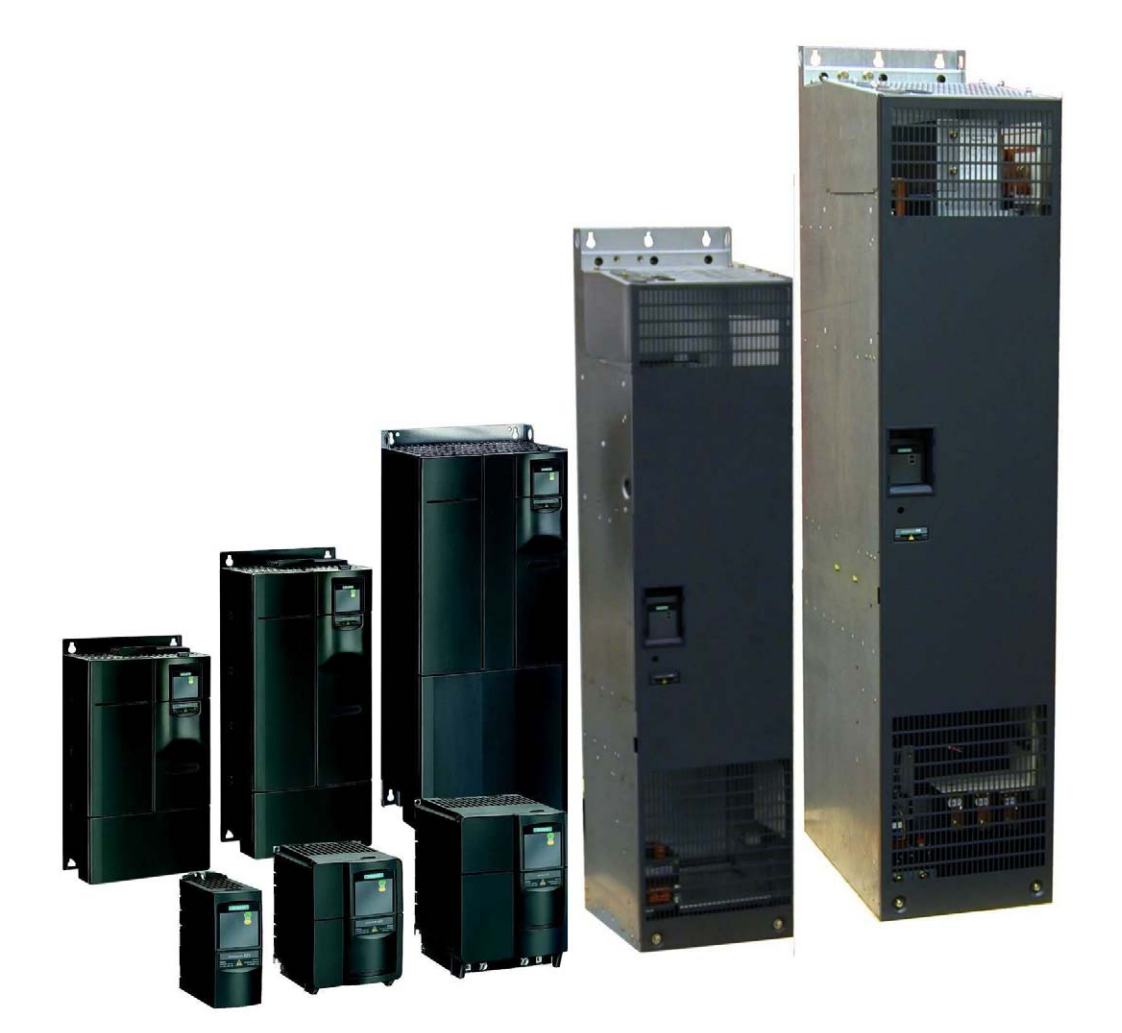

### **Dokumentacja do MICROMASTER 440**

#### **Instrukcja Skrócona**

Służy do szybkiego uruchamiania przy pomocy panela SDP i BOP.

### **Instrukcja Obsługi**

Podaje informacje o właściwościach przekształtnika MICROMASTER 440, instalacji, uruchamianiu, trybach sterowania, strukturze parametrów systemowych, wykrywaniu i usuwaniu błędów, danych technicznych. Ponadto Instrukcja Obsługi zawiera informacje o dostępnych opcjach przekształtnika MICROMASTER 440.

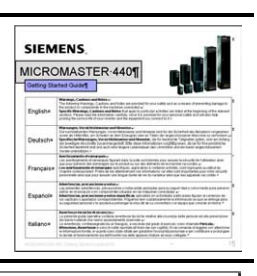

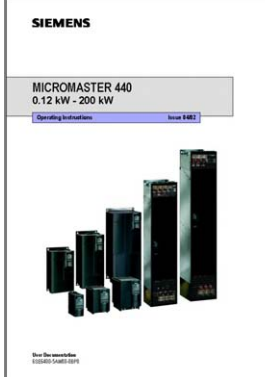

#### **Lista Parametrów**

Lista Parametrów zawiera opis wszystkich parametrów ułożony w porządku funkcjonalnym, jak również szczegółowy opis parametrów. Dodatkowo Lista Parametrów zawiera schematy funkcjonalne przedstawiające funkcje przekształtnika w formie graficznej.

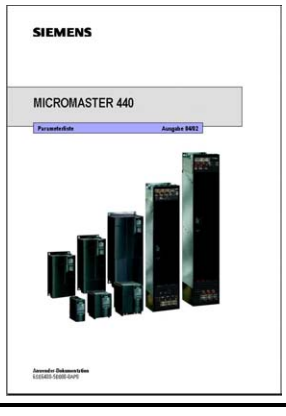

#### **Katalog**

Katalog zawiera informacje do doboru i zamawiania przekształtnika i dodatkowych opcji wyposażenia.

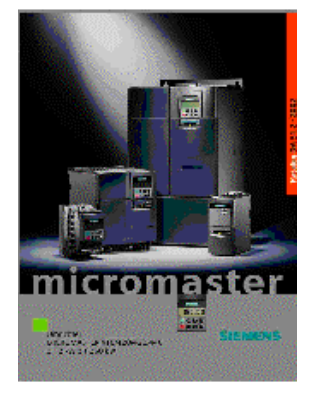

# **SIEMENS**

# MICROMASTER 440

# 0,12 kW - 250 kW

### **Instrukcja Obsługi**

Dokumentacja Użytkownika

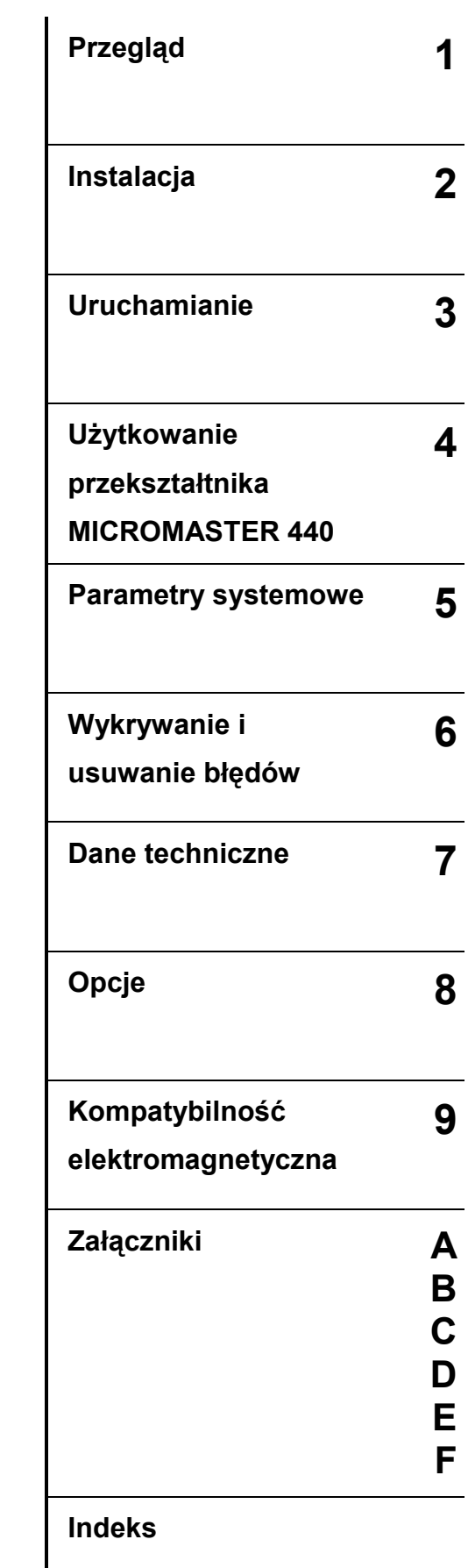

**Ważne dla** Wydanie 12/02

Typ przekształtnika<br>MICROMASTER 440 0,12 kW - 250 kW

*Typ przekształtnika Wersja oprogramowania* 

**Wydanie 12/02** 

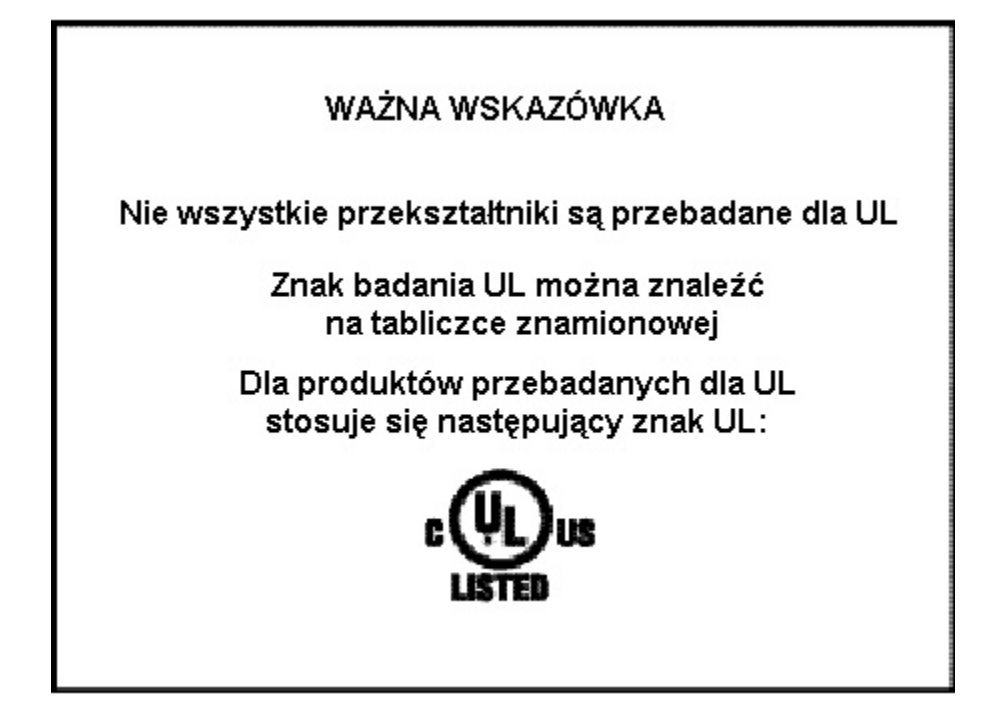

WSKAZÓWKA: W chwili obecnej certyfikacja UL jest w przygotowaniu!

Dalsze informacje są dostępne w internecie pod adresem:

http://www.siemens.pl/micromaster

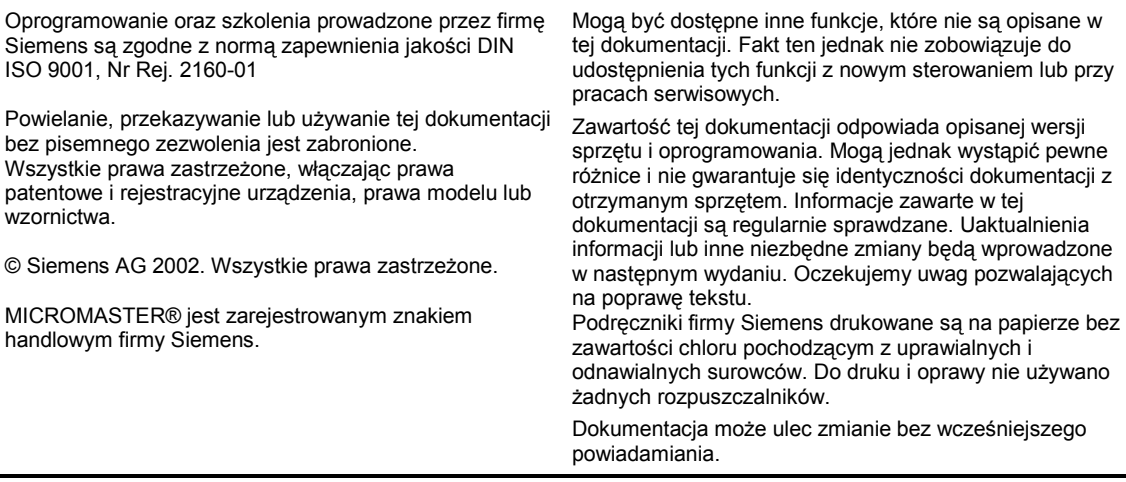

Symbol zam.: 6SE6400-5AW00-0AP0 PL Siemens AG

# Wstęp

### **Dokumentacja użytkownika**

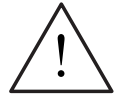

### **OSTRZEŻENIE**

Przed instalacją i uruchomieniem przekształtnika uważnie przeczytać wszystkie Instrukcje Bezpieczeństwa i ostrzeżenia, oraz naklejki ostrzegawcze umieszczone na urządzeniu. Należy uważać na utrzymanie naklejek ostrzegawczych w stanie czytelnym i brakujące lub uszkodzone naklejki wymienić na nowe.

W celu uzyskania dalszych informacji prosimy kierować się do:

### **Doradztwo techniczne**

tel.: (022) 870 91 12 lub (032) 208 41 73 fax: (022) 870 91 49 lub (032) 208 41 79 e-mail: micromaster@siemens.pl

Od poniedziałku do piątku w godz.: 8.00 - 16.00

### **Adres internetowy**

Informacje ogólne oraz techniczne można uzyskać również pod poniższym adresem internetowym: http://www.siemens.pl/micromaster

### **Adres kontaktowy**

Ewentualne pytania lub problemy, które mogą wystąpić podczas czytania tej instrukcji należy zgłaszać przy pomocy formularza zamieszczonego na końcu tej instrukcji do odpowiedniego przedstawicielstwa firmy Siemens.

# Definicje i ostrzeżenia

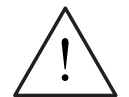

### **NIEBEZPIECZEŃSTWO**

oznacza, że w przypadku niezastosowania odpowiednich środków bezpieczeństwa może nastąpić śmierć, ciężkie obrażenia ciała lub znaczne szkody materialne.

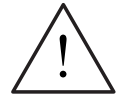

### **OSTRZEŻENIE**

oznacza, że w przypadku niezastosowania odpowiednich środków bezpieczeństwa może nastąpić śmierć, ciężkie obrażenia ciała lub znaczne szkody materialne.

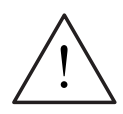

### **OSTROŻNIE**

z trójkątem ostrzegawczym oznacza, że w przypadku niezastosowania odpowiednich środków bezpieczeństwa mogą nastąpić lekkie obrażenia ciała lub szkody materialne.

### **OSTROŻNIE**

bez trójkąta ostrzegawczego oznacza, że w przypadku niezastosowania odpowiednich środków bezpieczeństwa mogą wystąpić szkody materialne.

### **UWAGA**

oznacza, że w przypadku nieprzestrzegania odpowiednich wskazówek może wystąpić niepożądany skutek lub stan.

### **WSKAZÓWKA**

oznacza ważną informację o produkcie lub podkreślenie części dokumentacji, na którą należy zwrócić szczególną uwagę.

### **Wykwalifikowany personel**

W rozumieniu niniejszej instrukcji lub wskazówek ostrzegawczych umieszczonych na tym produkcie są to osoby, które są zapoznane z ustawianiem, montażem, uruchamianiem i eksploatacją tego produktu oraz przez ich działalność dysponują odpowiednimi kwalifikacjami jak np.:

- 1. Przeszkolenie lub pouczenie lub też uprawnienie do załączania, wyłączania, uziemiania i oznaczania obwodów prądowych i urządzeń zgodnie z zasadami bezpieczeństwa.
- 2. Wykształcenie lub pouczenie odnośnie zasad bezpieczeństwa i stosowania odpowiedniego sprzętu ochronnego.
- 1. Przeszkolenie z zakresu udzielania pierwszej pomocy.

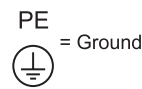

- Uziemienie ochronne PE używa obwodu przewodu ochronnego do zwarć, gdzie nie powinno wystąpić napięcie wyższe niż 50 V. Normalnie połączenie to służy do uziemienia przekształtnika.
- $(\frac{1}{2})$  Jest to połączenie uziemiające, gdzie napięcie odniesienia może być zgodne z potencjałem ziemi. Normalnie połączenie to służy do uziemienia silnika.

### **Stosowanie zgodne z przeznaczeniem**

Urządzenie może być stosowane tylko zgodnie z przeznaczeniem podanym w tej instrukcji oraz tylko w połączeniu z urządzeniami i elementami zalecanymi i dopuszczonymi przez firmę Siemens.

# Instrukcje bezpieczeństwa

Następujące ostrzeżenia, środki ostrożności i wskazówki służą Państwa bezpieczeństwu oraz dla uniknięcia uszkodzenia produktu lub komponentów związanych z urządzeniem. W rozdziale tym zestawiono razem ostrzeżenia i wskazówki, które obowiązują ogólnie przy obsłudze przekształtników MICROMASTER 440. Zostały one podzielone na **Ogólne, Transport i przechowywanie, Uruchamianie, Praca, Naprawa, Demontaż i złomowanie**.

**Specyficzne ostrzeżenia i wskazówki**, które obowiązują dla określonych czynności, znajdują się na początku odnośnego rozdziału i są powtórzone lub uzupełnione przy kluczowych punktach wewnątrz tych rozdziałów.

**Należy uważnie przeczytać te informacje, ponieważ służą one dla Państwa osobistego bezpieczeństwa i pomagają w wydłużeniu żywotności przekształtników MICROMASTER 440 i przyłączonych do nich urządzeń.** 

### **Informacje ogólne**

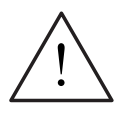

### **OSTRZEŻENIE**

- W niniejszym urządzeniu występują niebezpieczne napięcia i steruje ono wirujące części mechaniczne, które również są niebezpieczne. Przy nieprzestrzeganiu tego **ostrzeżenia**, lub postępowaniu niezgodnym ze wskazówkami zawartymi w tej instrukcji, może nastąpić śmierć, ciężkie obrażenia ciała lub znaczne szkody materialne.
- Tylko odpowiednio wykwalifikowany personel może pracować przy tym urządzeniu. Personel ten musi być gruntownie zaznajomiony ze wszystkimi zawartymi w tej instrukcji wskazówkami bezpieczeństwa, warunkami i sposobem instalacji i pracy urządzenia oraz środkami utrzymania urządzenia w należytym stanie. Prawidłowa i bezpieczna praca urządzenia opiera się na właściwym transporcie, przepisowej instalacji, pracy i właściwym utrzymaniu.
- Niebezpieczeństwo porażenia prądem elektrycznym. Kondensatory pośredniego obwodu prądu stałego pozostają naładowane przez 5 minut po wyłączeniu napięcia zasilającego. **Dlatego urządzenie to można otwierać dopiero po 5 minutach od wyłączenia napięcia zasilającego.**
- ♦ **Podane wartości mocy oparte są na silnikach z serii 1LA firmy Siemens i podane są jedynie dla orientacji; nie koniecznie odnoszące się do wartości mocy według standardów UL lub NEMA.**

### **OSTRZEŻENIE**

- Należy zapobiec dostępowi do urządzenia dzieciom i osobom postronnym!
- Urządzenie może być używane tylko zgodnie z przeznaczeniem podanym przez wytwórcę. Jakiekolwiek przeróbki oraz stosowanie części zamiennych i akcesoriów, które nie są sprzedawane lub zalecane przez wytwórcę sprzętu mogą spowodować porażenia prądem elektrycznym oraz obrażenia ciała.

#### **UWAGA**

Niniejszą instrukcję obsługi należy starannie przechowywać w pobliżu urządzenia i udostępnić dla wszystkich użytkowników.

W przypadku konieczności wykonania pomiarów przy urządzeniu będącym pod napięciem, należy przestrzegać zasad bezpieczeństwa wg BGV A2,

a w szczególności § 8 "Dopuszczalne odchyłki podczas prac przy częściach znajdujących się pod napięciem". Należy używać właściwych przyrządów elektronicznych.

Przed instalacją i uruchomieniem należy uważnie przeczytać niniejsze wskazówki bezpieczeństwa i wskazówki ostrzegawcze oraz tabliczki ostrzegawcze umieszczone na urządzeniu. Tabliczki ostrzegawcze należy utrzymywać w stanie czytelnym, a brakujące lub uszkodzone tabliczki wymienić na nowe.

### **Transport i przechowywanie**

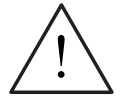

### **OSTRZEŻENIE**

Prawidłowa i bezpieczna praca urządzenia opiera się na właściwym transporcie, fachowym przechowywaniu, ustawieniu i montażu, jak również uważnej obsłudze i właściwym utrzymaniu.

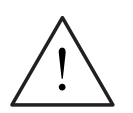

### **OSTROŻNIE**

Podczas transportu przekształtnik musi być chroniony przed uderzeniami mechanicznymi i drganiami. Należy zagwarantować również ochronę przed wodą (deszcz) i niedopuszczalnymi temperaturami (patrz Tabela 7-1 na stronie 110).

### **Uruchamianie**

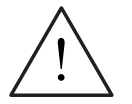

### **OSTRZEŻENIE**

- ♦ Prace przy urządzeniu/systemie podejmowane przez **niewykwalifikowany** personel lub nieprzestrzeganie ostrzeżeń mogą prowadzić do ciężkich obrażeń ciała lub znacznych szkód materialnych. Prace przy urządzeniu/systemie mogą być podejmowane tylko przez odpowiednio wykwalifikowany personel, który został przeszkolony pod względem ustawiania, instalacji, uruchamiania i obsługi produktu.
- Przewody zasilające muszą być podłączone na stałe. Urządzenie musi być uziemione (IEC 536, Klasa 1, NEC i pozostałe stosowane normy).
- ♦ Wolno stosować tylko wyłączniki ochronne różnicowoprądowe typu B. Maszyn z zasilaniem trójfazowym wyposażonych w filtry EMC nie wolno podłączać do sieci przez wyłączniki ochronne różnicowoprądowe (patrz *DIN VDE 0160, Rozdział 5.5.2, i EN50178, Rozdział 5.2.11.1*).
- Następujące zaciski mogą znajdować się pod niebezpiecznym napięciem, również gdy przekształtnik nie pracuje:
	- zaciski przyłącza sieci L/L1, N/L2, L3 lub U1/L1, V1/L2, W1/L3
	- zaciski przyłącza silnika U, V, W lub U2/T1, V2/T2, W2/T3
	- i według wielkości obudowy zaciski DC+/B+, DC-, B-, DC/R+ lub C/L+, D/L-
- Urządzenie nie może być używane jako 'mechanizm wyłączenia bezpieczeństwa' *(patrz EN 60204, 9.2.5.4)*.

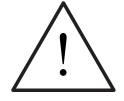

### **OSTROŻNIE**

W celu wyeliminowania wpływu na pracę przekształtnika indukcyjności i pojemności pasożytniczych przewodów, podłączenia zasilania i silnika oraz kabli sterujących należy wykonać wg Rys. 2-11 na stronie 37.

#### **Praca**

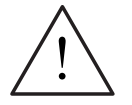

### **OSTRZEŻENIE**

- Przekształtniki MICROMASTER pracują z wysokimi napięciami.
- Przy pracy urządzeń elektrycznych siłą rzeczy określone części znajdują się pod wysokim napięciem.
- ♦ Mechanizmy wyłączenia bezpieczeństwa wg EN 60204 IEC 204 (VDE 0113) muszą funkcjonować we wszystkich rodzajach pracy urządzenia sterującego. Odblokowanie mechanizmu wyłącznika bezpieczeństwa nie może prowadzić do niekontrolowanego lub niezamierzonego ponownego uruchomienia.
- W przypadkach, w których zwarcia w urządzeniu sterującym mogą prowadzić do znacznych szkód materialnych lub nawet ciężkich obrażeń ciała (tzn. zwarcia niebezpieczne potencjałowo), muszą być przewidziane zewnętrzne środki lub mechanizmy w celu samodzielnego zagwarantowania lub wymuszenia pracy nie powodującej niebezpieczeństwa przy wystąpieniu zwarcia (np. wyłącznik krańcowy, blokady mechaniczne itd.).
- Określone nastawy parametrów mogą spowodować automatyczne ponowne uruchomienie przekształtnika po zaniku napięcia zasilającego.
- ♦ Dla prawidłowej ochrony przed przeciążeniem silnika należy dokładnie skonfigurować parametry silnika.
- Urządzenie oferuje wewnętrzną ochronę silnika przed przeciążeniem wg UL508C, Rozdział 4.2. Patrz P0610 i P0335, kontrola i<sup>2</sup>t jest domyślnie uaktywniona. Ochrona silnika przed przeciążeniem może być również zapewniona przez zewnętrzny czujnik temperatury typu PTC (domyślnie P0601 jest nieaktywne).
- Urządzenie jest przystosowane do zastosowania w obwodach prądowych, które przy maksymalnym napięciu 230 V / 460 V / 575V dostarczają prąd symetryczny najwyżej 10 000 A (wart. skut.), jeśli jest zabezpieczone przez bezpieczniki typu H lub K (*patrz tabele od strony* 113).
- Urządzenie nie może być używane jako 'mechanizm wyłączenia bezpieczeństwa' *(patrz EN 60204, 9.2.5.4)*.

### **Naprawy**

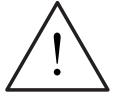

### **OSTRZEŻENIE**

- ♦ Naprawy przy urządzeniu mogą być podejmowane tylko przez **serwis firmy Siemens**, warsztaty naprawcze, które zostały **dopuszczone przez firmę Siemens** lub przez wykwalifikowany personel, który został gruntownie zaznajomiony ze wszystkimi ostrzeżeniami i procedurami obsługi zawartymi w tym podręczniku.
- W razie potrzeby uszkodzone części lub elementy składowe muszą być zastąpione częściami z przynależnej listy części zamiennych.
- Przed otwarciem urządzenia należy odłączyć wszystkie bieguny zasilania.

### **Demontaż i złomowanie**

### **WSKAZÓWKA**

- Opakowanie urządzenia nadaje się do ponownego użytku. Opakowanie należy zachować do późniejszego użycia.
- Śruby i złączki zatrzaskowe pozwalają na łatwe rozebranie urządzenia na części składowe. Części te można przeznaczyć do powtórnego użycia lub utylizacji **zgodnie z lokalnymi przepisami albo zwrócić je do wytwórcy.**

# Spis zawartości

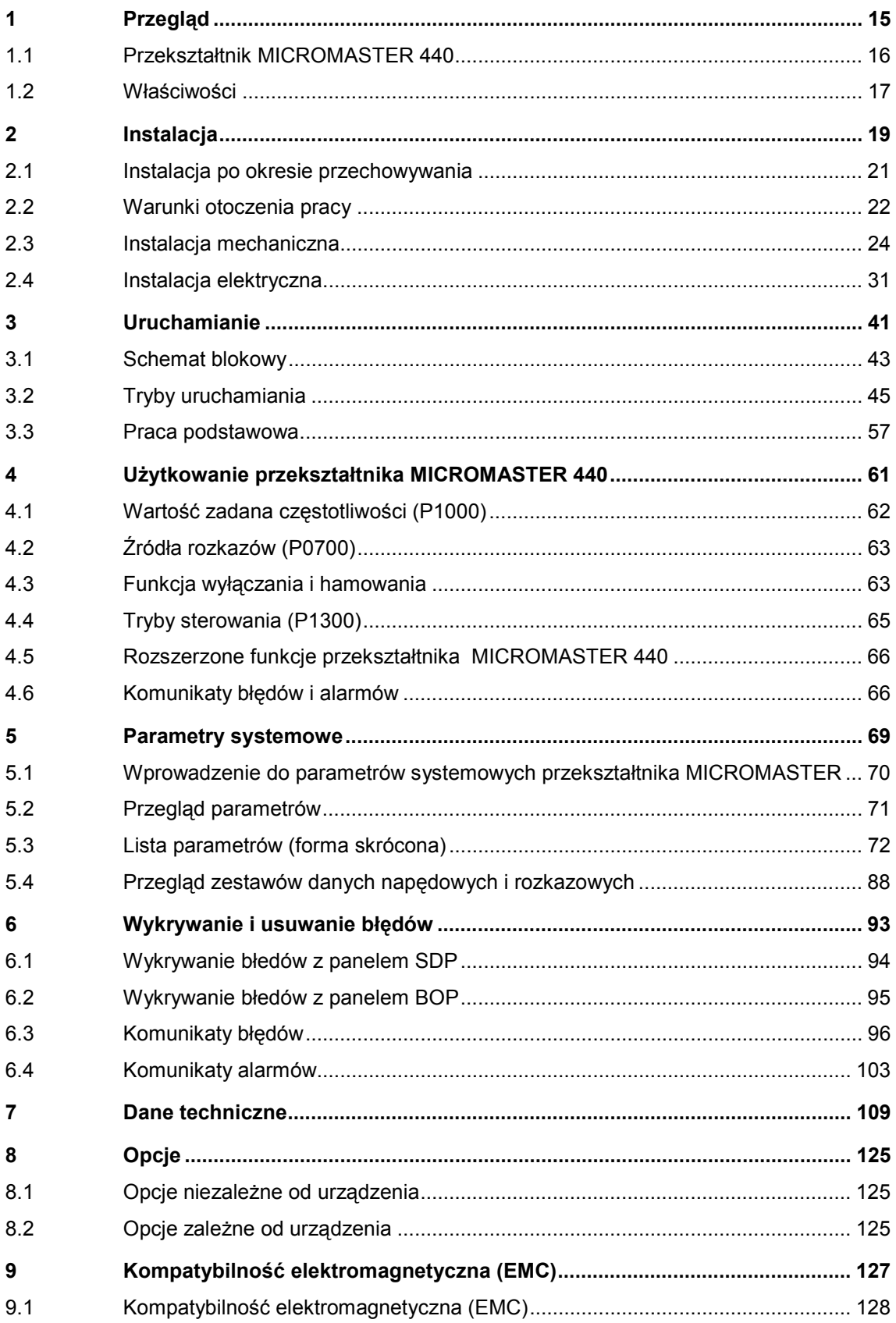

### **Załączniki 133**

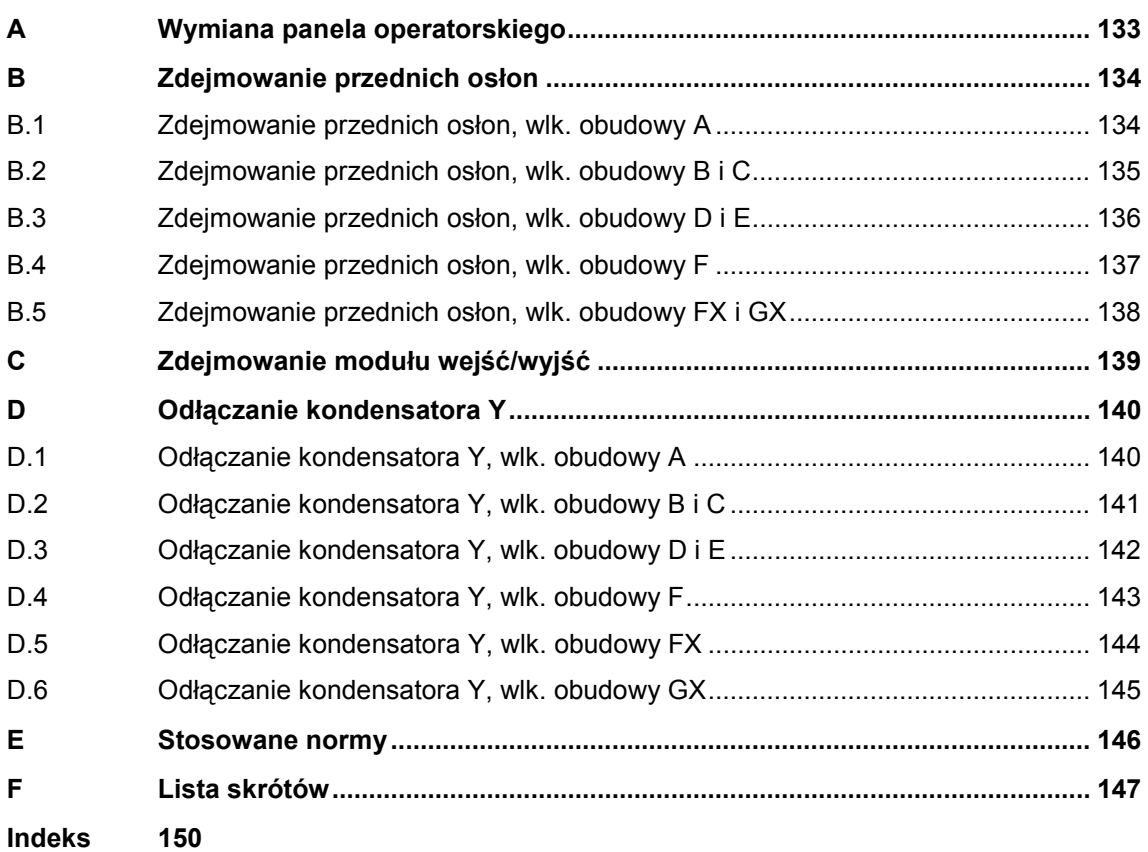

### **Spis ilustracji**

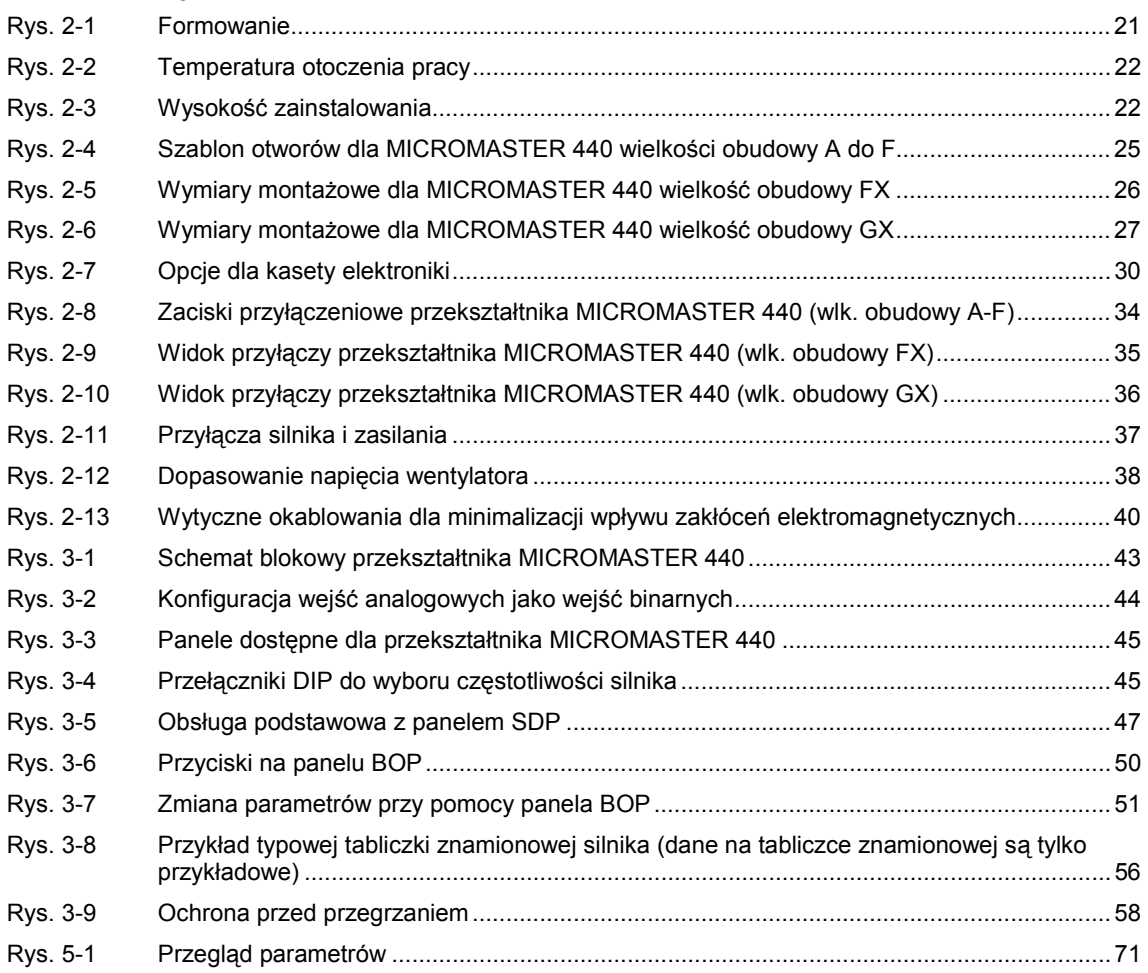

### **Spis tabel**

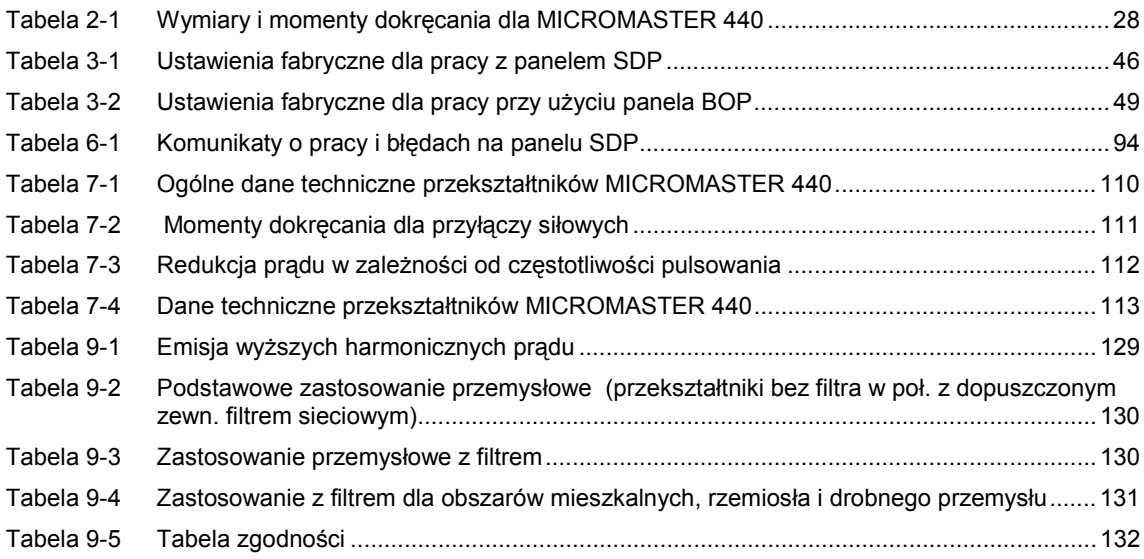

# **1 Przegląd**

### **Rozdział ten zawiera:**

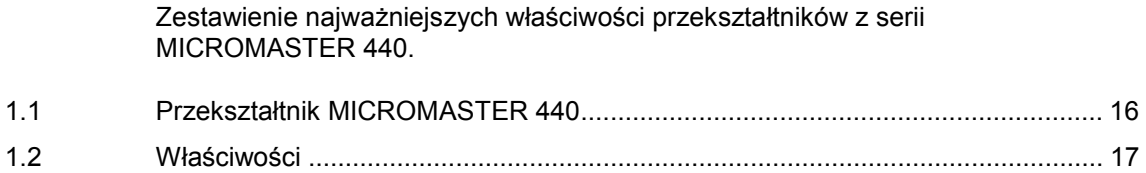

# **1.1 Przekształtnik MICROMASTER 440**

Przekształtniki częstotliwości z serii MICROMASTER 430 są przeznaczone do regulacji prędkości obrotowej silników trójfazowych. Rożne dostępne modele pokrywają zakres pobieranej mocy od 120 W do 200 kW (przy stałym momencie obrotowym (CT)) lub do 250 kW (przy zmiennym momencie obrotowym (VT)).

Przekształtniki są wyposażone w sterowanie mikroprocesorowe i wykorzystują najnowszą technologię IGBT (Insulated Gate Bipolar Transistor = tranzystor bipolarny z izolowaną bramką). Dzięki temu są one niezawodne i wszechstronne. Specjalny proces modulacji szerokości impulsów z programowalną częstotliwością nośną umożliwia cichą pracę silnika. Liczne funkcje ochrony oferują znakomitą ochronę dla przekształtnika i silnika.

Przekształtnik MICROMASTER 440 z ustawieniami fabrycznymi jest przystosowany do wielu zadań regulacji prędkości. Poprzez funkcjonalnie pogrupowane parametry przekształtnik MICROMASTER 440 może być dopasowany do bardzo wymagających zastosowań.

Przekształtnik MICROMASTER 440 może być użyty zarówno w pojedynczych aplikacjach, jak również może być zintegrowany w systemie automatyki.

# **1.2 Właściwości**

### **Cechy główne**

- $\triangleright$  Łatwa instalacja
- $\triangleright$  Łatwe uruchamianie
- ¾ Wykonanie zgodne z dyrektywami kompatybilności elektromagnetycznej EMC
- ¾ Możliwość pracy w sieciach IT
- ¾ Krótkie i powtarzalne czasy reakcji na sygnały sterujące
- ¾ Obszerna oferta parametrów umożliwiająca konfigurację dla szerokiego zakresu zastosowań
- ¾ Łatwe podłączanie przewodów siłowych
- ¾ 3 wyjścia przekaźnikowe
- $\geq$  2 wyjścia analogowe (0 20 mA)
- ¾ 6 izolowanych i przełączalnych (NPN/PNP) wejść binarnych
- $\geq$  2 wejścia analogowe:
	- $\triangleleft$  AIN1: 0 10 V, 0 20 mA i -10 do +10 V
	- $\blacklozenge$  AIN2: 0 10 V, 0 20 mA
	- Oba wejścia analogowe mogą być użyte jako siódme i ósme wejście binarne
- ¾ Technologia BiCo
- ¾ Budowa modułowa dla najbardziej elastycznej konfiguracji
- ¾ Wysokie częstotliwości pulsowania dla cichej pracy silnika
- ¾ Szczegółowe informacje o statusie przekształtnika i zintegrowane funkcje komunikatów
- ¾ Opcje np. komunikacja z komputerem PC, podstawowy panel operatorski (BOP), zaawansowany panel operatorski (AOP), moduł komunikacyjny **PROFIBUS**

### **Właściwości funkcjonalne**

- ¾ Sterowanie wektorowe
	- ♦ bezczujnikowe sterowanie wektorowe (SLVC)
	- ♦ sterowanie wektorowe z enkoderem (VC)
- ¾ Sterowanie U/f
	- ♦ Liniowe sterowanie U/f z regulacją prądu (FCC) dla lepszej dynamiki i lepszej regulacji silnika
	- ♦ Wielopunktowe sterowanie U/f
- ¾ Szybkie ograniczenie prądu (FCL) dla zapewnienia pracy bez wyłączeń
- ¾ Wbudowane hamowanie prądem stałym
- ¾ Hamowanie mieszane dla lepszej mocy hamowania
- ¾ Zintegrowany chopper hamowania (tylko wielkości obudowy A do F)
- ¾ Zadajnik rozruchowy
	- ♦ z zaokrąglaniem
	- ♦ bez zaokrąglania
- $\triangleright$  Regulator technologiczny (PID)
- ¾ Przełączanie zestawów parametrów
	- ♦ zestawy danych napędowych (ZDN)
	- ♦ zestawy danych rozkazowych i źródła wartości zadanych (ZDR)
- $\triangleright$  Wolne bloki funkcyjne
- $\triangleright$  Buforowanie kinetyczne
- ¾ Pozycjonująca rampa hamowania

### **Właściwości ochronne**

- ¾ Ochrona przed zbyt wysokim i zbyt niskim napięciem
- ¾ Ochrona przed zbyt wysoką temperaturą przekształtnika
- ¾ Ochrona przed doziemieniem
- ¾ Ochrona przed zwarciem
- $\triangleright$  Ochrona silnika przez kontrolę i<sup>2</sup>t
- ¾ Przyłącze czujnika temperatury PTC/KTY dla ochrony silnika

# **2 Instalacja**

### **Rozdział ten zawiera:**

- ¾ Dane ogólne do instalacji
- ¾ Wymiary przekształtników
- ¾ Wytyczne okablowania dla minimalizacji wpływu zakłóceń elektromagnetycznych
- ¾ Szczegóły do instalacji elektrycznej

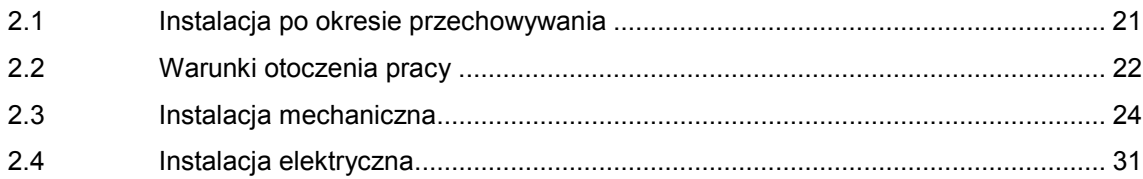

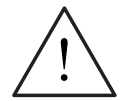

### **OSTRZEŻENIE**

- ♦ Prace przy urządzeniu/systemie podejmowane przez **niewykwalifikowany** personel lub nieprzestrzeganie ostrzeżeń mogą prowadzić do ciężkich obrażeń ciała lub znacznych szkód materialnych. Prace przy urządzeniu/systemie mogą być podejmowane tylko przez odpowiednio wykwalifikowany personel, który został przeszkolony pod względem ustawiania, instalacji, uruchamiania i obsługi produktu.
- Przewody zasilające muszą być podłączone na stałe. Urządzenie musi być uziemione (IEC 536, Klasa 1, NEC i pozostałe stosowane normy).
- ♦ Wolno stosować tylko wyłączniki ochronne różnicowoprądowe typu B. Maszyn z zasilaniem trójfazowym wyposażonych w filtry EMC nie wolno podłączać do sieci przez wyłączniki ochronne różnicowoprądowe (patrz *DIN VDE 0160, Rozdział 5.5.2, i EN50178, Rozdział 5.2.11.1*).
- Następujące zaciski mogą znajdować się pod niebezpiecznym napięciem, również gdy przekształtnik nie pracuje:
	- zaciski przyłącza sieci L/L1, N/L2, L3 lub U1/L1, V1/L2, W1/L3
	- zaciski przyłącza silnika U, V, W lub U2/T1, V2/T2, W2/T3
	- i według wielkości obudowy zaciski DC+/B+, DC-, B-, DC/R+ lub C/L+, D/L-
- ♦ Po wyłączeniu urządzenia zawsze odczekać **5 minut** dla rozładowania, przed rozpoczęciem prac instalacyjnych.
- Urządzenie nie może być używane jako 'mechanizm wyłączenia bezpieczeństwa' *(patrz EN 60204, 9.2.5.4)*.
- Minimalny przekrój przewodu uziemiająco-wyrównawczego musi przynajmniej odpowiadać przekrojowi kabla zasilającego.
- ♦ W przypadku zdjęcia przedniej osłony (wielkości obudowy FX i GX) koło wentylatora jest otwarte. Przy obracającym się wentylatorze występuje niebezpieczeństwo odniesienia obrażeń.

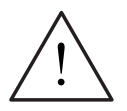

### **OSTROŻNIE**

W celu wyeliminowania wpływu na pracę przekształtnika indukcyjności i pojemności pasożytniczych przewodów, podłączenia zasilania i silnika oraz kabli sterujących należy wykonać wg Rys. 2-11 na stronie 37.

# **2.1 Instalacja po okresie przechowywania**

Po dłuższym okresie przechowywania kondensatory przekształtnika muszą być ponownie uformowane. Wymagania są podane poniżej.

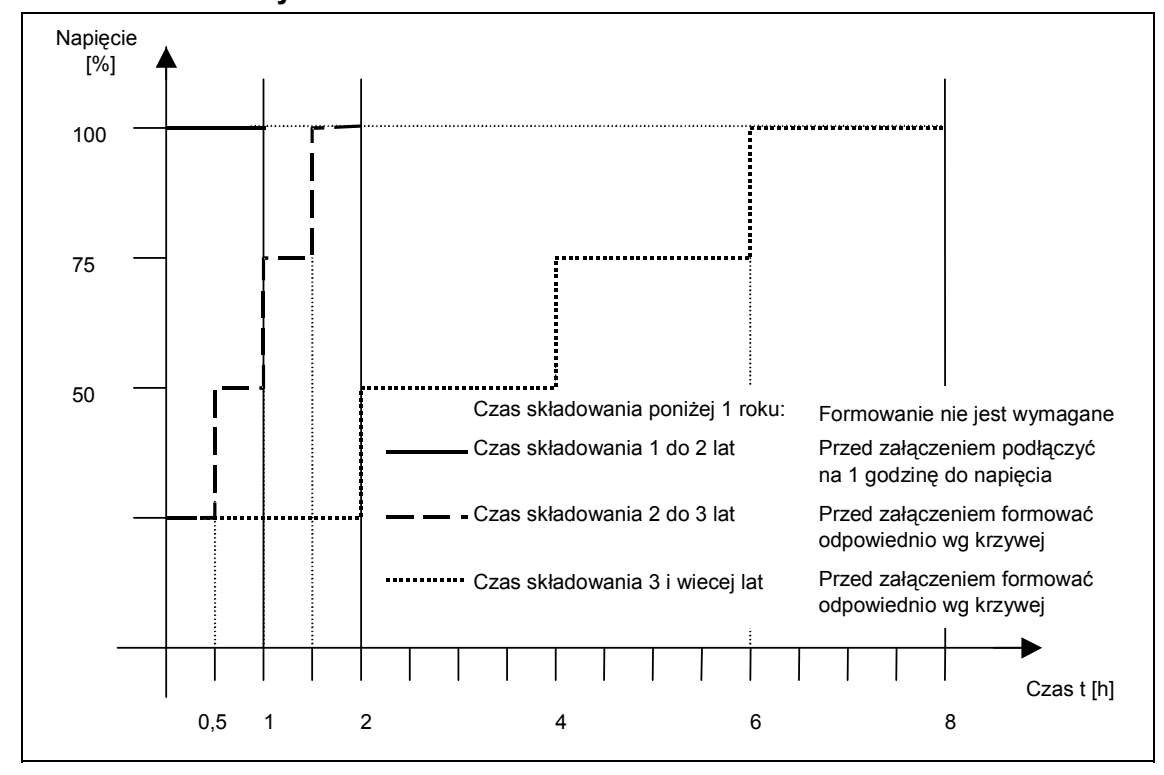

### **Wielkości obudowy A do F**

Rys. 2-1 Formowanie

### **Wielkości obudowy FX i GX**

Po okresie przechowywania dłuższym niż 2 lata musi być podane przynajmniej na 30 min. 85 % znamionowego napięcia zasilającego w stanie bez obciążenia.

# **2.2 Warunki otoczenia pracy**

### **Temperatura otoczenia pracy**

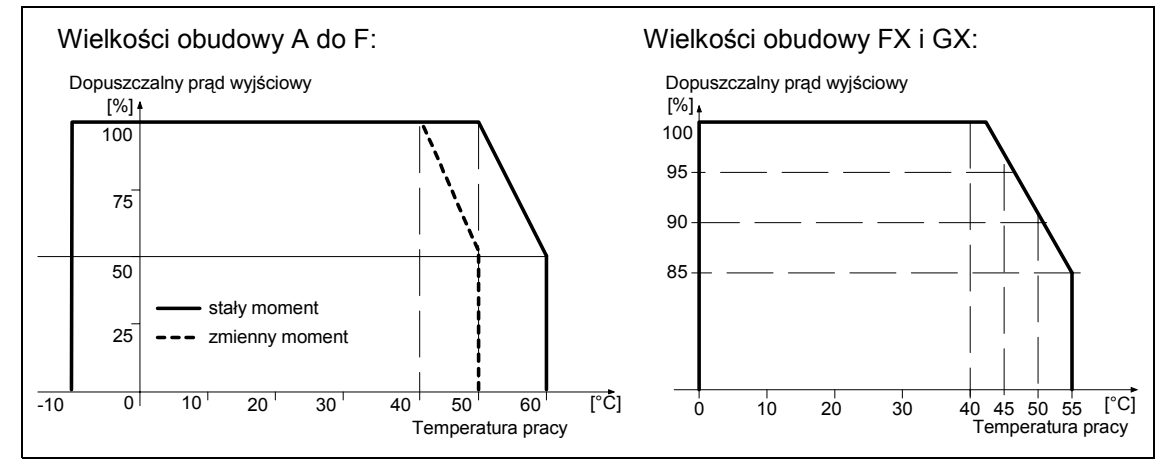

Rys. 2-2 Temperatura otoczenia pracy

### **Wilgotność powietrza**

Wilgotność względna ≤ 95 %, kondensacja wilgoci niedopuszczalna

### **Wysokość zainstalowania**

Dla wysokości zainstalowania > 1000 m lub powyżej 2000 m n.p.m. obowiązują następujące krzywe redukcyjne:

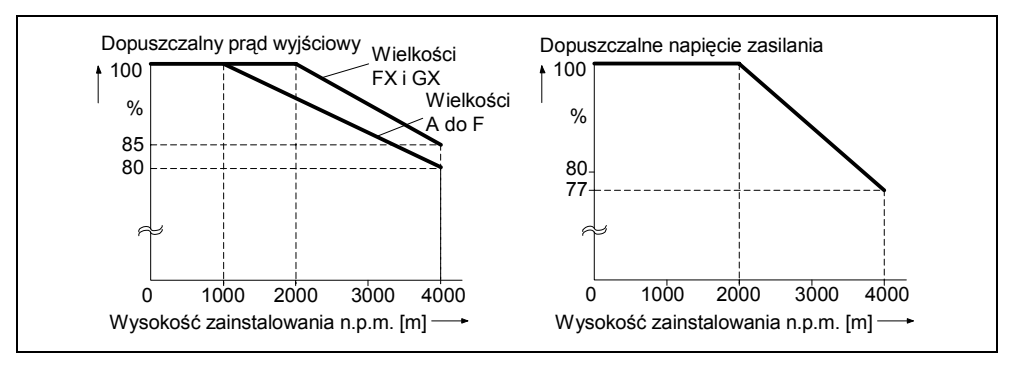

Rys. 2-3 Wysokość zainstalowania

### **Uderzenia i drgania**

Przekształtnik nie może być narażany na przypadkowy upadek lub nagłe uderzenia. Nie należy instalować przekształtnika w obszarze, gdzie może on być narażony na ciągłe drgania.

Wytrzymałość mechaniczna wg DIN IEC 68-2-6

- ¾ Wychylenie: 0,075 mm (10 ... 58 Hz)
- ¾ Przyspieszenie: 9,8 m/s<sup>2</sup>  $9,8 \text{ m/s}^2$  ( $> 58 \dots 500 \text{ Hz}$ )

### **Promieniowanie elektromagnetyczne**

Nie należy instalować przekształtnika w pobliżu źródeł promieniowania elektromagnetycznego.

### **Zanieczyszczenia powietrza**

Nie należy instalować przekształtnika w środowisku zawierającym zanieczyszczenia powietrza takie, jak kurz, agresywne gazy itd.

### **Woda**

Należy uważać, żeby zabezpieczyć przekształtnik przed niebezpieczeństwem zalania wodą. Nie instalować przekształtnika np. pod rurami, na których może występować kondensacja Nie instalować przekształtnika w miejscach, gdzie może wystąpić nadmierna wilgotność lub kondensacja.

### **Instalacja i chłodzenie**

### **OSTROŻNIE**

NIE WOLNO instalować przekształtników w pozycji poziomej.

Przekształtniki mogą być montowane obok siebie bez bocznych odstępów. Przy montażu jeden nad drugim nie przekraczać dopuszczalnych warunków otoczenia dla przepływu powietrza chłodzącego.

Niezależnie od tego należy zachować następujące odstępy minimalne:

- ¾ Wielkość obudowy A, B, C od góry i od dołu 100 mm
- ¾ Wielkość obudowy D, E od góry i od dołu 300 mm
- 
- $\triangleright$  Wielkość obudowy FX, GX od góry 250 mm
- ¾ Wielkość obudowy F od góry i od dołu 350 mm od dołu 150 mm z przodu 100 mm

W obszarze tym nie wolno montować żadnych urządzeń, które utrudniają lub wpływają na swobodny przepływ strumienia powietrza chłodzącego. Należy upewnić się, czy otwory wentylacyjne przekształtnika nie są zasłonięte

# **2.3 Instalacja mechaniczna**

### **OSTRZEŻENIE**

- Dla zapewnienia bezpiecznej pracy urządzenia wymagane jest, aby było ono instalowane i uruchamiane przez wykwalifikowany personel przy całkowitym przestrzeganiu ostrzeżeń podanych w tej instrukcji obsługi.
- Szczególnie należy przestrzegać zarówno ogólnych i lokalnych przepisów instalacji i bezpieczeństwa dla prac przy urządzeniach z niebezpiecznymi napięciami (np. EN 50178), jak również użycia fachowych narzędzi. Ponadto stosować się do przepisów o używaniu sprzętu ochrony osobistej.
- Zaciski zasilania, napięcia stałego i zaciski silnika mogą znajdować się pod niebezpiecznymi napięciami również, gdy przekształtnik nie znajduje się w stanie pracy; po wyłączeniu urządzenia zawsze odczekać **5 minut** dla rozładowania, przed rozpoczęciem prac instalacyjnych.
- ♦ Przekształtniki mogą być montowane obok siebie bez bocznych odstępów. Przy montażu jeden nad drugim nie przekraczać dopuszczalnych warunków otoczenia dla przepływu powietrza chłodzącego. Należy zachować minimalne odstępy:
	- Wielkość obudowy A, B, C od góry i od dołu 100 mm
	- Wielkość obudowy D, E od góry i od dołu 300 mm
	-
	- Wielkość obudowy FX, GX od góry 250 mm
- Wielkość obudowy F od góry i od dołu 350 mm od dołu 150 mm z przodu 100 mm
- ♦ W przypadku zdjęcia przedniej osłony (wielkości obudowy FX i GX) koło wentylatora jest otwarte. Przy obracającym się wentylatorze występuje niebezpieczeństwo odniesienia obrażeń.

### **Zdejmowanie z palety transportowej (tylko dla wielkości obudowy FX i GX)**

Podczas transportu przekształtnik mocowany jest na palecie przy pomocy dwóch metalowych klamer.

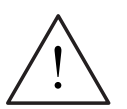

### **OSTRZEŻENIE**

Należy zwrócić uwagę, że punkt ciężkości przekształtnika nie znajduje się na środku przekształtnika. Przy podnoszeniu palety urządzenie może nagle zmienić pozycję lub kołysać się na boki.

- 1. Zamocować liny dźwigu za uszy do podnoszenia przekształtnika (2 uszu przy wielkości budowy FX (patrz Rys. 2-9), 4 uszu przy wielkości obudowy GX (patrz Rys. 2-10)).
- 2. Wyjąć dwie śruby trzymające w górnej części przedniej osłony.
- 3. Odkręcić śrubunki metalowych klamer palety transportowej i podnieść przekształtnik z palety.
- 4. Po zakończeniu montażu i podłączeniu przekształtnika zamocować dwie śruby trzymające w dolnej części przedniej osłony.

### **Wielkości obudowy A do F**

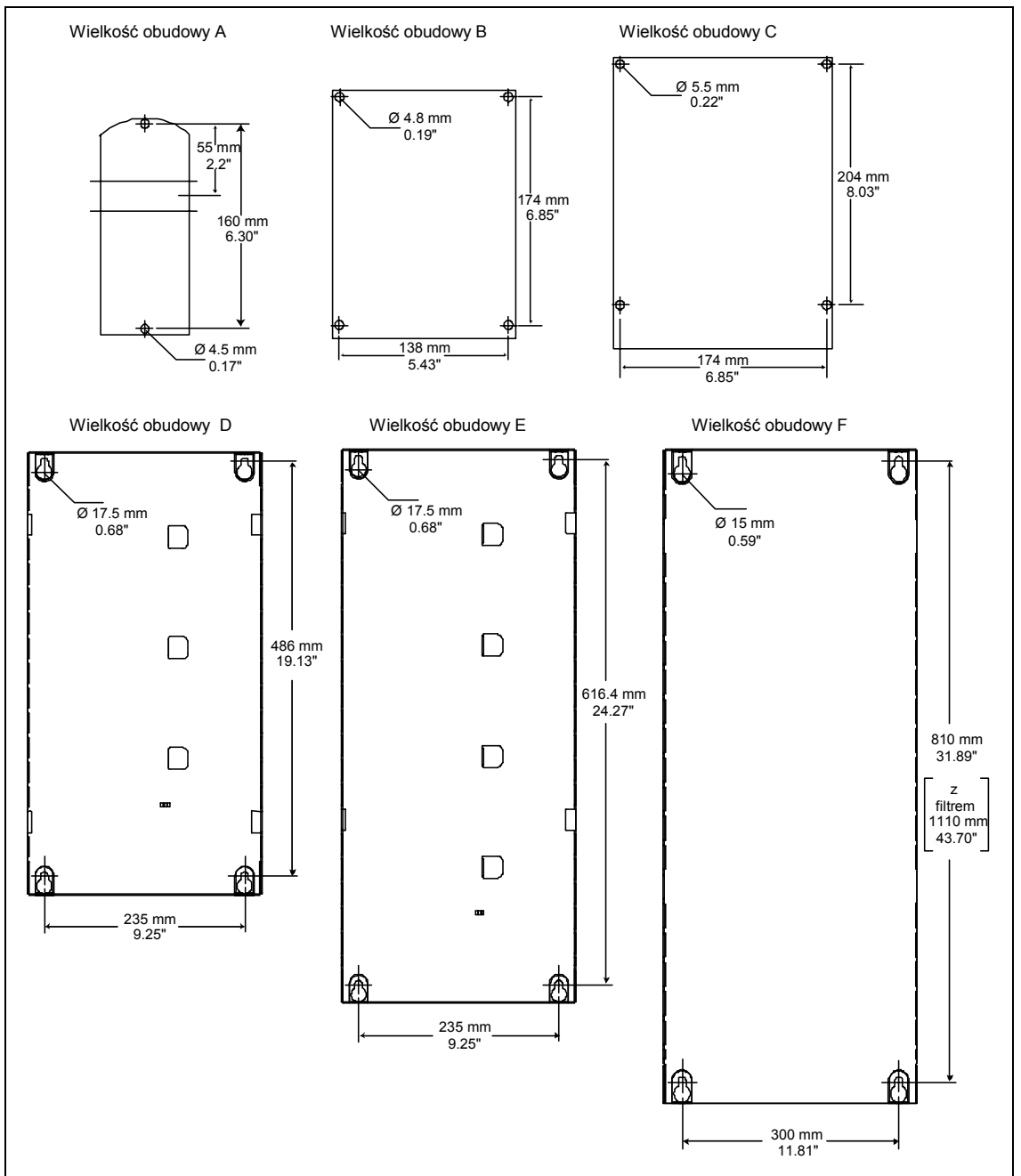

Rys. 2-4 Szablon otworów dla MICROMASTER 440 wielkości obudowy A do F

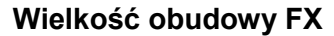

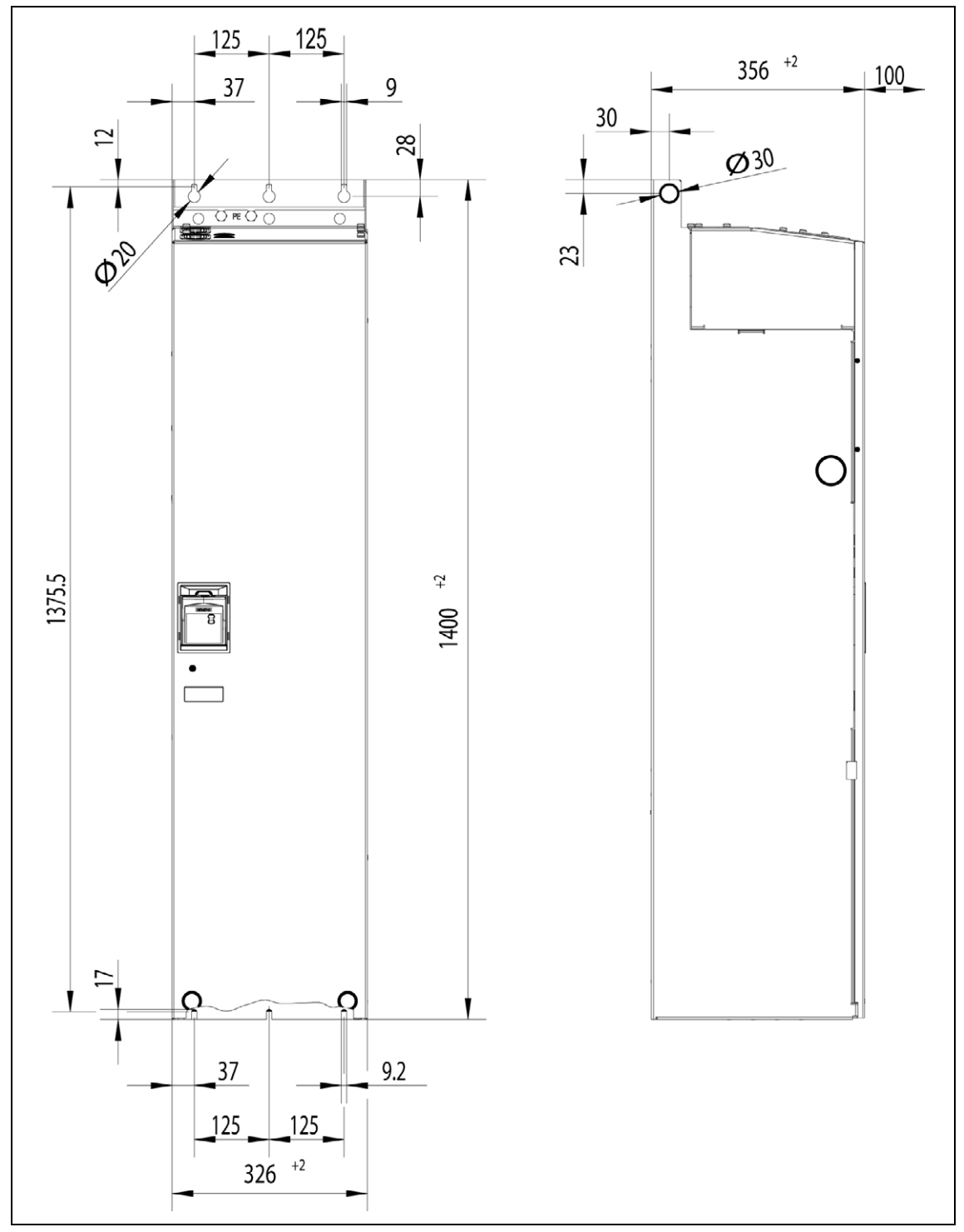

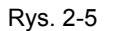

Rys. 2-5 Wymiary montażowe dla MICROMASTER 440 wielkość obudowy FX

### **Wielkość obudowy GX**

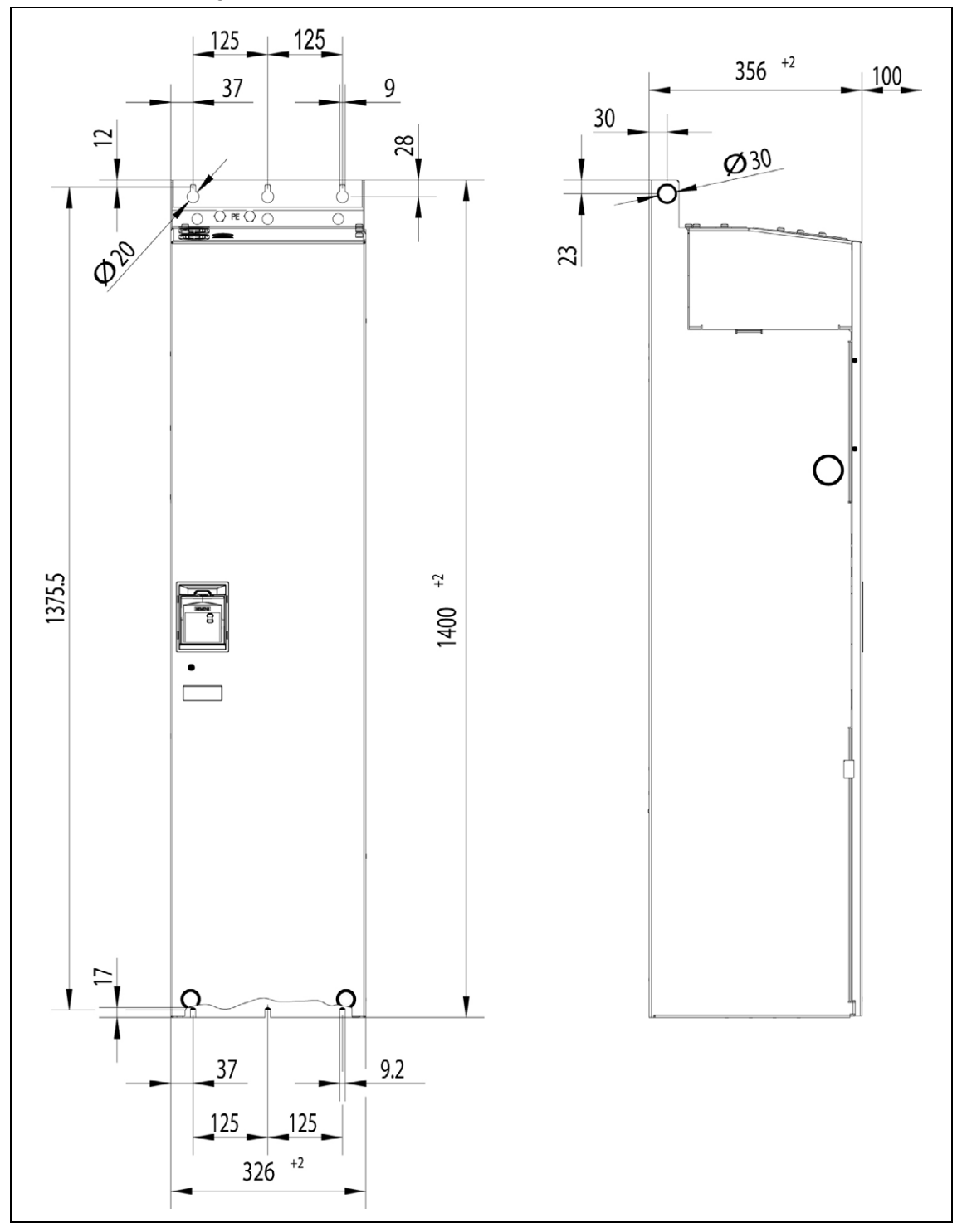

Rys. 2-6 Wymiary montażowe dla MICROMASTER 440 wielkość obudowy GX

| Wik. obudowy |                       | <b>Wymiary całkowite</b> |                                               | Rodzaj mocowania                                                                       | Moment dokr.                            |
|--------------|-----------------------|--------------------------|-----------------------------------------------|----------------------------------------------------------------------------------------|-----------------------------------------|
| A            | SxWxG                 | mm                       | 73 x 173 x 149                                | 2 śruby M4<br>2 nakrętki M4<br>2 podkładki M4 lub zatrzasnąć<br>na szynie standardowej | $2.5$ Nm<br>z użytymi<br>podkładkami    |
|              |                       | cal                      | 2,87 x 6,81 x 5,87                            |                                                                                        |                                         |
| B            | $S \times W \times G$ | mm                       | 149 x 202 x 172                               | 4 śruby M4<br>4 nakrętki M4<br>4 podkładki M4                                          | $2.5$ Nm<br>z użytymi<br>podkładkami    |
|              |                       | cal                      | 5,87 x 7,95 x 6,77                            |                                                                                        |                                         |
| C            | $S \times W \times G$ | mm                       | 185 x 245 x 195                               | 4 śruby M5<br>4 nakrętki M5<br>4 podkładki M5                                          | 2.5 Nm<br>z użytymi<br>podkładkami      |
|              |                       | cal                      | 7,28 x 9,65 x 7,68                            |                                                                                        |                                         |
| D            | SxWxG                 | mm                       | 275 x 520 x 245                               | 4 śruby M8<br>4 nakretki M8<br>4 podkładki M8                                          | 3.0 Nm<br>z użytymi<br>podkładkami      |
|              |                       | cal                      | 10,82 x 20,47 x 9,65                          |                                                                                        |                                         |
| Е            | B x H x T             | mm                       | 275 x 650 x 245                               | 4 śruby M8<br>4 nakrętki M8<br>4 podkładki M8                                          | $3.0$ Nm<br>z użytymi<br>podkładkami    |
|              |                       | cal                      | 10,82 x 25,59 x 9,65                          |                                                                                        |                                         |
| F            | SxWxG                 | mm                       | 350 x 850 mm x 320<br>Wysokość z filtrem 1150 | 4 śruby M8<br>4 nakretki M8<br>4 podkładki M8                                          | 3,0 Nm<br>z użytymi<br>podkładkami      |
|              |                       | cal                      | 13,78 x 33,46 x 12,60<br>Wys. z filtrem 45,28 |                                                                                        |                                         |
| <b>FX</b>    | SxWxG                 | mm                       | 326 x 1400 x 356                              | 6 śrub M8<br>6 nakretek M8<br>6 podkładek M8                                           | 13 Nm +30 %<br>z użytymi<br>podkładkami |
|              |                       | cal                      | 12,80 x 55,12 x 12,83                         |                                                                                        |                                         |
| <b>GX</b>    | $S \times W \times G$ | mm                       | 326 x 1533 x 545                              | 6 śrub M8<br>6 nakretek M8<br>6 podkładek M8                                           | 13 Nm +30 %<br>z użytymi<br>podkładkami |
|              |                       | cal                      | 12,80 x 60,35 x 21,46                         |                                                                                        |                                         |

Tabela 2-1 Wymiary i momenty dokręcania dla MICROMASTER 440

### **2.3.1 Montaż na szynie standardowej dla wielkości budowy A**

### **Montaż przekształtnika na szynie 35 mm (EN 50022)**

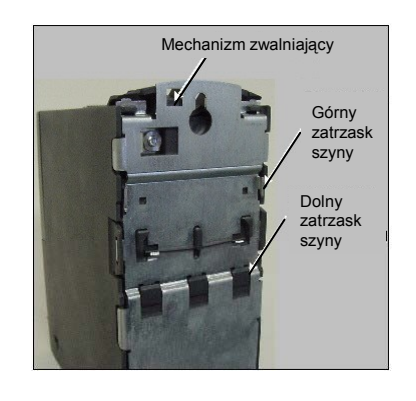

1. Zaczepić górną część zatrzasku przekształtnika o górną krawędź szyny.

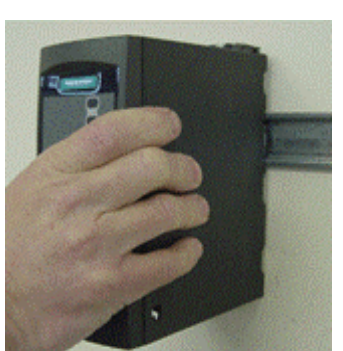

2. Przycisnąć przekształtnik do szyny, przy czym powinien zaskoczyć dolny zatrzask szyny

### **Demontaż przekształtnika z szyny standardowej 35 mm**

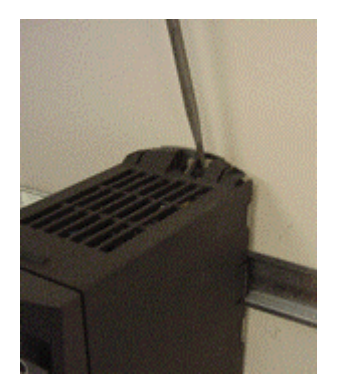

- 1. W celu odblokowania mechanizmu zatrzasku przekształtnika, włożyć wkrętak w mechanizm zwalniający.
- 2. Nacisnąć do dołu przez co zwolni się dolny zatrzask.
- 3. Zdjąć przekształtnik z szyny.

### **2.3.2 Zabudowa opcji w kasecie elektroniki dla wielkości obudowy FX i GX**

Przednia osłona MICROMASTER 430 jest wykonana tak, że jednostka sterowania (standardowo panel SDP) jest zamontowana zawsze równo z otworem w przedniej osłonie.

Jeśli w kasecie elektroniki ma być zabudowany **więcej niż jeden** moduł opcjonalny, pozycja całej kasety elektroniki musi być przesunięta do tyłu.

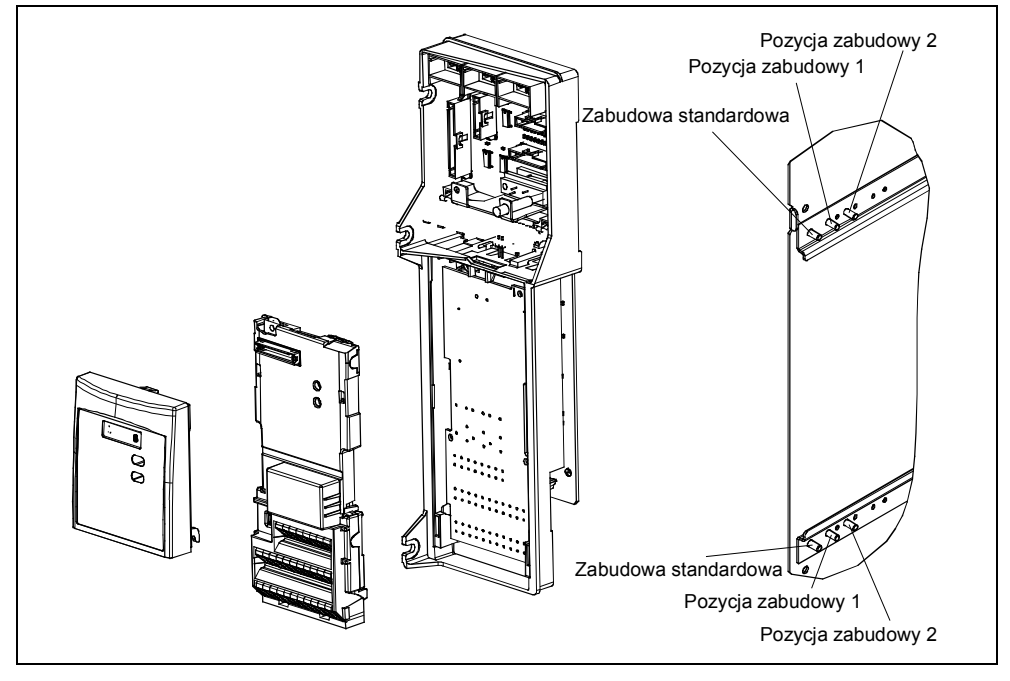

Rys. 2-7 Opcje dla kasety elektroniki

### **Montaż opcji**

- ¾ Zdjąć przednią osłonę: Odkręcić 2 śruby w dolnej części przedniej osłony. Podnieść przednią osłonę do góry.
- ¾ Wyjąć śruby trzymające kasety elektroniki.
- ¾ Przykręcić kasetę elektroniki odpowiednio do Rys. 2-7 we właściwej pozycji zabudowy.
- Zamontować dodatkowe opcje.
- ¾ Ponownie zamontować przednią osłonę.

# **2.4 Instalacja elektryczna**

**OSTRZEŻENIE** 

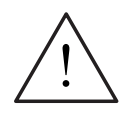

### **PRZEKSZTAŁTNIK MUSI BYĆ ZAWSZE UZIEMIONY.**

- Dla zapewnienia bezpiecznej pracy urządzenia wymagane jest, aby było ono instalowane i uruchamiane przez wykwalifikowany personel przy całkowitym przestrzeganiu ostrzeżeń podanych w tej instrukcji obsługi.
- Szczególnie należy przestrzegać zarówno ogólnych i lokalnych przepisów instalacji i bezpieczeństwa dla prac przy urządzeniach z niebezpiecznymi napięciami (np. EN 50178), jak również użycia fachowych narzędzi. Ponadto stosować się do przepisów o używaniu sprzętu ochrony osobistej.
- Nigdy nie wolno wykonywać prób izolacji przewodów podłączonych do przekształtnika przy użyciu wysokich napięć.
- Zaciski zasilania, napięcia stałego i zaciski silnika mogą znajdować się pod niebezpiecznymi napięciami również, gdy przekształtnik nie znajduje się w stanie pracy; po wyłączeniu urządzenia zawsze odczekać **5 minut** dla rozładowania, przed rozpoczęciem prac instalacyjnych.
- ♦ W przypadku zdjęcia przedniej osłony (wielkości obudowy FX i GX) koło wentylatora jest otwarte. Przy obracającym się wentylatorze występuje niebezpieczeństwo odniesienia obrażeń.

### **OSTROŻNIE**

Przewody sterownicze, zasilające i silnikowe **muszą** być układane oddzielnie. Nie wolno układać ich w tym samym kanale kablowym/instalacyjnym.

### **2.4.1 Informacje ogólne**

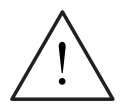

### **OSTRZEŻENIE**

**Przekształtnik musi być zawsze uziemiony**. Brak odpowiedniego uziemienia może prowadzić do najbardziej niebezpiecznych stanów wewnątrz urządzenia i powodować poważne następstwa.

### **Praca w sieciach nieuziemionych (IT)**

Zastosowanie przekształtników MICROMASTER 4 **ze zintegrowanym filtrem** w sieciach nieuziemionych **jest niedopuszczalne**.

Przy sieciach nieuziemionych musi być usunięty kondensator 'Y' wewnątrz urządzenia. Sposób demontażu tego kondensatora opisany jest w załączniku D. Przekształtnik MICROMASTER będzie pracował w sieci nieuziemionej i pozostawał w stanie pracy w przypadku połączenia jednej fazy wejściowej do ziemi. W przypadku doziemienia fazy wyjściowej, przekształtnik MICROMASTER wyłączy się i wyświetli komunikat F0001.

### **Praca z zabezpieczeniem różnicowo-prądowym (wielkości obudowy A do F)**

W przypadku zainstalowania zabezpieczenia różnicowo-prądowego przekształtniki pracują bez niepożądanych wyłączeń pod następującymi warunkami:

- ¾ Zastosowano wyłącznik różnicowo-prądowy typu B.
- ¾ Prąd zadziałania wyłącznika różnicowo-prądowego wynosi 300 mA.
- ¾ Przewód zerowy sieci jest uziemiony.
- ¾ Każdy wyłącznik różnicowo-prądowy zasila tylko jeden przekształtnik.
- ¾ Kable wyjściowe są krótsze niż 50 m (ekranowane) lub 100 m (nieekranowane).

### **Praca z długimi kablami**

Nieograniczona praca przekształtnika możliwa jest pod następującymi warunkami: **Wielkości budowy A do F**

- ¾ ekranowane: 50 m
- ¾ nieekranowane: 100 m

#### **Wielkości budowy FX i GX**

- ¾ ekranowane: 100 m
- $\geq$  nieekranowane: 150 m

Przy zastosowaniu dławików wyjściowych według katalogu DA 51.2 dla wszystkich wielkości obudowy dopuszczalne są następujące długości kabli:

- ¾ ekranowane: 200 m
- ¾ nieekranowane: 300 m

### **2.4.2 Przyłącza zasilania i silnika**

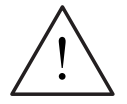

### **OSTRZEŻENIE**

#### **Przekształtnik musi być zawsze uziemiony**.

- Przed wykonywaniem lub zmianą podłączeń przy urządzeniu odłączyć zasilanie sieciowe.
- ¾ W przypadku podłączenia silników synchronicznych lub wielu silników połączonych równolegle, przekształtnik musi pracować z charakterystyką U/f  $(P1300 = 0, 2$  lub 3).

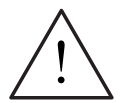

### **OSTROŻNIE**

Po podłączeniu zasilania i przewodów silnika należy sprawdzić, czy przednie osłony zostały poprawnie zamocowane. Dopiero po tym załączyć napięcie zasilające urządzenie!

### **UWAGA**

- ¾ Upewnić się, że pomiędzy urządzeniem sieciowym, a przekształtnikiem zainstalowano odpowiednie wyłączniki mocy/bezpieczniki o podanym prądzie znamionowym *(patrz rozdz.* 7 Dane techniczne, od strony 113).
- $\blacklozenge$  Używać tylko przewodów miedzianych klasy 1 60/75 °C (dla zachowania zgodności z normami UL). Momenty dokręcania patrz Tabela 7-2, strona 111.

### **Dostęp do zacisków zasilania i silnika**

Dostęp do zacisków zasilania i silnika uzyskuje się przez zdjęcie przednich osłon (patrz Rys. 2-8 do Rys. 2-10). Patrz również Załącznik B.

Po usunięciu przednich osłon i uzyskaniu dostępu do zacisków wykonać podłączenia zasilania i silnika, jak przedstawiono na rys. Rys. 2-11.

### **Przyłącze jednostki hamowania dla wielkości obudowy FX i GX**

Dostęp do przyłączy obwodu pośredniego przewidziany jest przez otwór przepustowy od góry przekształtnika. Do tych przyłączy podłącza się zewnętrzną jednostkę hamowania. Umiejscowienie przyłącz przedstawiono na Rys. 2-9 lub Rys. 2-10.

Maksymalny przekrój przyłączeniowy wynosi 50 mm², jednak tylko pod warunkiem, że obszar ściskania końcówki kablowej od strony urządzenia będzie osłonięty wężem termokurczliwym. Jest to ważne dla zachowania wymaganych odległości w powietrzu i dla pełzania.

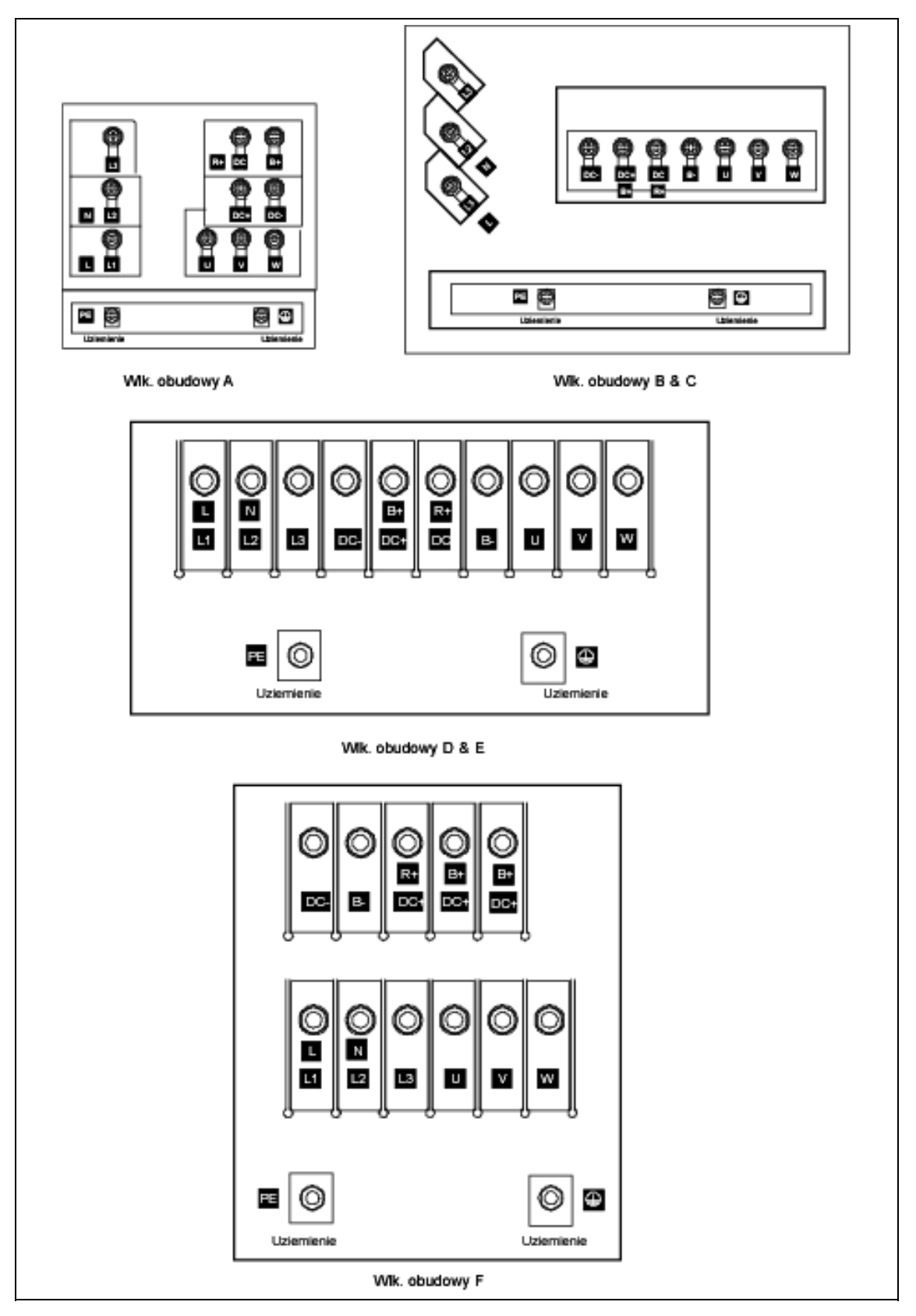

Rys. 2-8 Zaciski przyłączeniowe przekształtnika MICROMASTER 440 (wlk. obudowy A-F)

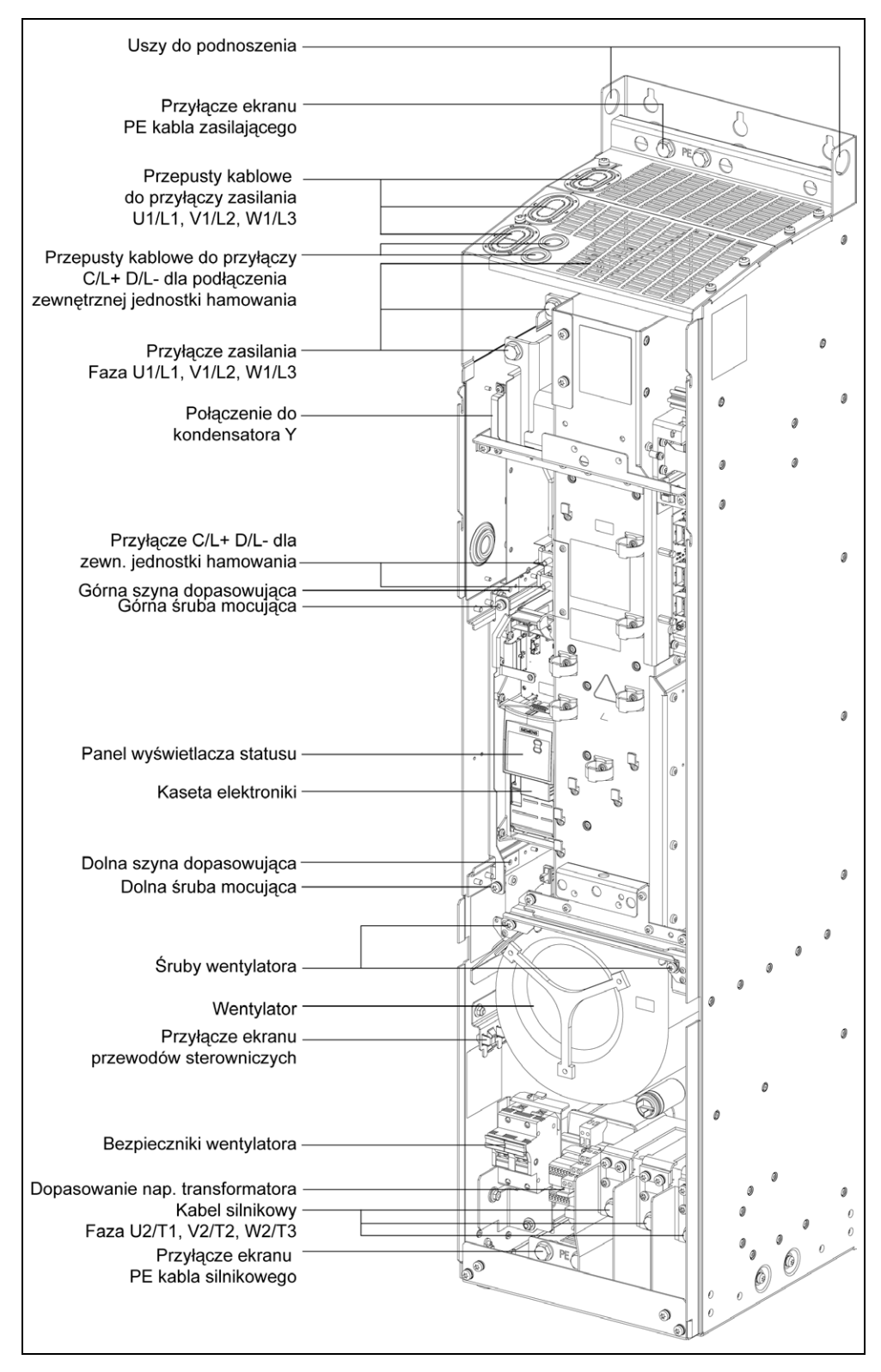

Rys. 2-9 Widok przyłączy przekształtnika MICROMASTER 440 (wlk. obudowy FX)

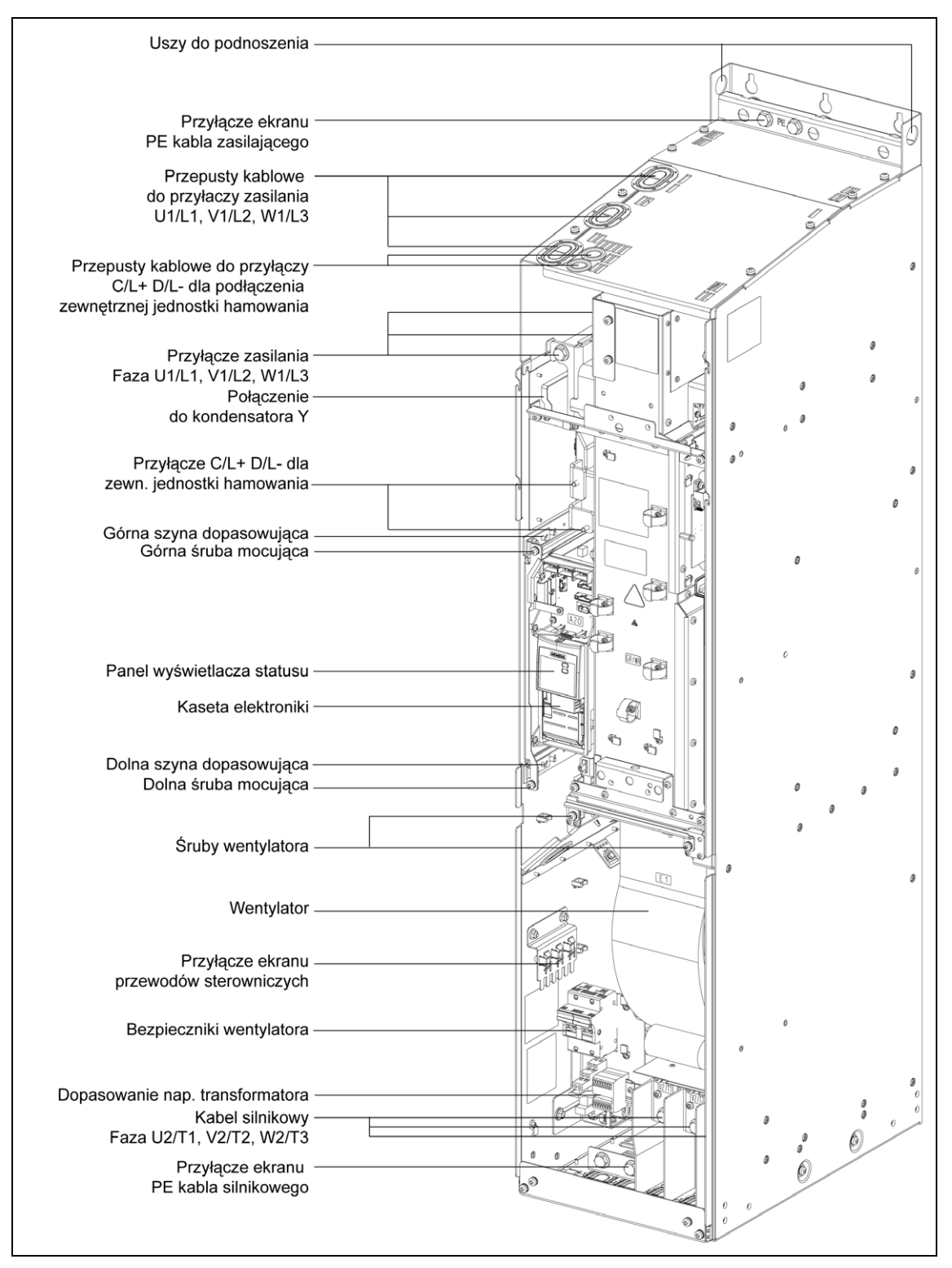

Rys. 2-10 Widok przyłączy przekształtnika MICROMASTER 440 (wlk. obudowy GX)
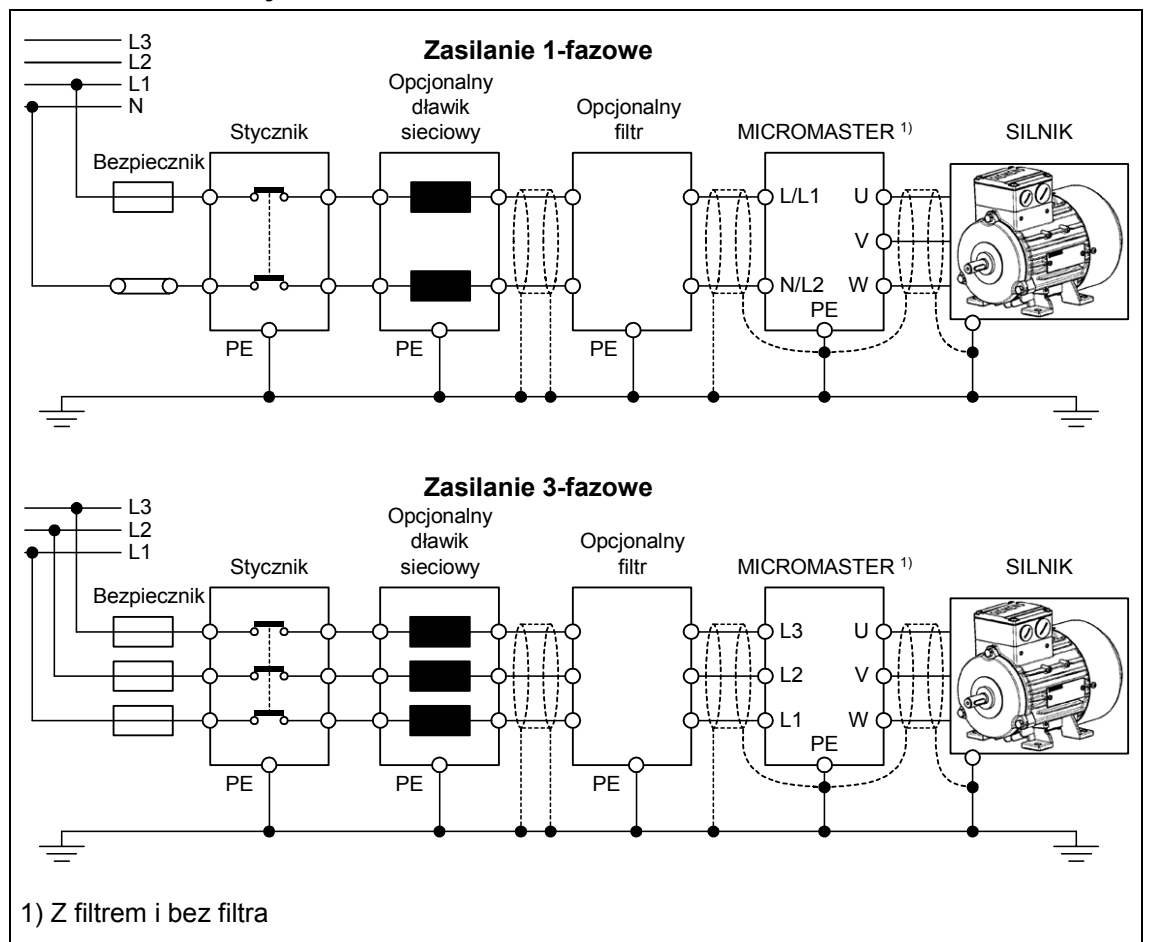

## **Wielkości obudowy A do F**

## **Wielkości obudowy FX i GX**

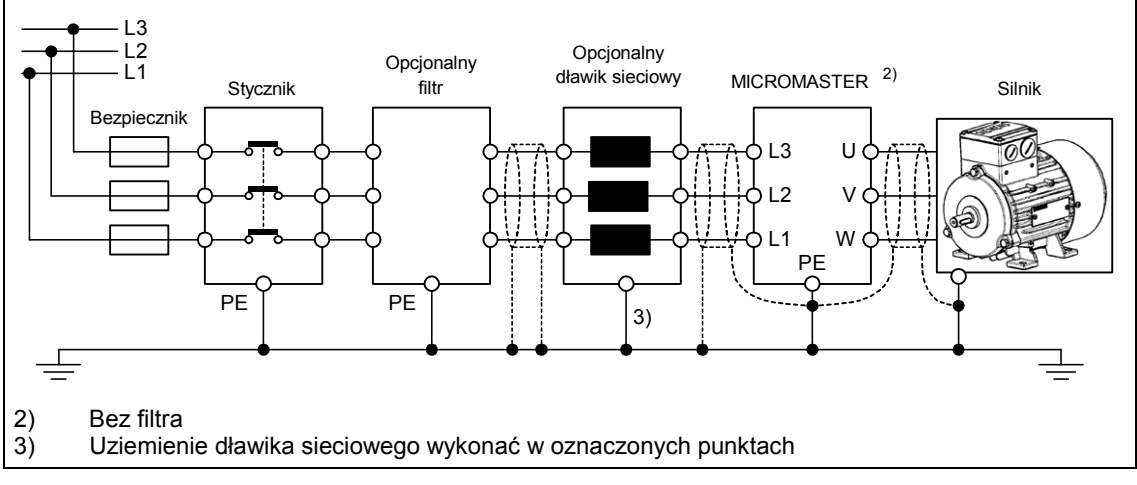

Rys. 2-11 Przyłącza silnika i zasilania

#### **Dopasowanie napięcia wentylatora dla wielkości obudowy FX i GX**

Dla dopasowania istniejącego napięcia zasilania do napięcia wentylatora zainstalowany jest transformator.

W razie potrzeby zaciski po stronie pierwotnej transformatora muszą być odpowiednio zamienione.

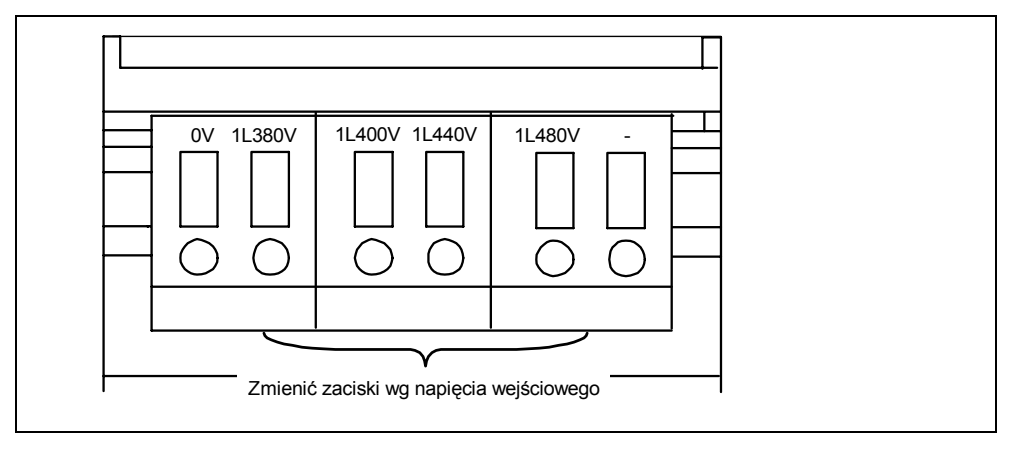

Rys. 2-12 Dopasowanie napięcia wentylatora

#### **UWAGA**

Jeśli zaciski nie zostaną zamienione na rzeczywiście występujące napięcie, to bezpieczniki wentylatora mogą ulec przepaleniu.

#### **Bezpieczniki zamienne dla wentylatora**

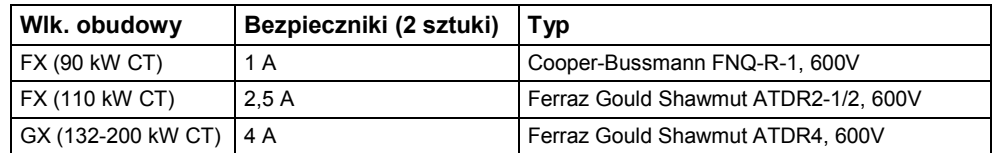

### **2.4.3 Unikanie zakłóceń elektromagnetycznych**

Przekształtniki zostały zaprojektowane do pracy w środowisku przemysłowym, w którym spodziewane są wysokie poziomy zakłóceń elektromagnetycznych. Zwykle prawidłowa instalacja zapewnia bezpieczną i bezbłędną pracę. W przypadku wystąpienia trudności należy przestrzegać następujących wytycznych.

#### **Wymagane środki**

- ¾ Upewnić się, czy wszystkie urządzenia w szafie są dobrze uziemione, podłączone przy pomocy krótkich przewodów uziemiających o dużym przekroju do wspólnego punktu uziemiającego, lub wspólnej szyny uziemiającej
- ¾ Upewnić się, czy każde urządzenie sterujące podłączone do przekształtnika (np. sterownik PLC) jest podłączone przy pomocy krótkiego przewodu o dużym przekroju do tego samego uziemienia lub punktu uziemiającego co przekształtnik.
- ¾ Podłączyć przewód powrotny z silnika sterowanego przez przekształtnik bezpośrednio do przyłącza uziemiającego (PE) przynależnego przekształtnika.
- $\triangleright$  Preferowane są przewody płaskie, gdyż wykazują one niższą impedancję przy wyższych częstotliwościach.
- ¾ Końce przewodów należy zarabiać w sposób czysty. Uważać przy tym, aby nieekranowane przewody były możliwie jak najkrótsze.
- ¾ **Kable sterownicze należy układać oddzielnie od kabli siłowych. Skrzyżowania kabli siłowych i sterowniczych wykonywać pod kątem 90°.**
- ¾ W miarę możliwości do połączeń sterowniczych używać kabli ekranowanych.
- ¾ Upewnić się, czy wszystkie styczniki w szafie eliminują zakłócenia, albo wyposażone są w układy RC przy stycznikach prądu przemiennego, albo diody rozładowcze przy stycznikach prądu stałego, gdzie pełnią one rolę środka tłumiącego przy cewkach. Skuteczne są także warystorowe ochronniki przeciwprzepięciowe. Jest to ważne w przypadku, gdy styczniki są sterowane przez przekaźniki przekształtnika.
- ¾ Do podłączenia silnika używać przewodów ekranowanych i uziemiać ekran na obydwu końcach kabla przy pomocy obejm kablowych.

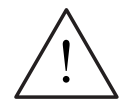

#### **OSTRZEŻENIE**

Przy instalacji przekształtników **nie wolno** odstępować od przepisów bezpieczeństwa!

## **2.4.4 Metody ekranowania**

#### **Wielkości obudowy A, B i C**

Dla wielkości budowy A, B i C jako opcja dostępna jest płyta przyłączeniowa dla ekranów. Umożliwia ona łatwe i skuteczne podłączenie niezbędnego ekranowania. Należy przestrzegać wskazówek instalacyjnych podanych w dokumentacji na płycie CD-ROM dostarczanej wraz z przekształtnikiem MICROMASTER 440.

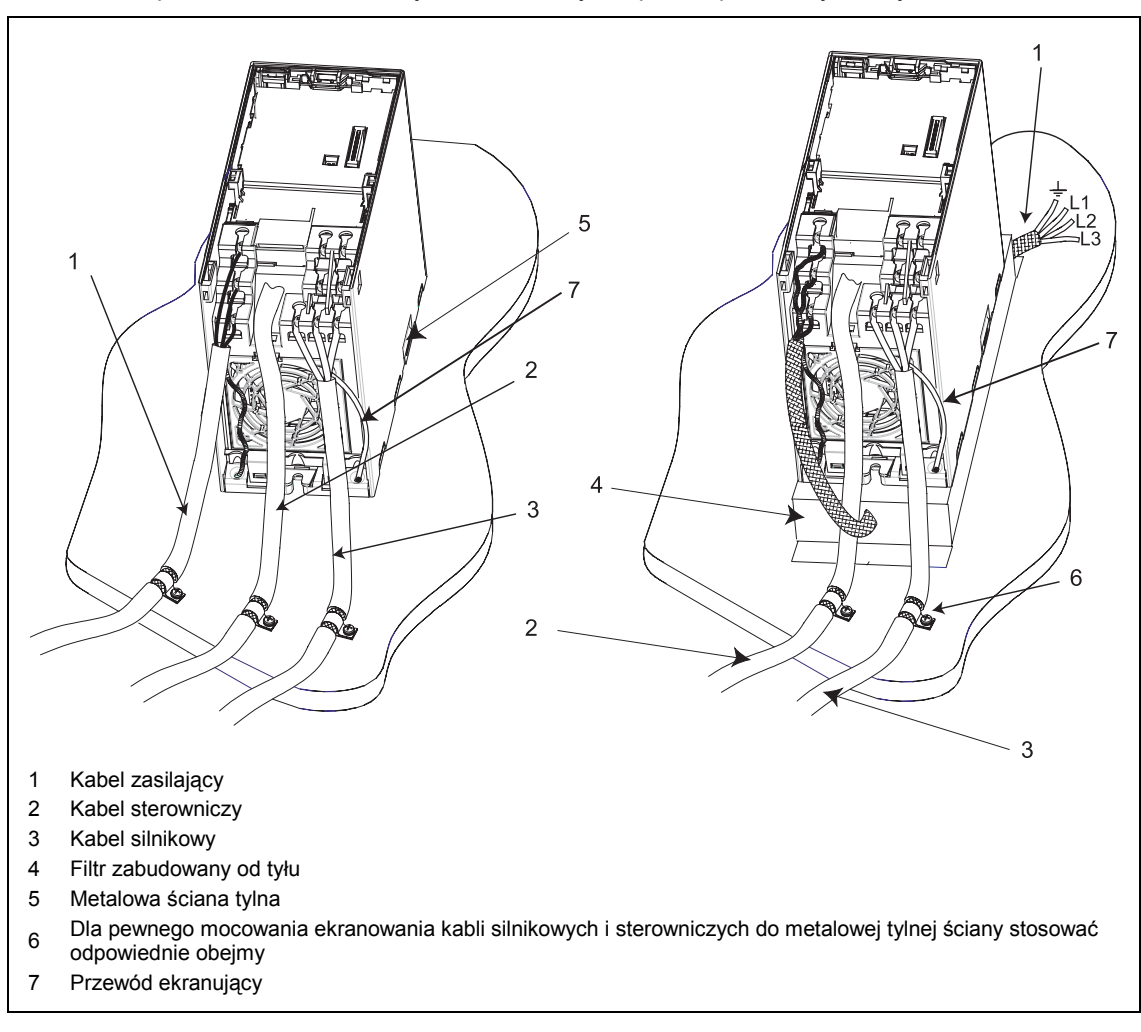

#### **Ekranowanie bez płyty przyłączeniowej dla ekranów**

W przypadku jeśli płyta przyłączeniowa dla ekranów jest niedostępna, przekształtnik może być ekranowany w sposób pokazany na Rys. 2-13.

Rys. 2-13 Wytyczne okablowania dla minimalizacji wpływu zakłóceń elektromagnetycznych

## **Wielkości obudowy D, E i F**

Płyta przyłączeniowa dla ekranów jest zamontowana fabrycznie Do podłączenia ekranowania zastosować identyczne procedury jak dla wielkości A, B i C.

### **Wielkości obudowy FX i GX**

Ułożyć przewody ekranujące możliwie dużą powierzchnią na podstawach ekranujących zaznaczonych na widoku przyłączy (patrz Rys. 2-9 i Rys. 2-10). W tym celu spleść ekrany przewodów silnikowych i przykręcić je wspólnie do podstawy ekranującej dla przewodów silnikowych.

Przy zastosowaniu filtra EMC wymagane jest zainstalowanie dławika komutacyjnego. Ekrany kablowe powinny być przymocowane do metalicznych powierzchni montażowych możliwie blisko komponentów.

# **3 Uruchamianie**

#### **Rozdział ten zawiera:**

- ¾ Schemat blokowy przekształtnika MICROMASTER 440
- ¾ Przegląd możliwości uruchamiania i paneli wskazujących/operatorskich
- ¾ Przegląd do szybkiego uruchamiania przekształtnika MICROMASTER 440

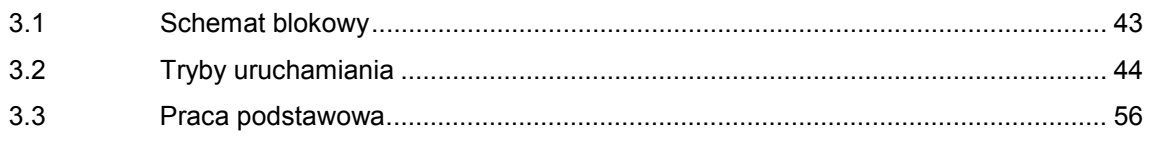

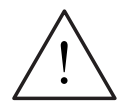

#### **OSTRZEŻENIE**

- Przekształtniki MICROMASTER pracują z wysokimi napięciami.
- Przy pracy urządzeń elektrycznych siłą rzeczy określone części znajdują się pod wysokim napięciem.
- ♦ Mechanizmy wyłączenia bezpieczeństwa wg EN 60204 IEC 204 (VDE 0113) muszą funkcjonować we wszystkich rodzajach pracy urządzenia sterującego. Odblokowanie mechanizmu wyłącznika bezpieczeństwa nie może prowadzić do niekontrolowanego lub niezamierzonego ponownego uruchomienia.
- W przypadkach, w których zwarcia w urządzeniu sterującym mogą prowadzić do znacznych szkód materialnych lub nawet ciężkich obrażeń ciała (tzn. zwarcia niebezpieczne potencjałowo), muszą być przewidziane zewnętrzne środki lub mechanizmy w celu samodzielnego zagwarantowania lub wymuszenia pracy nie powodującej niebezpieczeństwa przy wystąpieniu zwarcia (np. wyłącznik krańcowy, blokady mechaniczne itd.).
- Określone nastawy parametrów mogą spowodować automatyczne ponowne uruchomienie przekształtnika po zaniku napięcia zasilającego.
- Dla prawidłowej ochrony przed przeciążeniem silnika należy dokładnie skonfigurować parametry silnika.
- Urządzenie oferuje wewnętrzną ochronę silnika przed przeciążeniem wg UL508C, Rozdział 4.2. Patrz P0610 i P0335, kontrola i2t jest domyślnie uaktywniona. Ochrona silnika przed przeciążeniem może być również zapewniona przez zewnętrzny czujnik temperatury typu PTC (domyślnie P0601 jest nieaktywne).
- Urządzenie jest przystosowane do zastosowania w obwodach prądowych, które przy maksymalnym napięciu 230 V / 460 V / 575V dostarczają prąd symetryczny najwyżej 10 000 A (wart. skut.), jeśli jest zabezpieczone przez bezpieczniki typu H lub K (*patrz tabele od str.* 113).
- Urządzenie nie może być używane jako 'mechanizm wyłączenia bezpieczeństwa' *(patrz EN 60204, 9.2.5.4)*.

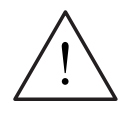

#### **OSTROŻNIE**

Uruchamianie może być podejmowane tylko przez wykwalifikowany personel. Zawsze w szczególny sposób przestrzegać przedsięwzięcia środków bezpieczeństwa i ostrzeżeń.

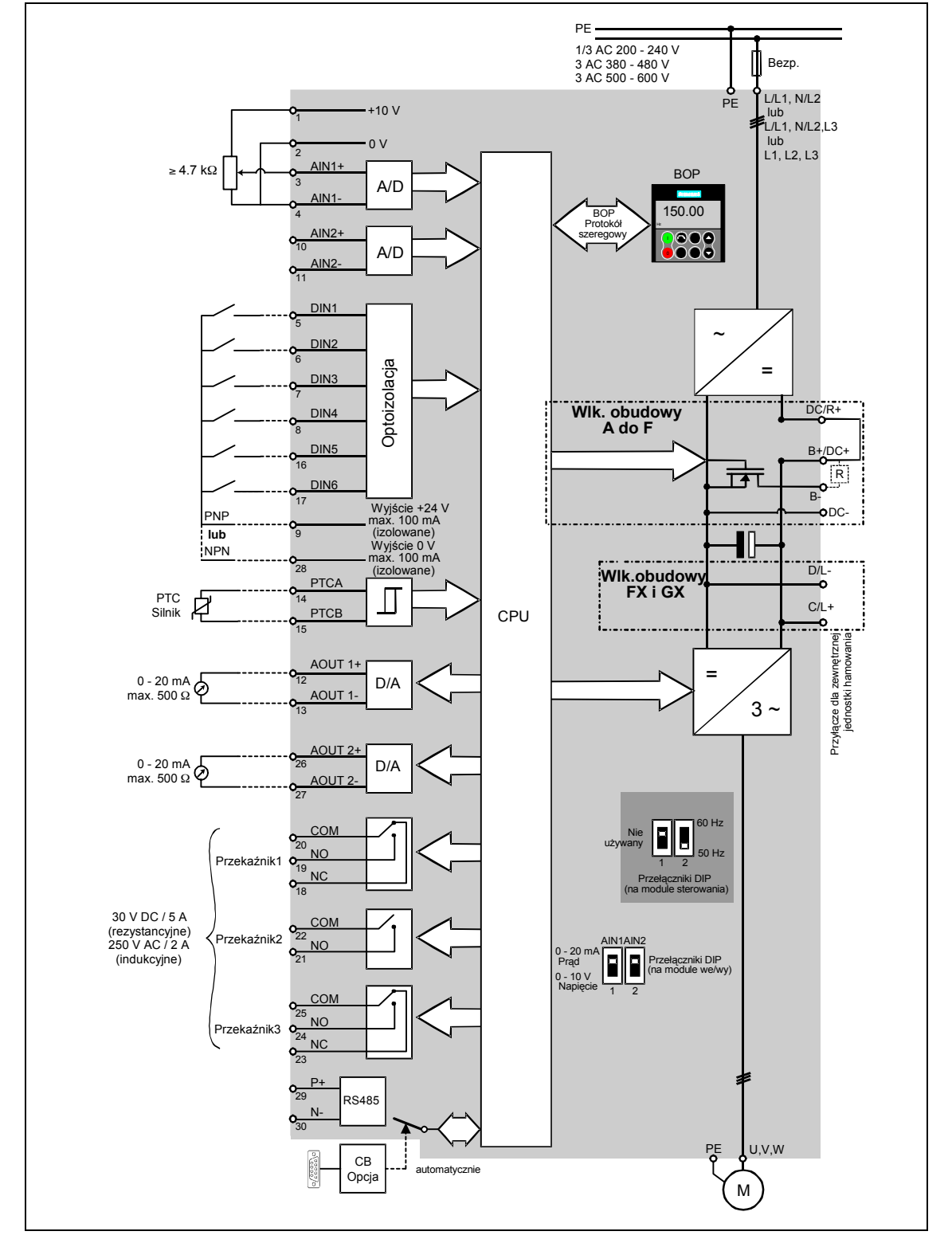

## **3.1 Schemat blokowy**

Rys. 3-1 Schemat blokowy przekształtnika MICROMASTER 440

### **3.1.1 Standardowe przyporządkowanie zacisków**

Patrz Rys. 3-5.

## **3.1.2 Wejścia analogowe**

Wejście analogowe 1 (AIN1) może być używane z następującymi sygnałami: ¾ 0 - 10 V, 0 - 20 mA i -10 V do +10 V

Wejście analogowe 2 (AIN2) może być używane z następującymi sygnałami:

 $\ge 0 - 10$  V i 0 - 20 mA

Obwód prądowy wejścia analogowego można alternatywnie skonfigurować dla uzyskania dodatkowych wejść binarnych (DIN7 i DIN8):

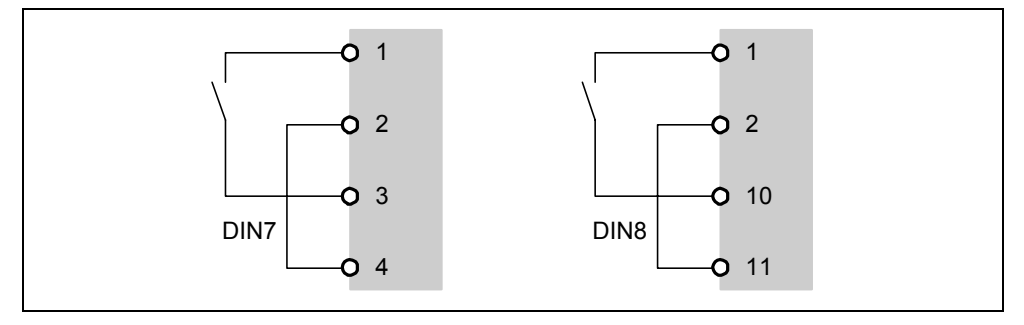

Rys. 3-2 Konfiguracja wejść analogowych jako wejść binarnych

Jeśli wejście analogowe skonfigurowano jako wejście binarne, to obowiązują następujące progi przełączania:

DC  $1,75$  V = OFF (wyłączone)

DC 3,70 V = ON (załączone)

Zacisk 9 (24 V) można wykorzystać do sterowania wejść analogowych, jeśli są one wykorzystane jako wejścia binarne. Zacisk 28 (0 V) musi być połączony z zaciskiem 2.

## **3.2 Tryby uruchamiania**

W wersji standardowej MICROMASTER 440 wyposażony jest w panel SDP (patrz Rys. 3-3). Fabrycznie skonfigurowany przekształtnik z panelem SDP można użyć do wielu aplikacji. Jeśli nastawy fabryczne nie są odpowiednie, to można je dopasować do warunków aplikacji przy pomocy panela BOP (patrz Rys. 3-3) lub panela AOP (patrz Rys. 3-3). Panele BOP i AOP są dostępne jako opcje. Ponadto nastawy fabryczne można dopasować przy pomocy komputera PC i programów uruchomieniowych "Drive Monitor" lub "STARTER". Oprogramowanie to znajduje się na płycie CD-ROM z dokumentacją urządzenia.

#### **UWAGA**

MICROMASTER 440 może być obsługiwany tylko przy pomocy panela BOP lub AOP.

Przy użyciu panela BOP-2 wyświetli się **....**...

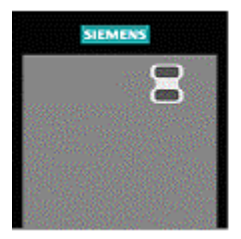

SDP BOP BOP AOP

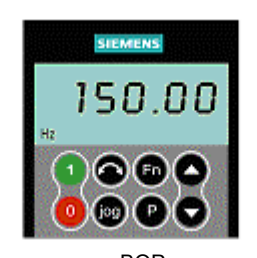

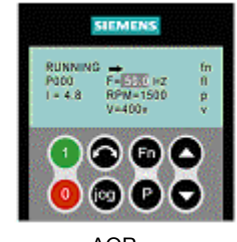

(Status Display Panel) (Basic Operator Panel) (Advanced Operator Panel)

Zaawansowany panel operatorski

Rys. 3-3 Panele dostępne dla przekształtnika MICROMASTER 440

Wskazówki do wymiany panela operatorskiego znajdują się w Załączniku A tego podręcznika.

#### **UWAGA**

Ustawienie częstotliwości silnika 50/60 Hz: przełącznik DIP do ustawiania częstotliwości silnika znajduje się pod modułem wejść/wyjść. (zdejmowanie modułu wejść/wyjść patrz Załącznik C)

Przekształtnik jest dostarczany z następującymi ustawieniami fabrycznymi:

- ¾ Przełącznik DIP 2:
	- Pozycja OFF: ustawienia europejskie (50 Hz, kW itd.)
	- Pozycja ON: ustawienia północno-amerykańskie (60 Hz, hp itd.)
- ¾ Przełącznik DIP 1: Nie do użytku przez klienta.

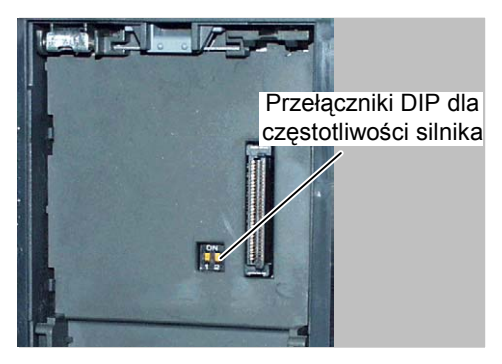

Rys. 3-4 Przełączniki DIP do wyboru częstotliwości silnika

### **3.2.1 Uruchomienie i praca z panelem SDP**

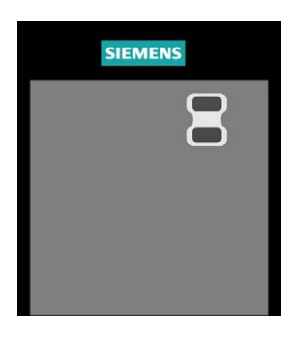

Panel SDP wyposażony jest od frontu w dwie diody LED, które wskazują status roboczy przekształtnika (patrz rozdział 6.1).

Przy wykorzystaniu panela SDP następujące nastawy fabryczne przekształtnika muszą być zgodne z danymi silnika:

- $\triangleright$  Moc znamionowa silnika
- ¾ Napięcie silnika
- $\triangleright$  Prąd znamionowy silnika
- ¾ Częstotliwość znamionowa silnika

(Zalecane są silniki standardowe firmy Siemens.)

Dodatkowo muszą być spełnione następujące warunki:

- ¾ Liniowa charakterystyka U/f prędkości silnika sterowana przez potencjometr analogowy.
- $\triangleright$  Najwyższa prędkość 3000 min<sup>-1</sup> przy 50 Hz (3600 min<sup>-1</sup> przy 60 Hz); sterowana przy pomocy potencjometru przez wejścia analogowe przekształtnika.
- $\triangleright$  Czas przyspieszania/hamowania = 10 s

Ustawienia dla bardziej złożonych zastosowań można znaleźć w Liście Parametrów i w rozdziale 3.2.2 "Uruchamianie przy pomocy panela BOP".

|                    | Zaciski    | <b>Parametr</b> | Funkcja domyślna        |
|--------------------|------------|-----------------|-------------------------|
| Wejście binarne 1  | 5          | $P0701 = '1'$   | Załącz, w prawo         |
| Wejście binarne 2* | 6          | $P0702 = '12'$  | Zmiana kierunku obrotów |
| Wejście binarne 3  | 7          | $P0703 = '9'$   | Kwitowanie błedu        |
| Wejście binarne 4  | 8          | $P0704 = '15'$  | Czestotliwość stała     |
| Wejście binarne 5  | 16         | $P0705 = '15'$  | Czestotliwość stała     |
| Wejście binarne 6  | 17         | $P0706 = '15'$  | Czestotliwość stała     |
| Wejście binarne 7  | przez AIN1 | $P0707 = '0'$   | Nieaktywne              |
| Wejście binarne 8  | przez AIN2 | $P0708 = '0'$   | Nieaktywne              |

Tabela 3-1 Ustawienia fabryczne dla pracy z panelem SDP

#### **Obsługa podstawowa z panelem SDP**

Z nałożonym panelem SDP można:

- ¾ Uruchamiać i zatrzymywać silnik (wej. binarne 1 przez zewn. przełącznik)
- ¾ Zmieniać kierunek obrotów (wej. binarne 2 przez zewnętrzny przełącznik)
- ¾ Kasować błędy (wej. binarne 3 przez zewnętrzny przełącznik)

Regulacja prędkości obrotowej silnika odbywa się przez podłączenie wejścia analogowego, jak pokazano na Rys. 3-5.

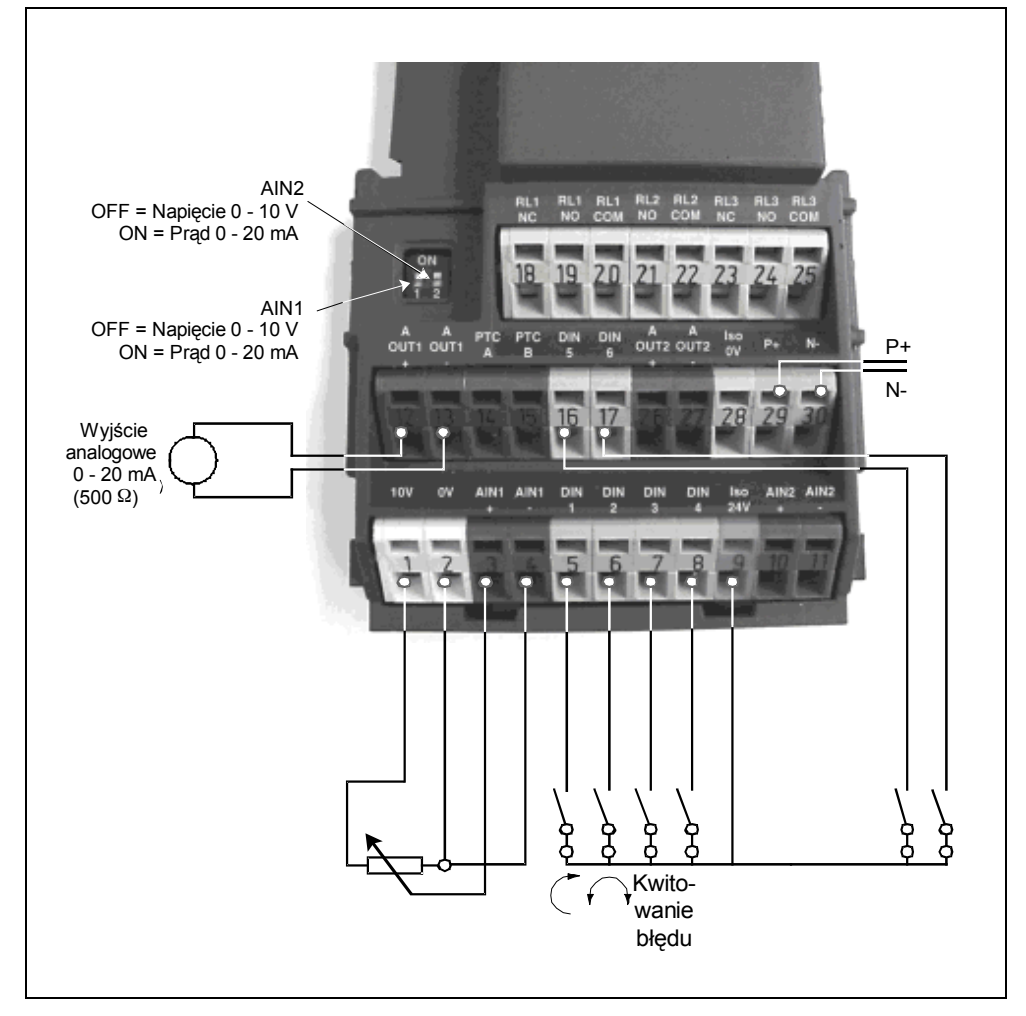

Rys. 3-5 Obsługa podstawowa z panelem SDP

## **3.2.2 Uruchamianie przy pomocy panela BOP lub AOP**

### **Wymagania wstępne:**

Zakończona instalacja mechaniczna i elektryczna.

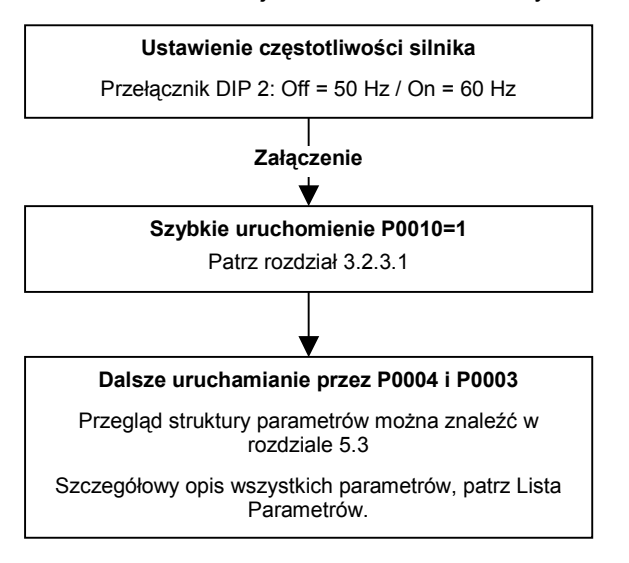

#### **WSKAZÓWKA**

Zalecamy uruchamianie zgodnie z tym schematem.

### **3.2.2.1 Uruchamianie przy pomocy panela BOP**

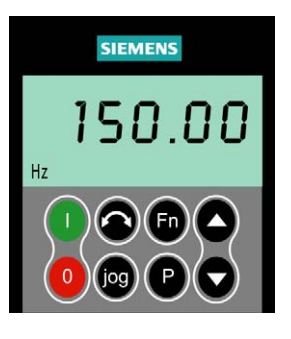

Przy pomocy podstawowego panela BOP można odczytywać i zmieniać wartości parametrów. Do parametryzacji przy pomocy panela BOP należy zdjąć panel SDP i w jego miejsce nałożyć panel BOP (patrz załacznik A).

Panel BOP-2 posiada pięciopozycyjny wyświetlacz

siedmiosegmentowy, na którym wyświetlane są numery i wartości parametrów, komunikaty alarmów i błędów, jak również wartości

zadane i rzeczywiste.

Panel BOP nie posiada możliwości zapamiętywania zestawów parametrów.

Tabela 3-2 przedstawia nastawy fabryczne dla pracy z panelem BOP.

#### **UWAGA**

- Przy ustawieniach fabrycznych załączanie/wyłączanie, regulacja prędkości, zmiana kierunku obrotów i podawanie wartości zadanej prędkości następuje przez zaciski sterownicze. Aby sterować tymi funkcjami przy pomocy panela BOP należy odpowiednio ustawić parametry P0700 i P1000 (patrz też Lista Parametrów).
- Panel BOP można pod napięciem zdejmować i nakładać na przekształtnik.
- Jeśli panel BOP-2 został skonfigurowany do sterowania rozkazami przekształtnika (P0700 = 1), to po zdjęciu panela BOP napęd zatrzyma się.

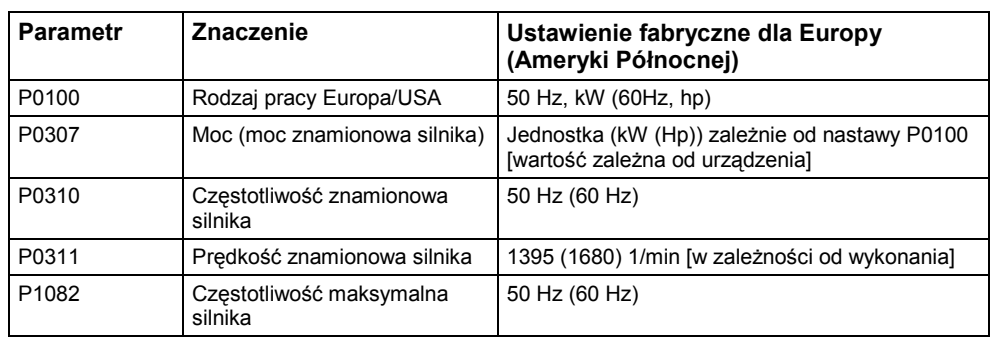

Tabela 3-2 Ustawienia fabryczne dla pracy przy użyciu panela BOP

#### **UWAGA**

MICROMASTER 440 może być obsługiwany tylko przy pomocy panela BOP lub AOP. Przy użyciu panela BOP-2 wyświetlane **errane** będzie.

## **Przyciski na panelu BOP**

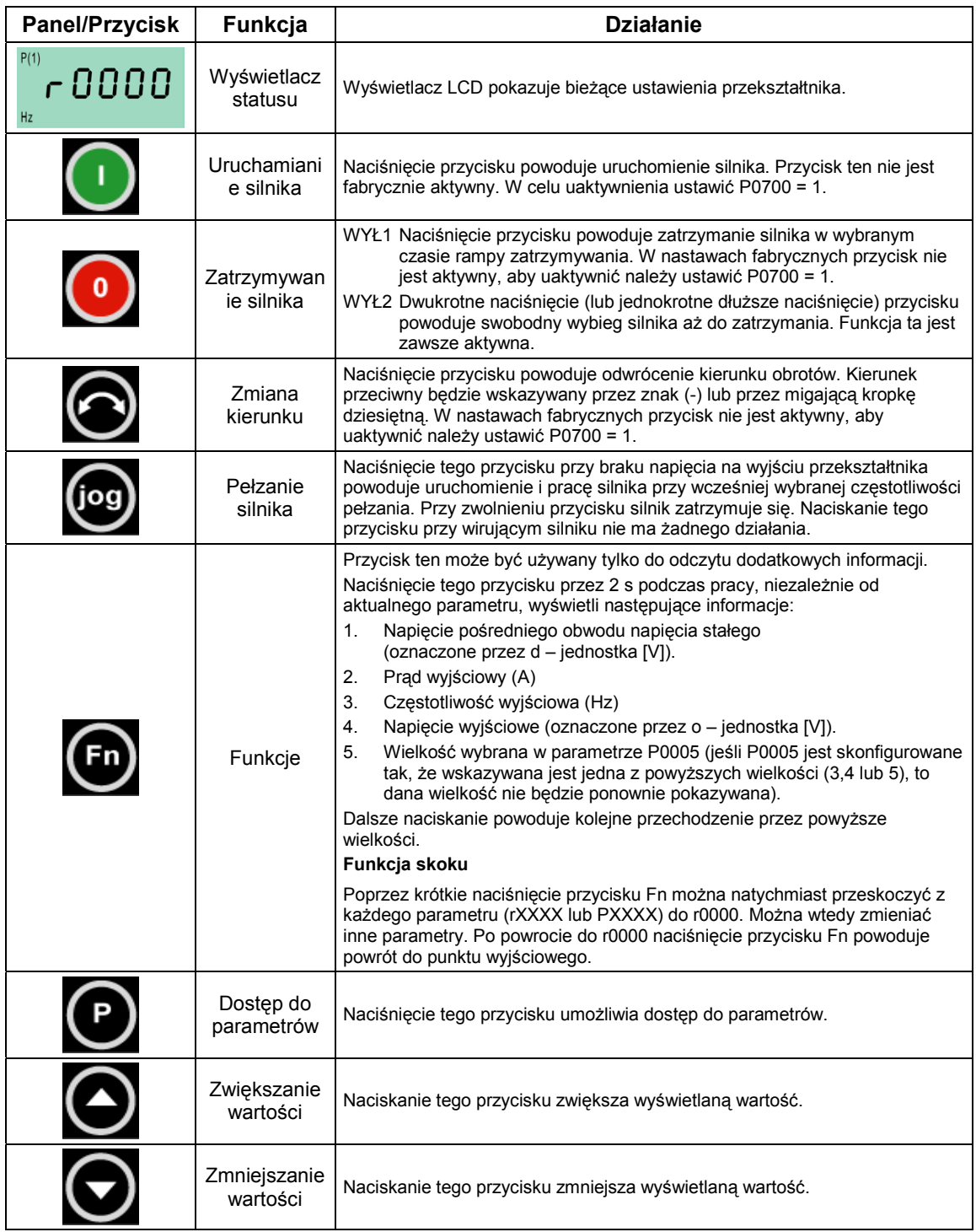

Rys. 3-6 Przyciski na panelu BOP

#### **Zmiana parametrów przy pomocy panela BOP**

Poniżej opisano procedurę zmiany wartości parametru P0004. Zmiana wartości parametru indeksowanego jest pokazana na przykładzie parametru P0719. W ten sam sposób należy postępować z pozostałymi parametrami, które mają być ustawione przy pomocy panela BOP.

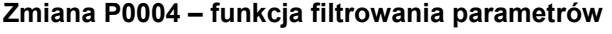

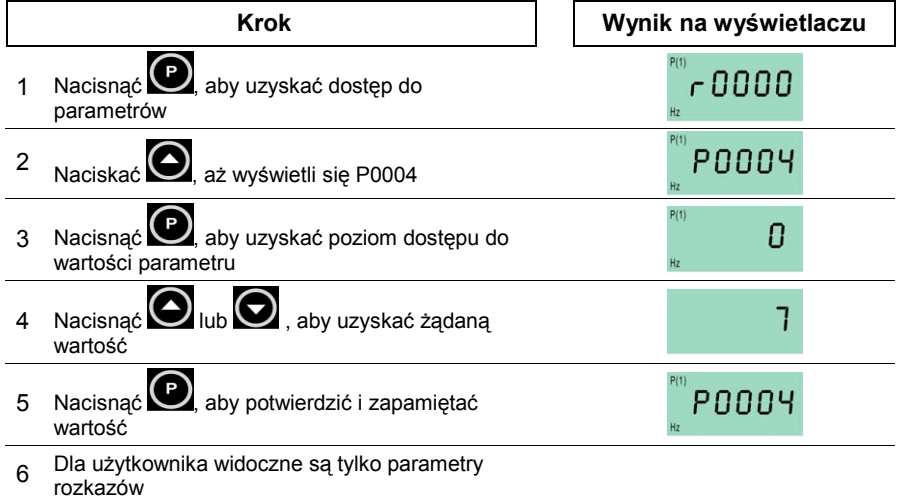

#### **Zmiana parametru indeksowanego P0719 – wybór źródła rozkazów/wartości zadanej**

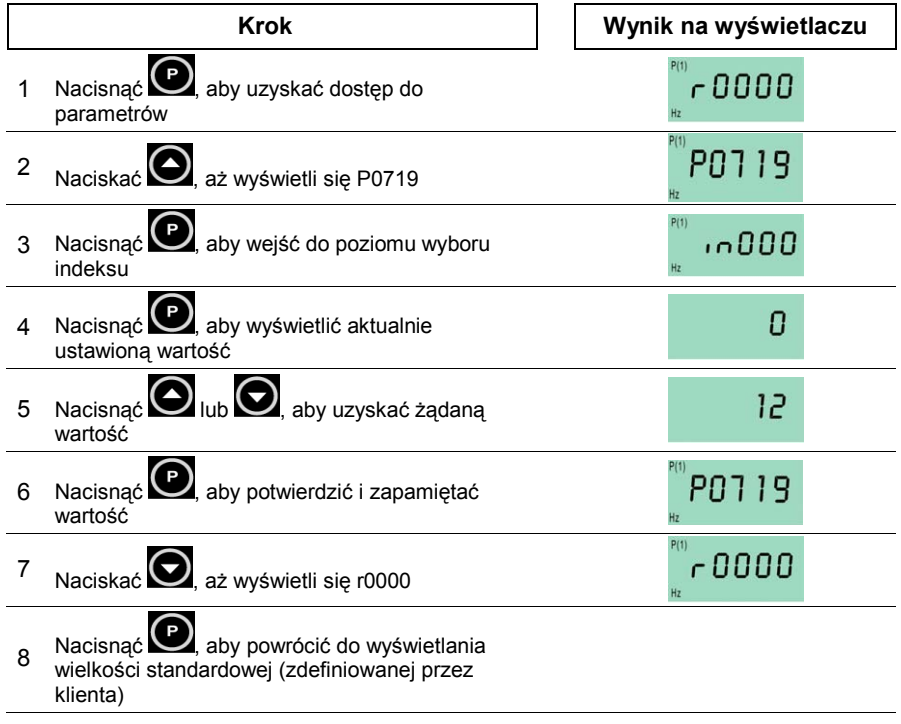

#### Rys. 3-7 Zmiana parametrów przy pomocy panela BOP

#### **WSKAZÓWKA**

W niektórych przypadkach, podczas zmiany parametrów, panel BOP wyświetla komunikat **buSY**. Oznacza to, że w danym momencie przekształtnik jest zajęty innymi zadaniami o wyższym priorytecie.

#### **Zmiana pojedynczych pozycji wartości parametru**

W celu szybkiej zmiany wartości parametru, pojedyncze cyfry na wyświetlaczu można zmieniać w następujący sposób:

Upewnić się, że znajdujemy się na poziomie zmiany wartości parametrów (patrz "Zmiana parametrów przy pomocy panela BOP").

- 1. Nacisnąć (przycisk funkcyjny) miga pierwsza pozycja z prawej strony.
- 2. Zmienić wartość tej pozycji przez naciskanie  $\bigcirc$  /  $\bigcirc$
- 3. Ponowne naciśniecie przycisku funkcyjnego **in** powoduje miganie następnej pozycji.
- 4. Powtarzać kroki 2 do 4, aż do uzyskania żądanej wartości.
- 5. Nacisnąć przycisk  $\bullet$ , aby opuścić poziom zmiany wartości parametrów.

#### **WSKAZÓWKA**

Przycisk funkcyjny może być również używany do kwitowania stanów błędu.

#### **3.2.2.2 Uruchamianie przy pomocy panela AOP**

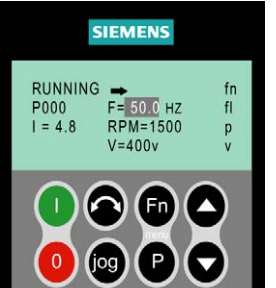

Panel AOP dostarczany jest jako opcja. Do rozszerzonych funkcji tego panela należą:

- ¾ Wielojęzyczne menu tekstowe
- Zapamiętywanie/ładowanie wielu zestawów parametrów
- ¾ Programowanie przez komputer PC
- ¾ Możliwość obsługi do 30 przekształtników **Błąd! Nie zdefiniowano zakładki.**

Szczegółów należy szukać w podręczniku panela AOP, lub skontaktować się z lokalnym przedstawicielem firmy Siemens.

**3.2.3 Funkcje uruchamiania przy pomocy panela BOP / AOP** 

#### **3.2.3.1 Szybkie uruchamianie (P0010=1)**

Wymaganiem wstępnym dla szybkiego uruchamiania jest całkowite zakończenie prac instalacyjnych.

**Ważną** informacją jest, że parametr P0010 jest używany do uruchamiania, a P0003 do wyboru poziomu parametrów (poziomu dostępu). Odpowiednio do wysokości wymagań stawianych dla napędu należy ustawić poziom dostępu na 1 do 3. Im niższy poziom dostępu, tym więcej parametrów będzie pomijanych, tzn. nie będą one wyświetlane podczas szybkiego uruchamiania. Parametry te będą posiadały wartości ustawione fabrycznie lub obliczone wewnętrznie.

Do szybkiego uruchamiania należą szczególnie parametry dotyczące danych silnika, jak i czasy ramp przyspieszania i hamowania. Szybkie uruchamianie jest zakończane przez parametr P3900. Ustawienie tego parametru na wartość 1 powoduje wykonanie wymaganych obliczeń silnika na podstawie danych podanych .

z tabliczki znamionowej silnika i ustawienie wartości fabrycznych dla wszystkich parametrów, które nie należą do szybkiego uruchamiania. Ostatecznie przekształtnik automatycznie przechodzi do stanu "Gotowość do pracy". Ten sposób postępowania zalecany jest dla parametryzacji w standardowym poziomie dostępu (P0003 = 1).

#### **Schemat przebiegu szybkiego uruchamiania**

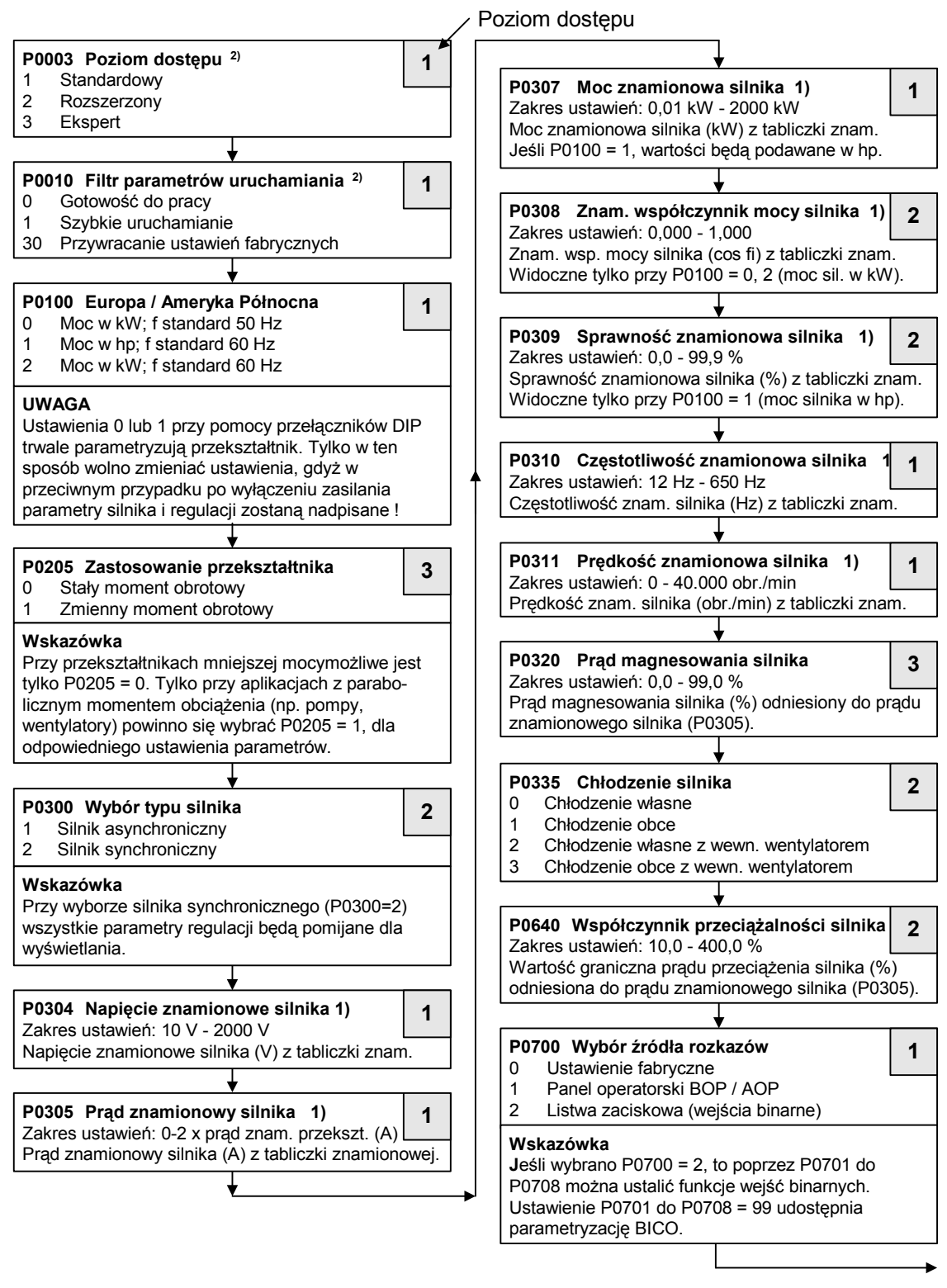

- 1) Specyficzne parametry silnika patrz tabliczka znamionowa silnika.
- 2) Parametry te oferują więcej możliwości ustawień niż tu pokazano. Dla dalszych możliwości ustawień patrz Lista Parametrów.

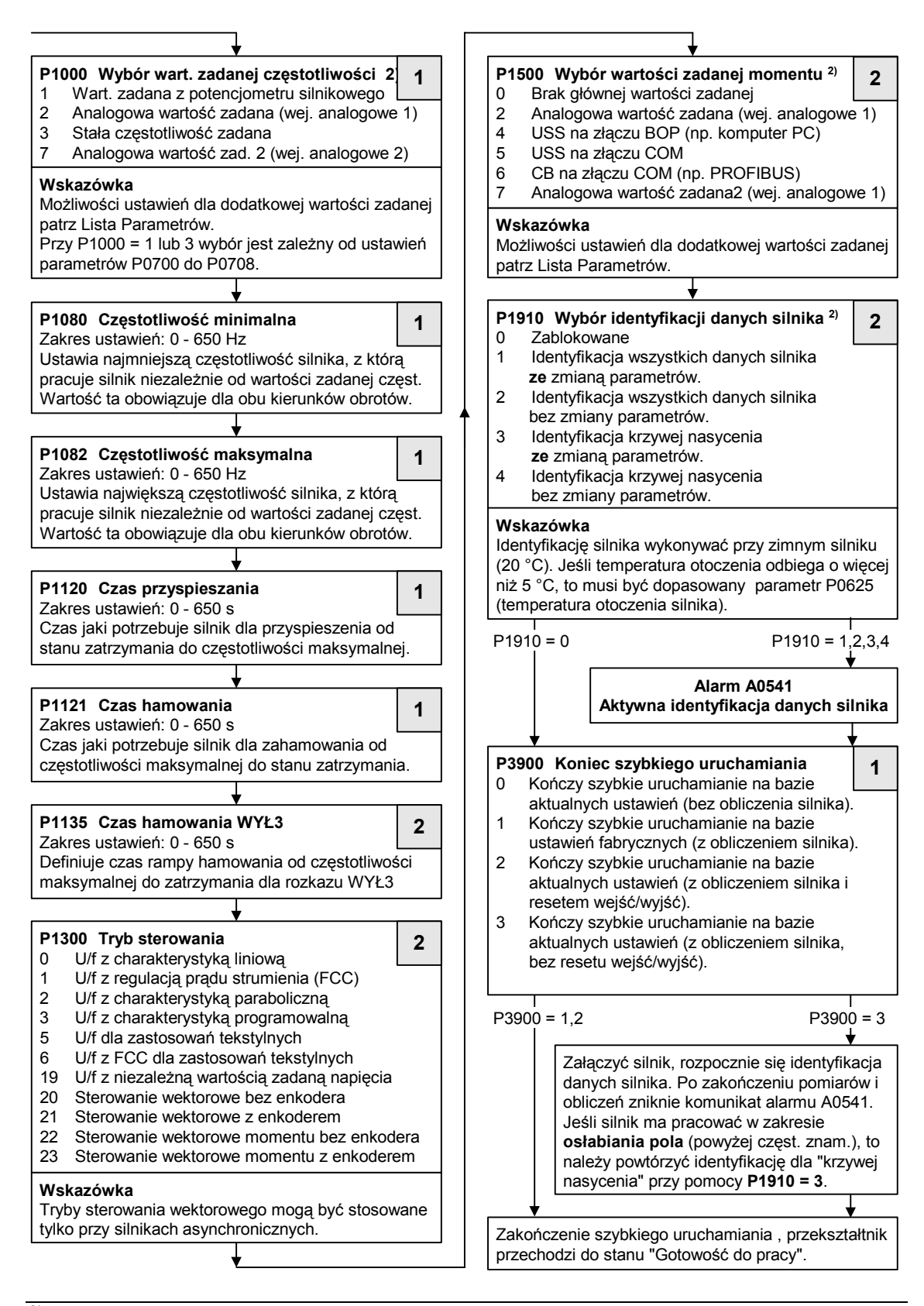

2) Parametry te oferują więcej możliwości ustawień niż tu pokazano. Dla dalszych możliwości ustawień patrz Lista Parametrów.

#### **Dane silnika do parametryzacji**

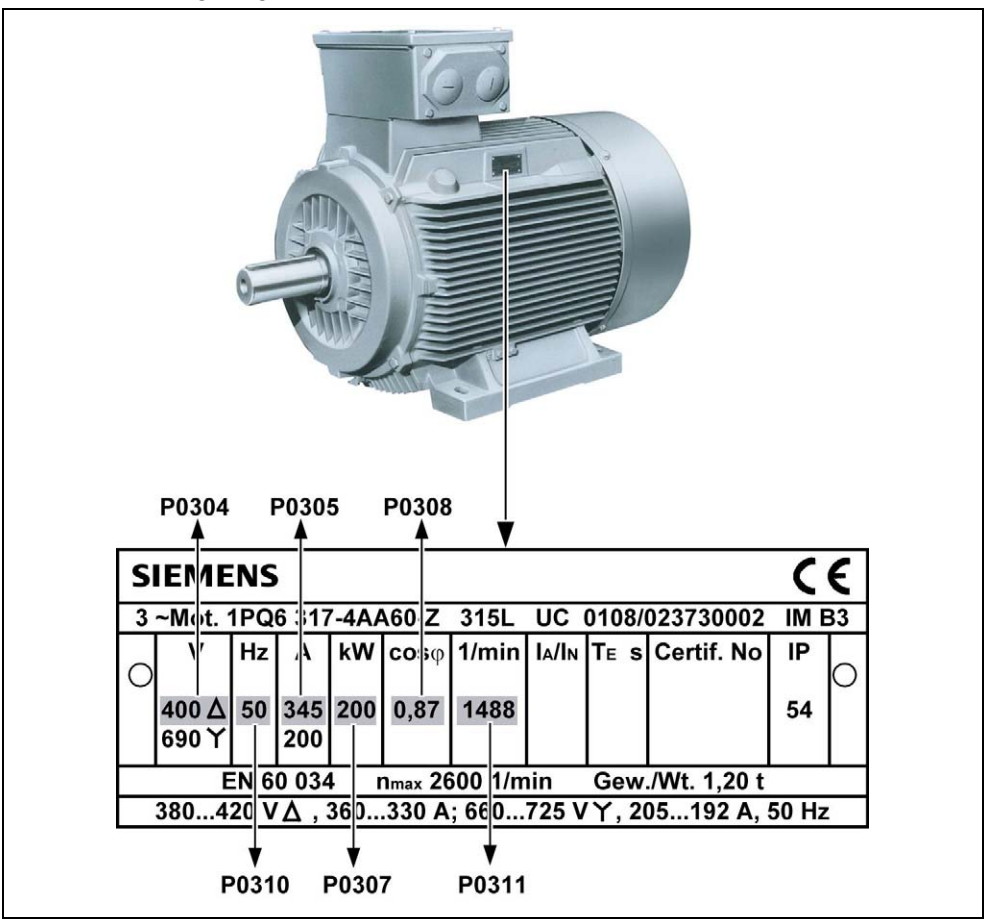

Rys. 3-8 Przykład typowej tabliczki znamionowej silnika (dane na tabliczce znamionowej są tylko przykładowe)

#### **UWAGA**

- P0308 i P0309 są widoczne tylko wtedy, gdy P0003 ≥ 2. Pokazywany będzie tylko jeden z tych parametrów w zależności od ustawień P0100.
- P0307 podawany jest w kW lub HP, zależnie od ustawienia P0100. Szczegółowe informacje, patrz Lista Parametrów.
- Zmiana parametrów silnika jest możliwa tylko przy P0010 = 1 (ustawienie fabryczne) i  $P0004 = 0$  lub 3.
- Upewnić się, że przekształtnik jest odpowiednio skonfigurowany dla silnika.
- Przestrzegać danych na silniku dla połączenia w gwiazdę/trójkąt!

#### **3.2.4 Przywracanie ustawień fabrycznych (reset przekształtnika)**

W celu przywrócenia nastaw fabrycznych wszystkich parametrów należy wykonać następujące ustawienia parametrów (wymagane użycie panela BOP, AOP lub opcji komunikacyjnej):

- 1. Ustawić P0010 = 30
- 2. Ustawić P0970 = 1

#### **UWAGA**

Proces przywracania ustawień fabrycznych może trwać aż do 3 minut.

## **3.3 Praca podstawowa**

Pełny opis parametrów standardowych i rozszerzonych znajduje się w Liście Parametrów.

#### **UWAGA**

- 1. Przekształtnik nie posiada głównego wyłącznika sieciowego i znajduje się pod napięciem, gdy tylko zostanie ono podłączone. Przy zablokowanym wyjściu czeka on na naciśnięcie przycisku START lub na nadejście binarnego sygnału ZAŁ na zacisku 5 (kierunek obrotów w prawo).
- 2. Jeśli nałożony jest BOP lub AOP i wybrano wyświetlanie częstotliwości wyjściowej (P0005 = 21), to przy zatrzymanym przekształtniku odpowiednia wartość zadana będzie wyświetlana w odstępach około 1,0 s.
- 3. Przekształtnik zaprogramowano fabrycznie do standardowych zastosowań z 4-biegunowymi standardowymi silnikami firmy Siemens, które mają jednakową moc znamionową, jak przekształtniki. Przy zastosowaniu innych silników należy wprowadzić ich dane z tabliczki znamionowej silnika. Sposób odczytu danych z tabliczki znamionowej przedstawiono na Rys. 3-8.
- 4. Zmiana parametrów silnika jest możliwa tylko przy P0010 = 1 (szybkie uruchamianie) i P004 = 0 lub 3.
- 5. W celu uruchomienia silnika P0010 musi być z powrotem ustawione na 0.

#### **Praca z panelem BOP/AOP**

#### **Wymagania wstępne**

P0010 = 0 (aby odpowiednio zainicjalizować rozkaz PRACA ) P0700 = 1 (uaktywnia przyciski Start/Stop na panelu BOP (P0701 = 4 dla AOP)) P1000 = 1 (pozwala na zmianę wartości zadanej potencjometrem silnika)

- 1. Nacisnąć zielony przycisk $\Box$ , aby uruchomić silnik.
- 2. Przy załączonym silniku nacisnąć przycisk $\bigcirc$ . Predkość silnika zwiększa się do 50 Hz.
- 3. Kiedy przekształtnik osiągnie 50 Hz, nacisnąć przycisk **Q**. Prędkość silnika i wyświetlana wartość zmniejszają się.
- 4. Kierunek obrotów zmieniać przy pomocy przycisku
- 5. Silnik jest zatrzymywany przy pomocy czerwonego przycisku

#### **Zewnętrzna ochrona silnika przed przegrzaniem**

Przy pracy poniżej prędkości znamionowej zmniejszona jest skuteczność chłodzenia wentylatora zamontowanego na wale silnika. Z tego powodu dla ciągłej pracy przy niskich częstotliwościach dla większości silników wymagana jest redukcja mocy. Ochrona silnika przed przegrzaniem jest zagwarantowana pod warunkiem zastosowania w silniku czujnika temperatury typu PTC, podłączenia go do listwy zacisków sterujących przekształtnika i ustawienia parametru P0601 = 1.

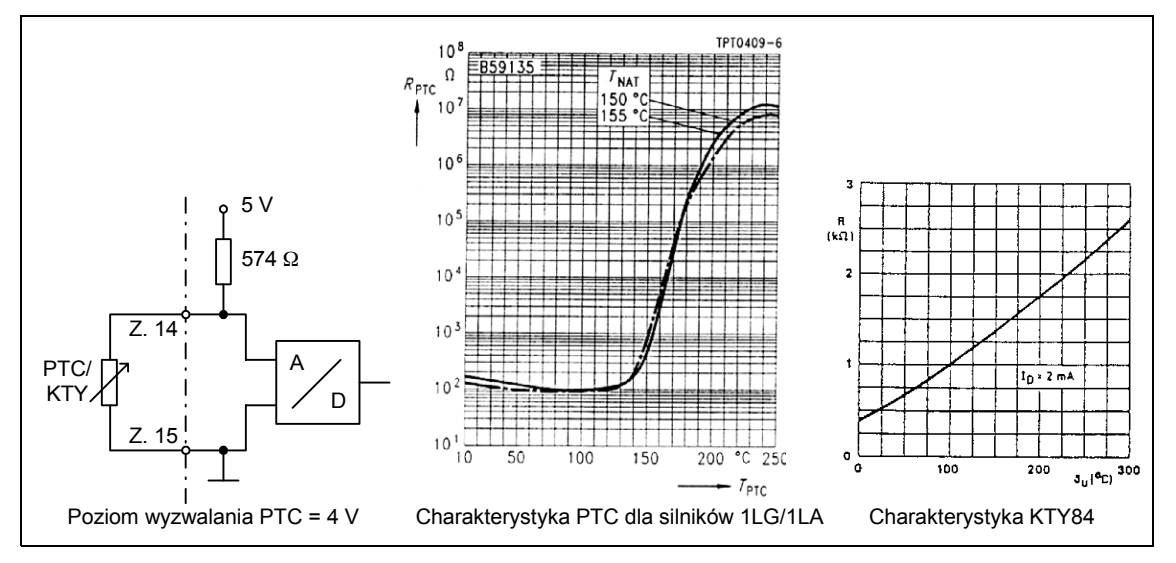

Rys. 3-9 Ochrona przed przegrzaniem

#### **Ochrona z czujnikiem temperatury PTC (P0601 = 1)**

Jeśli czujnik temperatury typu PTC w silniku jest podłączony do zacisków sterujących 14 (PTCA) i 15 (PTCB) przekształtnika MICROMASTER 430 i funkcja PTC została uaktywniona przez ustawienie P0601 = 1, to przekształtnik funkcjonuje normalnie dopóki wartość rezystancji na zaciskach pozostaje poniżej 1500 Ω. Jeśli wartość ta zostanie przekroczona przekształtnik wyświetli alarm A0511 i następnie błąd F0011. Wartość rezystancji, przy której to następuje leży w zakresie od 1000 Ω do 2000 Ω.

#### **Ochrona z czujnikiem temperatury KTY84 (P0601 = 2)**

Czujnik temperatury KTY84 musi być tak podłączony, aby dioda była spolaryzowana w kierunku przewodzenia; tzn. anoda jest podłączona do zacisku 14 (PTCA) (+), a katoda do zacisku 15 (PTCB) (-).

Jeśli uaktywniono funkcję kontroli temperatury przez ustawienie P0601 = 2, to temperatura czujnika (również uzwojeń silnika) jest zapisywana w parametrze r0035. Temperatura wyzwalania może być ustawiona przy pomocy parametru P0604 (fabryczne ustawione jest 130 °C).

#### **Błąd połączenia**

Jeśli obwód prądowy do czujnika PTC lub KTY84 zostanie otwarty lub zwarty zostanie wyświetlony błąd i przekształtnik się wyłączy.

#### **WSKAZÓWKA**

Jeśli silnik zamiast czujnika typu PTC lub KTY posiada np. przekaźnik termiczny, to można go podłączyć do jednego z wejść binarnych i ustawić jeden z parametrów P0701 - P0706 = 29 (błąd zewnętrzny – F0085).

# **4 Użytkowanie przekształtnika MICROMASTER 440**

#### **Rozdział ten zawiera:**

- ¾ Objaśnienie różnych sposobów sterowania przekształtnika
- ¾ Zestawienie trybów sterowania przekształtnika.

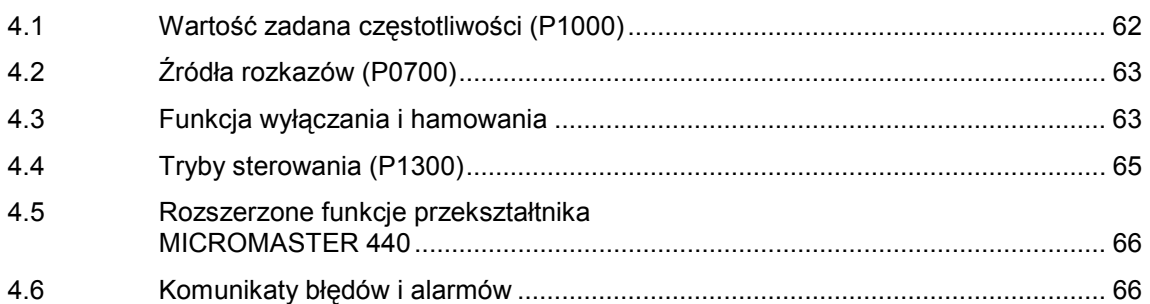

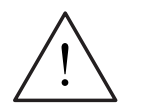

#### **OSTRZEŻENIE**

- Przekształtniki MICROMASTER pracują z wysokimi napięciami.
- Przy pracy urządzeń elektrycznych siłą rzeczy określone części znajdują się pod wysokim napięciem.
- ♦ Mechanizmy wyłączenia bezpieczeństwa wg EN 60204 IEC 204 (VDE 0113) muszą funkcjonować we wszystkich rodzajach pracy urządzenia sterującego. Odblokowanie mechanizmu wyłącznika bezpieczeństwa nie może prowadzić do niekontrolowanego lub niezamierzonego ponownego uruchomienia.
- W przypadkach, w których zwarcia w urządzeniu sterującym mogą prowadzić do znacznych szkód materialnych lub nawet ciężkich obrażeń ciała (tzn. zwarcia niebezpieczne potencjałowo), muszą być przewidziane zewnętrzne środki lub mechanizmy w celu samodzielnego zagwarantowania lub wymuszenia pracy nie powodującej niebezpieczeństwa przy wystąpieniu zwarcia (np. wyłącznik krańcowy, blokady mechaniczne itd.).
- Określone nastawy parametrów mogą spowodować automatyczne ponowne uruchomienie przekształtnika po zaniku napięcia zasilającego.
- Dla prawidłowej ochrony przed przeciążeniem silnika należy dokładnie skonfigurować parametry silnika.
- Urządzenie oferuje wewnętrzną ochronę silnika przed przeciążeniem wg UL508C, Rozdział 4.2. Patrz P0610 i P0335, kontrola i2t jest domyślnie uaktywniona. Ochrona silnika przed przeciążeniem może być również zapewniona przez zewnętrzny czujnik temperatury typu PTC (domyślnie P0601 jest nieaktywne).
- Urządzenie jest przystosowane do zastosowania w obwodach prądowych, które przy maksymalnym napięciu 230 V / 460 V / 575V dostarczają prąd symetryczny najwyżej 10 000 A (wart. skut.), jeśli jest zabezpieczone przez bezpieczniki typu H lub K (*patrz tabele od str.* 113).
- Urządzenie nie może być używane jako 'mechanizm wyłączenia bezpieczeństwa' *(patrz EN 60204, 9.2.5.4)*.

## **4.1 Wartość zadana częstotliwości (P1000)**

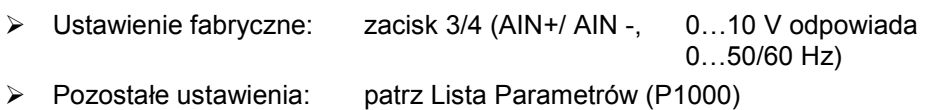

#### **WSKAZÓWKA**

Odnośnie uniwersalnego protokołu komunikacji szeregowej USS patrz Podręcznik Referencyjny, odnośnie PROFIBUS patrz Podręcznik Referencyjny oraz Instrukcja Obsługi do modułu PROFIBUS.

## **4.2 Źródła rozkazów (P0700)**

#### **UWAGA**

**Czasy przyspieszania/hamowania** i **funkcje zaokrąglania ramp** oddziaływują również na proces uruchamiania i zatrzymywania silnika. Dalsze szczegóły do tych funkcji można znaleźć w parametrach P1120, P1121, P1130 – P1134 .

#### **Uruchamianie silnika**

- ¾ Ustawienie fabryczne: zacisk 5 (wejście binarne 1 (DIN1), wysoki)
- ¾ Pozostałe ustawienia: patrz P0700 do P0708

### **Zatrzymywanie silnika**

- ¾ Istnieje kilka sposobów na zatrzymanie silnika:
- ¾ Ustawienie fabryczne:
	-
	-

♦ WYŁ1 (4.3.1) Zacisk 5 (wejście binarne 1 (DIN1), niski) ♦ WYŁ2 (4.3.2) Nacisnąć przycisk WYŁ na BOP/AOP jednokrotnie na dłużej (2 sekundy) przycisk WYŁ lub nacisnąć dwukrotnie (niemożliwe przy ustawieniach fabrycznych bez BOP/AOP)

♦ WYŁ3 (4.3.3) nieaktywne w ustawieniach fabrycznych ¾ Dalsze ustawienia: patrz P0700 do P0708

#### **Zmiana kierunku obrotów silnika**

- ¾ Ustawienie fabryczne: zacisk 6 (wejście binarne 2 (DIN2), wysoki)
- ¾ Dalsze ustawienia: patrz P0700 do P0708

## **4.3 Funkcja wyłączania i hamowania**

### **4.3.1 WYŁ1**

Rozkaz ten (w wyniku anulacji rozkazu ZAŁ) powoduje zatrzymanie przekształtnika w wybranym czasie rampy hamowania.

Parametr do zmiany czasu rampy hamowania: patrz P1121

#### **UWAGA**

- ¾ Rozkaz ZAŁ i następujący po nim WYŁ1 muszą mieć to samo źródło.
- ¾ Jeśli rozkaz ZAŁ/WYŁ1 jest ustawiony dla więcej niż jednego wejścia binarnego, to działać będzie tyko ostatnie ustawione wejście binarne, np. aktywne jest DIN3.
- ¾ Rozkaz WYŁ1 może być łączony z hamowaniem prądem stałym, hamowaniem mieszanym lub dla wielkości obudowy A do F z hamowaniem dynamicznym.

### **4.3.2 WYŁ2**

Rozkaz ten powoduje swobodny wybieg silnika aż do zatrzymania (zablokowanie impulsów).

#### **UWAGA**

Rozkaz WYŁ2 może mieć jedno lub kilka źródeł. Przez ustawienia fabryczne rozkaz WYŁ2 ustawiony jest na BOP/AOP. Źródło to działa nawet jeśli zdefiniowane zostaną inne źródła przy pomocy **jednego** z parametrów P0700 do P0708.

### **4.3.3 WYŁ3**

Rozkaz WYŁ3 powoduje szybkie zatrzymanie silnika.

Do uruchomienia silnika przy ustawionym WYŁ3 wejście binarne musi być zwarte (stan wysoki). Jeśli WYŁ3 jest zwarty, to przy pomocy WYŁ1 i WYŁ2 można uruchamiać i zatrzymywać silnik.

Jeśli WYŁ3 jest rozwarte, to nie można uruchomić silnika.

¾ Czas rampy hamowania: patrz P1135

#### **UWAGA**

Rozkaz WYŁ3 może być łączony z hamowaniem prądem stałym lub hamowaniem mieszanym.

### **4.3.4 Hamowanie prądem stałym**

Hamowanie prądem stałym jest możliwe w połączeniu z WYŁ1 i WYŁ3. Uzwojenia silnika są zasilane prądem stałym w celu szybkiego zahamowania silnika i utrzymywania wału aż do końca czasu hamowania.

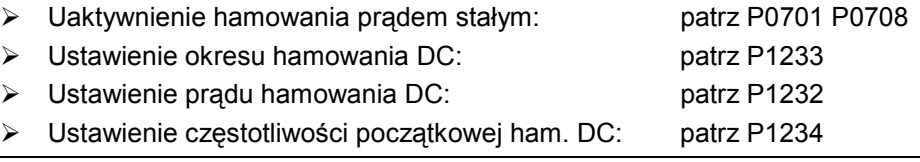

#### **UWAGA**

Jeśli nie ustawiono żadnego wejścia binarnego dla hamowania prądem stałym, to hamowanie prądem stałym będzie aktywne przy P1233 ≠ 0 po każdym rozkazie WYŁ1 z czasem nastawionym w P1233.

#### **4.3.5 Hamowanie mieszane**

Hamowanie mieszane jest możliwe zarówno z WYŁ1, jak i z WYŁ3. Przy hamowaniu mieszanym do prądu przemiennego wprowadzana jest składowa stała prądu.

Ustawianie prądu hamowania: patrz P1236

#### **4.3.6 Hamowanie dynamiczne**

Hamowanie przy pomocy zewnętrznego rezystora hamowania (przez zintegrowany chopper hamowania dla wielkości obudowy A do F) jest metodą hamowania, która umożliwia łagodne, kontrolowane zmniejszanie prędkości silnika w sposób liniowy.

## **4.4 Tryby sterowania (P1300)**

Przekształtnik MICROMASTER 440 posiada do dyspozycji wiele wariantów sterowania na bazie sterowania U/f, jak również różne tryby sterowania wektorowego. Poniżej zestawienie dostępnych trybów sterowania:

- ¾ **Sterowanie liniowe U/f, P1300 = 0**  Może być stosowane w aplikacjach ze zmiennym i stałym momentem obrotowym, jak np. przenośniki i pompy wypierające.
- ¾ **Sterowanie liniowe U/f z regulacją prądu strumienia (FCC) P1300 = 1**  Ten tryb sterowania może być używany do poprawienia wydajności i dynamiki odpowiedzi silnika.
- ¾ **Sterowanie paraboliczne U/f P1300 = 2**  Ten tryb sterowania może być używany do aplikacji ze zmiennym momentem obrotowym, jak np. dmuchawy i pompy.
- **Sterowanie wielopunktowe U/f P1300 = 3** Informacje do tego trybu sterowania można znaleźć w Podręczniku Referencyjnym przekształtników MICROMASTER 440.
- ¾ **Sterowanie U/f dla zastosowań w przemyśle tekstylnym P1300 = 5**  Brak kompensacji poślizgu lub tłumienia rezonansu. Regulator Imax odnosi się do napięcia zamiast do częstotliwości.
- ¾ **Sterowanie U/f z FCC dla zastosowań w przemyśle tekstylnym P1300 = 6**  Kombinacja trybów sterowania P1300 = 1 i P1300 = 5.
- ¾ **Sterowanie U/f z niezależną wartością zadaną napięcia P1300 = 19**  Przy użyciu P1330 wartość zadana napięcia może być podawana niezależnie od częstotliwości wyjściowej zadajnika rozruchu (ZR).
- ¾ **Sterowanie wektorowe bez enkodera P1300 = 20**  Ta cecha umożliwia regulację silnika z właściwą kompensacją poślizgu. Umożliwia to wyższy moment obrotowy, lepszą reakcję przejściową, doskonałe utrzymanie prędkości i zwiększony moment przy niskich częstotliwościach. Pozwala na zmianę z regulacji prędkości na regulację momentu obrotowego (patrz P1501).
- ¾ **Sterowanie wektorowe prędkości z enkoderem P1300 = 21**  Ten tryb sterowania zorientowanego polowo z enkoderem pozwala na: ♦ większą dokładność i lepszą dynamikę regulacji prędkości
	- ♦ polepszenie regulacji przy niskich prędkościach obrotowych
- ¾ **Sterowanie wektorowe momentu bez enkodera P1300 = 22**  Ta cecha pozwala przekształtnikowi na regulację momentu obrotowego silnika. W aplikacji, w której wymagany jest stały moment obrotowy, można ustalić wartość zadaną momentu obrotowego. A zatem przekształtnik może tak zmieniać prąd dostarczany do silnika, aby utrzymać żądany moment obrotowy.
- ¾ **Sterowanie wektorowe momentu z enkoderem P1300 = 23**  Sterowanie wektorowe momentu z enkoderem umożliwia wyższą dokładność i lepszą dynamikę regulacji momentu obrotowego.

## **4.5 Rozszerzone funkcje przekształtnika MICROMASTER 440**

#### **Wolne bloki funkcyjne (P2800)**

Przy pomocy wolnych bloków funkcyjnych można łączyć wewnętrzne sygnały (wejścia binarne, wartości zadane, wartości rzeczywiste, ...), w celu umożliwienia sterowania specyficznego dla danej aplikacji.

Wolne bloki funkcyjne zawierają m.in. takie elementy, jak: bramki logiczne AND, OR, XOR, NOT, przerzutniki typu D, RS, timery, komparatory oraz układy sumacyjne, różnicowe, mnożące i dzielące. Szczegółowy opis wolnych bloków funkcyjnych patrz Lista Parametrów.

#### **Buforowanie kinetyczne (P1245)**

Buforowanie kinetyczne pozwala na podtrzymanie działania przekształtnika podczas krótkotrwałych zaników zasilania, tak długo, jak wystarczy energii kinetycznej. Energia kinetyczna zmagazynowana w wirującym układzie napędowym jest wykorzystywana do zasilania obwodu pośredniego przekształtnika. Funkcja jest szczególnie przydatna w układach napędowych o dużym momencie bezwładności.

Pozwala to również na kontrolowane zatrzymanie napędu po awarii zasilania.

#### **Pozycjonująca rampa hamowania (P0500)**

Pozycjonująca rampa hamowania umożliwia sterowane dojeżdżanie do pozycji zatrzymania np. przy pomocy wyłącznika krańcowego.

Funkcja szczególnie przydatna w aplikacjach podajników, taśmociągów i innych aplikacjach z elementami jezdnymi lub obrotowymi.

Sposób działania funkcji można przedstawić na prostym przykładzie, gdzie zależy nam aby wózek jeżdżący po jakimś torze zatrzymywał się zawsze w tych samych punktach za wyłącznikami krańcowymi niezależnie od tego z jaką prędkością się on aktualnie porusza. Jeśli podczas jazdy wózka częstotliwość wyjściowa przekształtnika wynosi 50 Hz, to od momentu otrzymania sygnału z wyłącznika krańcowego do chwili zatrzymania wózek pokona odcinek o długości "x" w zadanym czasie rampy hamowania (P1121). Jeśli natomiast wózek aktualnie jechałby z prędkością odpowiadającą częstotliwości wyjściowej przekształtnika 25 Hz, to funkcja ta spowoduje dwukrotne wydłużenie czasu rampy hamowania, tak aby wózek pokonał odcinek o jednakowej długości "x".

## **4.6 Komunikaty błędów i alarmów**

#### **SDP**

Przy zamontowanym panelu SDP błędy i alarmy wskazywane są przez dwie diody LED na panelu; dalsze informacje znajdują się w rozdziale 6.1 na stronie 94. Prawidłowa praca przekształtnika wskazywana jest przez następującą sekwencję diod LED:

- ¾ Zielona i żółta = Gotowość do pracy
- ¾ Zielona = Praca

#### **BOP**

Jeśli zamontowany jest panel BOP, wówczas w przypadku wystąpienia błędu wyświetlane jest 8 ostatnich komunikatów błędów w parametrze P0947 i 8 ostatnich komunikatów alarmów w parametrze P2110. Dalsze informacje znajdują się w Liście Parametrów.

#### **AOP**

Jeśli zamontowany jest panel AOP, wówczas kody komunikatów błędów i alarmów będą wyświetlane w postaci tekstowej na wyświetlaczu LCD.

# **5 Parametry systemowe**

#### **Rozdział ten zawiera:**

- ¾ Przegląd struktury parametrów przekształtnika MICROMASTER 440
- ¾ Lista parametrów w formie skróconej

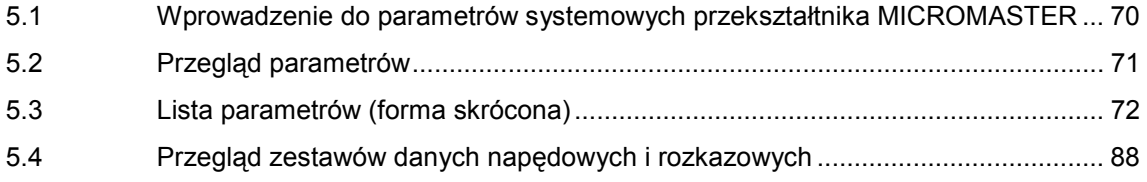

## **5.1 Wprowadzenie do parametrów systemowych przekształtnika MICROMASTER**

#### **Parametry mogą być zmieniane tylko przy użyciu panela BOP, AOP lub interfejsu szeregowego.**

Przy pomocy panela BOP można wprowadzać i zmieniać parametry w celu ustawienia zamierzonych właściwości przekształtnika jak np. czasy ramp, częstotliwość minimalna i maksymalna, itd. Wybrane numery parametrów i ustawienia wartości parametrów przedstawiane są na 5-cio pozycyjnym wyświetlaczu LCD, który jest dostarczany jako opcja.

- ¾ Parametry do podglądu są przedstawiane z **r**xxxx, a parametry do ustawiania z **P**xxxx.
- $\triangleright$  P0010 inicjalizuje "Szybkie uruchamianie".
- $\triangleright$  Przekształtnik uruchomi się tylko wtedy, gdy P0010 będzie ustawione na 0. Funkcja ta przebiega automatycznie, gdy P3900 > 0.
- ¾ P0004 działa jak filtr umożliwiający dostęp do parametrów odpowiednio do ich funkcjonalności.
- ¾ Przy próbie zmiany parametru, który w danym trybie nie może być zmieniany, np. nie może być zmieniany podczas pracy lub przy szybkim uruchamianiu, zostanie wyświetlone -----
- ¾ **Komunikat zajętości**

W niektórych przypadkach przy zmianie wartości parametru na panelu BOP-2

wyświetli się na maks. 5 sekund **buSY**. Oznacza to, że przekształtnik jest zajęty zadaniami o wyższym priorytecie.

#### **UWAGA**

MICROMASTER 440 może być obsługiwany tylko przy pomocy panela BOP lub AOP.

Przy użyciu panela BOP-2 wyświetlane będzie .

### **5.1.1 Poziom dostępu**

Do dyspozycji użytkownika są trzy poziomy dostępu; Standardowy, Rozszerzony i Ekspert. Poziom dostępu ustawiany jest przez parametr P0003. Dla najczęstszych zastosowań wystarczają poziomy Standardowy (P0003 = 1) lub Rozszerzony  $(PO003 = 2)$ .

#### **OSTROŻNIE**

Istnieją parametry z poziomem dostępu 4 (Serwisowy) dla wewnętrznych ustawień systemowych. Parametry z poziomem dostępu 4 wolno zmieniać tylko autoryzowanemu personelowi!

Ilość parametrów, które ukazują się wewnątrz każdej grupy funkcjonalnej zależy od poziomu dostępu ustawionego w parametrze P0003. Szczegółowe informacje o parametrach patrz Lista Parametrów w dokumentacji na płycie CD-ROM.

## **5.2 Przegląd parametrów**

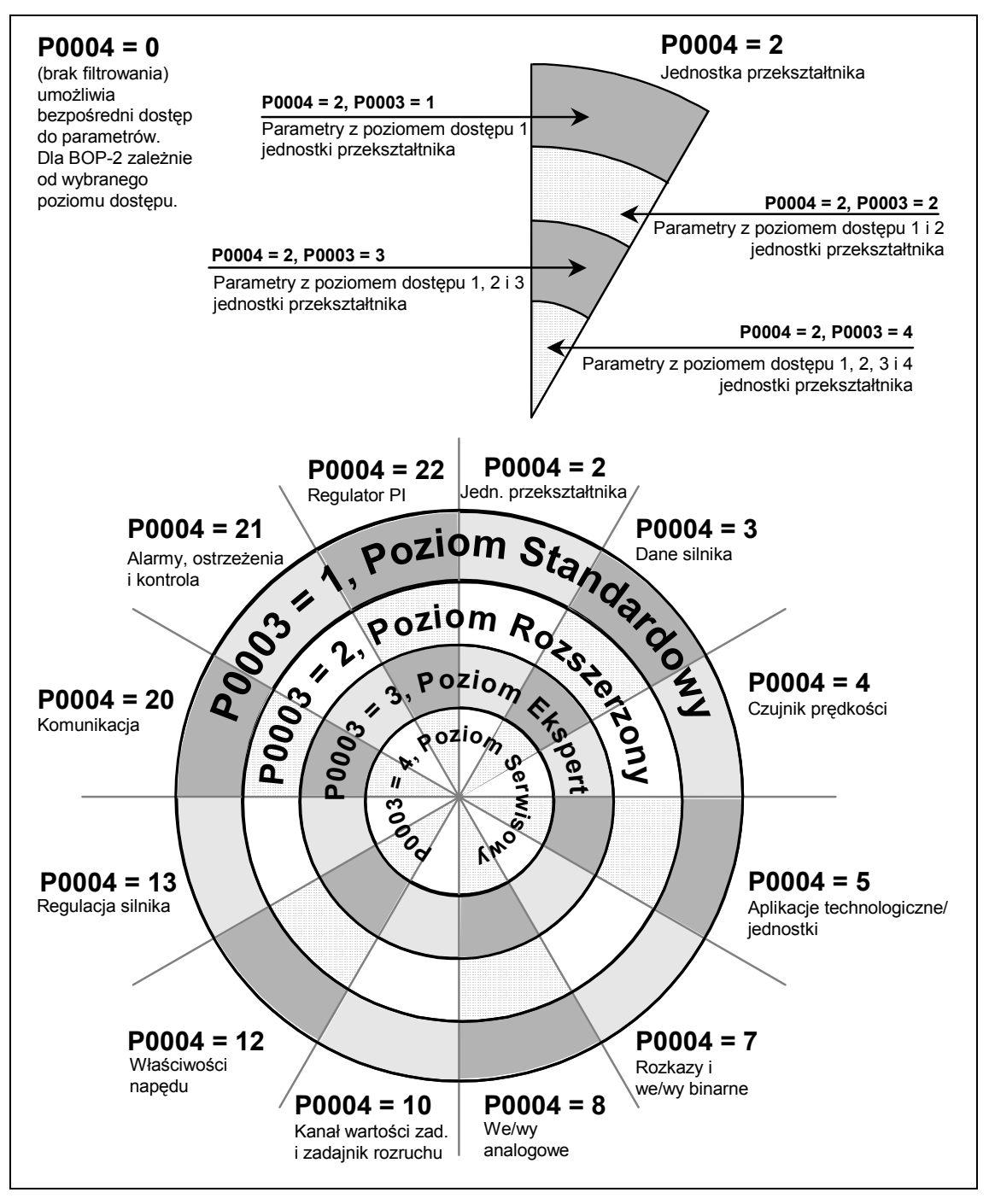

Rys. 5-1 Przegląd parametrów

## **5.3 Lista parametrów (forma skrócona)**

Objaśnienia do następującej tabeli:

- ¾ Fabr.: Ustawienie fabryczne
- ¾ Poz: Poziom dostępu
- ¾ SP Status przekształtnika, wskazuje w jakim stanie przekształtnika można zmieniać parametr (patrz P0010).
	- ♦ U Uruchamianie
	- ♦ P Praca
	- ♦ G Gotowość do pracy
- ¾ SU Szybkie uruchamianie
	- T Parametr może być zmieniany w trybie szybkiego uruchamiania.
	- ♦ N Parametr nie może być zmieniany w trybie szybkiego uruchamiania

#### **Zawsze**

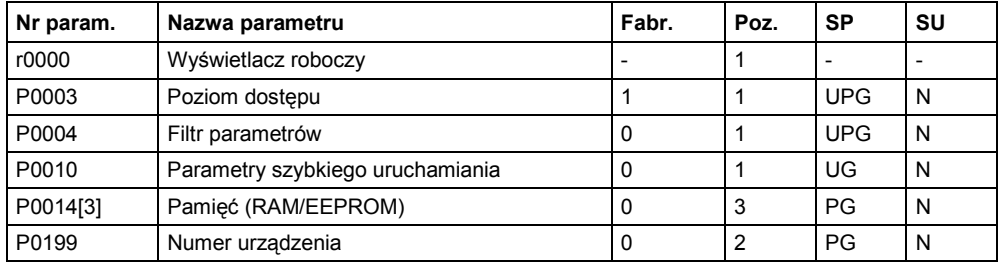

#### **Szybkie uruchamianie**

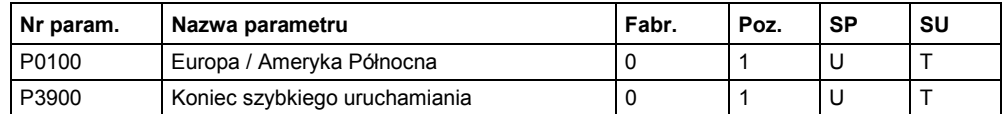

#### **Przywracanie ustawień fabrycznych (reset parametrów)**

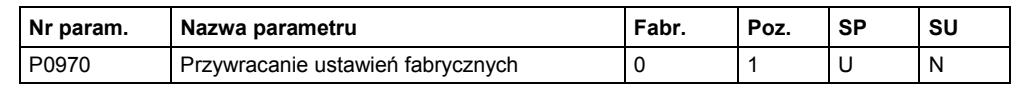

#### **Funkcje technologiczne**

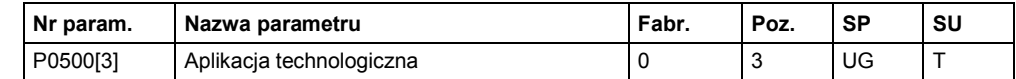

#### **Jednostka przekształtnika (P0004 = 2)**

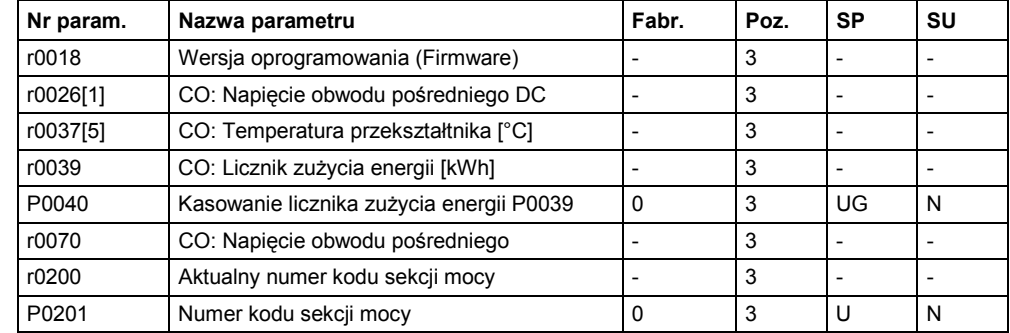
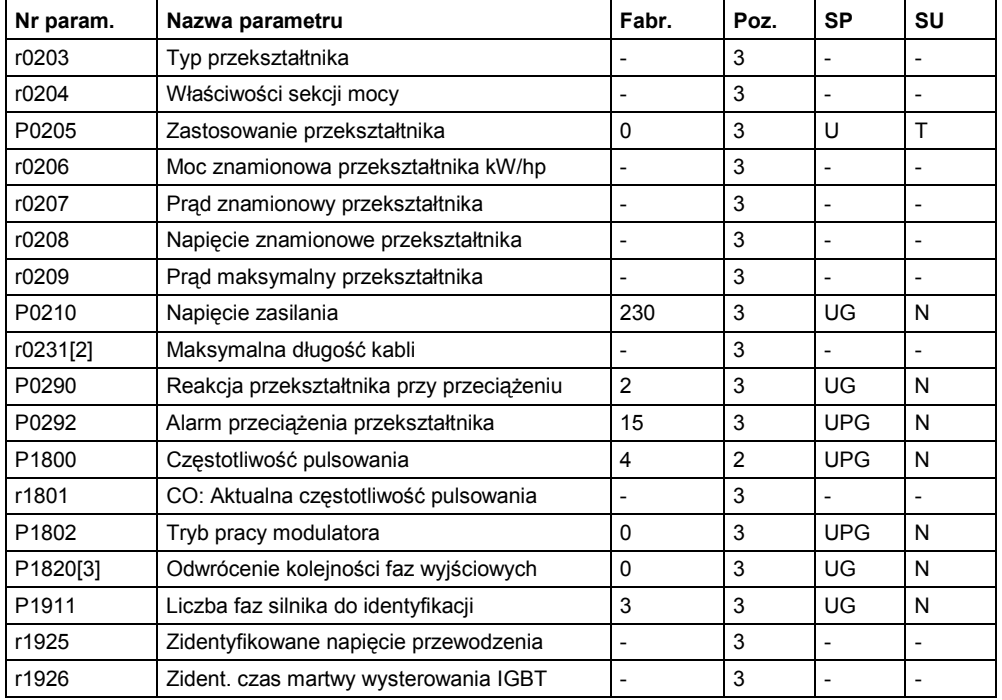

# **Dane silnika (P0004 = 3)**

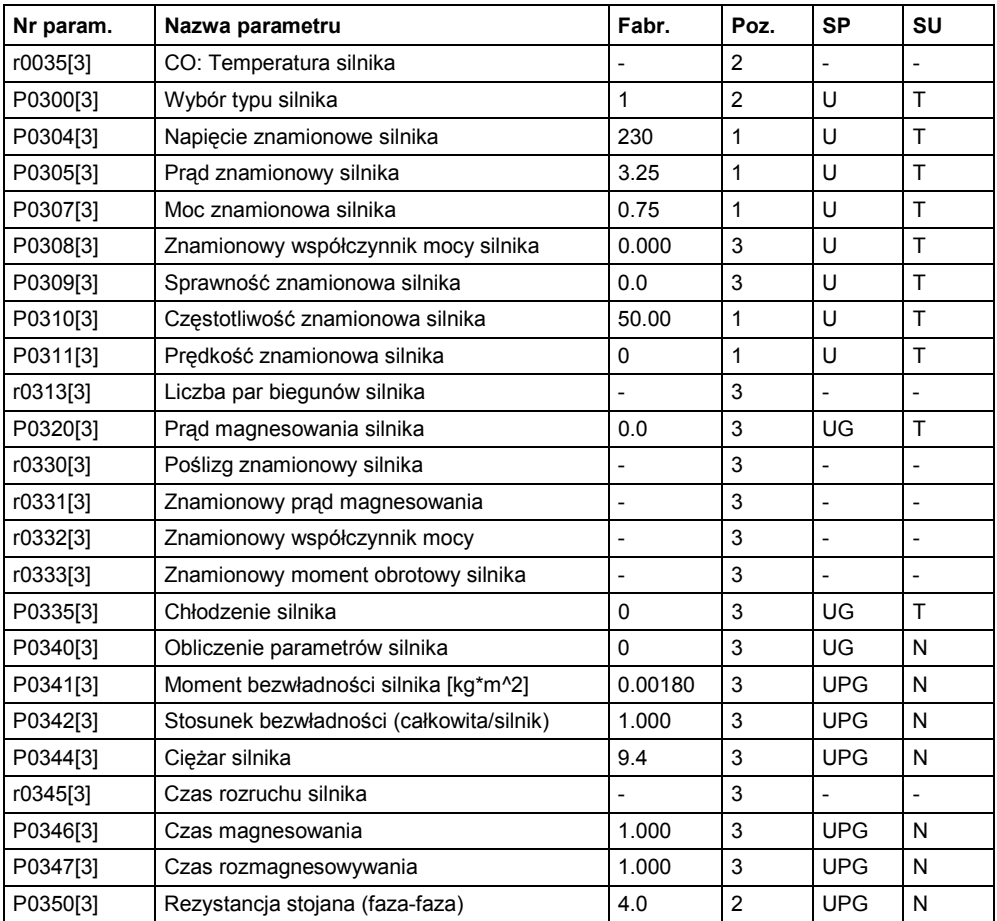

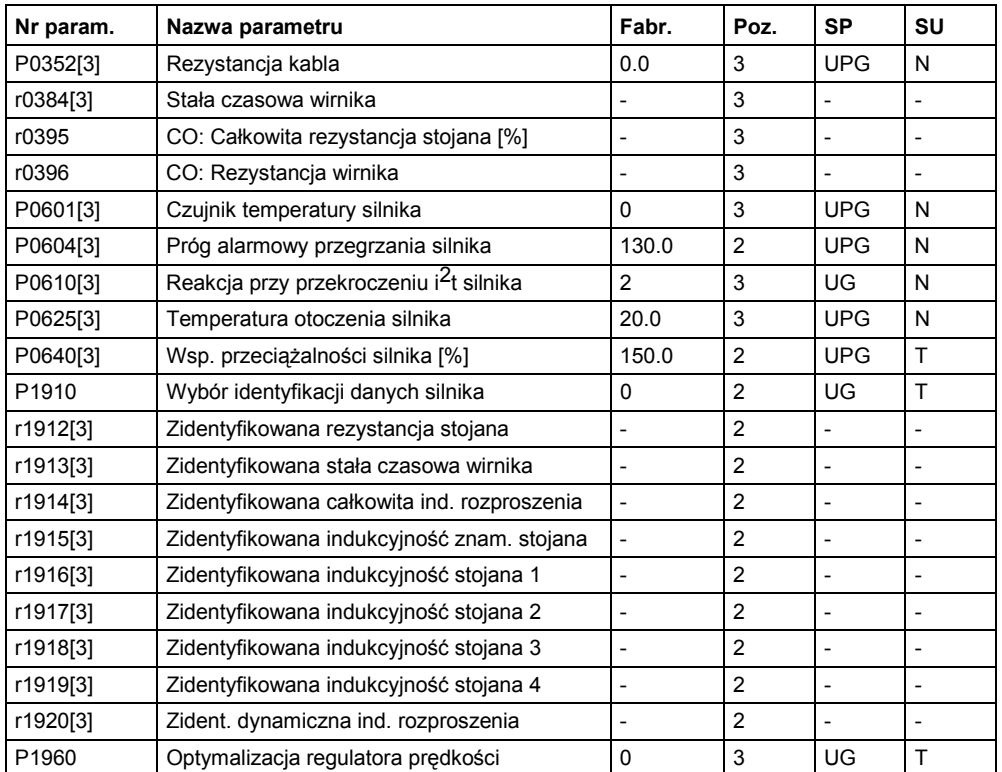

# **Rozkazy i wejścia/wyjścia binarne (P0004 = 7)**

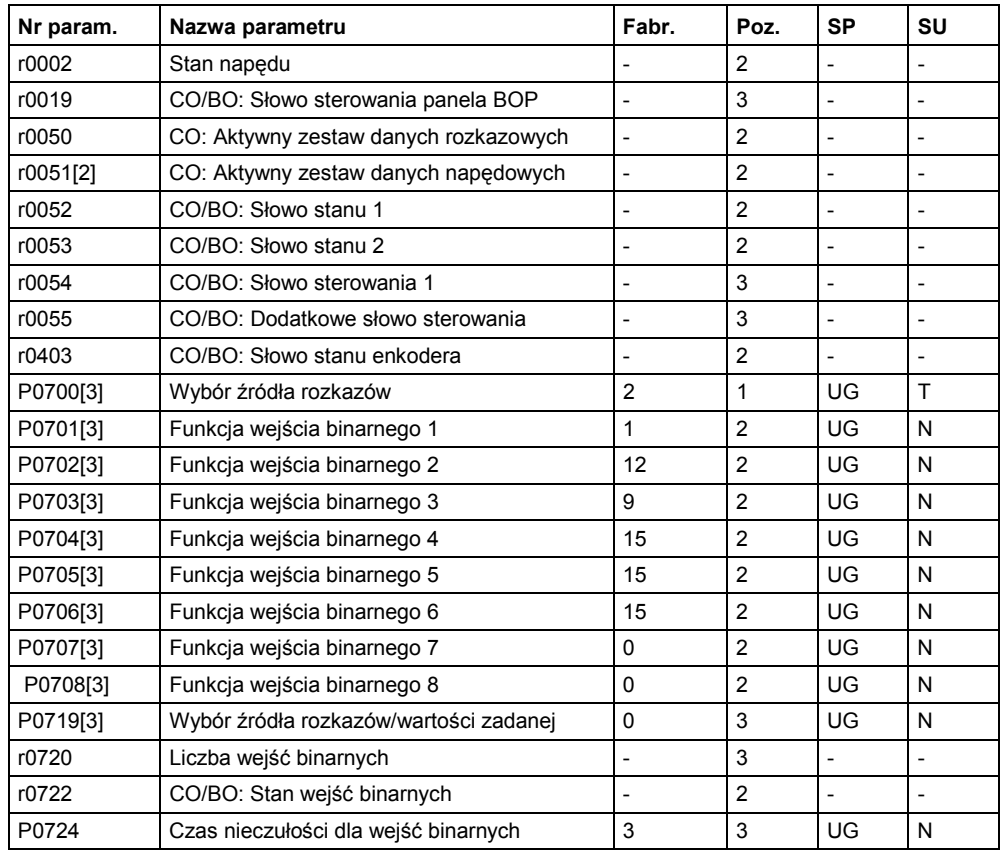

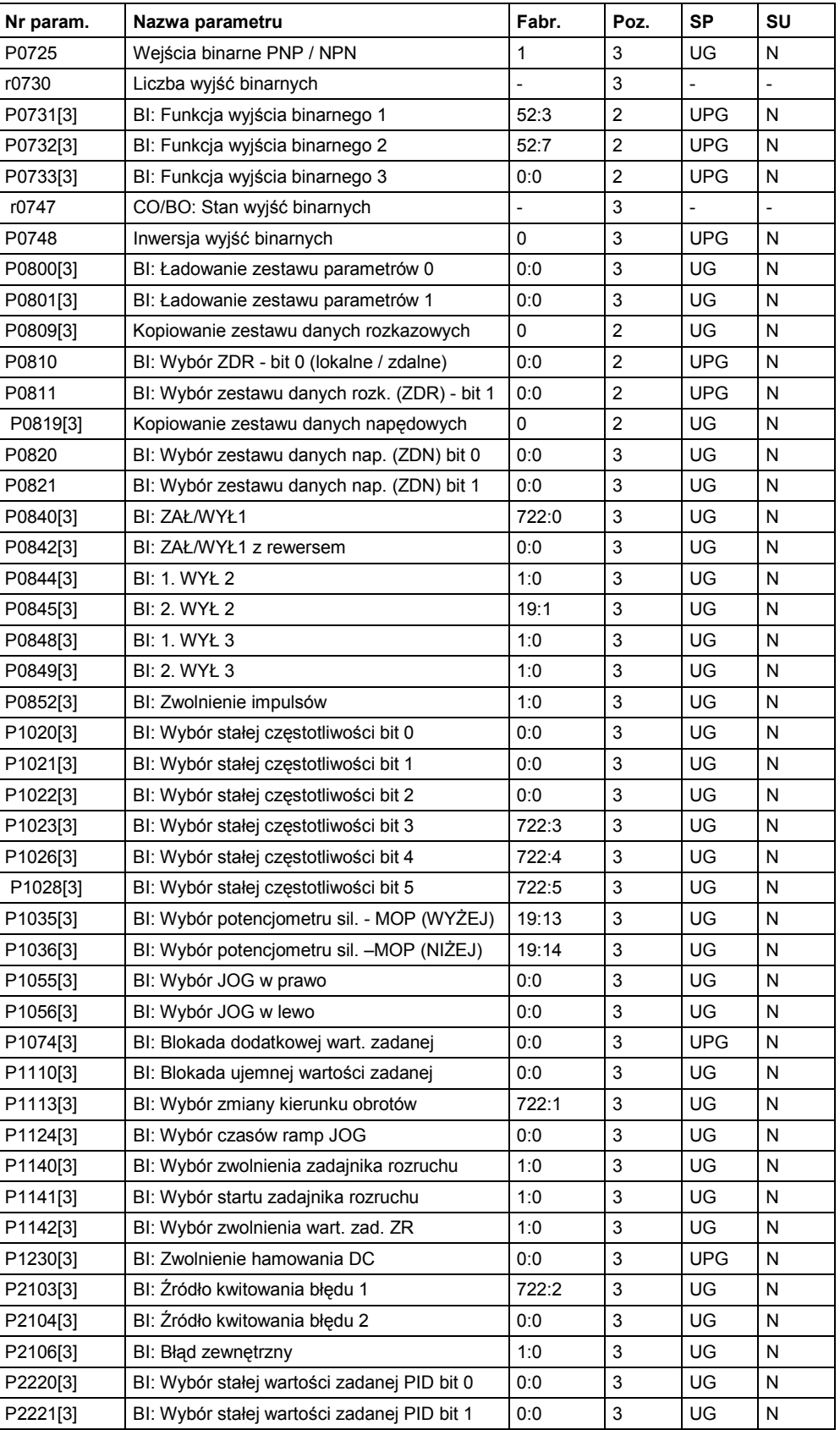

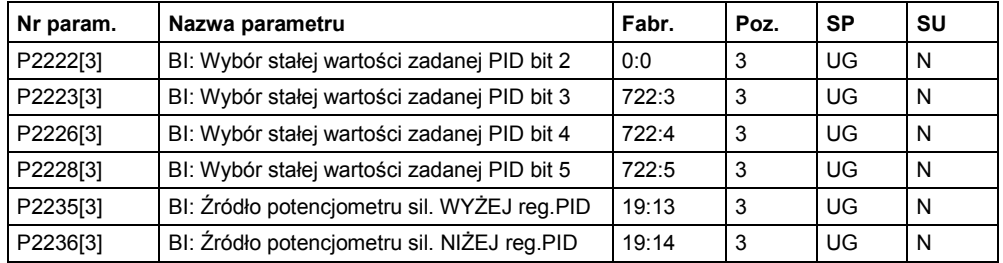

# **Wejścia/wyjścia analogowe (P0004 = 8)**

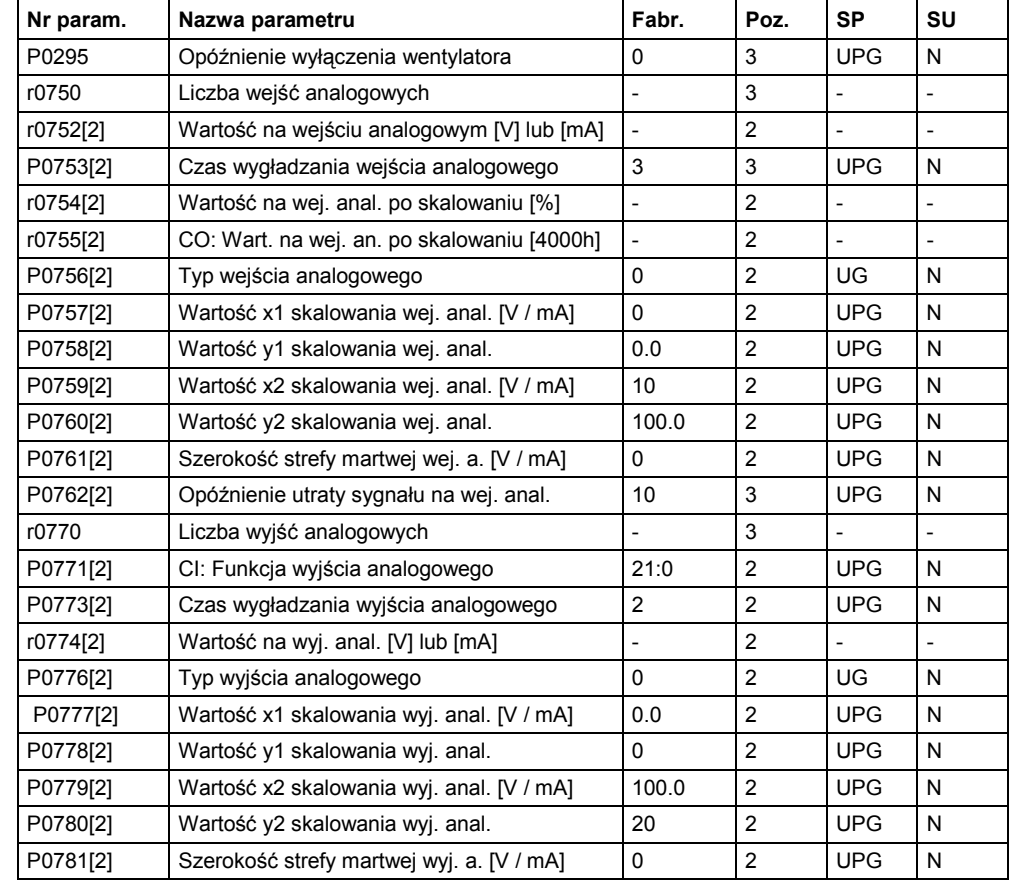

# **Kanał wartości zadanej i generator ramp (P0004 = 10)**

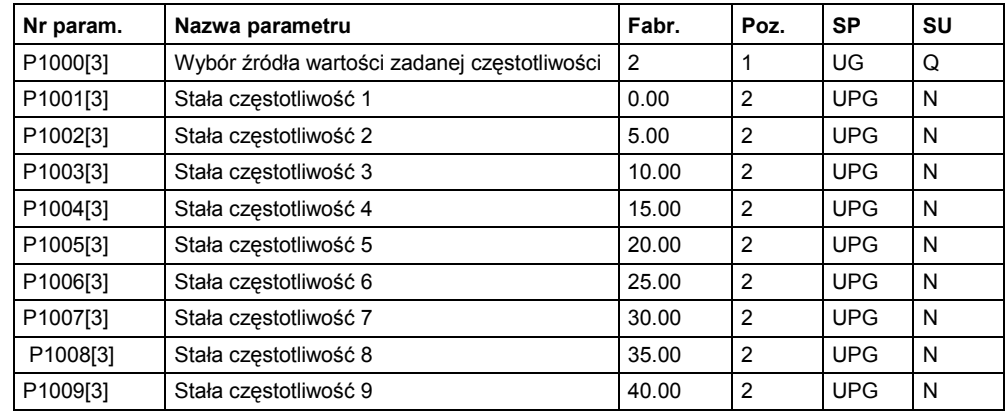

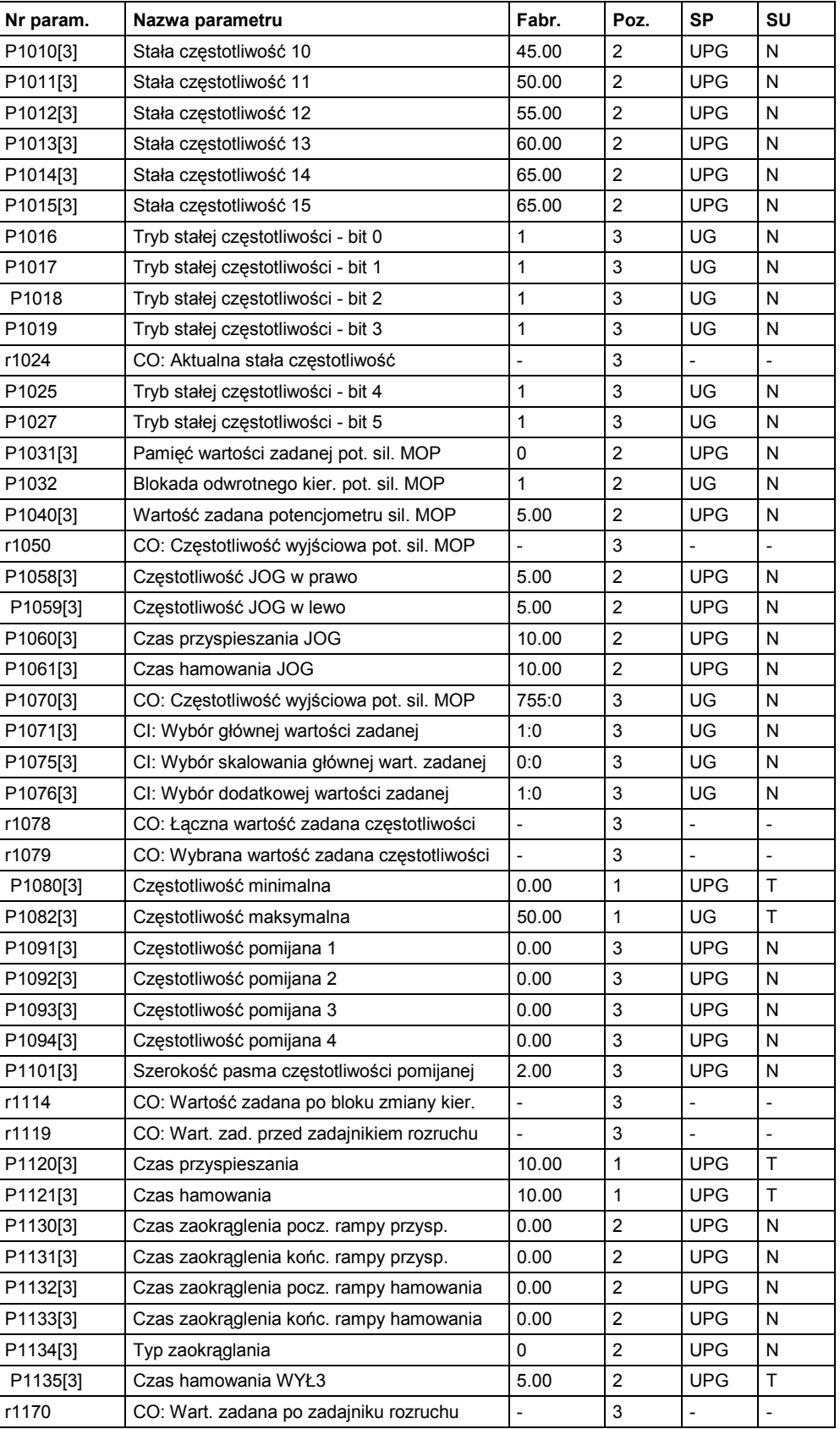

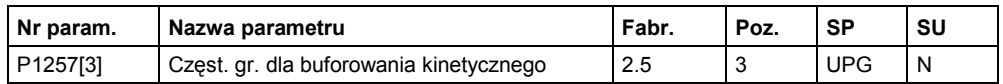

# **Właściwości napędu (P0004 = 12)**

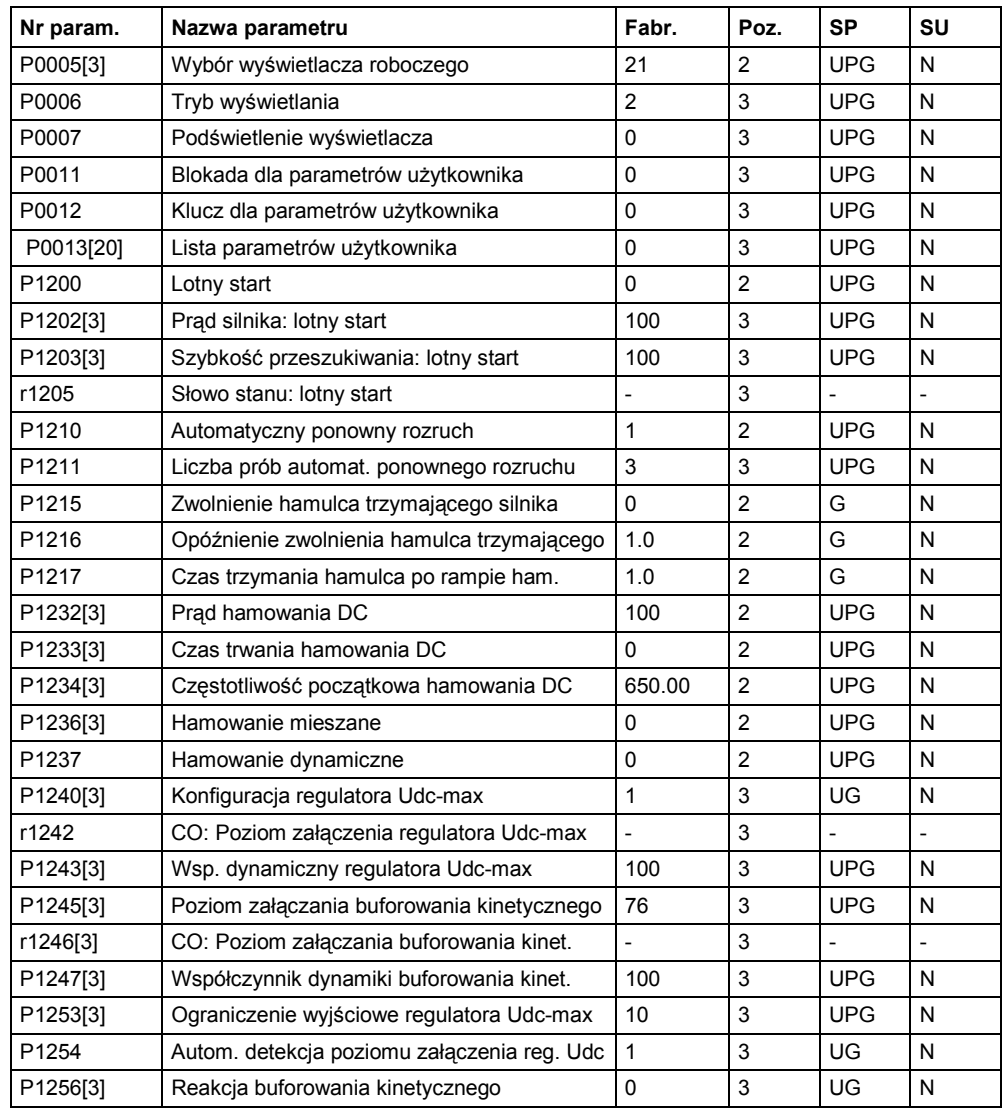

# **Regulacja silnika (P0004 = 13)**

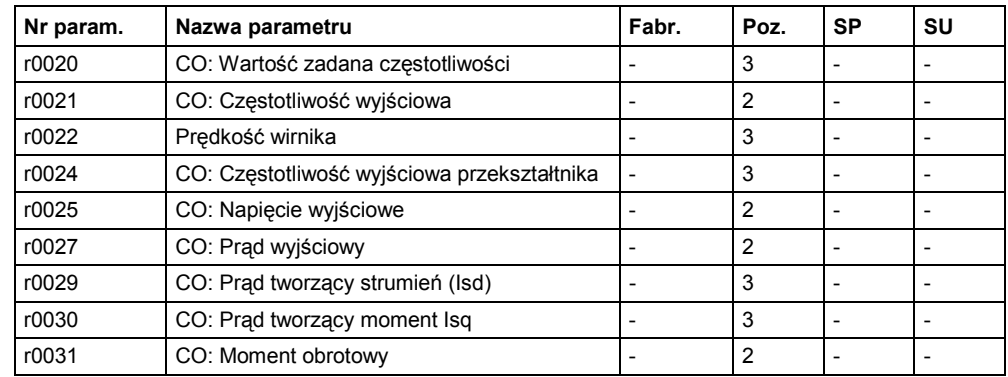

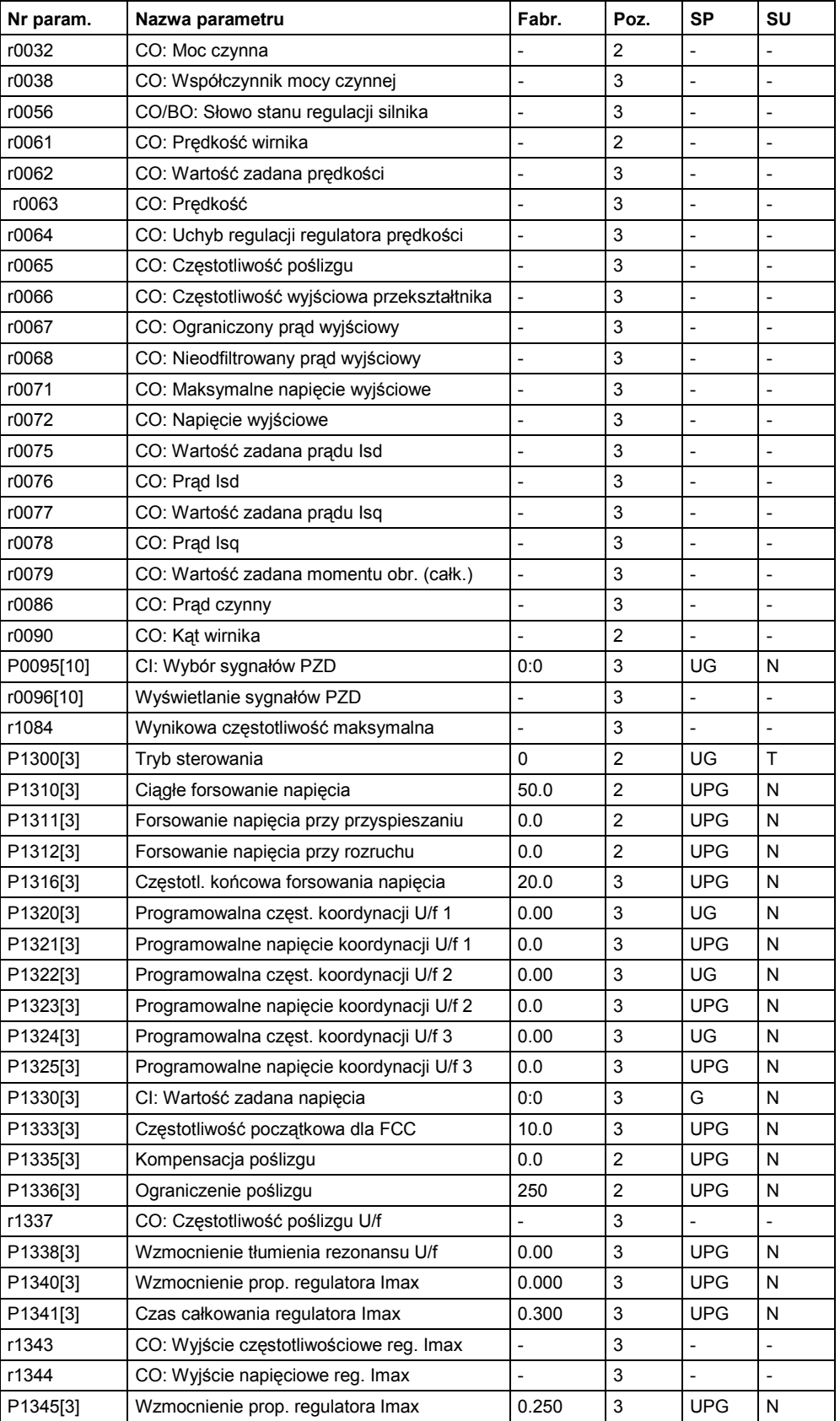

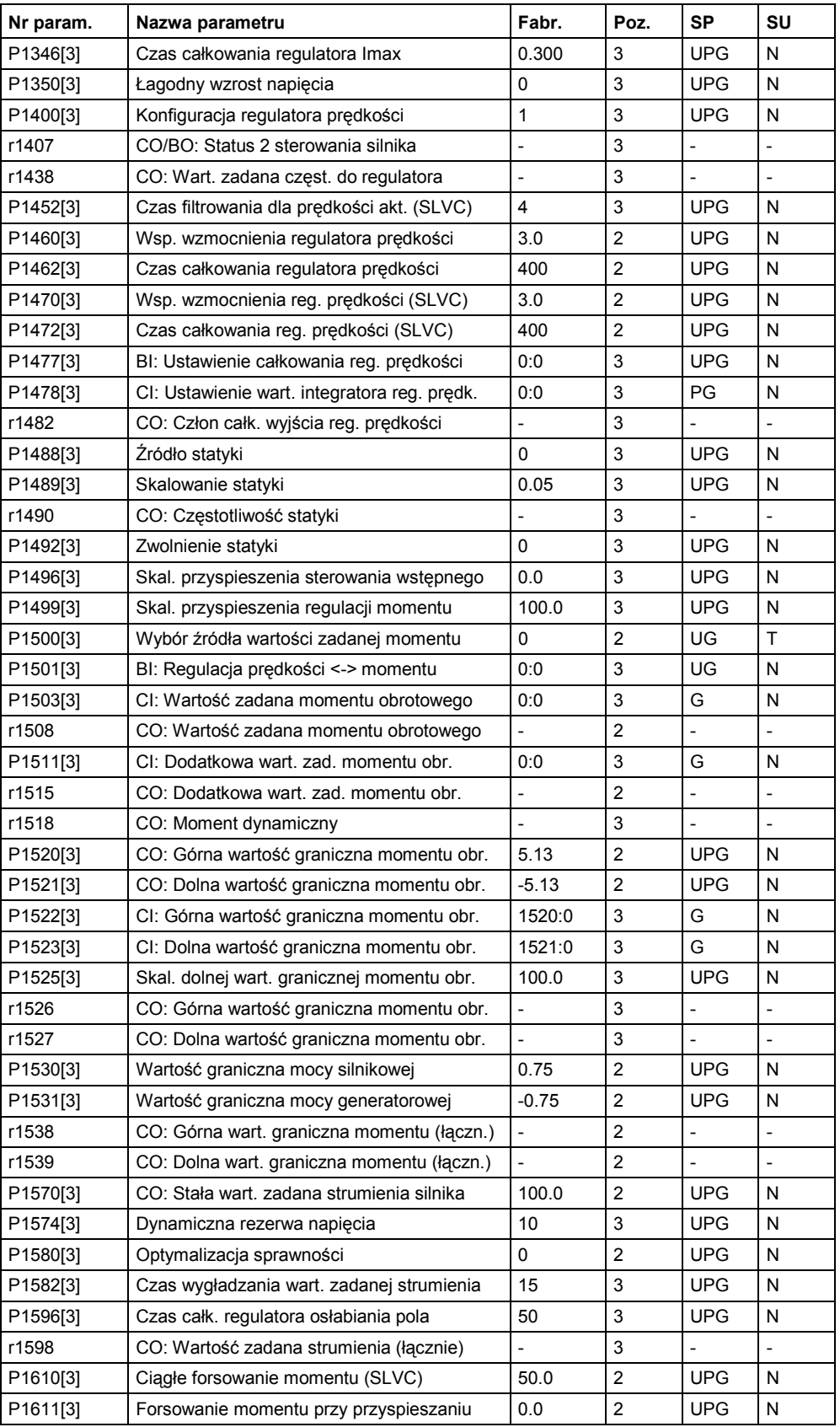

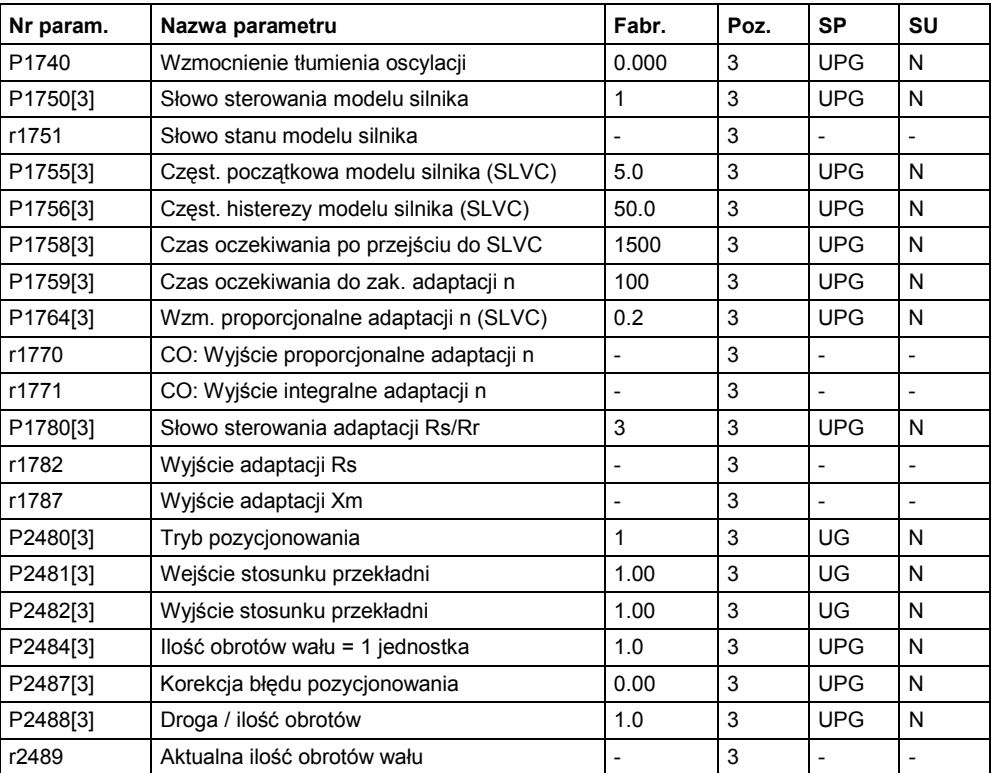

# **Komunikacja (P0004 = 20)**

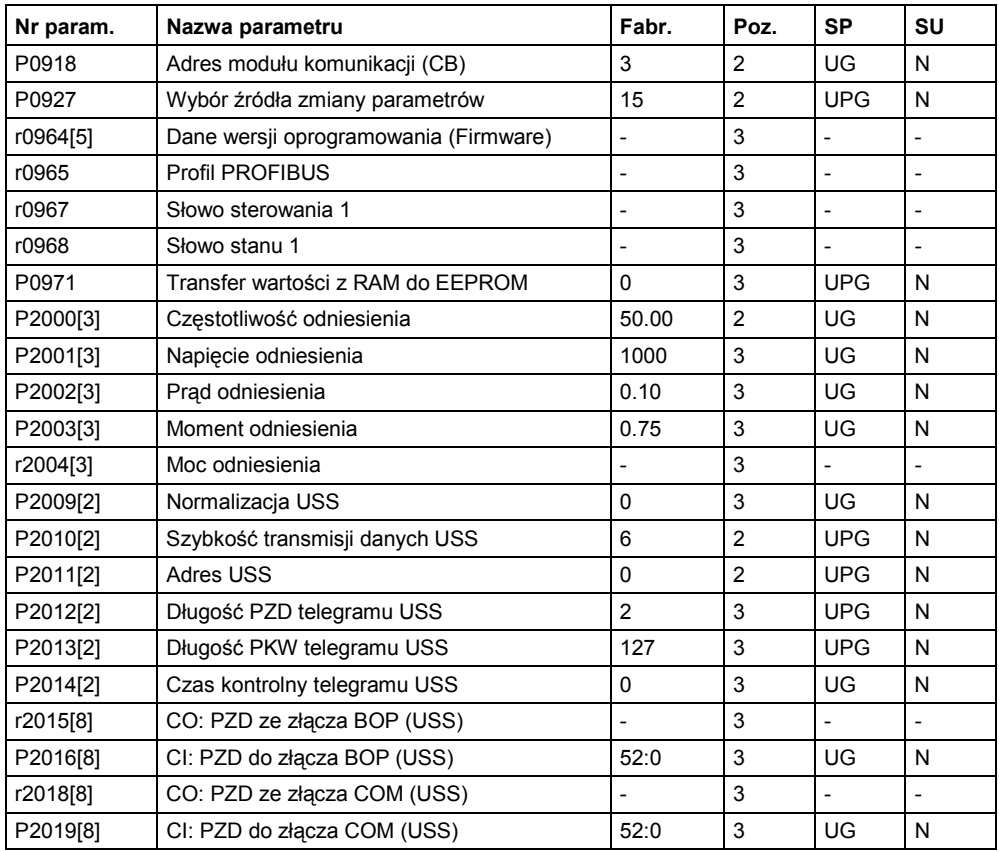

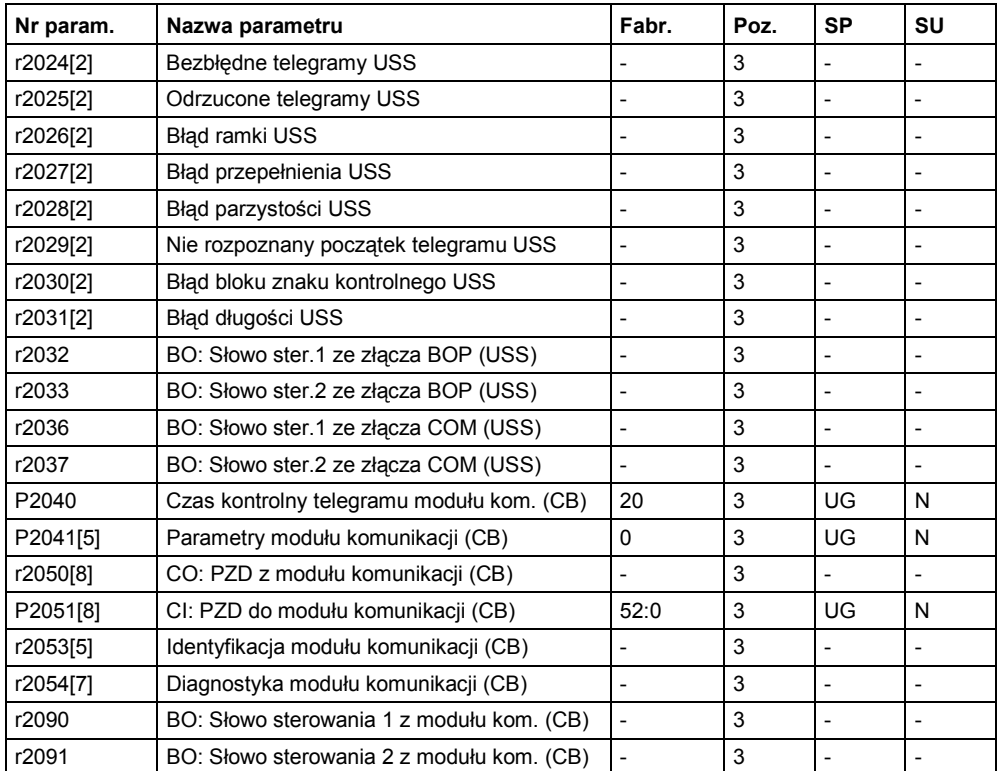

# **Alarmy, ostrzeżenia i kontrola (P0004 = 21)**

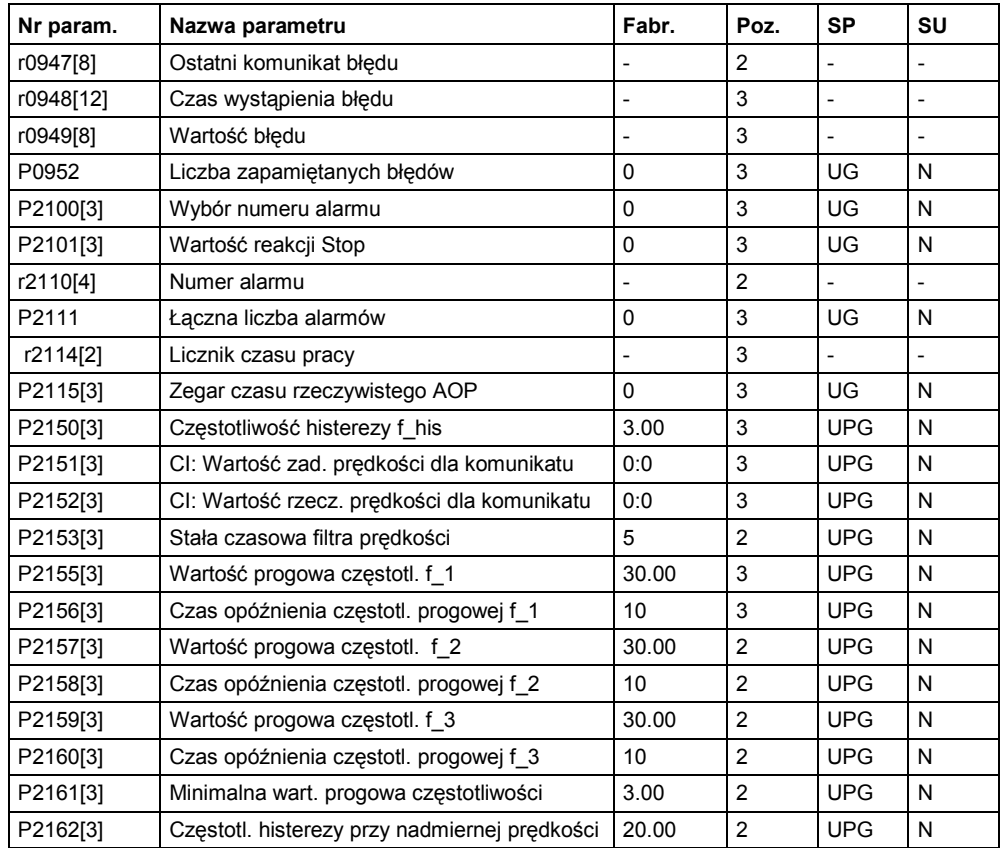

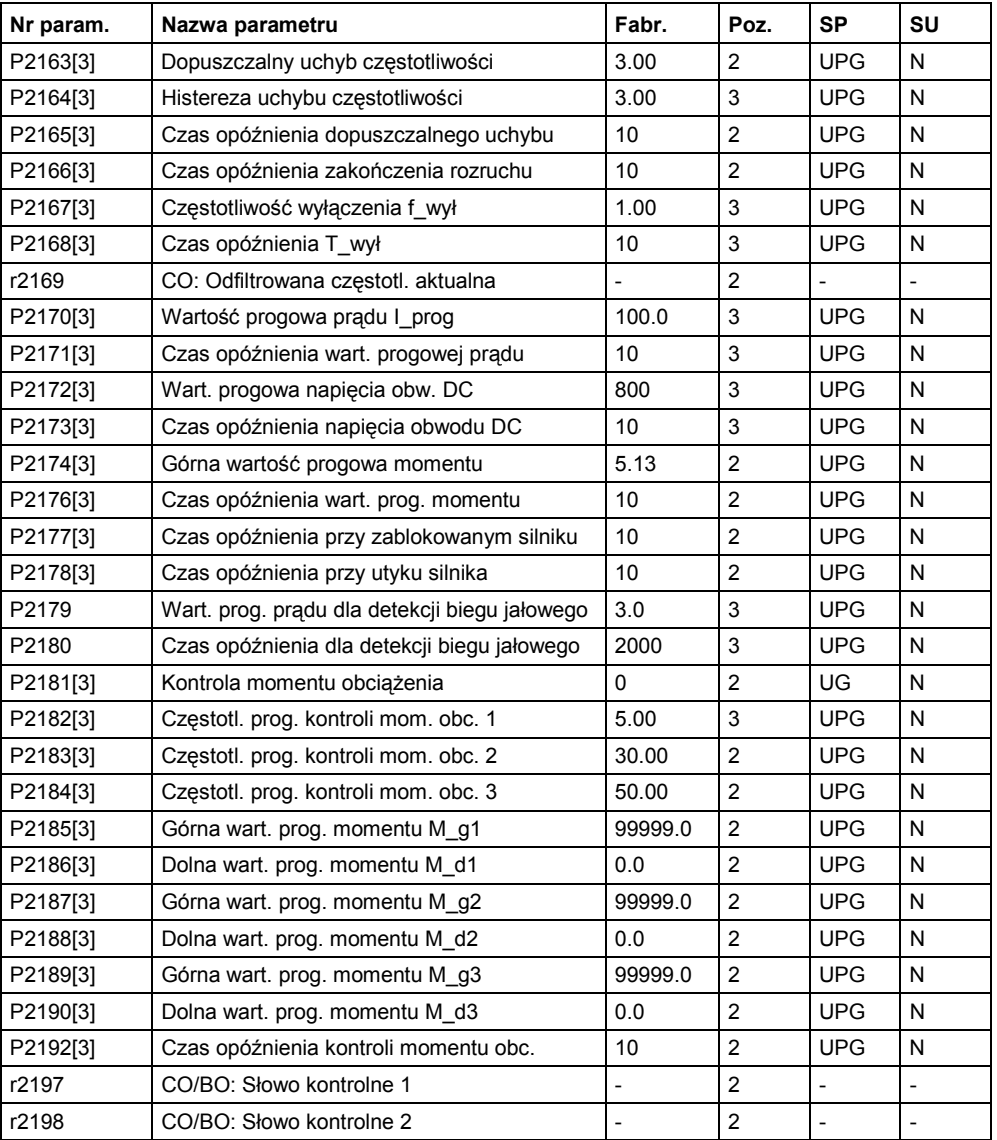

# **Regulator PID (P0004 = 22)**

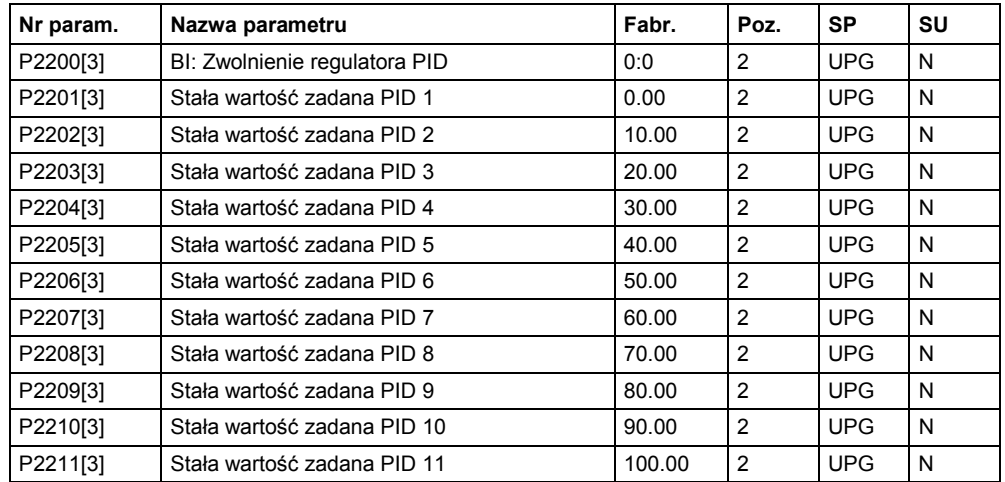

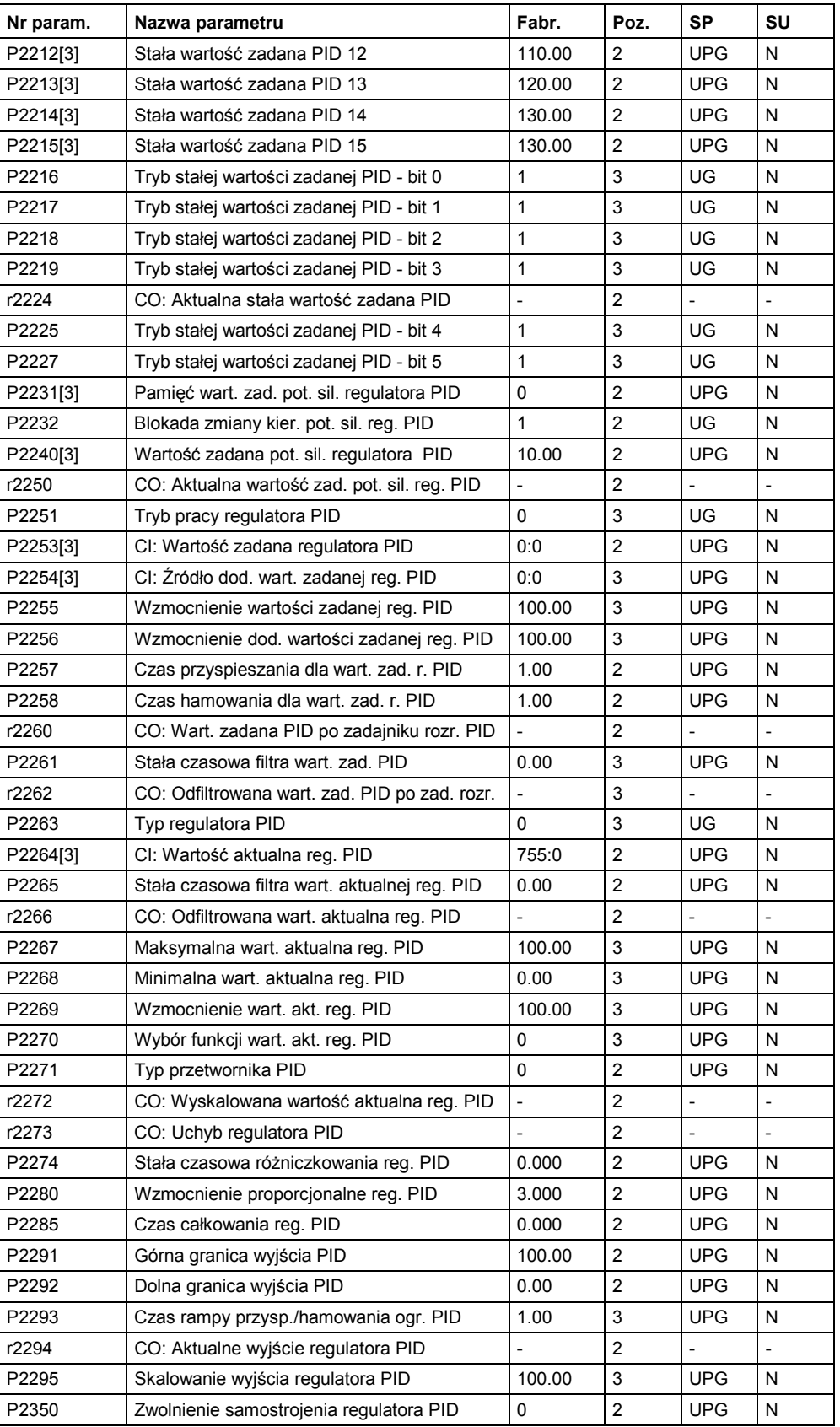

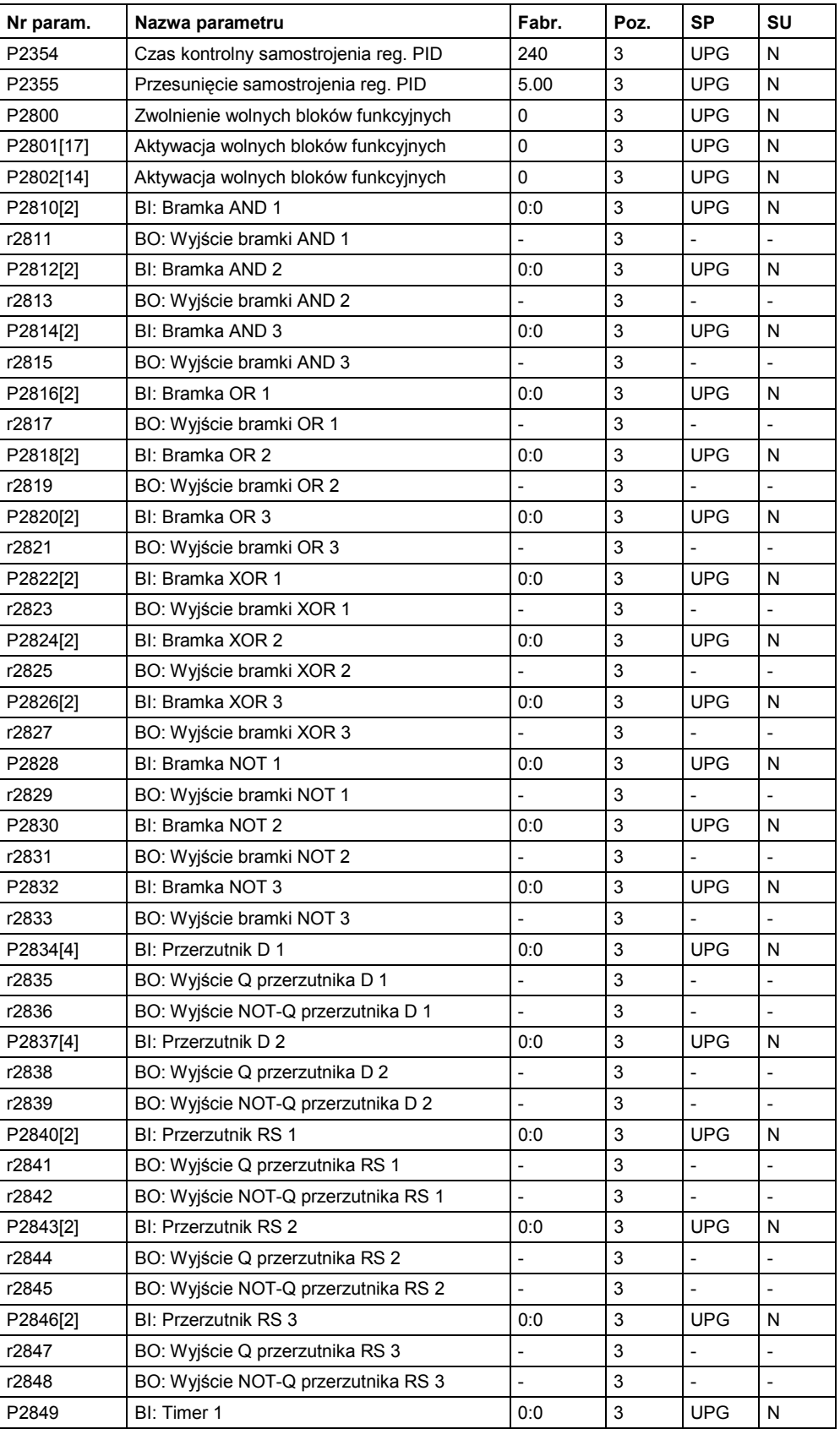

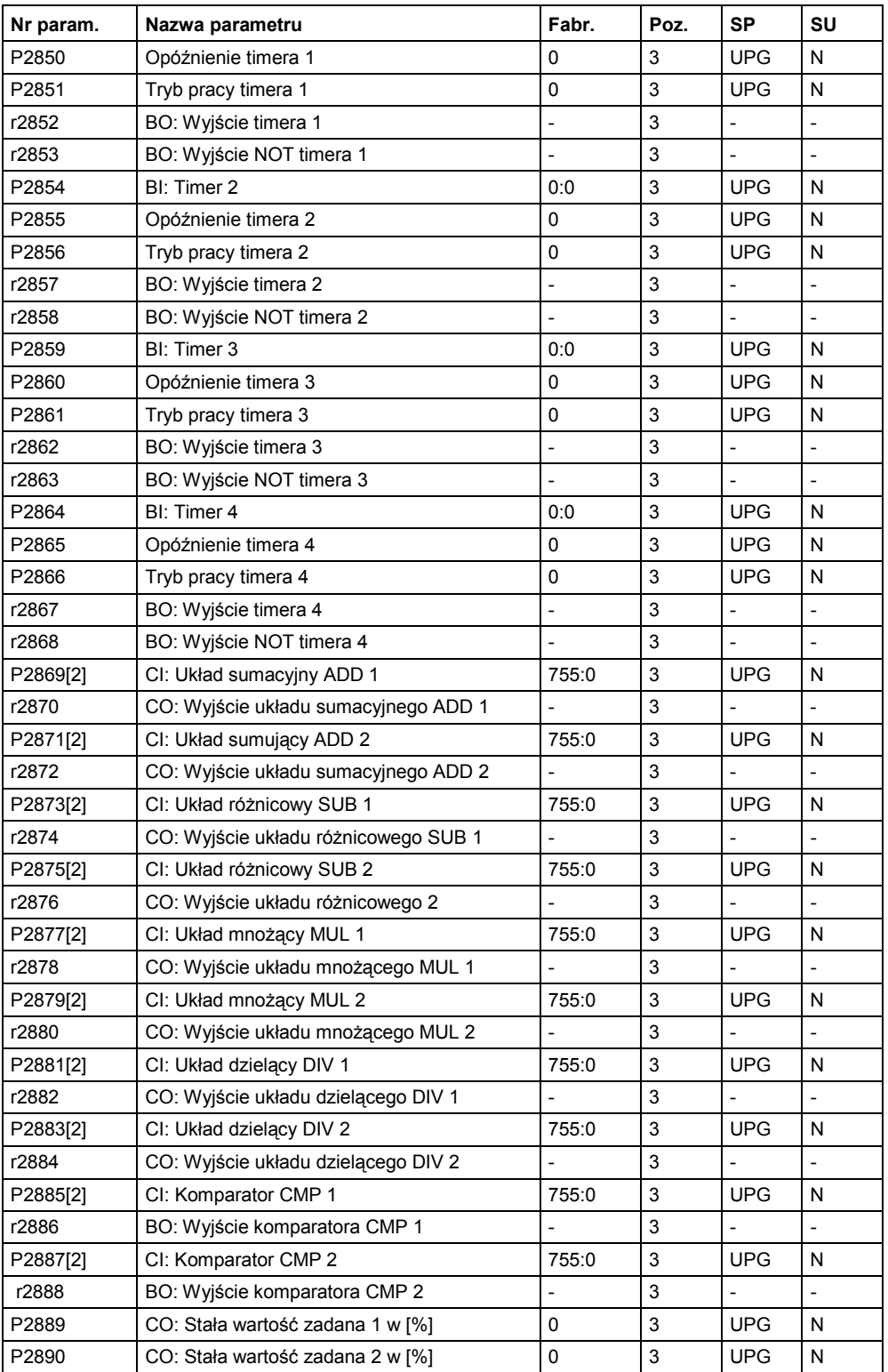

# **Enkoder**

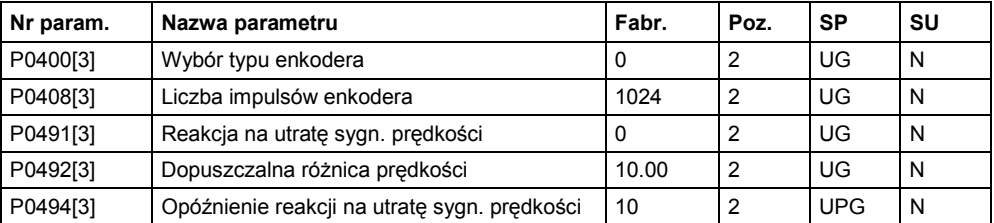

# **5.4 Przegląd zestawów danych napędowych i rozkazowych**

# **Zestawy danych rozkazowych**

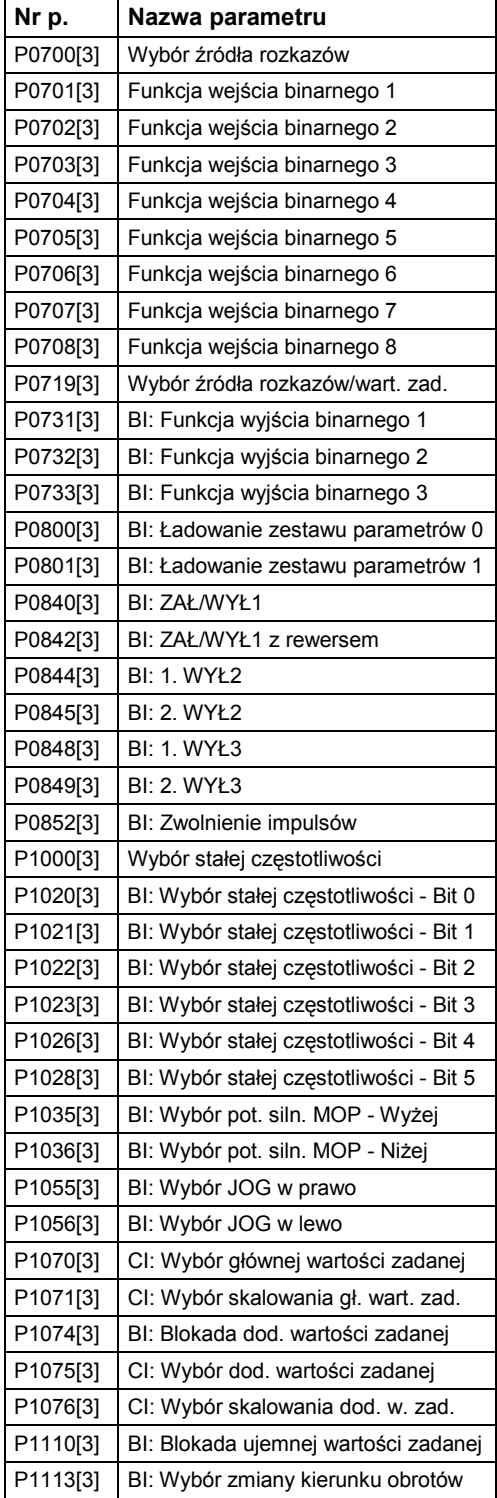

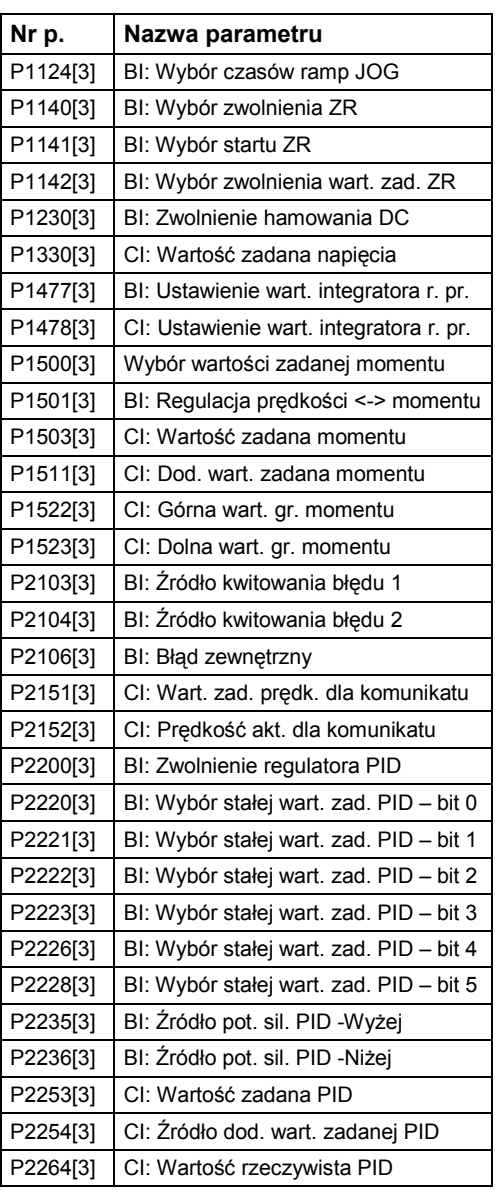

# **Zestawy danych napędowych (ZDN)**

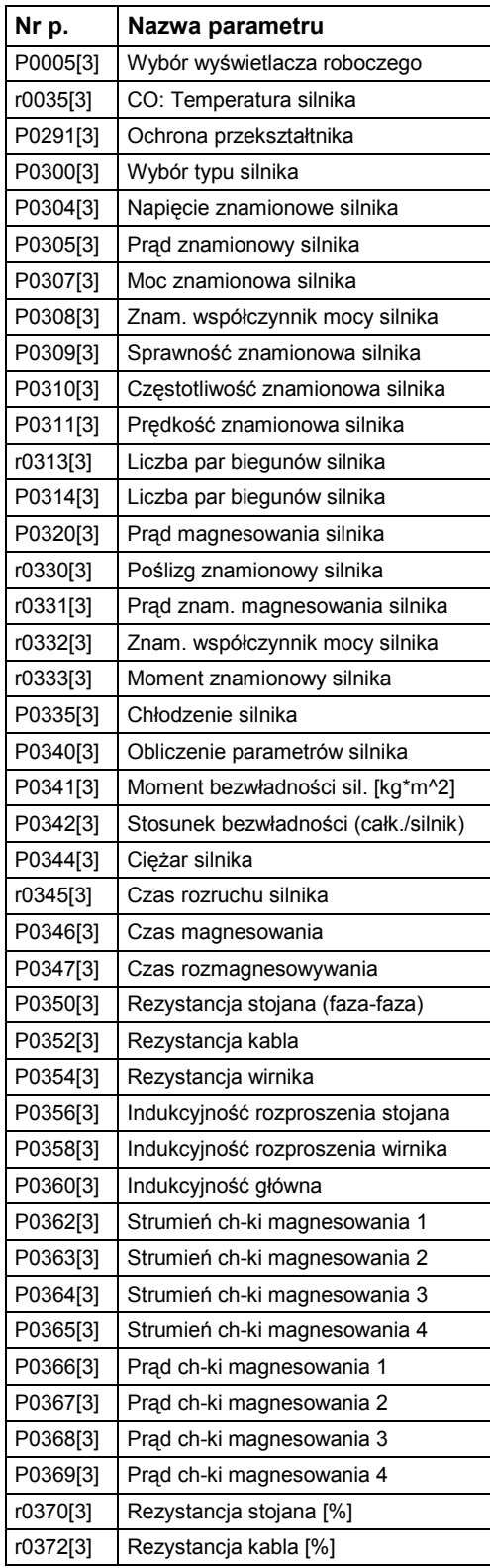

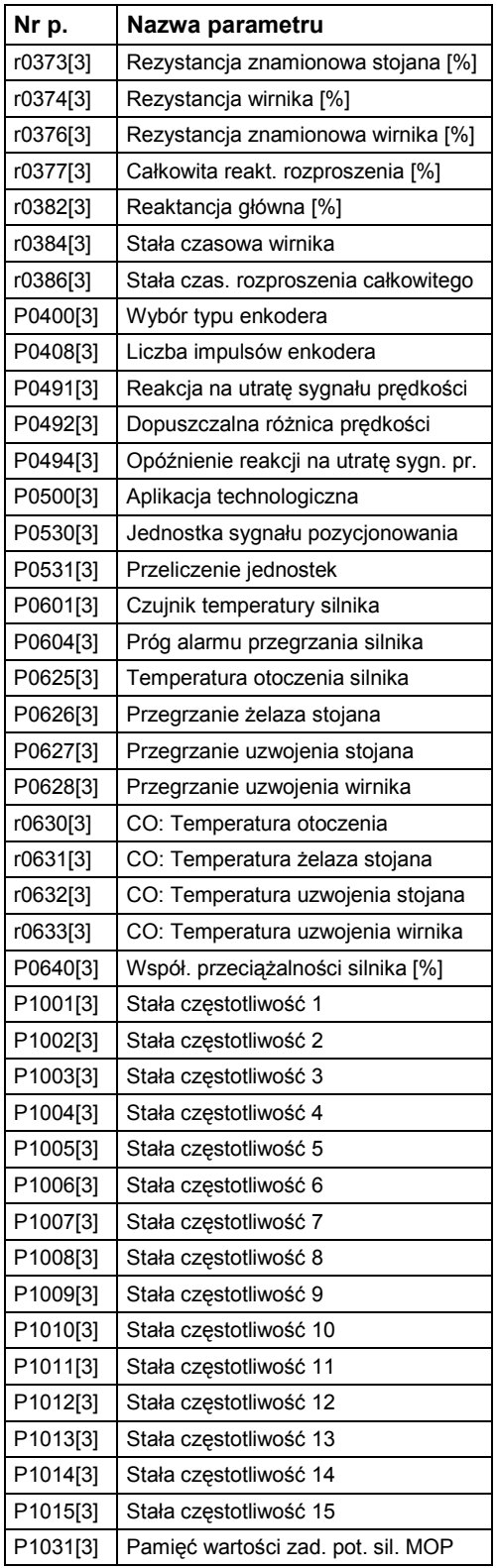

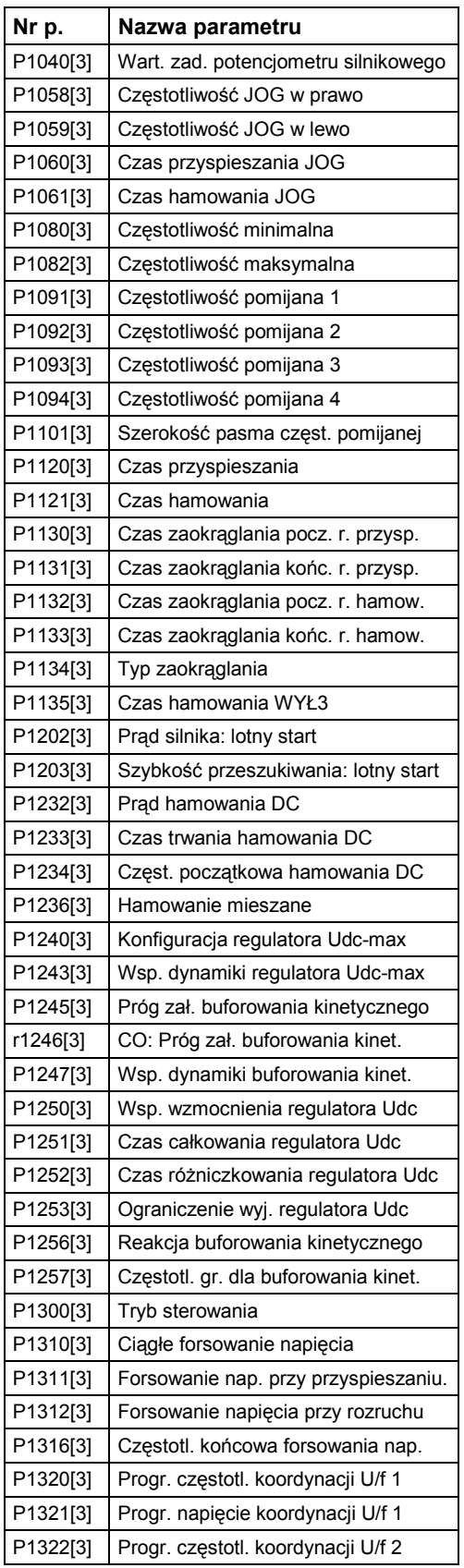

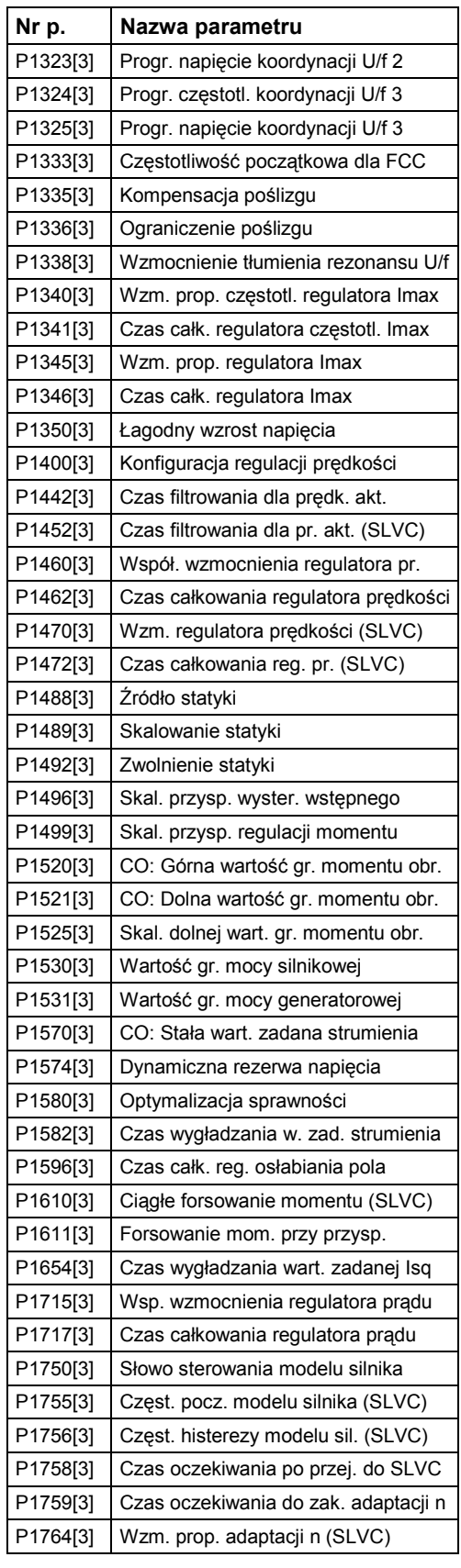

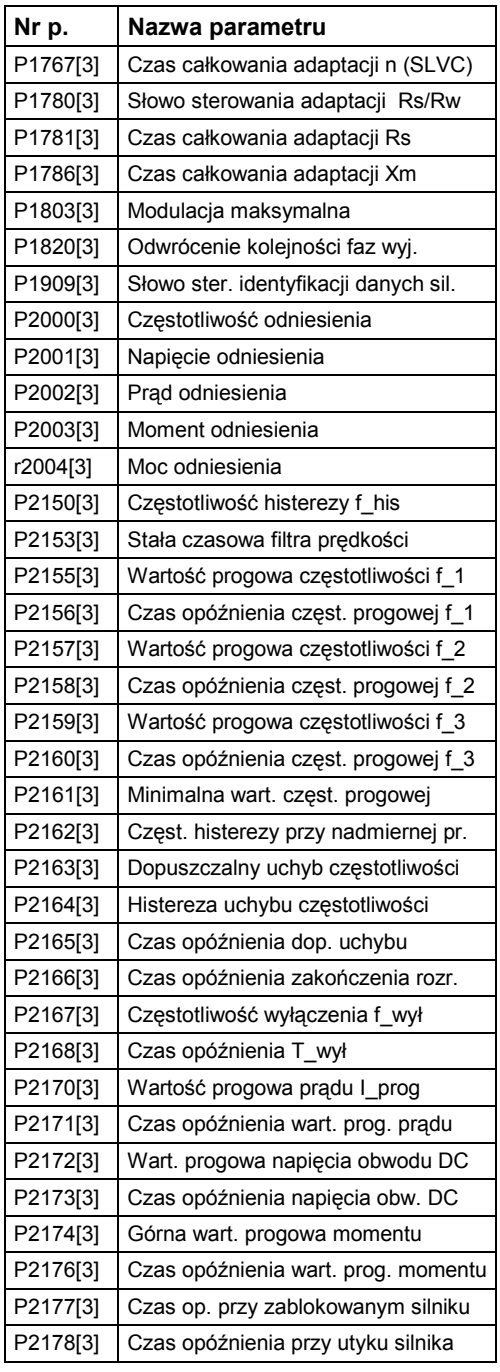

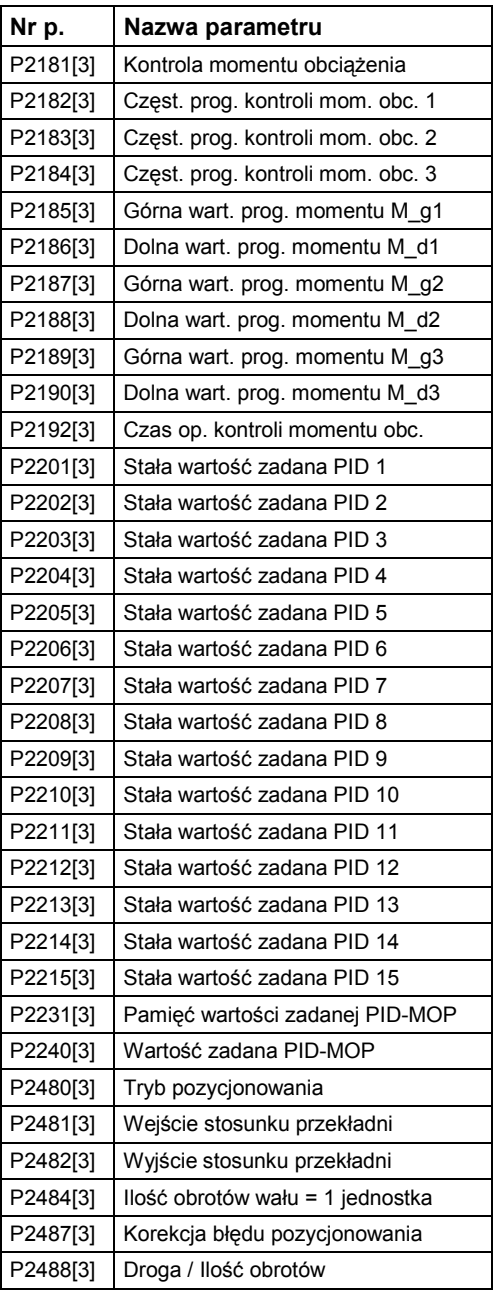

# **6 Wykrywanie i usuwanie błędów**

# **Rozdział ten zawiera:**

- ¾ Przegląd stanów pracy przekształtnika z panelem SDP
- ¾ Wskazówki do wykrywania błędów z panelem BOP
- ¾ Lista komunikatów błędów i alarmów

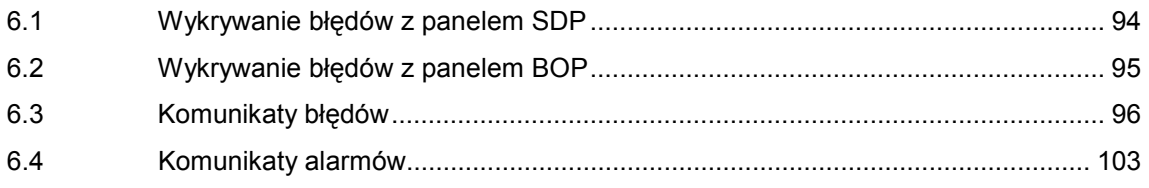

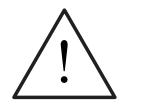

# **OSTRZEŻENIE**

- ♦ Naprawy urządzenia mogą być podejmowane tylko przez **serwis firmy Siemens**, warsztaty naprawcze **dopuszczone przez firmę Siemens**, lub przez wykwalifikowany personel, który został szczegółowo zapoznany ze wszystkimi ostrzeżeniami i procedurami obsługi zawartymi w tym podręczniku.
- ♦ W razie potrzeby uszkodzone części lub komponenty zastąpić przez części z przynależnej listy części zamiennych.

# **6.1 Wykrywanie błędów z panelem SDP**

Tabela 6-1 zawiera objaśnienia wskazań stanów na panelu SDP przy pomocy diod LED.

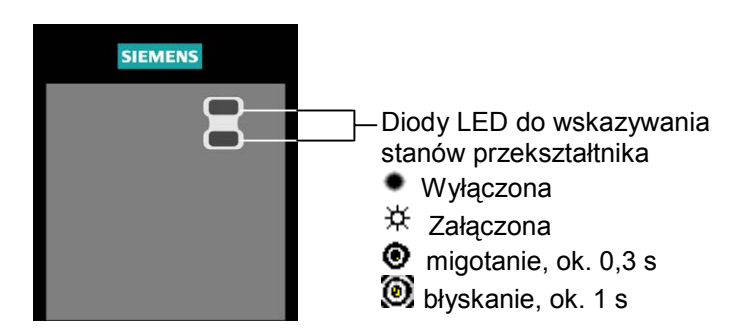

Tabela 6-1 Komunikaty o pracy i błędach na panelu SDP

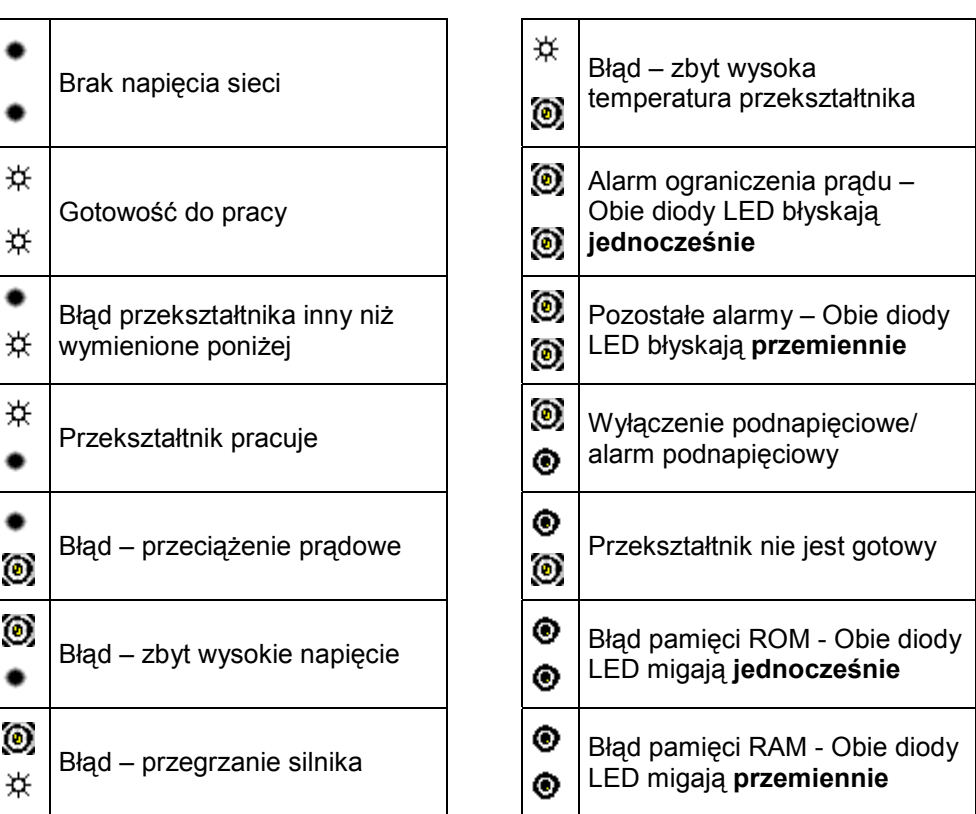

# **6.2 Wykrywanie błędów z panelem BOP**

Alarmy i błędy przedstawiane są na panelu BOP w postaci Axxx lub Fxxx. Poszczególne komunikaty zebrane są w rozdziale 6.3 i 6.4.

W przypadku, gdy silnik nie startuje po wydaniu rozkazu ZAŁ:

- $\triangleright$  Sprawdzić, czy P0010 = 0.
- ¾ Sprawdzić, czy występuje ważny sygnał ZAŁ.
- $\triangleright$  Sprawdzić, czy P0700 = 2 (przy sterowaniu przez wej. binarne) lub P0700 = 1 (przy sterowaniu z panela BOP).
- ¾ Sprawdzić, czy występuje wartość zadana (0 do 10 V na zacisku 3) lub, czy wartość zadana została podana we właściwym parametrze, zależnie od źródła wartości zadanej (P1000). Dalsze szczegóły patrz Lista Parametrów

Jeśli po tej zmianie parametrów silnik nie obraca się, ustawić P0010 = 30, następnie P0970 = 1 i nacisnąć przycisk **P**, żeby przywrócić fabryczne ustawienia parametrów przekształtnika.

Teraz użyć przełącznika pomiędzy zaciskami **5** i **9** na płycie sterowania **5** i **9** (patrz Rys. 3-5). Napęd powinien teraz osiągnąć wartość zadaną podaną na wejściu analogowym.

# **UWAGA**

Dane silnika muszą pasować do zakresu prądu i do napięcia przekształtnika.

# **6.3 Komunikaty błędów**

Przy wystąpieniu błędu przekształtnik wyłącza się i na wyświetlaczu pojawia się kod błędu.

### **WSKAZÓWKA**

Komunikaty błędów można pokwitować następująco:

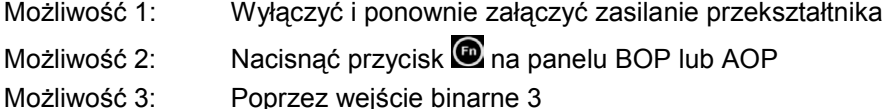

Komunikaty błędów są zapamiętywane w parametrze r0947 pod ich numerami kodowymi (np. F0003 = 3). Przynależną wartość błędu można znaleźć w parametrze r0949. Jeśli błąd nie posiada żadnej wartości, to wartość będzie wynosić 0. Następnie można odczytać czas wystąpienia błędu (r0948) i liczbę komunikatów błędów (P0952) zapamiętanych w parametrze r0947.

# **F0001 Przeciążenie prądowe WYŁ2**

#### **Przyczyna**

- ¾ Moc silnika (P0307) nie odpowiada mocy falownika (P0206)
- Zbyt długie kable silnikowe
- Zwarcie w przewodach silnikowych
- **Doziemienie**

#### **Diagnoza i usuwanie**

- Sprawdzić następujące punkty:
- 1. Czy moc silnika (P0307) odpowiada mocy przekształtnika (P0206)?
- 2. Czy zachowane są wartości graniczne długości kabli?
- 3. Czy występuje zwarcie lub doziemienie w kablach silnikowych lub w silniku?
- 4. Czy parametry silnika odpowiadają zastosowanemu silnikowi?
- 5. Czy wartość rezystancji stojana (P0350) jest prawidłowa?
- 6. Czy silnik jest przeciążony lub zablokowany wirnik?
- → Zwiększyć czas przyspieszania<br>► Zmniejszyć wzmocnienie (stero
- ¾ Zmniejszyć wzmocnienie (sterowanie: P1311 & P1312, sterowanie wektorowe: P1610 & P1611)

# **F0002 Zbyt wysokie napięcie WYŁ2**

#### **Przyczyna**

- $\geq$  Zablokowany regulator napięcia obwodu pośredniego Udc (P1240 = 0)
- ¾ Napięcie obwodu pośredniego (r0026) wyższe niż wartość wyzwalania (P2172)
- ¾ Zbyt wysokie napięcie może być spowodowane zarówno przez zbyt wysokie napięcie zasilania, jak i przez pracę generatorową silnika. Praca generatorowa może być powodowana przez szybkie hamowanie, lub przez aktywne obciążenie silnika

#### **Diagnoza i usuwanie**

Sprawdzić następujące punkty:

- 1. Czy napięcie zasilania (P0210) leży w dopuszczalnym zakresie?
- 2. Czy włączony jest regulator napięcia obwodu pośredniego Udc (P1240) i poprawnie sparametryzowany?
- 3. Czy czas hamowania (P1121) odpowiada momentowi obciążenia?
- 4. Czy wymagana moc hamowania leży w dopuszczalnym zakresie?

#### WSKAZÓWKA

Wyższa bezwładność wymaga dłuższych czasów hamowania. Dla wielkości obudowy A- F można w razie potrzeby zastosować rezystor hamowania.

# **F0003 Zbyt niskie napięcie WYŁ2**

#### **Przyczyna**

#### ¾ Awaria zasilania

¾ Nagły skok obciążenia powyżej podanych wartości granicznych

#### **Diagnoza i usuwanie**

#### Sprawdzić następujące punkty:

- 1. Czy napięcie zasilania (P0210) leży w dopuszczalnym zakresie?
- 2. Czy nie ma chwilowych zaników napięcia zasilania?
- $\geq$  Zwolnić buforowanie kinetyczne (P1240 = 2)

### **F0004 Przegrzanie przekształtnika WYŁ2**

#### **Przyczyna**

- ¾ Niewystarczające przewietrzanie
- ¾ Temperatura otoczenia jest zbyt wysoka

#### **Diagnoza i usuwanie**

#### Sprawdzić następujące punkty:

- 1. Czy obciążenie i cykl obciążenia leży w dopuszczalnym zakresie?
- 2. Czy wentylator obraca się, gdy przekształtnik pracuje?<br>3. Czy czestotliwość pulsowania (P1800) ma wartość fab
- 3. Czy częstotliwość pulsowania (P1800) ma wartość fabryczną? W razie potrzeby przywrócić
- 4. Czy temperatura otoczenia leży w dopuszczalnym zakresie? Dodatkowe znaczenie dla wielkości obudowy FX i GX:
	- Wartość błędu = 1: Zbyt wysoka temperatura przekształtnika
	- = 2: Zbyt wysoka temperatura otoczenia
		- = 3: Zbyt wysoka temperatura w kasecie elektroniki

# **F0005** Całka cieplna I<sup>2</sup>t przekształtnika WYŁ2

#### **Przyczyna**

- ¾ Przekształtnik jest przeciążony
- → Zbyt wysoki cykl obciążenia<br>► Moc silnika (P0307) jest wie
- ¾ Moc silnika (P0307) jest większa niż moc przekształtnika (P0206)

#### **Diagnoza i usuwanie**

Sprawdzić następujące punkty:

- 1. Czy obciążenie i cykl obciążenia leży w dopuszczalnym zakresie?
- 2. Czy moc silnika (P0307) odpowiada mocy przekształtnika (P0206)?

# **F0011 Przegrzanie silnika WYŁ1**

#### **Przyczyna**

Silnik jest przeciążony

#### **Diagnoza i usuwanie**

Sprawdzić następujące punkty:

- 1. Czy cykl obciążenia jest prawidłowy?
- 2. Czy temperatury przegrzania silnika (P0626 P0628) są prawidłowe?
- 3. Czy próg alarmu zgadza się z temperaturą silnika (P0604)?
- Jeśli P0601 = 0 lub 1, proszę sprawdzić następujące punkty:
- 1. Czy dane silnika są prawidłowe (tabl. znamionowa)?, jeśli nie, przeprowadzić szybkie uruchomienie
- 2. Dokładne dane schematu zastępczego można znaleźć przez wykonanie identyfikacji danych silnika (P1910=1)
- 3. Czy zgadza się ciężar silnika (P0344)?
- 4. W przypadku, gdy nie jest to standardowy silnik Siemens-a, dopuszczalna temperatura przegrzania może być zmieniona przez P0626, P0627, P0628
- Jeśli P0601 = 2, proszę sprawdzić następujące punkty:
- 1. Czy temperatura wyświetlana w r0035 jest możliwa do przyjęcia?
- 2. Czy zastosowano czujnik temperatury KTY84? (inne nie są obsługiwane)

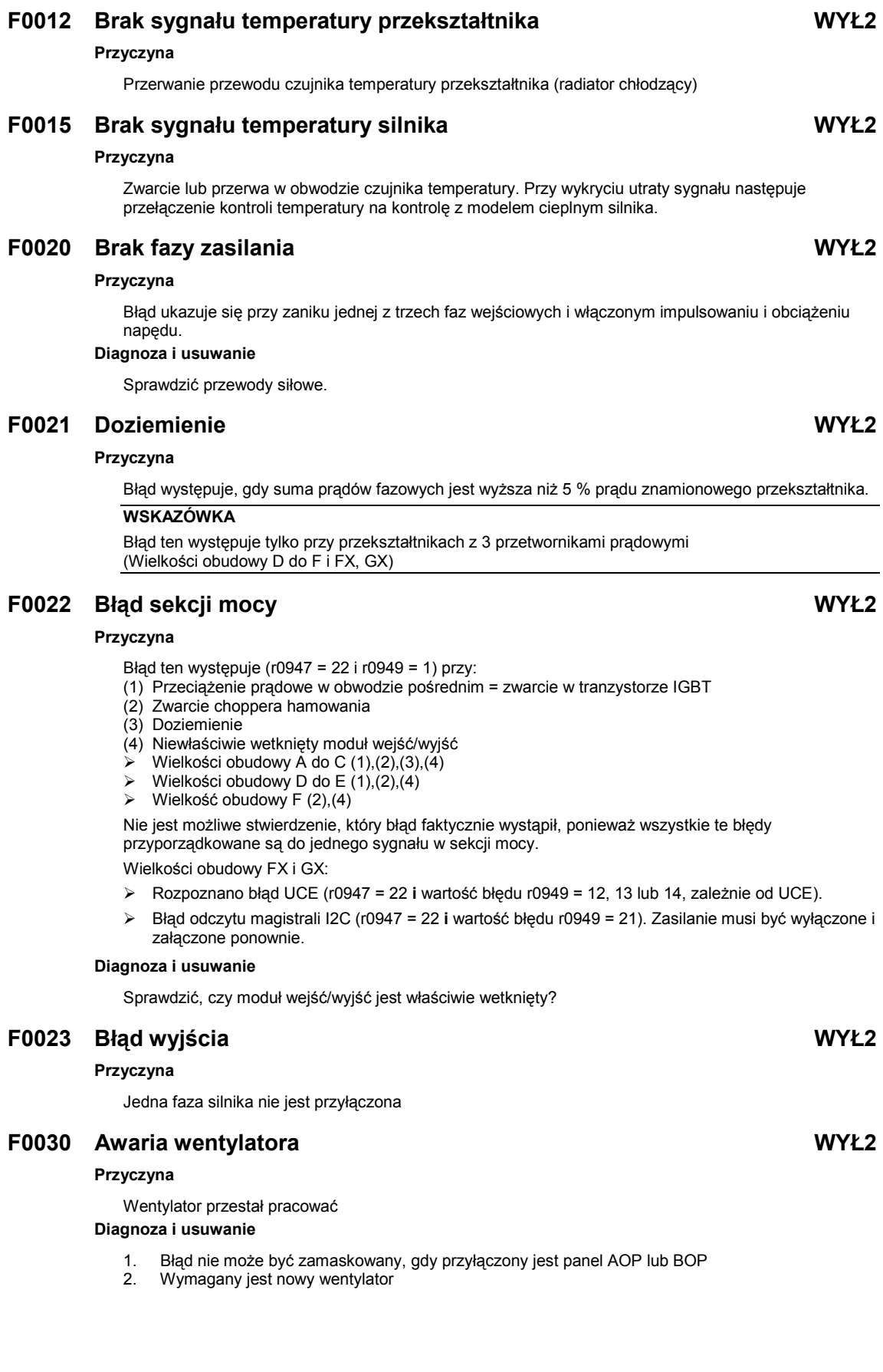

#### **F0035 Ponowny rozruch po "n" próbach WYŁ2**

#### **Przyczyna**

Liczba ponownych rozruchów przekracza wartość parametru P1211

# **F0041 Błąd identyfikacji danych silnika WYŁ2**

#### **Przyczyna**

Nie powiodła się identyfikacja danych silnika

Wart. błędu = 0: Brak obciążenia

- 1: Podczas identyfikacji osiągnięto wartość graniczną prądu
- 2: Zidentyfikowana rezystancja stojana mniejsza niż 0.1% lub większa niż 100%
- 3: Zidentyfikowana rezystancja wirnika mniejsza niż 0.1% lub większa niż 100%
- 4: Zidentyfikowana reaktancja stojana mniejsza niż 50% i większa niż 500%
- 5: Zidentyfikowana reaktancja główna mniejsza niż 50% i większa niż 500%
- 6: Zidentyfikowana stała czasowa wirnika mniejsza niż 10 ms lub większa niż 5 s
- 7: Zidentyfikowana całkowita reaktancja rozprosz. mniejsza niż 5% i większa niż 50%
- 8: Zidentyfikowana reaktancja upływu stojana mniejsza niż 25% i większa niż 250%
- 9: Zidentyfikowana reaktancja upływu wirnika mniejsza niż 25% i większa niż 250%
- 20: Zidentyfikowane napięcie przewodzenia IGBT mniejsze niż 0,5 V lub większe niż 10 V
- 30: Regulator prądu przy granicznej wartości napięcia
- 40: Niespójny zestaw zidentyfikowanych danych; co najmniej jedna identyfikacja nie powiodła się

Wartości procentowe bazują na impedancji Zb =  $V_{\text{sil,znam}}$ / sqrt(3) /  $I_{\text{sil,znam}}$ 

#### **Diagnoza i usuwanie**

Sprawdzić następujące punkty:

Wartość błędu = 0: Czy silnik jest przyłączony do przekształtnika?<br>Wartość błędu = 1-40: Czy dane silnika w parametrach od P0304 do Czy dane silnika w parametrach od P0304 do P0311 są poprawne? W jaki sposób musi być przyłączony silnik (gwiazda, trójkąt)?

#### **F0042 Błąd przy optymalizacji regulatora prędkości WYŁ2**

#### **Przyczyna**

Błąd przy optymalizacji regulatora prędkości (P1960) Wartość błędu = 0: Przekroczenie czasu oczekiwania na stabilną prędkość Wartość błędu = 1: Brak pasujących danych przy odczycie

### **F0051 Błąd pamięci EEPROM parametru WYŁ2**

#### **Przyczyna**

Niepowodzenie podczas procesu odczytu lub zapisu parametru w pamięci EEPROM.

#### **Diagnoza i usuwanie**

- 1. Przywrócenie ustawień fabrycznych, a następnie parametryzacja od nowa
- 2. Skontaktować się z Działem Doradztwa Technicznego / Serwisu

# **F0052 Błąd stosu mocy WYŁ2 Przyczyna**

Błąd odczytu danych mocy lub niewłaściwe dane sekcji mocy **Diagnoza i usuwanie**

Błąd sprzętowy, skontaktować się z Działem Doradztwa Technicznego / Serwisu

### **F0053 Błąd pamięci EEPROM wejść/wyjść WYŁ2**

#### **Przyczyna**

Błąd podczas odczytu wejść/wyjść pamięci EEPROM lub niewłaściwe dane **Diagnoza i usuwanie**

- Sprawdzić dane
- ¾ Wymienić moduł wejść/wyjść

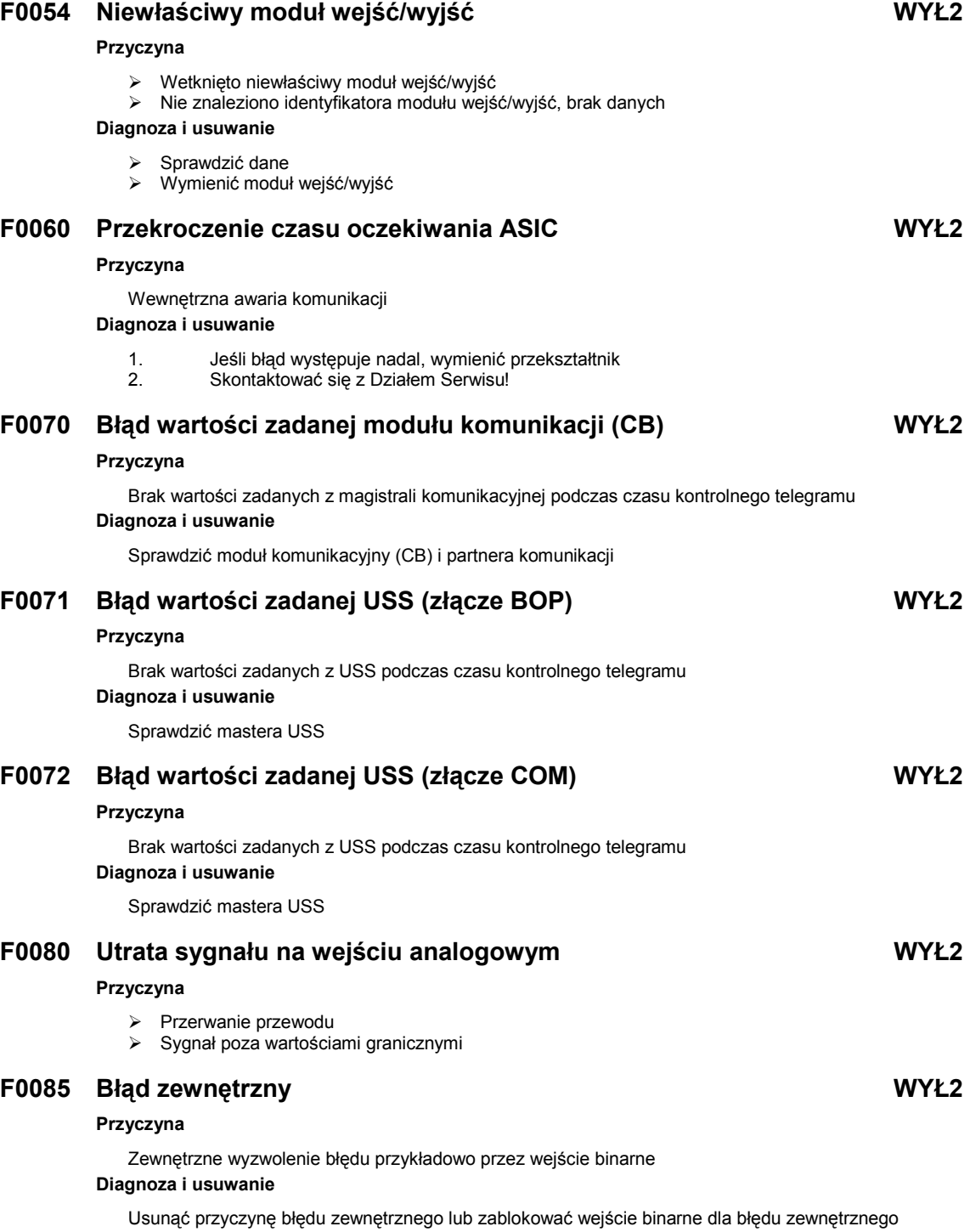

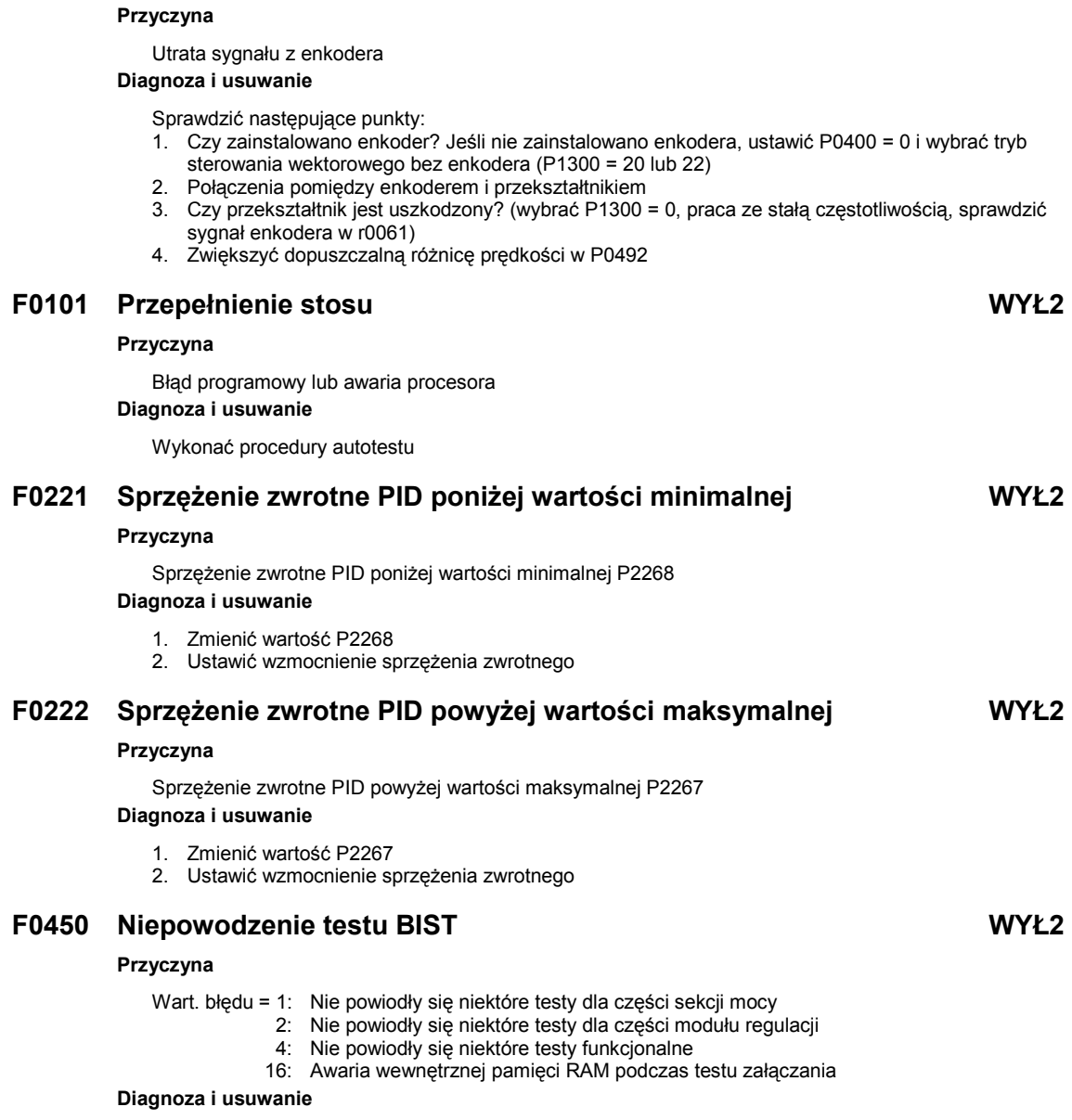

**F0090 Utrata sygnału enkodera WYŁ2** 

Błąd sprzętowy, skontaktować się z Działem Doradztwa Technicznego / Serwisu

# **F0452 Rozpoznano błąd momentu obciążenia WYŁ2**

#### **Przyczyna**

Warunki obciążenia na silniku wskazują na błąd momentu obciążenia lub awarię mechaniczną **Diagnoza i usuwanie**

Sprawdzić następujące punkty:

1. Brak hamowania, awarii lub uszkodzenia układu przeniesienia napędu

- 2. Przy zastosowaniu zewnętrznego czujnika prędkości sprawdzić następujące ustawienia: ¾ P2192 (czas opóźnienia kontroli momentu obciążenia)
- 3. Jeśli wykorzystywane jest pasmo momentu, sprawdzić:
	- ¾ P2182 (częstotliwość progowa kontroli momentu obciążenia 1)
	- ¾ P2183 (częstotliwość progowa kontroli momentu obciążenia 2)
	- ¾ P2184 (częstotliwość progowa kontroli momentu obciążenia 3)
	- ¾ P2185 (górna wartość progowa momentu 1)
	- ¾ P2186 (dolna wartość progowa momentu 1)
	- ¾ P2187 (górna wartość progowa momentu 2)
	- ¾ P2188 (dolna wartość progowa momentu 2)
	- ¾ P2189 (górna wartość progowa momentu 3
	- ¾ P2190 (dolna wartość progowa momentu 3)
	- ¾ P2192 (czas opóźnienia kontroli momentu obciążenia)

# **6.4 Komunikaty alarmów**

Komunikaty alarmów zapamiętywane są w parametrze r2110 pod ich numerem kodowym (np. A0503 = 503) i można je stamtąd odczytać.

### **A0501 Wartość graniczna prądu**

#### **Przyczyna**

- ¾ Moc silnika (P0307) nie odpowiada mocy falownika (P0206)
- Zbyt długie kable silnikowe
- **Doziemienie**

#### **Diagnoza i usuwanie**

Sprawdzić następujące punkty:

- ¾ Czy moc silnika (P0307) odpowiada mocy przekształtnika (P0206)?
- Czy zachowane są wartości graniczne długości kabli?
- ¾ Czy występuje zwarcie lub doziemienie w kablach silnikowych lub w silniku?
- $\triangleright$  Czy parametry silnika odpowiadają zastosowanemu silnikowi?
- ¾ Czy wartość rezystancji stojana (P0350) jest prawidłowa?
- Czy silnik jest przeciążony lub zablokowany wirnik?
- → Zwiększyć czas przyspieszania<br>→ Zmniejszyć wzmocnienie (stero
- ¾ Zmniejszyć wzmocnienie (sterowanie U/f: P1311 & P1312, sterowanie wektorowe: P1610 & P1611)

# **A0502 Górna wartość graniczna napięcia**

#### **Przyczyna**

- ¾ Osiągnięto górną wartość graniczną napięcia
- ¾ Alarm może się ukazać podczas rampy hamowania, gdy wyłączony jest regulator napięcia w obwodzie pośrednim DC (P1240 = 0)

#### **Diagnoza i usuwanie**

Sprawdzić następujące punkty:

- ¾ Czy napięcie zasilania (P0210) leży w dopuszczalnym zakresie?
- ¾ Czy włączony jest regulator napięcia obwodu pośredniego Udc (P1240) i poprawnie sparametryzowany?
- ¾ Czy czas hamowania (P1121) odpowiada momentowi obciążenia?
- ¾ Czy wymagana moc hamowania leży w dopuszczalnym zakresie?

# **A0503 Dolna wartość graniczna napięcia**

#### **Przyczyna**

- ¾ Awaria zasilania
- ¾ Napięcie zasilania (P0210) i następnie również napięcie obwodu pośredniego (r0026) poniżej zdefiniowanej wartości granicznej (P2172)

#### **Diagnoza i usuwanie**

Sprawdzić następujące punkty:

- Czy napięcie zasilania (P0210) leży w dopuszczalnym zakresie?
- Czy nie ma chwilowych zaników napięcia zasilania?
- ¾ Zwolnić buforowanie kinetyczne (P1240 = 2)

# **A0504 Przegrzanie przekształtnika**

#### **Przyczyna**

Przekroczono próg alarmowy temperatury radiatora chłodzącego przekształtnika (P0614); prowadzi to do redukcji częstotliwości pulsowania i/lub częstotliwości wyjściowej (zależnie od ustawienia w parametrze P0610).

#### **Diagnoza i usuwanie**

Sprawdzić następujące punkty:

- ¾ Czy obciążenie i cykl obciążenia leży w dopuszczalnym zakresie?
- Czy wentylator obraca się, gdy przekształtnik pracuje?
- ¾ Czy częstotliwość pulsowania (P1800) ma wartość fabryczną? W razie potrzeby przywrócić
- ¾ Czy temperatura otoczenia leży w dopuszczalnym zakresie?

# **A0505 Całka cieplna I<sup>2</sup> t przekształtnika**

#### **Przyczyna**

Przekroczono granicę alarmu (P0294), częstotliwość wyjściowa i/lub częstotliwość pulsowania zostaną zredukowane w przypadku, gdy ustawiono P0610 = 1.

#### **Diagnoza i usuwanie**

# Sprawdzić następujące punkty:

- 1. Czy obciążenie i cykl obciążenia leży w dopuszczalnym zakresie?
- 2. Czy moc silnika (P0307) odpowiada mocy przekształtnika (P0206)?

# **A0511 Całka cieplna I<sup>2</sup> t silnika**

#### **Przyczyna**

- Silnik jest przeciążony
- ¾ Zbyt wysoki cykl obciążenia

#### **Diagnoza i usuwanie**

Niezależnie od rodzaju kontroli temperatury sprawdzić:

- ¾ Czy cykl obciążenia jest prawidłowy?
- ¾ Czy temperatury przegrzania silnika (P0626 P0628) są prawidłowe?
- ¾ Czy próg alarmu zgadza się z temperaturą silnika (P0604)?
- Jeśli P0601 = 0 lub 1, proszę sprawdzić następujące punkty:
- ¾ Czy dane silnika są prawidłowe (tabl. znamionowa)?, jeśli nie, przeprowadzić szybkie uruchomienie ¾ Dokładne dane obwodu zastępczego można znaleźć przez wykonanie identyfikacji danych silnika
- (P1910=1)
- ¾ Czy zgadza się ciężar silnika (P0344)? W razie potrzeby zmienić.
- ¾ W przypadku, gdy nie jest to standardowy silnik firmy Siemens, dopuszczalna temperatura przegrzania może być zmieniona przez P0626, P0627, P0628
- Jeśli P0601 = 2, proszę sprawdzić następujące punkty:
- ¾ Czy temperatura wyświetlana w r0035 jest możliwa do przyjęcia?
- ¾ Czy zastosowano czujnik temperatury KTY84? (inne nie są obsługiwane)

#### **A0522 Przekroczenie czasu odczytu I2C** (tylko wielkości obudowy FX i GX)

#### **Przyczyna**

Zakłócony cykliczny dostęp do wartości UCE I danych sekcji mocy przez magistralę I2C

#### **A0523 Błąd wyjścia**

#### **Przyczyna**

Jedna faza silnika nie jest przyłączona

#### **A0535 Gorący rezystor hamowania** (tylko wielkości obudowy A – F)

#### **Diagnoza i usuwanie**

- ¾ Wydłużyć cykl obciążenia, P1237
- ¾ Wydłużyć czas hamowania, P1121

#### **A0541 Aktywna identyfikacja danych silnika**

#### **Przyczyna**

Została wybrana lub właśnie jest wykonywana identyfikacja danych silnika (P1910).

#### **A0542 Aktywna optymalizacja regulatora prędkości**

#### **Przyczyna**

Została wybrana lub właśnie jest wykonywana optymalizacja regulatora prędkości (P1960).

### **A0590 Brak sygnałów z enkodera**

#### **Przyczyna**

Brak sygnałów z enkodera; przekształtnik przełączył się na bezczujnikowe sterowanie wektorowe. **Diagnoza i usuwanie**

#### Zatrzymać przekształtnik i wtedy:

- ¾ Sprawdzić, czy jest zainstalowany enkoder, jeśli nie, to ustawić P0400 = 0 i wybrać tryb sterowania wektorowego bez enkodera (P1300 = 20 lub 22)
- ¾ Sprawdzić podłączenia enkodera
- ¾ Sprawdzić, czy enkoder pracuje poprawnie (wybrać P1300 = 0, praca ze stałą częstotliwością, sprawdzić sygnał enkodera w r0061)
- ¾ Zwiększyć dopuszczalną różnicę prędkości w P0492

#### **A0600 Utrata danych RTOS**

#### **A0700 Alarm 1 modułu komunikacji (CB)1**

#### **Przyczyna**

Specyficzny alarm modułu komunikacji

#### **Diagnoza i usuwanie**

Patrz podręcznik modułu komunikacji

### **A0701 Alarm 2 modułu komunikacji (CB)**

#### **Przyczyna**

Specyficzny alarm modułu komunikacji **Diagnoza i usuwanie**

Patrz podręcznik modułu komunikacji

#### **A0702 Alarm 3 modułu komunikacji (CB)**

#### **Przyczyna**

Specyficzny alarm modułu komunikacji

#### **Diagnoza i usuwanie**

Patrz podręcznik modułu komunikacji

# **A0703 Alarm 4 modułu komunikacji (CB)**

#### **Przyczyna**

Specyficzny alarm modułu komunikacji **Diagnoza i usuwanie**

Patrz podręcznik modułu komunikacji

#### **A0704 Alarm 5 modułu komunikacji (CB)**

#### **Przyczyna**

Specyficzny alarm modułu komunikacji **Diagnoza i usuwanie**

Patrz podręcznik modułu komunikacji

# **A0705 Alarm 6 modułu komunikacji (CB)**

#### **Przyczyna**

Specyficzny alarm modułu komunikacji **Diagnoza i usuwanie**

Patrz podręcznik modułu komunikacji

# **A0706 Alarm 7 modułu komunikacji (CB)**

#### **Przyczyna**

Specyficzny alarm modułu komunikacji

# **Diagnoza i usuwanie**

Patrz podręcznik modułu komunikacji

### **A0707 Alarm 8 modułu komunikacji (CB)**

#### **Przyczyna**

Specyficzny alarm modułu komunikacji

#### **Diagnoza i usuwanie**

Patrz podręcznik modułu komunikacji

#### **A0708 Alarm 9 modułu komunikacji (CB)**

#### **Przyczyna**

Specyficzny alarm modułu komunikacji **Diagnoza i usuwanie**

Patrz podręcznik modułu komunikacji

#### **A0709 Alarm 10 modułu komunikacji (CB)**

#### **Przyczyna**

Specyficzny alarm modułu komunikacji

# **Diagnoza i usuwanie**

Patrz podręcznik modułu komunikacji

#### **A0710 Błąd komunikacji CB**

#### **Przyczyna**

Utrata komunikacji z CB (moduł komunikacji)

# **Diagnoza i usuwanie**

Sprawdzić sprzęt modułu komunikacji

#### **A0711 Błąd konfiguracji modułu komunikacji (CB)**

#### **Przyczyna**

Moduł komunikacji (CB) zgłasza błąd konfiguracji

#### **Diagnoza i usuwanie**

Sprawdzić parametry modułu komunikacji

### **A0910 Wyłączony regulator Udc-max**

#### **Przyczyna**

Regulator Udc max został dezaktywowany, ponieważ nie był w stanie utrzymać napięcia obwodu pośredniego (r0026) wewnątrz wartości granicznych (P2172)

- ¾ Występuje, gdy napięcie zasilania (P0210) jest permanentnie za wysokie
- ¾ Występuje, gdy silnik jest napędzany przez aktywne obciążenie, które powoduje przejście silnika do pracy regeneratywnej
- ¾ Występuje podczas rampy hamowania przy bardzo wysokich momentach obciążenia

#### **Diagnoza i usuwanie**

Sprawdzić następujące punkty:

- ¾ Czy napięcie zasilania (P0756) leży w dopuszczalnym zakresie?
- ¾ Czy cykl obciążenia i wielkość obciążenia leżą w dopuszczalnych granicach?

# **A0911 Aktywny regulator Udc-max**

#### **Przyczyna**

Regulator Udc max jest aktywny; czasy rampy hamowania będą automatycznie wydłużane aby utrzymać napięcie obwodu pośredniego (r0026) wewnątrz wartości granicznej (P2172).

# **A0912 Aktywny regulator Udc-min**

#### **Przyczyna**

Regulator Udc min jest uaktywniany, gdy napięcie obwodu pośredniego (r0026) spadnie poniżej wartości minimalnej (P2172). Energia kinetyczna silnika wykorzystywana jest do buforowania napięcia obwodu pośredniego i w ten sposób napęd zwalnia. Krótkotrwałe awarie zasilania nie prowadzą do automatycznego wyłączenia z powodu zbyt niskiego napięcia.

# **A0920 Niewłaściwie ustawione parametry ADC**

#### **Przyczyna**

Parametry przetwornika analogowo-cyfrowego ADC nie powinny być ustawione na jednakowe wartości, ponieważ prowadziłoby to do nielogicznych rezultatów.

- Wart. błędu = 0: Identyczne ustawienia parametrów dla wyjścia
	- 1: Identyczne ustawienia parametrów dla wejścia
	- 2: Ustawienia parametrów dla wyjścia nie odpowiadają typowi przetwornika ADC

#### **A0921 Niewłaściwie ustawione parametry przetwornika DAC**

#### **Przyczyna**

Parametry przetwornika cyfrowo-analogowego DAC nie powinny być ustawione na jednakowe wartości, ponieważ prowadziłoby to do nielogicznych rezultatów.

- Wart. błędu = 0: Identyczne ustawienia parametrów dla wyjścia
	- 1: Identyczne ustawienia parametrów dla wejścia
	- 2: Ustawienia parametrów dla wyjścia nie odpowiadają typowi przetwornika DAC

# **A0922 Brak obciążenia na przekształtniku**

#### **Przyczyna**

Brak obciążenia przekształtnika. Niektóre funkcje mogą przebiegać inaczej niż w normalnych warunkach obciążenia.

#### **A0923 Zażądano zarówno JOG w lewo, jak również JOG w prawo**

#### **Przyczyna**

Zażądano zarówno JOG w lewo i JOG w prawo (P1055/P1056). Powoduje to zamrożenie aktualnej wartości częstotliwości wyjściowej zadajnika rozruchu.

# **A0936 Aktywne samostrojenie regulatora PID**

#### **Przyczyna**

Zostało wybrane lub właśnie jest wykonywane samostrojenie regulatora PID (P2350).

### **A0952 Alarm kontroli momentu obciążenia**

#### **Przyczyna**

Warunki obciążenia na silniku wskazują na błąd momentu obciążenia lub awarię mechaniczną **Diagnoza i usuwanie**

#### Sprawdzić następujące punkty:

- 1. Brak hamowania, awarii lub uszkodzenia układu przeniesienia napędu
- 2. Przy zastosowaniu zewnętrznego czujnika prędkości sprawdzić następujące ustawienia:
- ¾ P2192 (czas opóźnienia kontroli momentu obciążenia)
- 3. Jeśli wykorzystywane jest pasmo momentu, sprawdzić:
	- ¾ P2182 (częstotliwość progowa kontroli momentu obciążenia 1)
	- ¾ P2183 (częstotliwość progowa kontroli momentu obciążenia 2)
	- ¾ P2184 (częstotliwość progowa kontroli momentu obciążenia 3)
	- ¾ P2185 (górna wartość progowa momentu 1)
	- ¾ P2186 (dolna wartość progowa momentu 1)
	- ¾ P2187 (górna wartość progowa momentu 2)
	- ¾ P2188 (dolna wartość progowa momentu 2)
	- ¾ P2189 (górna wartość progowa momentu 3
	- ¾ P2190 (dolna wartość progowa momentu 3)
	- ¾ P2192 (czas opóźnienia kontroli momentu obciążenia)
## **7 Dane techniczne**

#### **Rozdział ten zawiera:**

- ¾ Tabela 7-1 zawiera ogólne dane techniczne przekształtników MICROMASTER 440
- ¾ Tabela 7-2 zawiera momenty dokręcania dla przyłączy siłowych
- ¾ Tabela 7-3 zawiera wartości redukcji prądu w zależności od częstotliwości pulsowania
- ¾ Tabela 7-4 w różnych tabelach zawiera przegląd specyficznych danych technicznych poszczególnych przekształtników MICROMASTER 440

#### Tabela 7-1 Ogólne dane techniczne przekształtników MICROMASTER 440

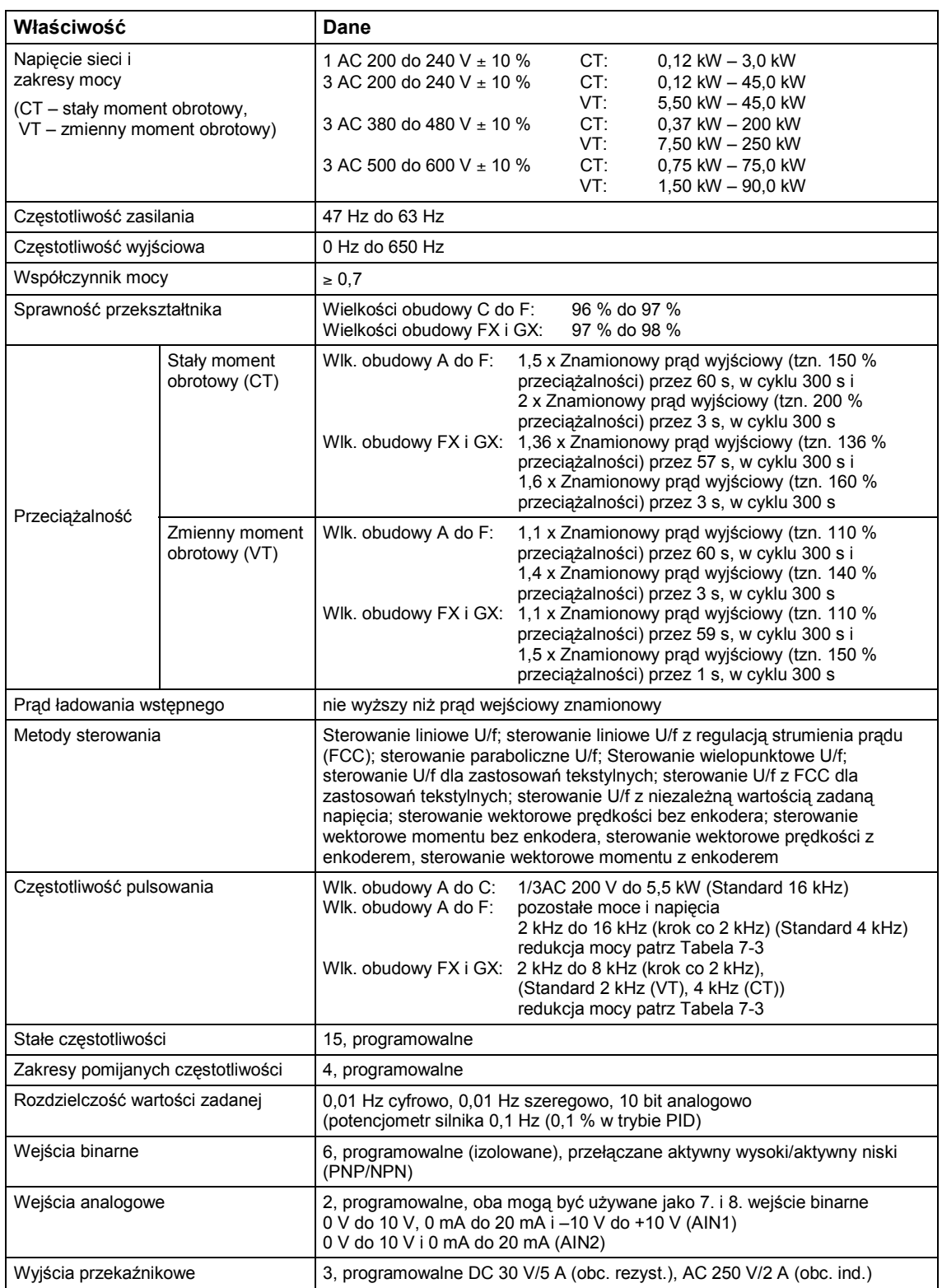

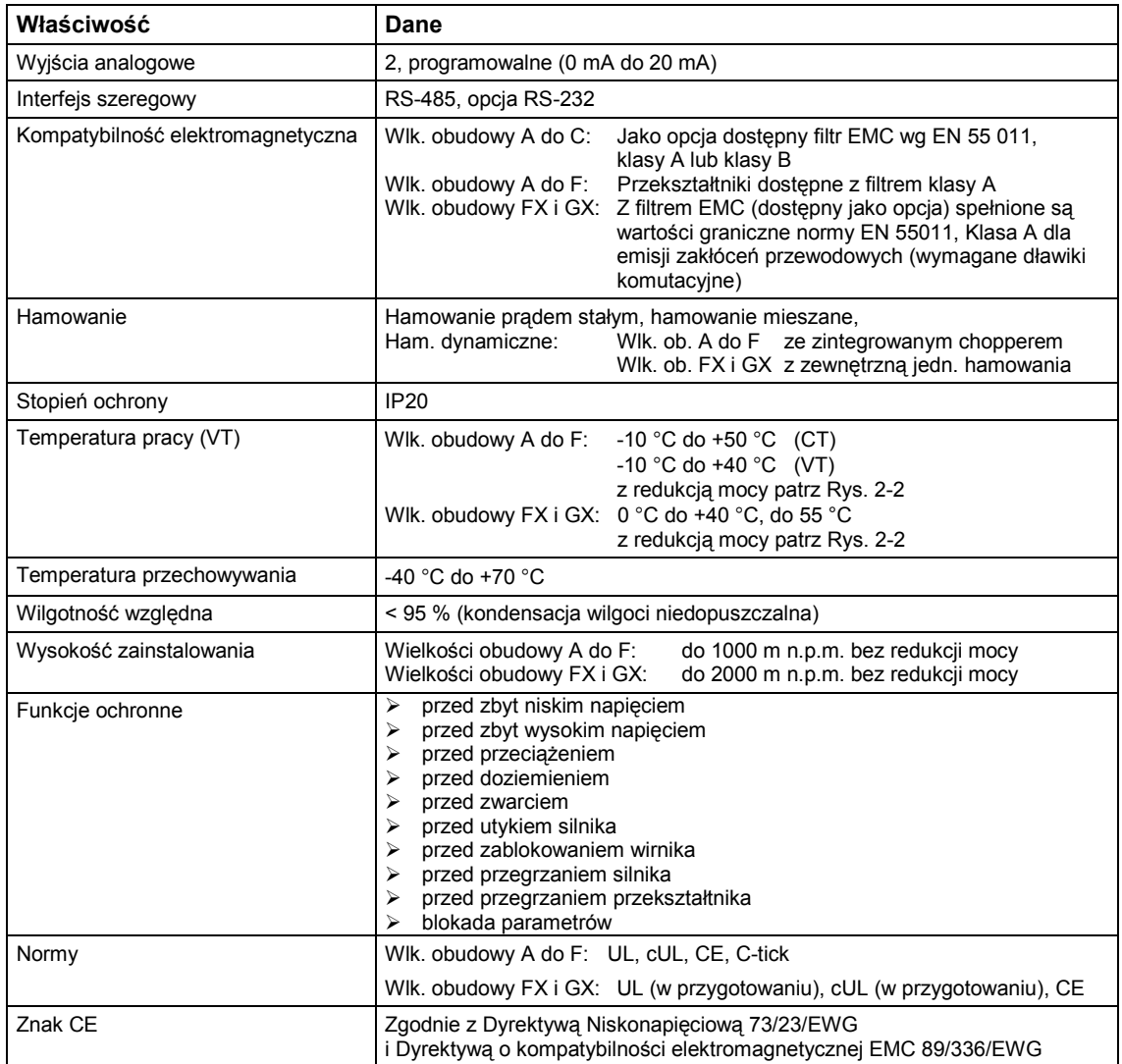

Tabela 7-2 Momenty dokręcania dla przyłączy siłowych

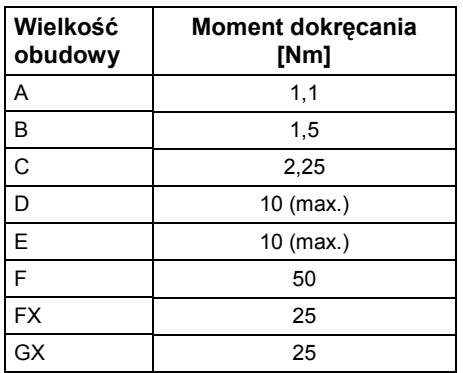

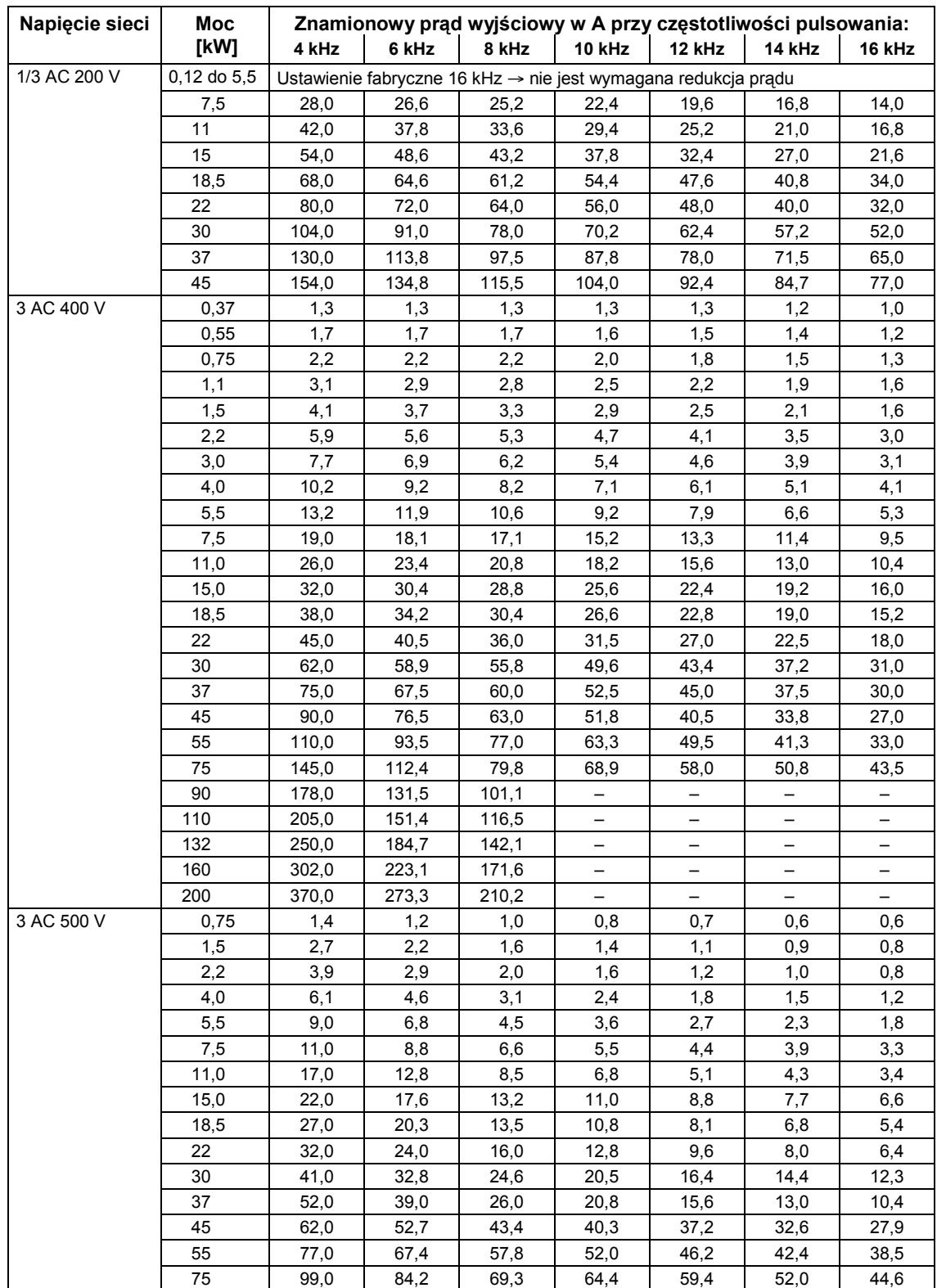

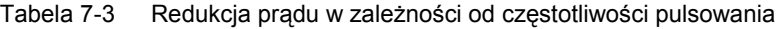

#### Tabela 7-4 Dane techniczne przekształtników MICROMASTER 440

#### **Z uwagi na zgodność instalacji z UL muszą być stosowane bezpieczniki SITOR o odpowiednim prądzie znamionowym.**

**Zakres napięcia wejściowego 1 AC 200 V – 240 V, ± 10 % (ze zintegrowanym filtrem klasy A)** 

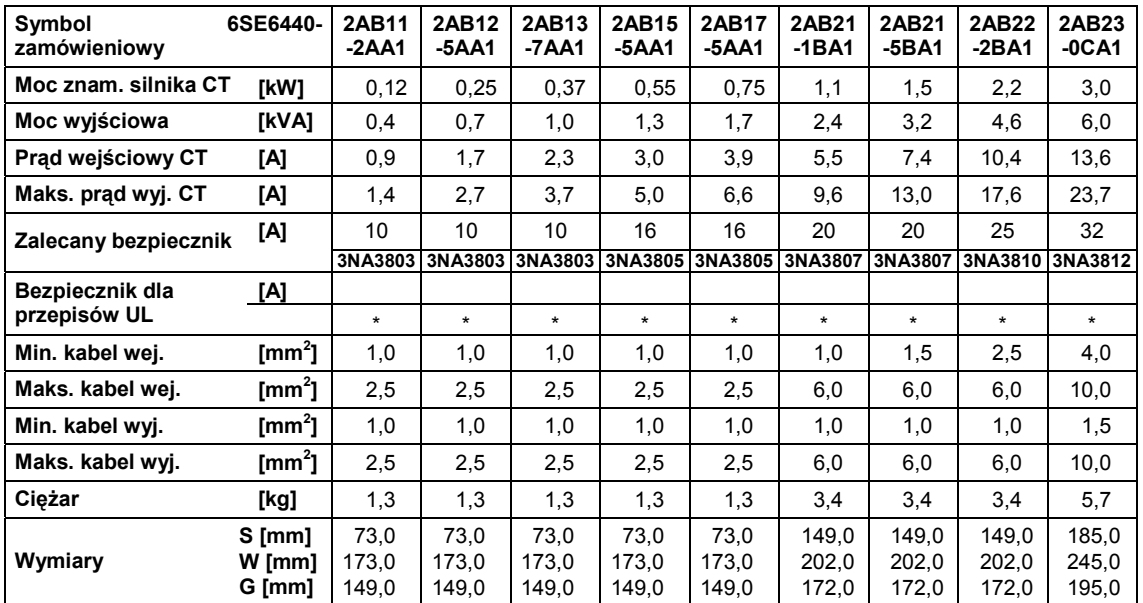

#### **Zakres napięcia wejściowego 3 AC 200 V – 240 V, ± 10 % (ze zintegrowanym filtrem klasy A)**

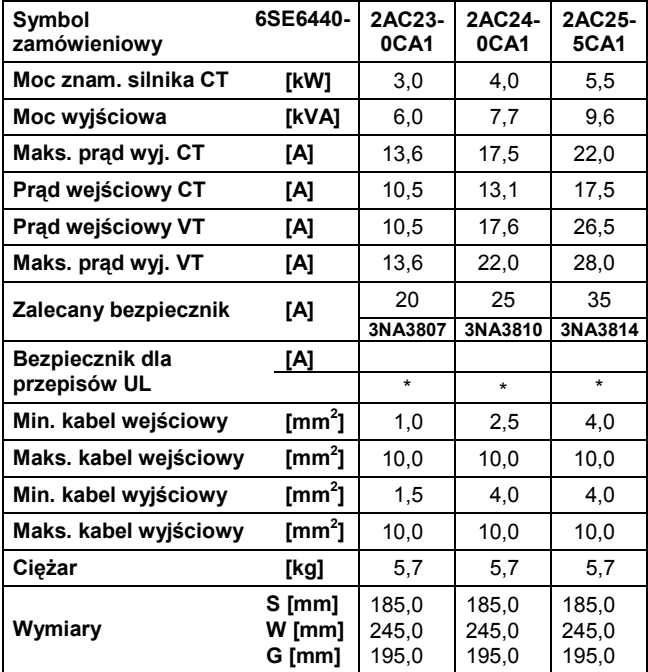

# **(bez filtra)**

#### **Zakres napięcia wejściowego 1 AC 3 AC 200 V – 240 V, ± 10 %**

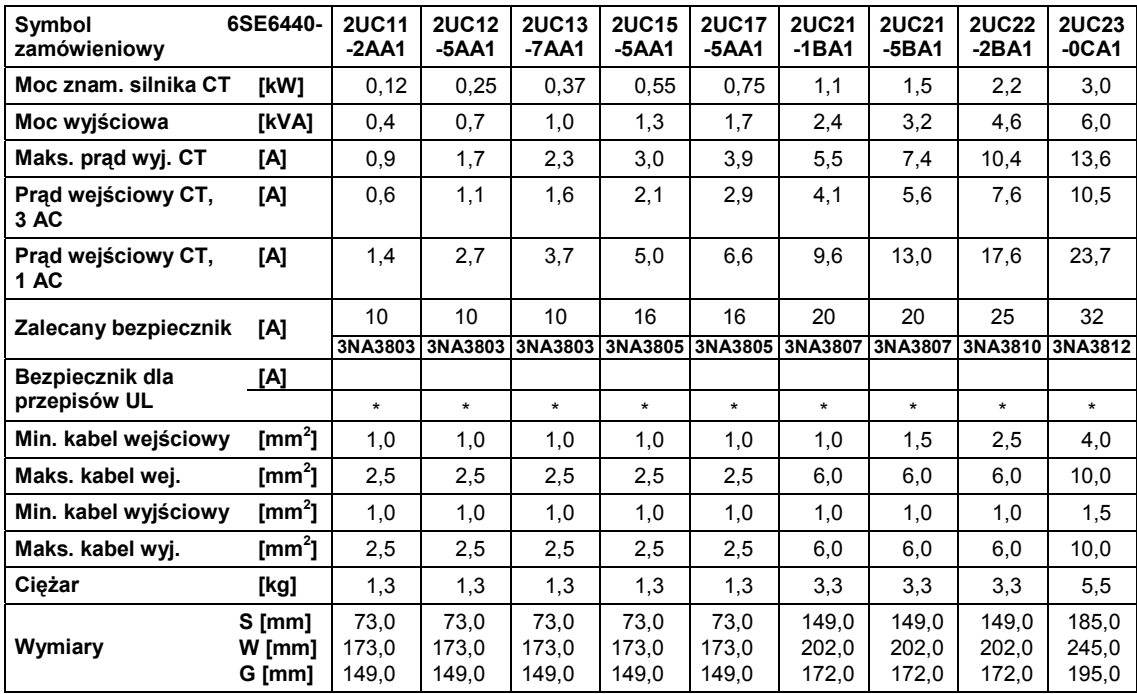

#### **Zakres napięcia wejściowego 3 AC 200 V – 240 V, ± 10 % (bez filtra)**

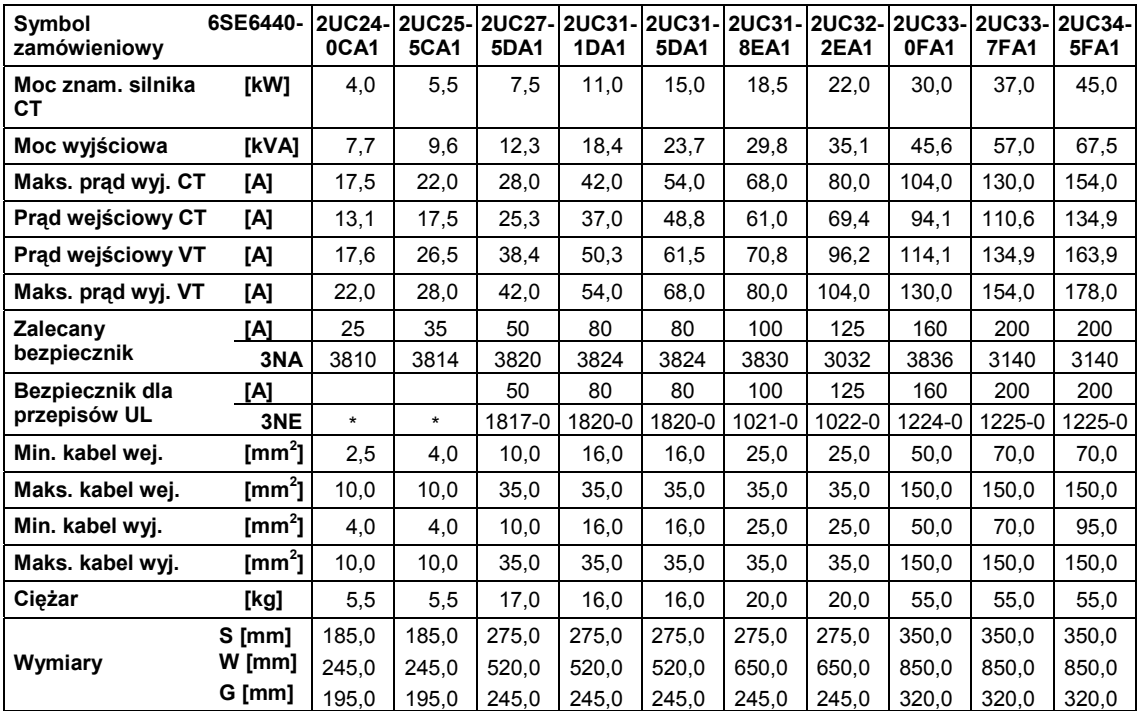

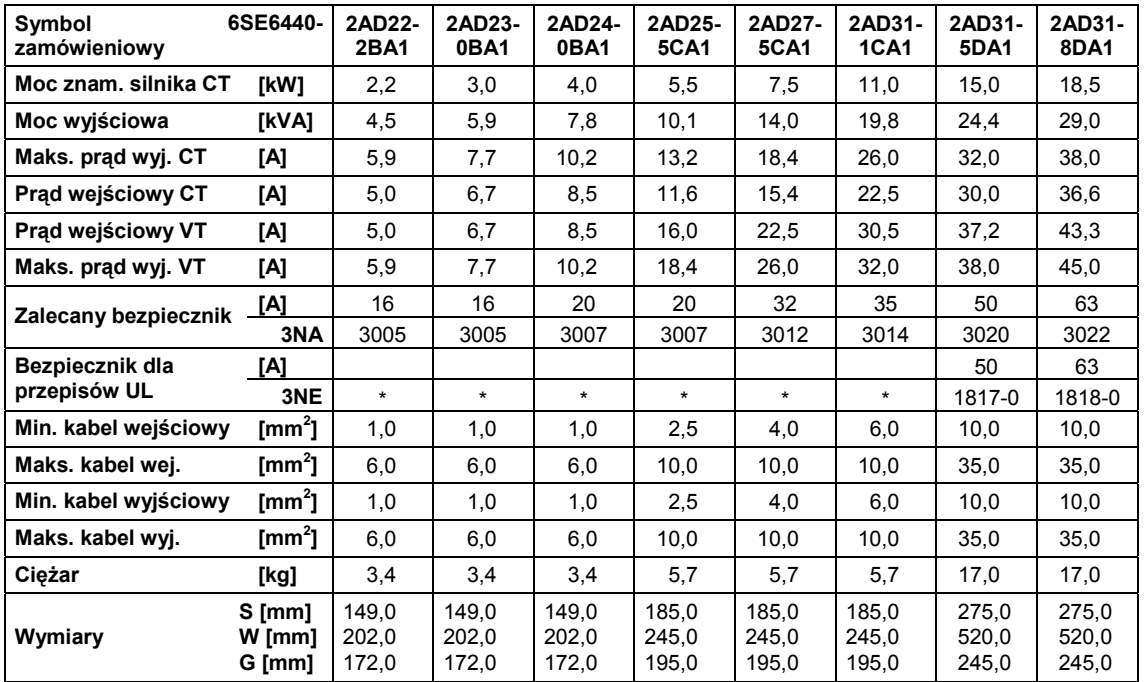

#### **Zakres napięcia wejściowego 3 AC 380 V – 480 V, ± 10 % (ze zintegrowanym filtrem klasy A), część 1**

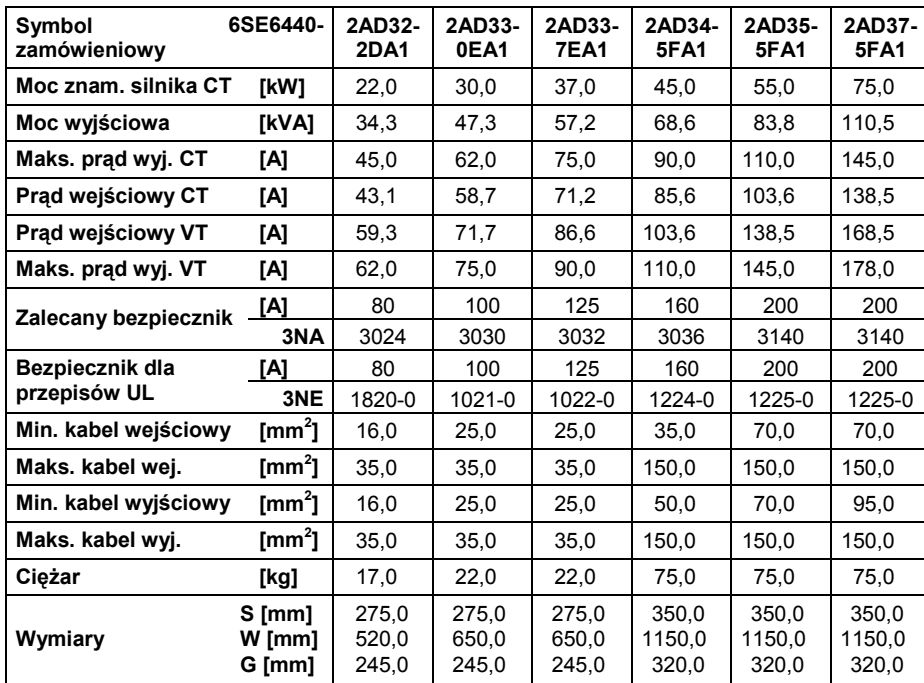

#### **Zakres napięcia wejściowego 3 AC 380 V – 480 V, ± 10 % (ze zintegrowanym filtrem klasy A), część 2**

#### **Zakres napięcia wejściowego 3 AC 380 V – 480 V, ± 10 % (bez filtra), część 1**

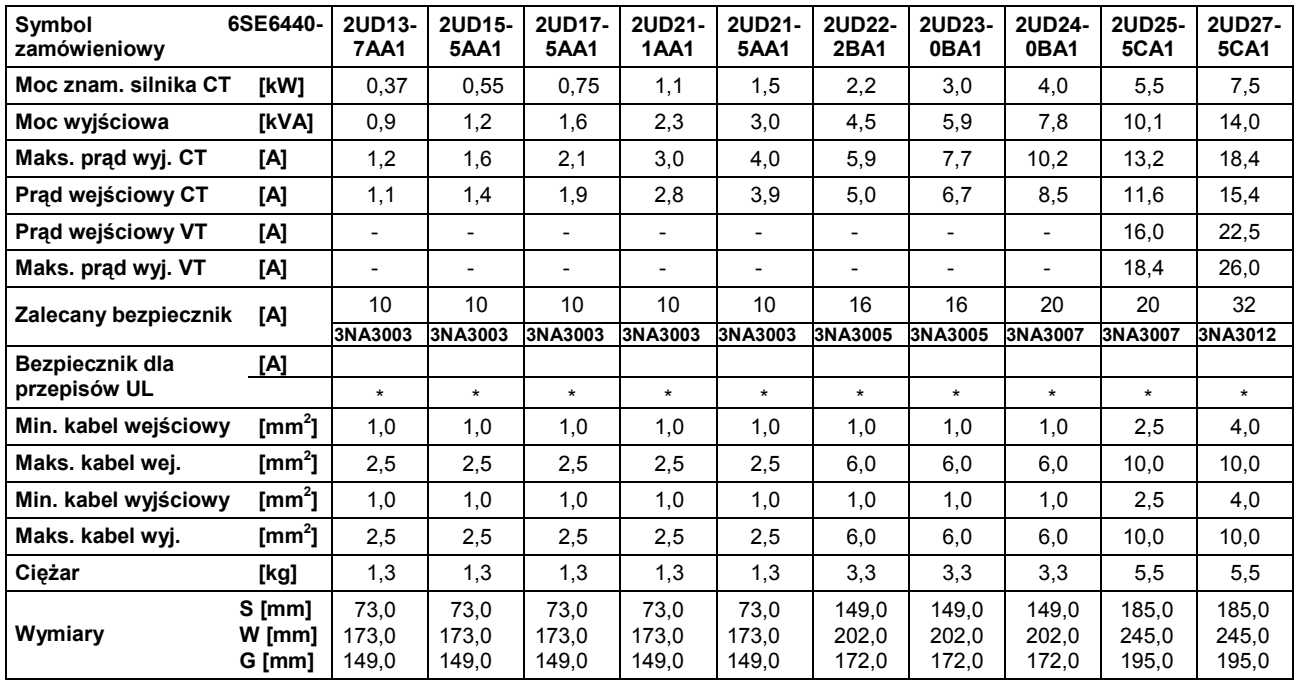

#### **Zakres napięcia wejściowego 3 AC 380 V – 480 V, ± 10 % (bez filtra), część 2**

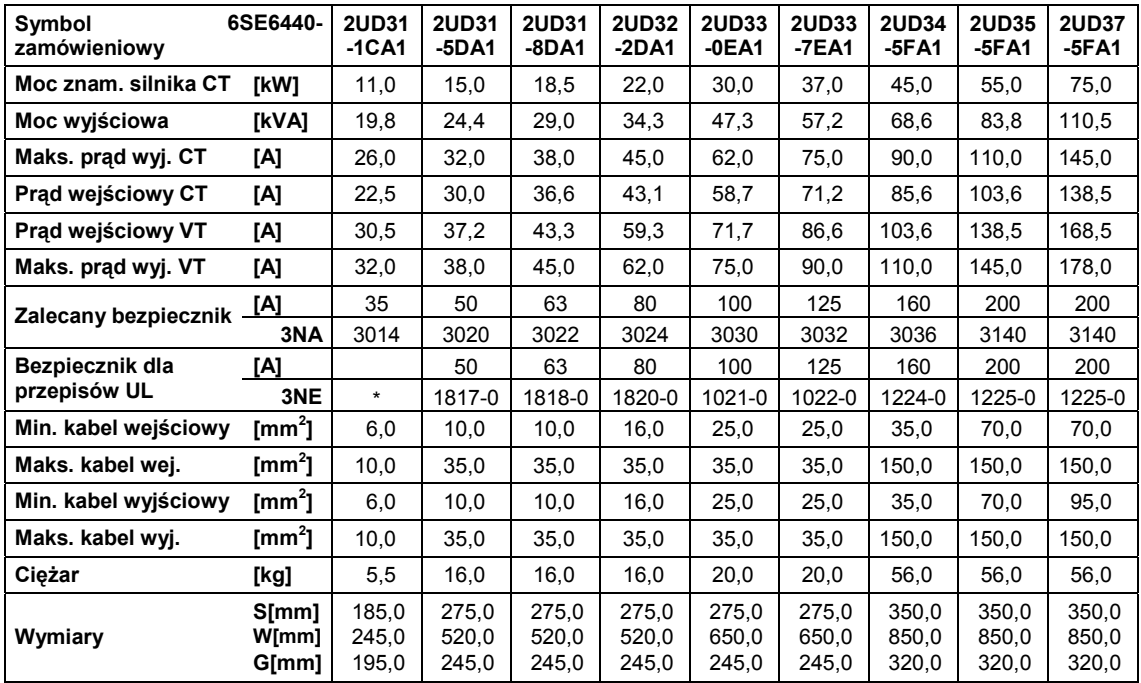

### **Zakres napięcia wejściowego 3 AC 380 V – 480 V, ± 10 % (bez filtra), część 3** \*)

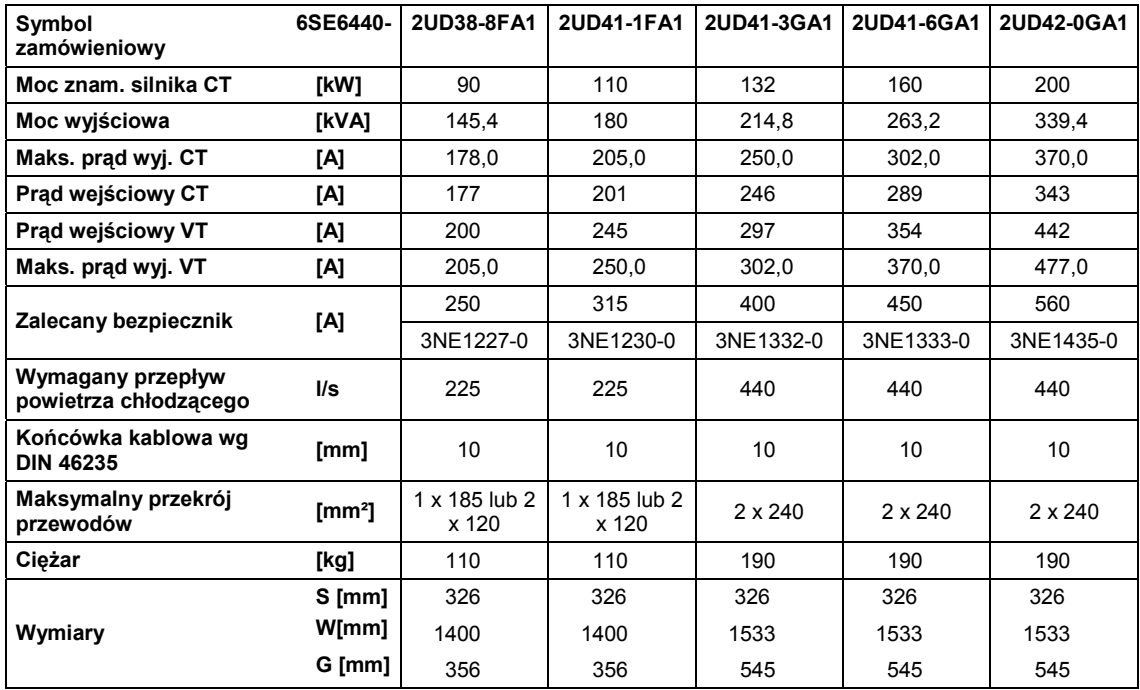

\*) Wartości prądu obowiązują dla częstotliwości pulsowania 4 kHz

#### **Zakres napięcia wejściowego 3 AC 500 V – 600 V, ± 10 % (bez filtra), część 1**

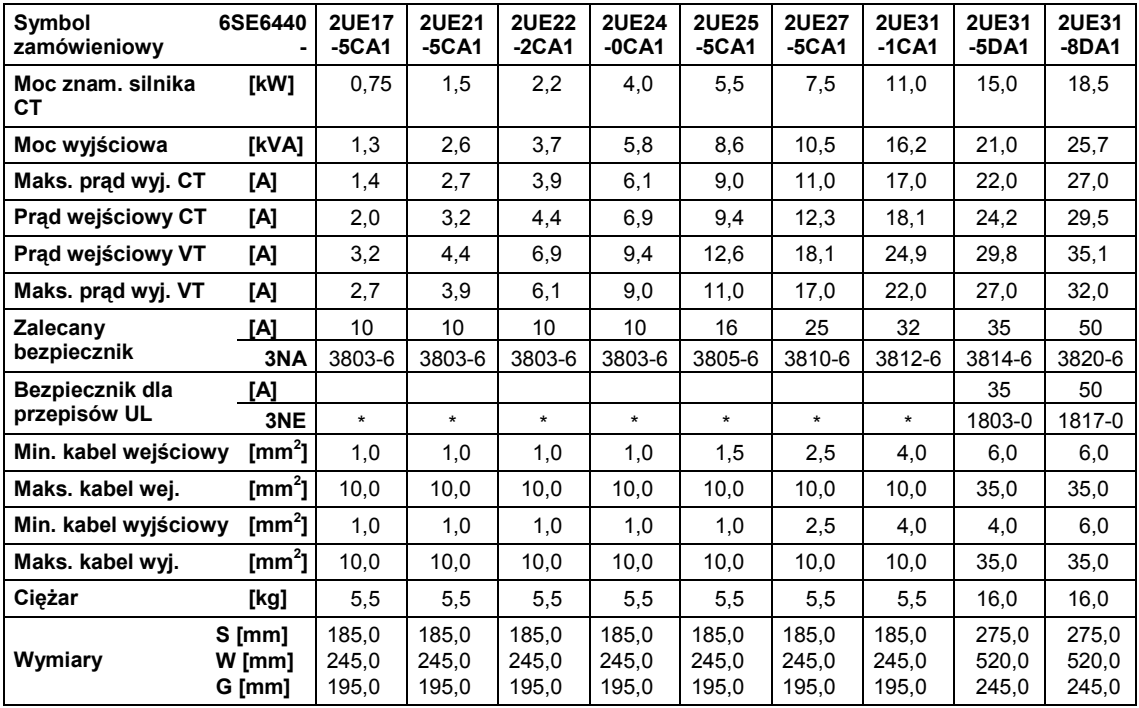

#### **Zakres napięcia wejściowego 3 AC 500 V – 600 V, ± 10 % (bez filtra), część 2**

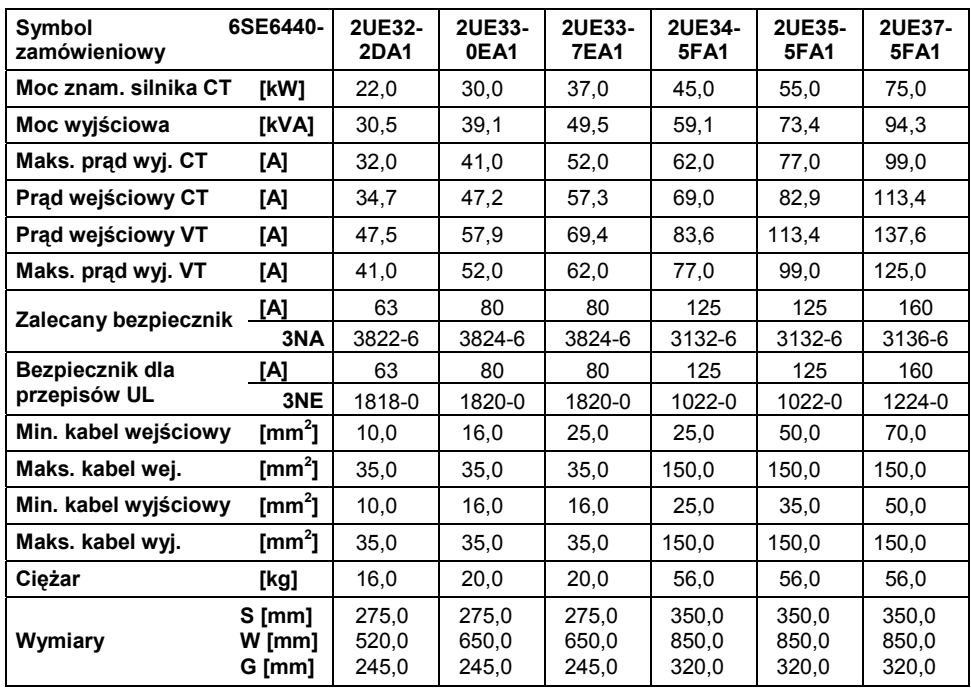

# **8 Opcje**

W rozdziale tym podano przegląd opcji dla przekształtników MICROMASTER 440. Dalsze informacje o opcjach można znaleźć w katalogu lub dokumentacji na płycie CD z dokumentacją.

### **8.1 Opcje niezależne od urządzenia**

- ¾ Podstawowy panel operatorski (BOP)
- ¾ Zaawansowany panel operatorski (AOP)
- ¾ Moduł komunikacyjny PROFIBUS, DeviceNet, CanOpen
- ¾ Zestaw połączeniowy PC-Przekształtnik
- ¾ Zestaw połączeniowy PC-AOP
- ¾ Zestaw do montażu panela BOP/AOP na drzwiach dla jednego przekształtnika
- ¾ Zestaw do montażu panela AOP na drzwiach dla wielu przekształtników (USS)
- ¾ Programy uruchomieniowe STARTER i DriveMonitor

## **8.2 Opcje zależne od urządzenia**

#### **Wielkości obudowy A do F**

- $\triangleright$  Filtr EMC klasy A
- 1. Filtr EMC klasy B
- $\triangleright$  Dodatkowy filtr EMC klasy B
- $\triangleright$  Filtr klasy B z niskimi pradami upływu
- $\triangleright$  Sieciowy dławik komutacyjny
- ¾ Dławik wyjściowy
- ¾ Płyta przyłączeniowa ekranów

#### **Wielkości obudowy FX i GX**

- $\triangleright$  Sieciowy dławik komutacyjny
- $\triangleright$  Filtr EMC klasy A (wymagany sieciowy dławik komutacyjny)

# **9 Kompatybilność elektromagnetyczna (EMC)**

#### **Rozdział ten zawiera:**

Informacje o kompatybilności elektromagnetycznej EMC.

9.1 Kompatybilność elektromagnetyczna (EMC)........................................................ 128

### **9.1 Kompatybilność elektromagnetyczna (EMC)**

Wszyscy producenci / integratorzy urządzeń elektrycznych, które "w całości wykonują istotną funkcję i są umieszczane na rynku jako pojedyncze jednostki przewidziane dla użytkownika końcowego" muszą spełniać wymagania dyrektywy kompatybilności elektromagnetycznej EWG/89/336.

Istnieją trzy drogi do wykazania spełnienia wymagań przez producenta/integratora:

#### **9.1.1 Certyfikacja własna**

Deklaracja producenta, że zachowane będą obowiązujące normy europejskie dla środowiska elektrycznego, dla którego zostało przewidziane to urządzenie. W deklaracji producenta mogą być przywoływane tylko takie normy, które zostały oficjalnie opublikowane w dzienniku Official Journal Wspólnoty Europejskiej.

### **9.1.2 Techniczny opis konstrukcji**

Dla danego urządzenia można wystawić techniczne dokumenty konstrukcyjne, które opisują jego charakterystyki EMC. Dokumenty te muszą być zatwierdzone przez "kompetentny organ" wyznaczony przez odpowiednią europejską organizację rządową. Procedura ta pozwala na stosowanie norm, które znajdują się jeszcze w przygotowaniu.

### **9.1.3 Certyfikat badania typu EMC**

Procedura ta jest stosowana tylko do urządzeń nadawczych komunikacji radiowej. Wszystkie urządzenia MICROMASTER są certyfikowane pod względem zgodności z wytycznymi kompatybilności elektromagnetycznej EMC, jeżeli zostaną zainstalowane zgodnie z zaleceniami z rozdziału 2.

### **9.1.4 Zgodność wytycznych EMC z przepisami o wyższych harmonicznych prądu**

Od stycznia 2001 wszystkie urządzenia elektryczne podlegające dyrektywie EMC muszą spełniać wymagania normy EN 61000-3-2 "Wartości graniczne emisji wyższych harmonicznych prądu (wejście urządzenia ≤ 16 A na fazę)".

Wszystkie napędy z regulowaną prędkością firmy Siemens z serii MICROMASTER, MIDIMASTER, MICROMASTER Eco i COMBIMASTER, które w rozumieniu normy są sklasyfikowane jako "Urządzenia profesjonalne", spełniają wymagania tej normy.

Dopuszczalne prądy wyższych harmonicznych dla "urządzeń profesjonalnych" o mocy wejściowej >1 kW nie są jeszcze zdefiniowane. Na tej podstawie każde urządzenie elektryczne zawierające powyższe napędy i posiadające moc wejściową >1 kW, nie wymaga zezwolenia na przyłączenie.

#### **Tylko wielkości obudowy A do C**

Specjalne uwzględnienie dla napędów o mocy 250 W do 550 W, zasilanie 1 AC, 230 V, przy stosowaniu w aplikacjach nieprzemysłowych.

Jednostki w tym zakresie napięcia i mocy dostarczane są z następującymi ostrzeżeniami:

*"Przyłączenie tego urządzenia do sieci publicznej wymaga zezwolenia operatora sieci"*. Dalsze informacje znajdują się w normie EN 61000-3-12, Rozdział 5.3 i 6.4. Jednostki podłączone do sieci przemysłowych<sup>1</sup> nie wymagają zezwolenia (patrz EN 61800-3, Rozdział 6.1.2.2).

Emisje wyższych harmonicznych prądu z tych produktów opisano w poniższej tabeli:

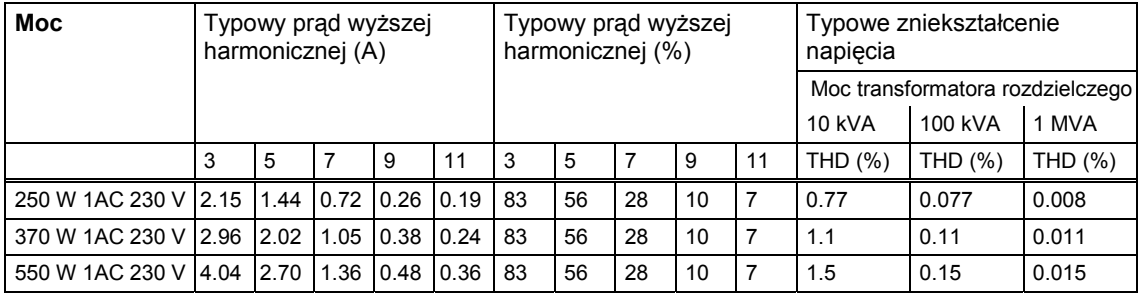

#### Tabela 9-1 Emisja wyższych harmonicznych prądu

Dopuszczalne prądy wyższych harmonicznych dla "urządzeń profesjonalnych" o mocy wejściowej >1 kW nie są jeszcze zdefiniowane. Na tej podstawie każde urządzenie elektryczne zawierające powyższe napędy i posiadające moc wejściową >1 kW, nie wymaga zezwolenia na przyłączenie.

Alternatywnie można uniknąć konieczności wnioskowania o zezwolenie na przyłączenie przez dopasowanie dławików wejściowych, które są zalecane w katalogu technicznym (poza urządzeniami 550 W 1 AC 230 V ).

1

 $^1$  Sieci przemysłowe są określane jako sieci, które nie zasilają budynków używanych do celów mieszkalnych.

### **9.1.5 Klasyfikacja zachowania kompatybilności elektromagn. EMC**

Istnieją trzy ogólne klasy zachowania kompatybilności elektromagnetycznej, które zostały wyspecyfikowane poniżej:

#### **Klasa 1: Podstawowe zastosowanie przemysłowe**

Zgodność z normami europejskimi EN 68000-3 (Norma przedmiotowa EMC dla układów napędowych) dla stosowania **w Środowisku Drugim (przemysłowym)** i **ograniczonym rozprzestrzenianiu**.

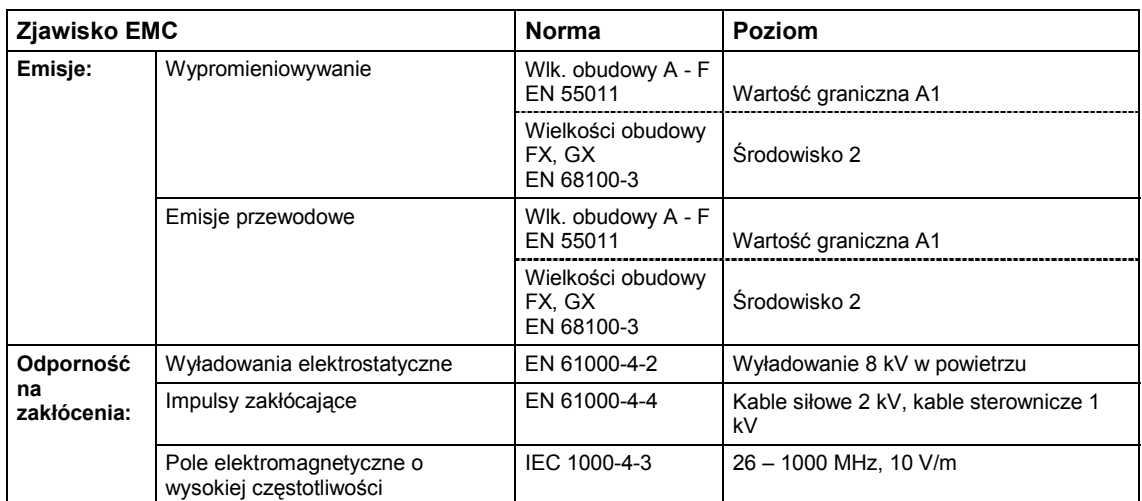

Tabela 9-2 Podstawowe zastosowanie przemysłowe

(przekształtniki bez filtra w poł. z dopuszczonym zewn. filtrem sieciowym)

#### **Klasa 2: Zastosowanie przemysłowe z filtrem**

Przy tym zachowaniu zgodności z wytycznymi EMC producent/integrator może samodzielnie certyfikować swoje urządzenia odnośnie zachowania wytycznych EMC dla środowiska przemysłowego, pod względem charakterystyk jakości kompatybilności elektromagnetycznej układu napędowego. Wartości graniczne jakości odpowiadają normom dla Generowanych Emisji Przemysłowych i Odporności na Zakłócenia EN 50081-2 i EN 50082-2.

Tabela 9-3 Zastosowanie przemysłowe z filtrem

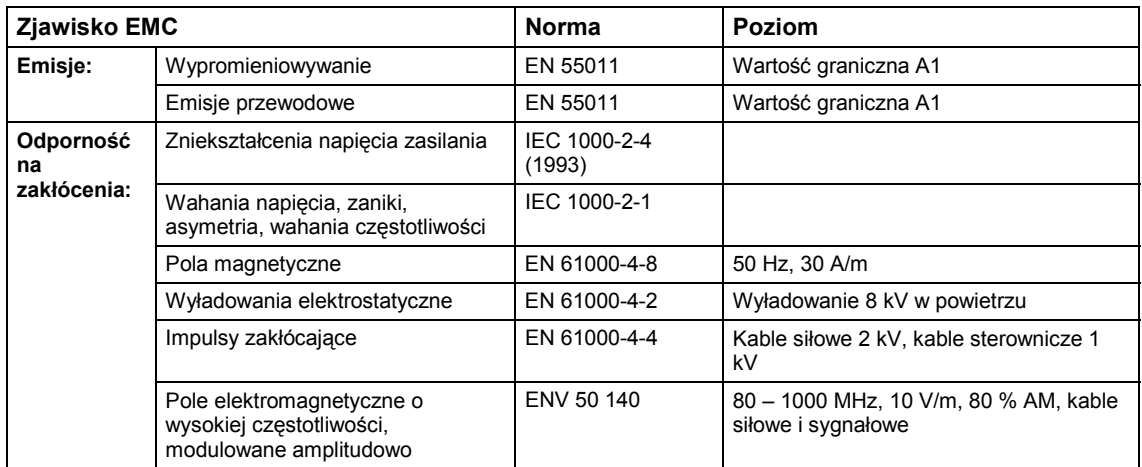

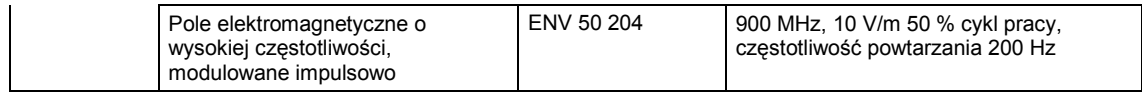

#### **Tylko wielkości obudowy A do F**

#### **Klasa 3: Zastosowanie z filtrem dla obszarów mieszkalnych, rzemiosła i drobnego przemysłu**

Przy tym zachowaniu zgodności z wytycznymi EMC producent/integrator może samodzielnie certyfikować swoje urządzenia odnośnie zachowania wytycznych EMC dla obszarów mieszkalnych, środowiska rzemiosła i drobnego przemysłu, pod względem charakterystyk jakości kompatybilności elektromagnetycznej układu napędowego. Wartości graniczne jakości odpowiadają normom dla Generowanych Emisji Przemysłowych i Odporności na Zakłócenia EN 50081-1 i EN 50082-1.

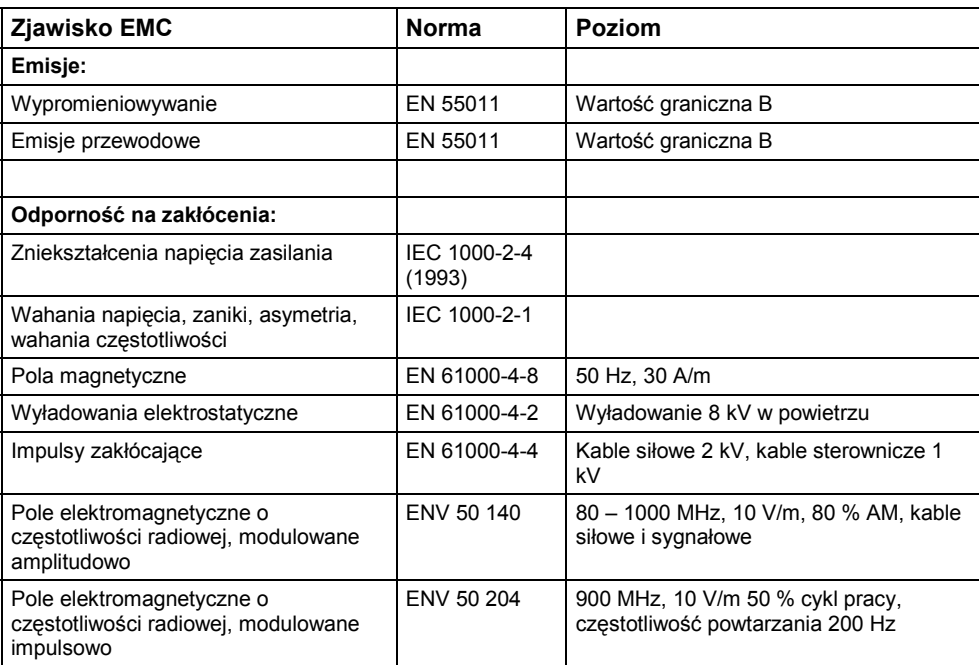

Tabela 9-4 Zastosowanie z filtrem dla obszarów mieszkalnych, rzemiosła i drobnego przemysłu

Dla tych wartości granicznych decydujące jest, czy przekształtnik jest prawidłowo zainstalowany w obudowie rozdzielnicy z metalu. Wartości graniczne nie będą osiągnięte bez zabudowania przekształtnika.

#### **UWAGA**

- ¾ Aby uzyskać te poziomy, nie należy przekraczać fabrycznie ustawionej częstotliwości impulsowania i nie wolno stosować kabli dłuższych niż 25 m.
- ¾ Przekształtniki MICROMASTER są przewidziane **wyłącznie do zastosowań profesjonalnych**. Dlatego nie podlegają one obszarowi obowiązywania normy EN 61000-3-2 o emisjach prądów wyższych harmonicznych.
- ¾ Przy zamontowanych filtrach maksymalne napięcie zasilania wynosi 480 V.

#### Tabela 9-5 Tabela zgodności

#### **Wielkości obudowy A do F**

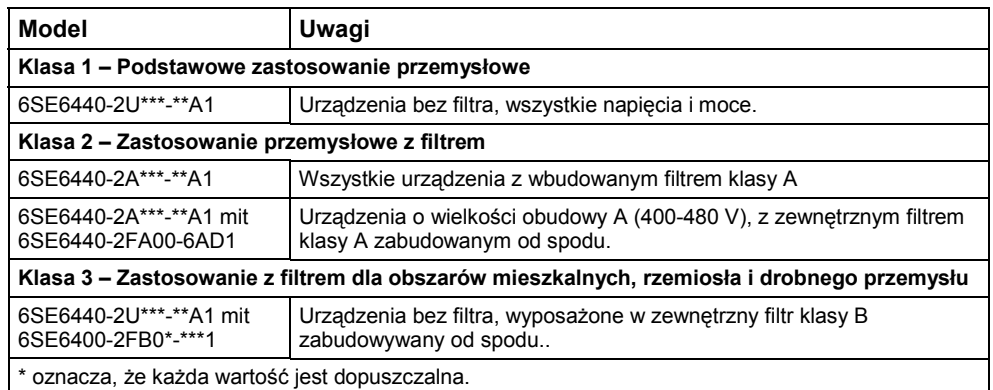

### **Wielkości obudowy FX do GX**

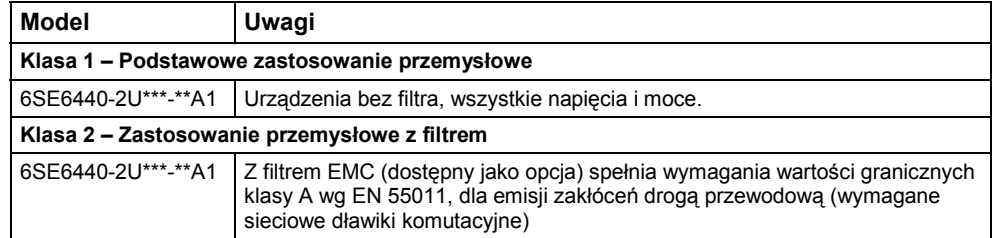

# **Załączniki**

# **A Wymiana panela operatorskiego**

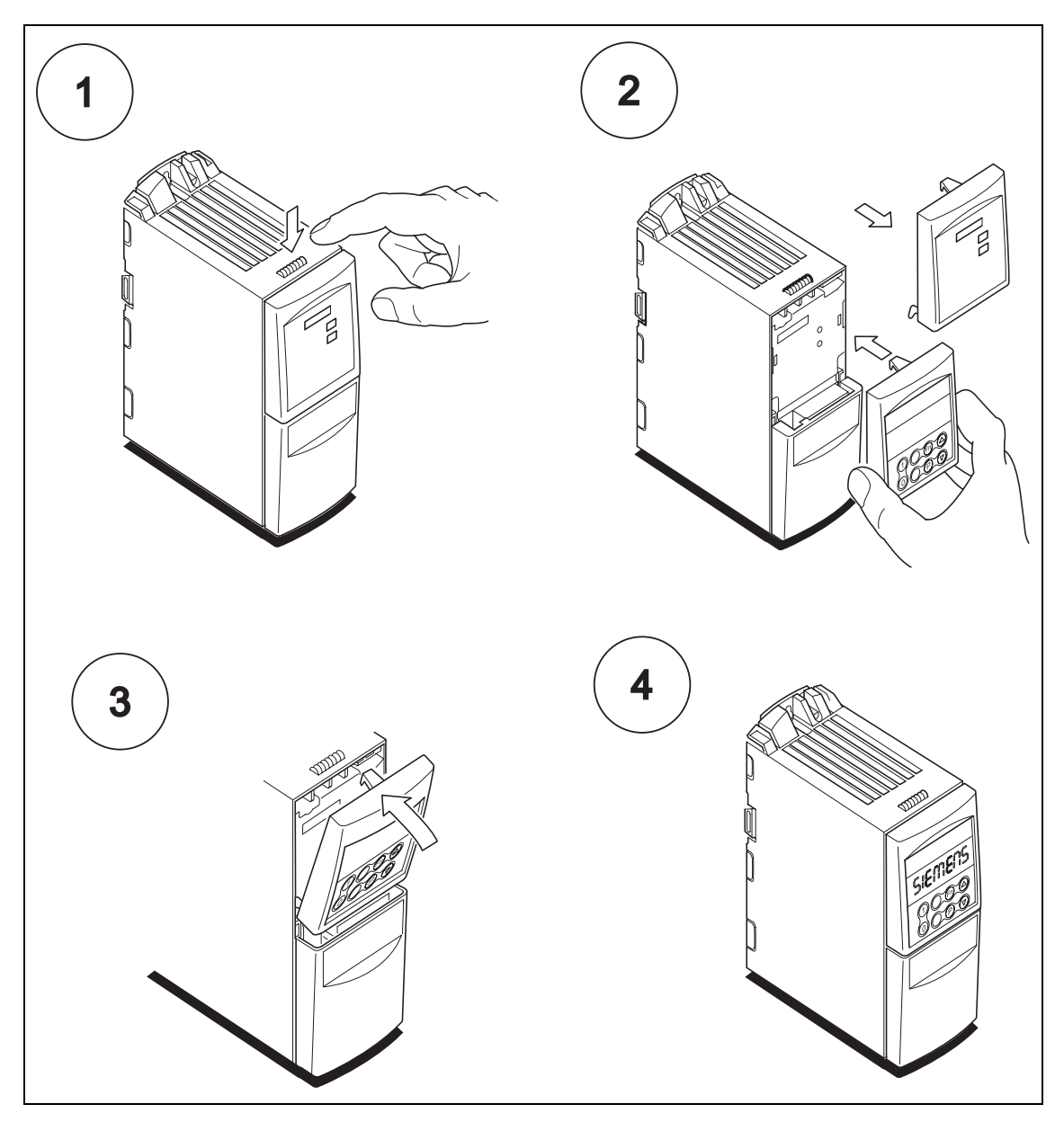

# **B Zdejmowanie przednich osłon**

## **B.1 Zdejmowanie przednich osłon, wlk. obudowy A**

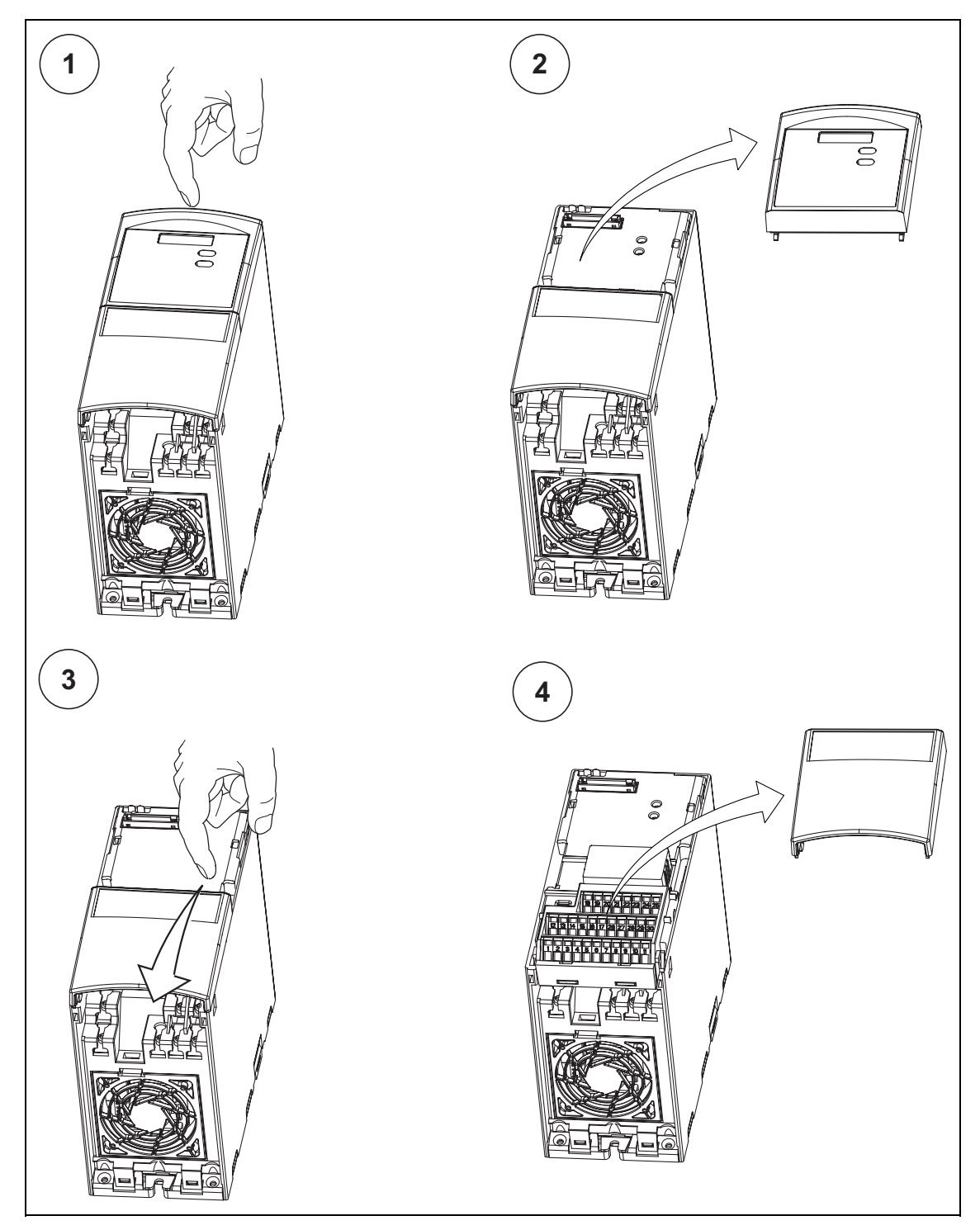

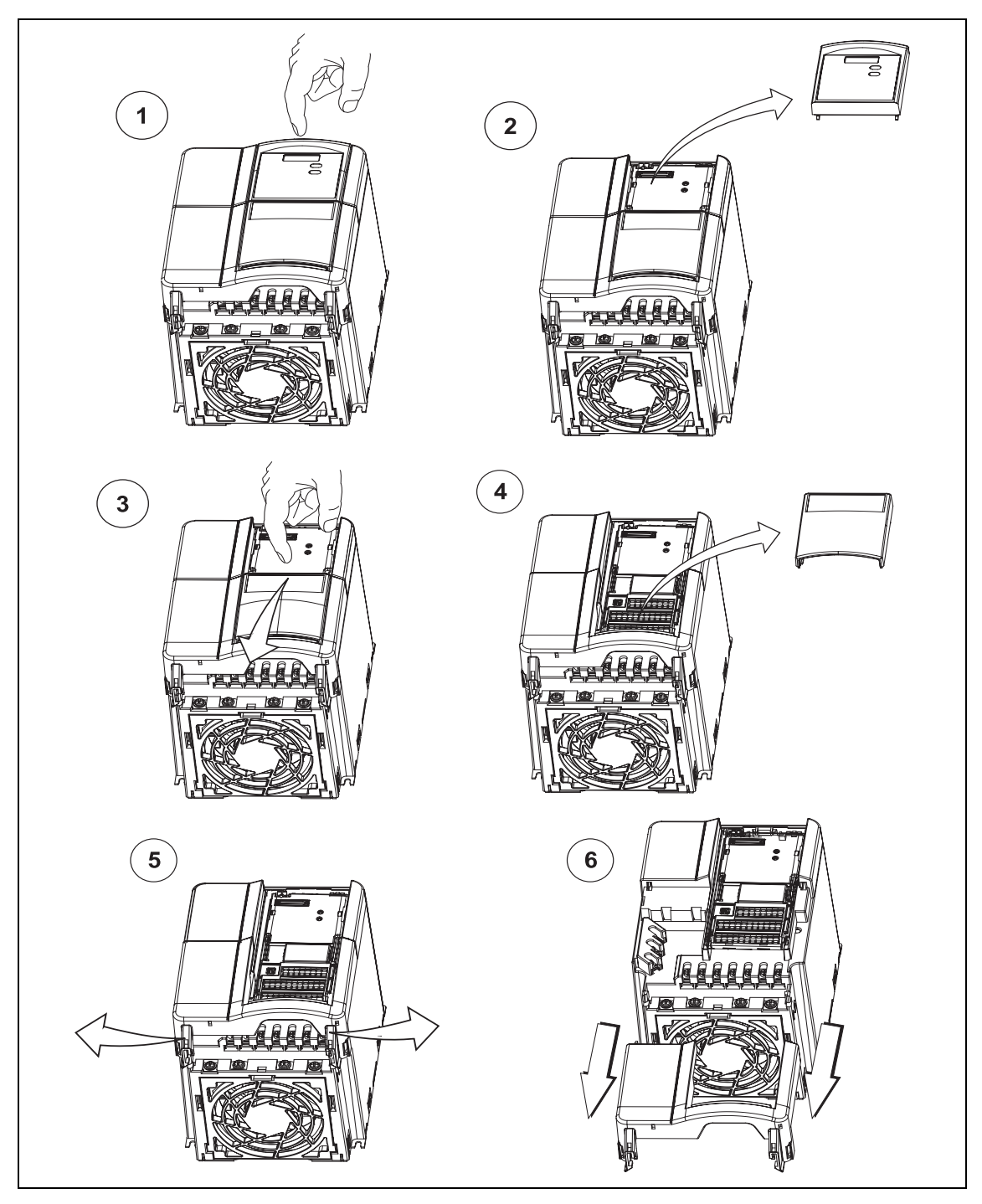

## **B.2 Zdejmowanie przednich osłon, wlk. obudowy B i C**

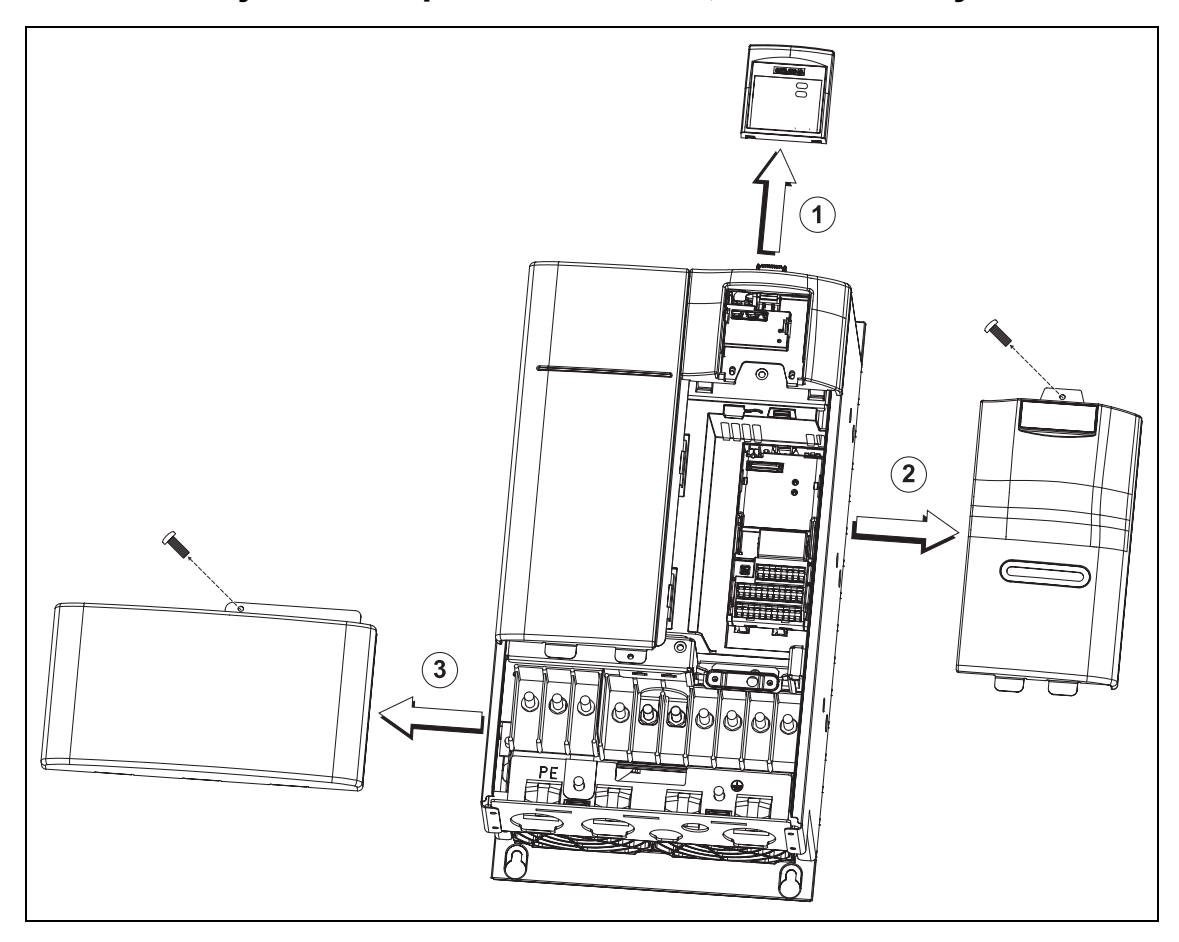

## **B.3 Zdejmowanie przednich osłon, wlk. obudowy D i E**

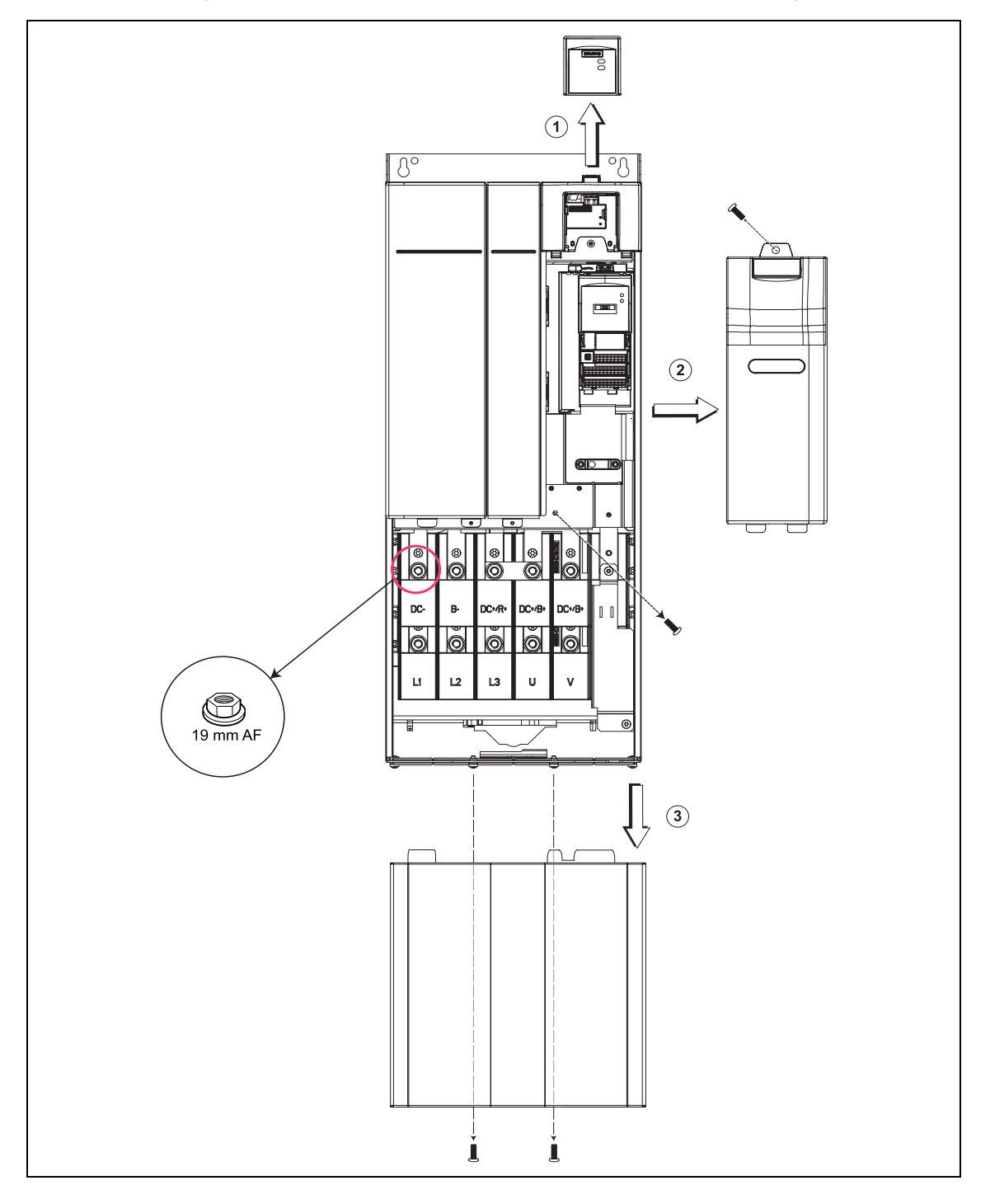

## **B.4 Zdejmowanie przednich osłon, wlk. obudowy F**

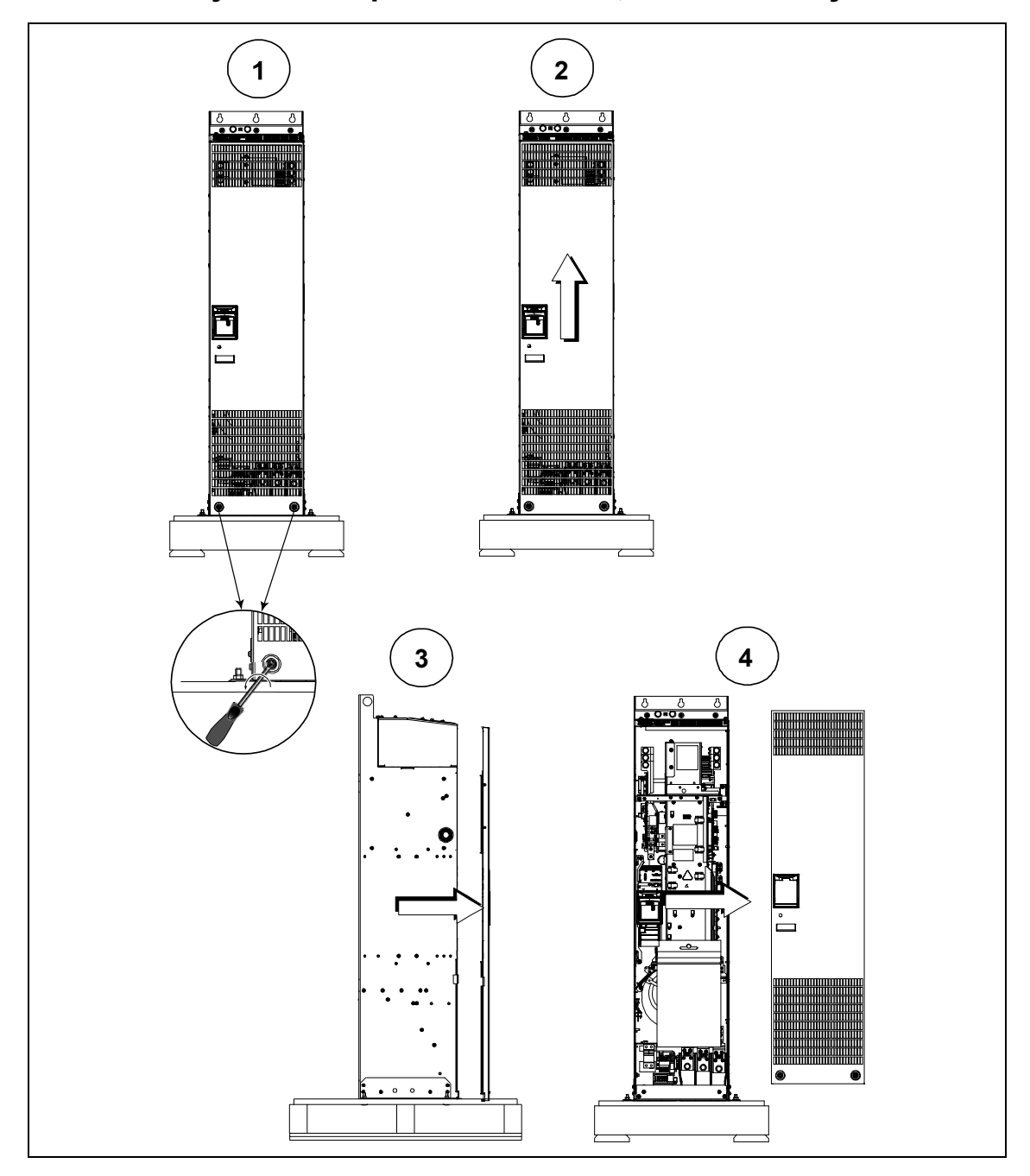

## **B.5 Zdejmowanie przednich osłon, wlk. obudowy FX i GX**

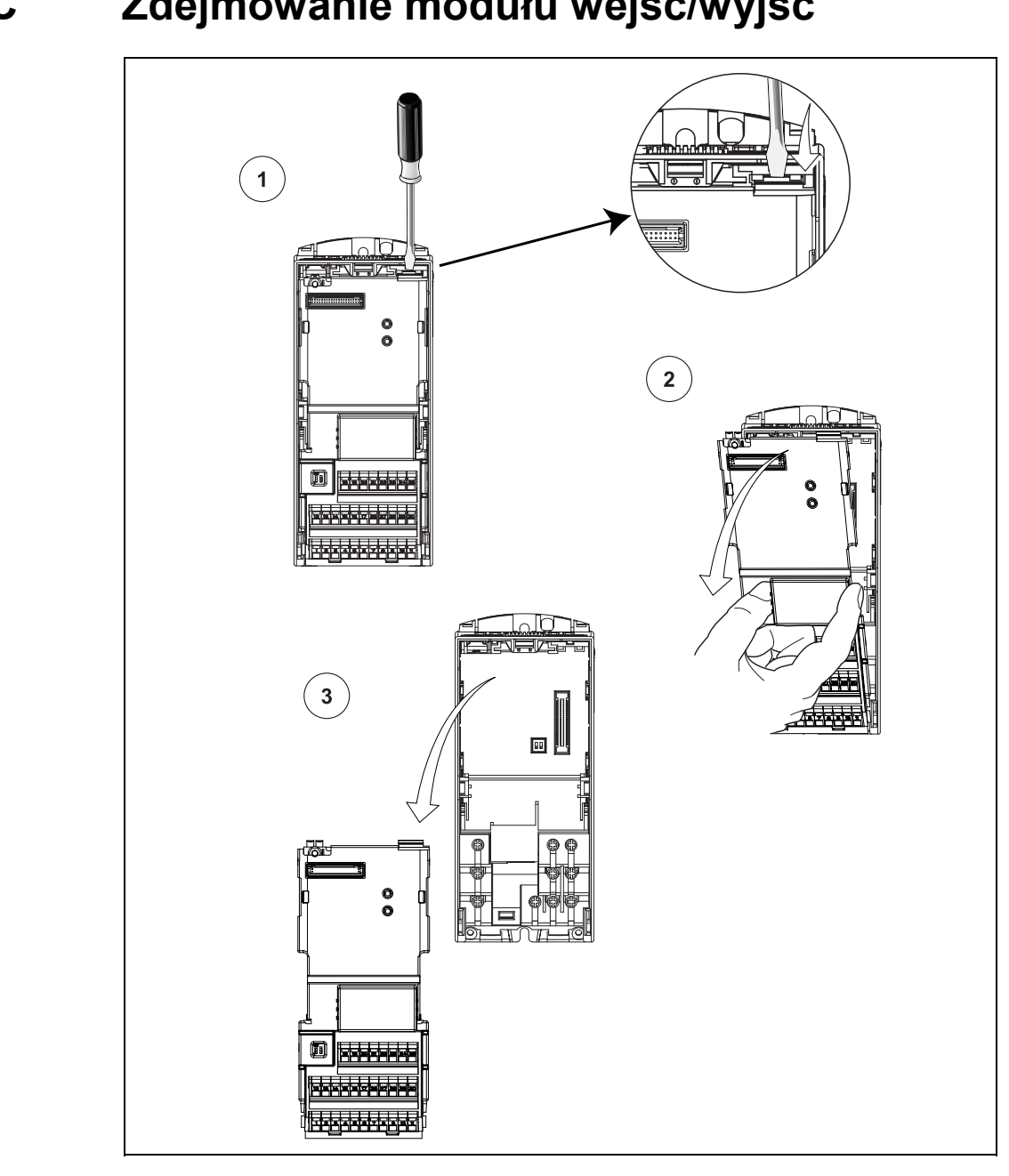

# **C Zdejmowanie modułu wejść/wyjść**

#### **WSKAZÓWKA**

Zatrzask modułu wejść/wyjść daje się zwolnić przez lekki nacisk.

# **D Odłączanie kondensatora Y**

## **D.1 Odłączanie kondensatora Y, wlk. obudowy A**

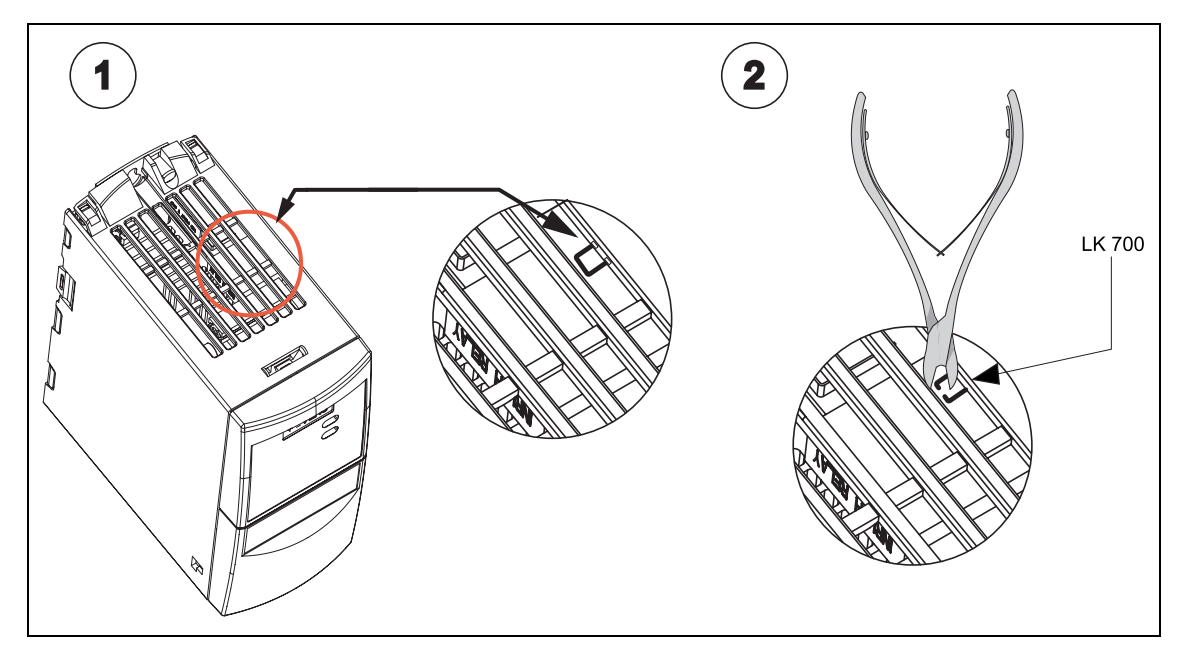

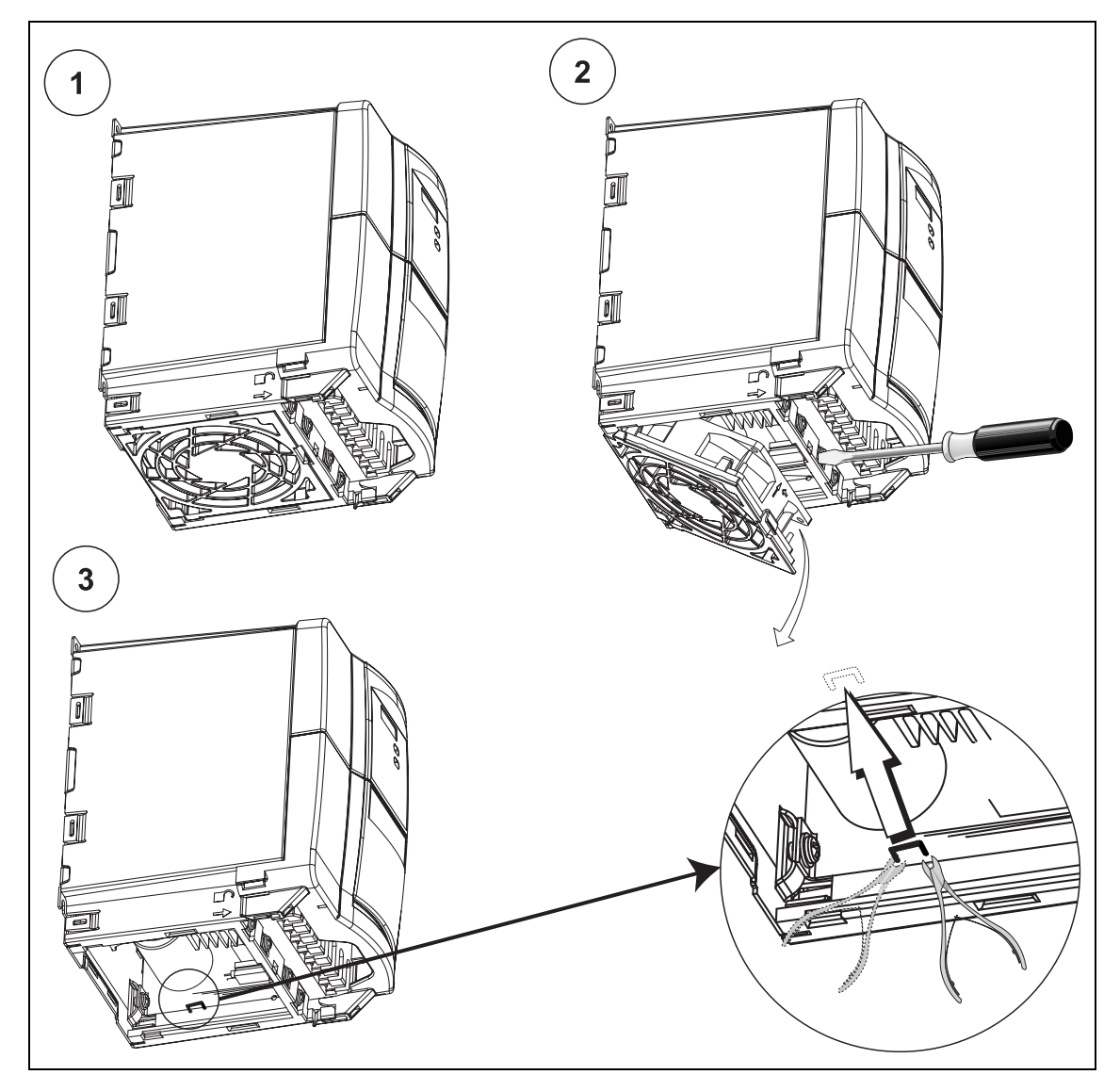

## **D.2 Odłączanie kondensatora Y, wlk. obudowy B i C**

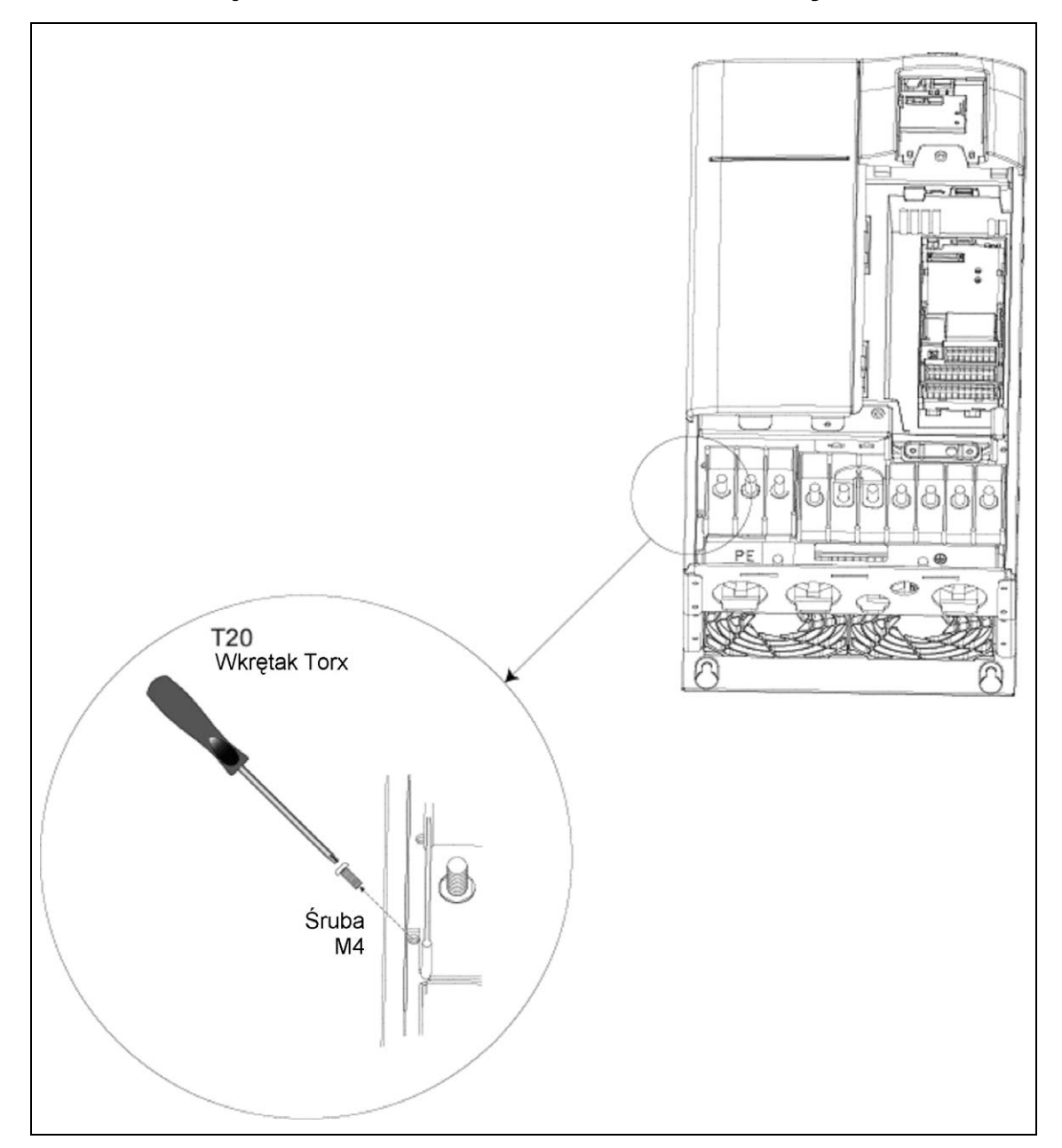

## **D.3 Odłączanie kondensatora Y, wlk. obudowy D i E**

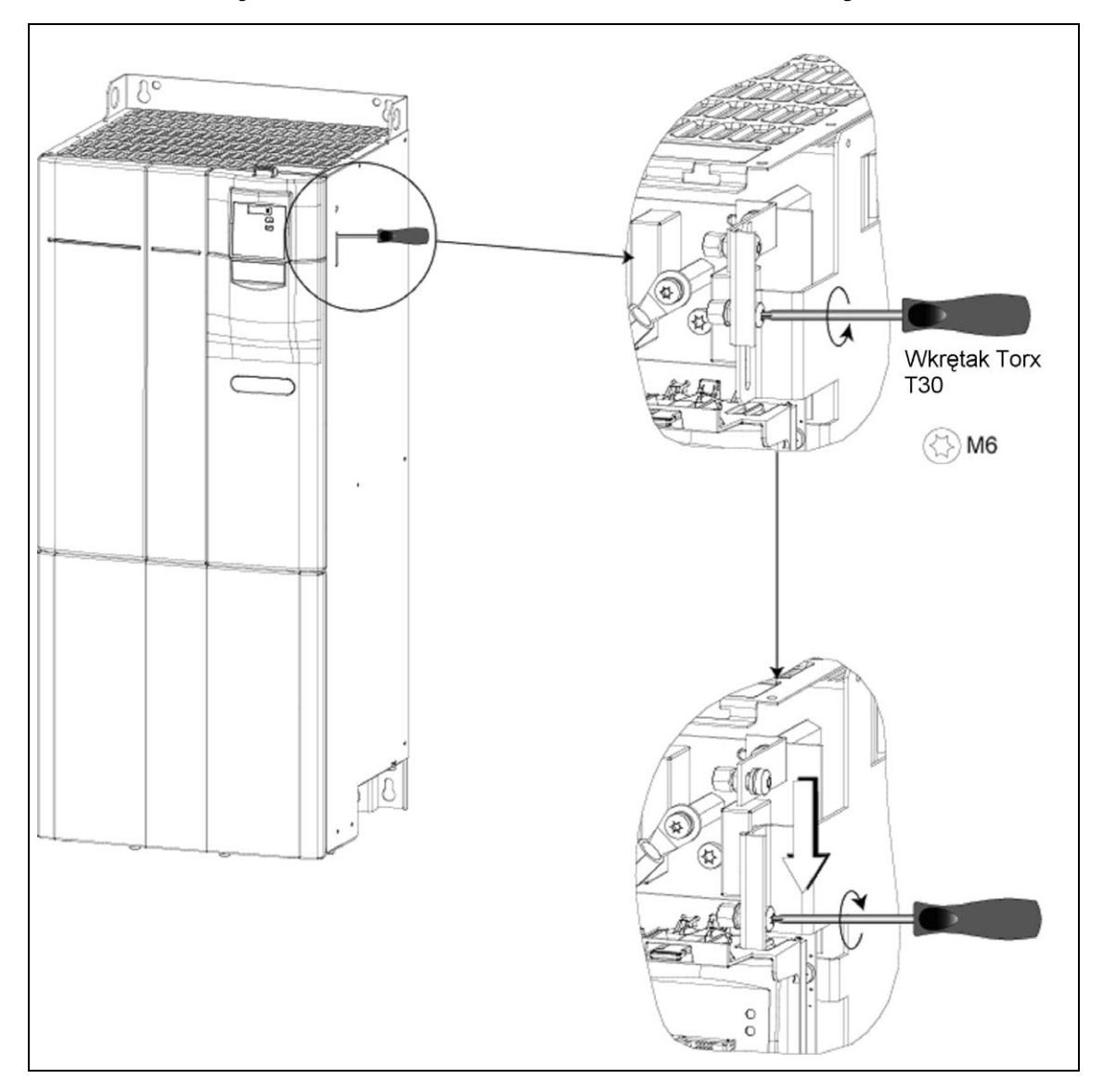

## **D.4 Odłączanie kondensatora Y, wlk. obudowy F**

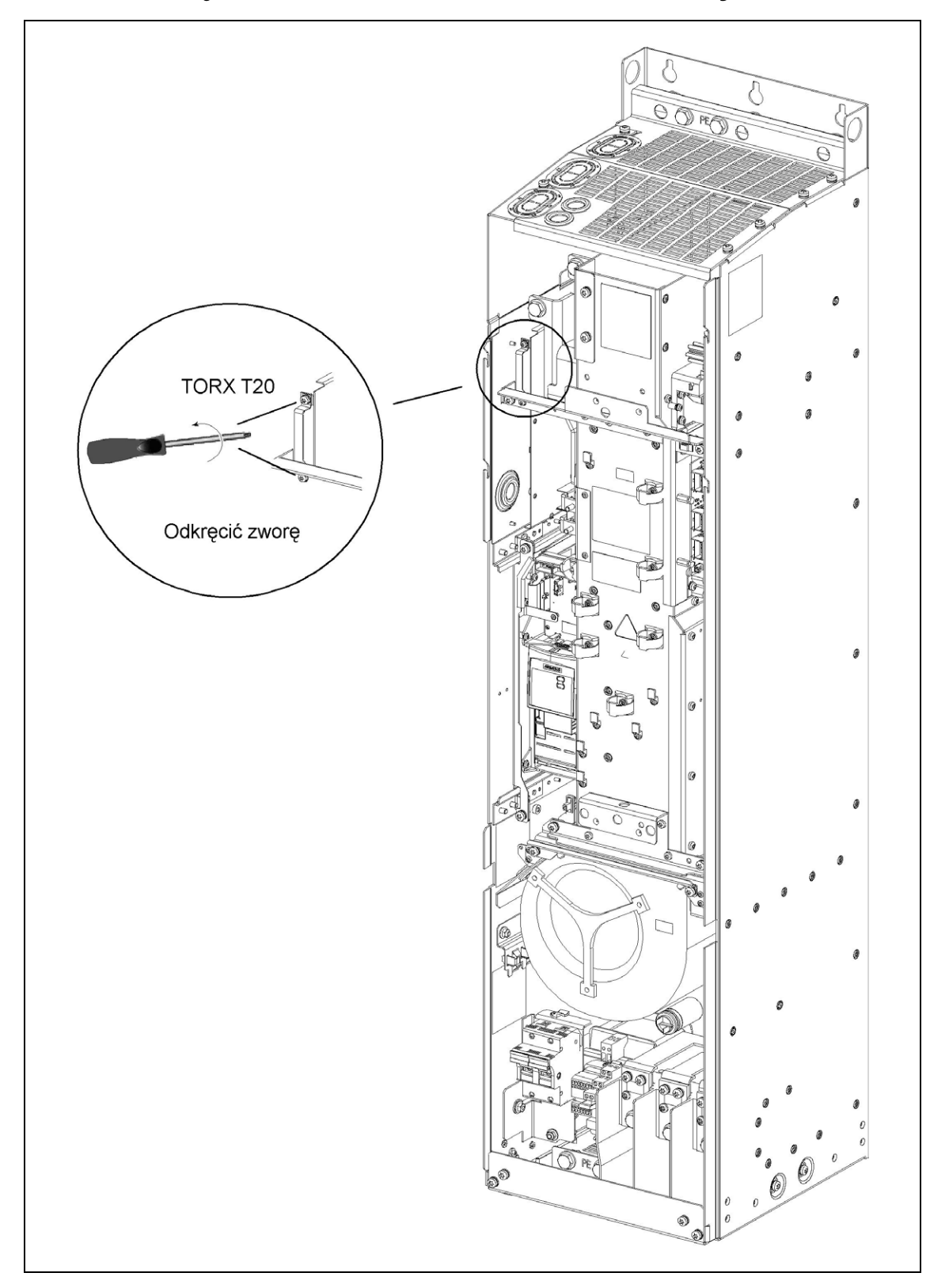

## **D.5 Odłączanie kondensatora Y, wlk. obudowy FX**
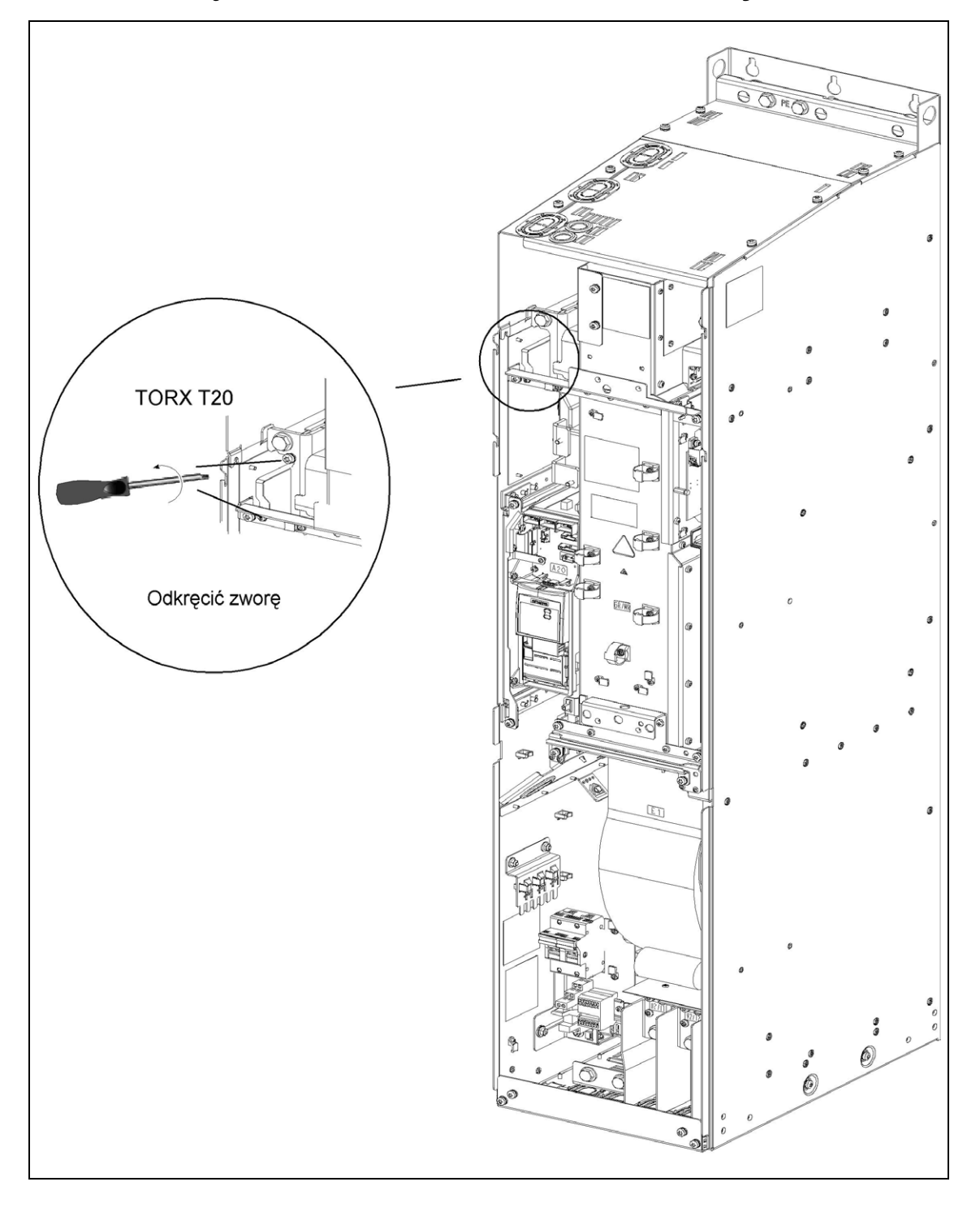

# **D.6 Odłączanie kondensatora Y, wlk. obudowy GX**

# **E Stosowane normy**

#### **Europejska Dyrektywa Niskonapięciowa**

Paleta produktów MICROMASTER spełnia wymagania Dyrektywy Niskonapięciowej 73/23/EWG wraz z poprawką wprowadzoną przez Dyrektywę 98/68/EWG. Urządzenia są certyfikowane zgodnie z następującymi normami: EN 60146-1-1 Przekształtniki półprzewodnikowe – Wymagania ogólne i przekształtniki z komutacją sieciową EN 60204-1 Bezpieczeństwo maszyn – Wyposażenie elektryczne maszyn

#### **Europejska Dyrektywa Maszynowa**

Seria przekształtników MICROMASTER nie podlega zakresowi działania Dyrektywy Maszynowej. Jednak produkty zostały całkowicie ocenione pod względem zachowania istotnych wymagań dyrektywy odnośnie zdrowia i bezpieczeństwa przy zastosowaniu w typowej aplikacji maszynowej. Deklaracja legalizacji dostępna jest na życzenie.

#### **Europejska Dyrektywa Kompatybilności Elektromagnetycznej**

Przy zainstalowaniu zgodnie z zaleceniami zawartymi w niniejszym podręczniku, przekształtniki MICROMASTER spełniają wszystkie wymagania Dyrektywy Kompatybilności Elektromagnetycznej (EMC) zgodnie z definicją podaną przez Normę Przedmiotową EMC dla Systemów Napędowych EN 61800-3.

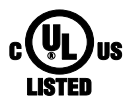

### **Underwriters Laboratories (Laboratoria Ubezpieczycieli)**

Wg UL i cUL DOPUSZCZONE URZĄDZENIA PRZEKSZTAŁTNIKOWE 5B33 dla zastosowania przy stopniu zabrudzenia 2. WSKAZÓWKA: Certyfikacja UL znajduje się dotychczas w przygotowaniu!

#### **ISO 9001**

Firma Siemens posiada system zarządzania jakością, który spełnia wymagania normy ISO 9001.

# **F Lista skrótów**

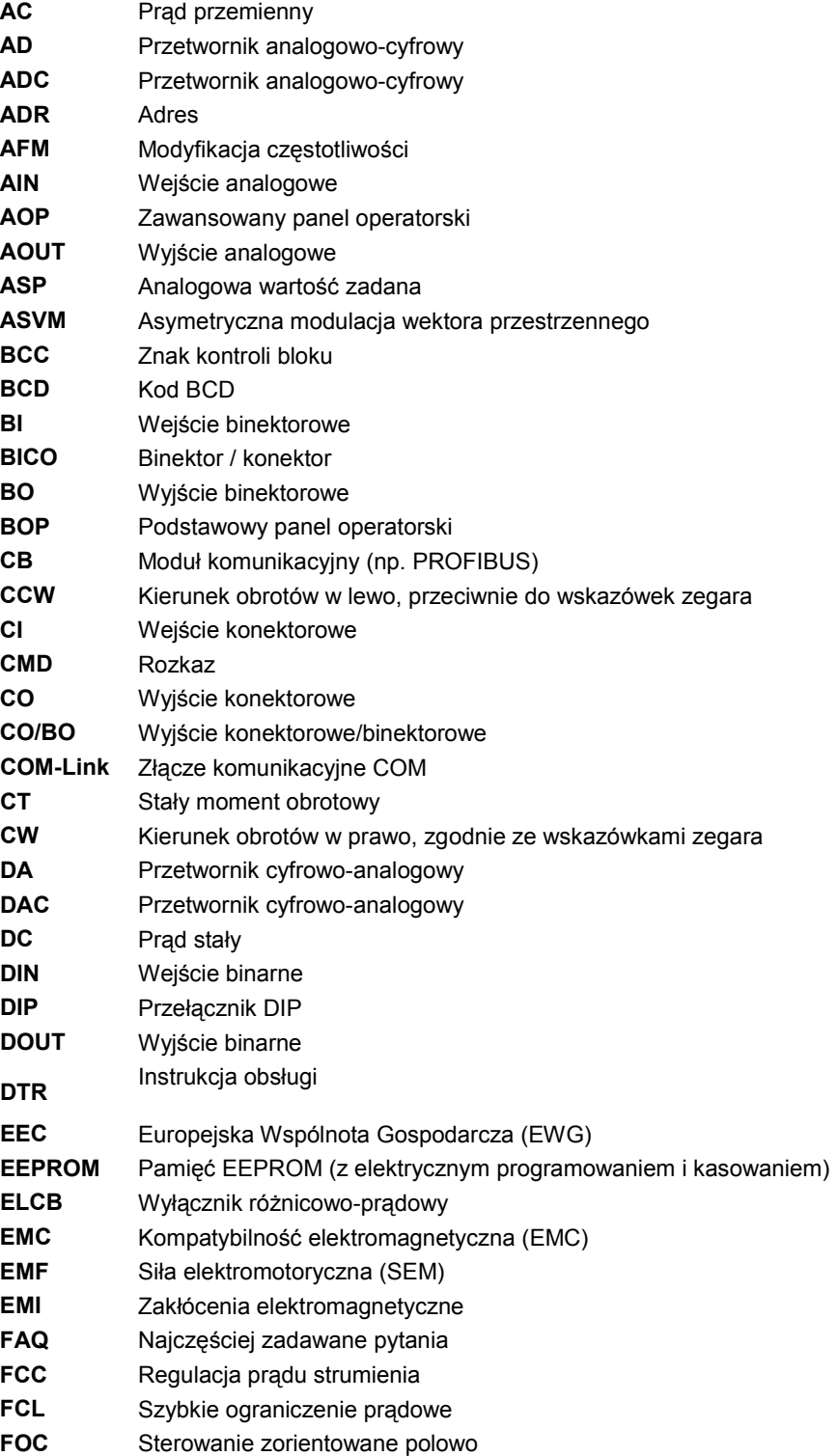

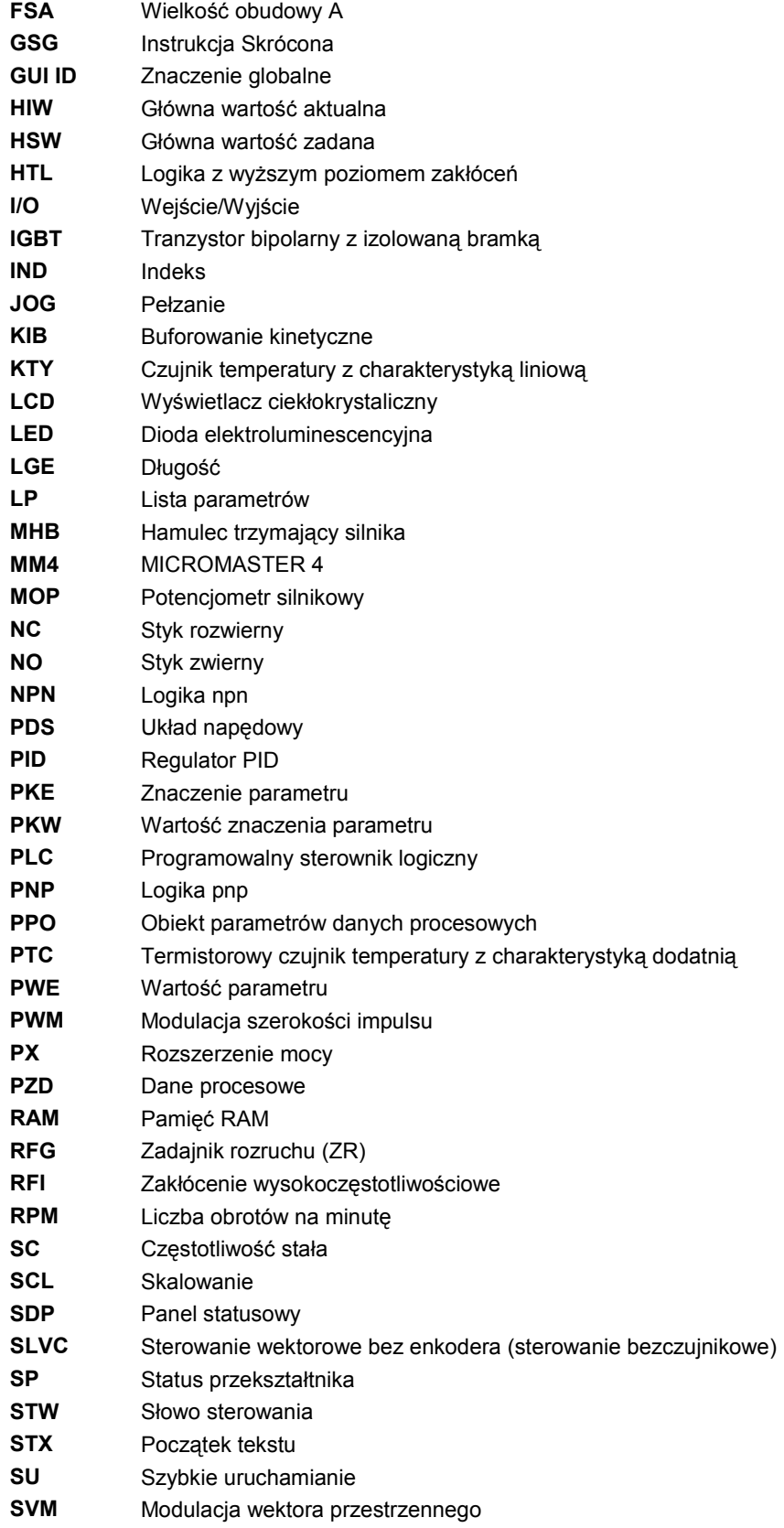

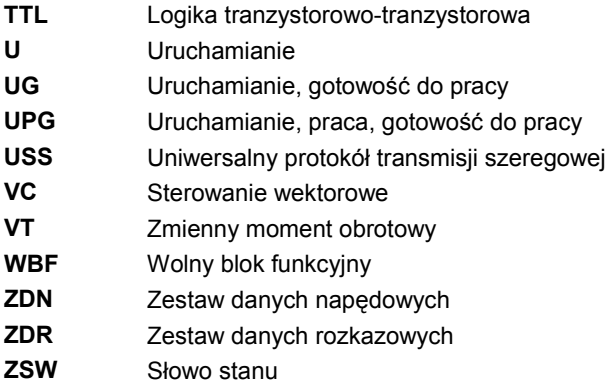

# **Indeks**

### **A**

Adres internetowy · 5 Adres kontaktowy · 5

### **B**

Bezpieczniki wentylatora · 41 Buforowanie kinetyczne · 73

#### **C**

Cechy główne · 19

# **D**

Dane charakterystyczne EMC podstawowe zastosowanie przemysłowe · 139 zastosowanie przemysłowe z filtrem · 139 zastosowanie z filtrem dla obszarów mieszkalnych, rzemiosła i drobnego przemysłu · 141 Dane silnika · 61 Dane techniczne · 116, 120 Definicje i ostrzeżenia wykwalifikowany personel · 6 Definicje i ostrzeżenia · 6 Demontaż i złomowanie · *10* informacje ogólne · *7* naprawy · *10* praca · *10* transport i przechowywanie · *8* uruchamianie · *8* Dopasowanie napięcia wentylatora · 41 Doradztwo techniczne · 5 Drgania · 24 **E** EMC · 136

**H**

Hamowanie dynamiczne · 70 Hamowanie mieszane · 70 Hamowanie prądem stałym · 70

### **I**

Instalacja · 21

Instalacja elektryczna · 34 Instalacja i chłodzenie · 26 Instalacja mechaniczna · 27 Instalacja po okresie przechowywania · 23 Instrukcje bezpieczeństwa · 7

# **J**

Jednostka hamowania · 36

#### **K**

Kompatybilność elektromagnetyczna certyfikat badania typu EMC · 136 techniczny opis konstrukcji · 136 Kompatybilność elektromagnetyczna certyfikacja własna · 136 informacje ogólne · 135, 136 Komunikaty alarmów · 110 Komunikaty błędów · 103 Komunikaty błędów i alarmów z nałożonym panelem AOP · 74 z nałożonym panelem BOP · 74 z nałożonym panelem SDP · 73

### **M**

Metody ekranowania · 42 MICROMASTER 440 cechy główne · 19 informacje ogólne · 18 właściwości funkcjonalne · 20 właściwości ochronne · 20

### **O**

Obsługa  $z$  panelemSDP  $\cdot$  52 Odłączanie kondensatora Y wlk. obudowy B i C · 152 Odłączanie kondensatora Y · 151 wlk. obudowy A · 151 wlk. obudowy D i E · 153 wlk. obudowy F · 154 wlk. obudowy FX · 155 wlk. obudowy GX · 157 Ogólne dane techniczne · 117 Opcje · 133 Opcje dla kasety elektroniki · 33

#### **P**

Panel obsługi nastawy fabryczne z BOP · 54 panel statusowy (SDP) · 51 Zaawansowany panel operatorski · 57 Panel statusowy praca z SDP · 51 Parametry parametry systemowe · 75 zmiana z BOP · 56 Poziom dostępu · 76 Pozycjonująca rampa hamowania · 73 Praca uruchamianie i zatrzymywanie silnika · 69 Praca podstawowa informacje ogólne · 63 zewnętrzna ochrona silnika przed przegrzaniem · 64 zmiana parametrów z BOP · 56 Praca podstawowa z panelem BOP · 63 Praca w sieciach nieuziemionych (IT) · 35 Praca z długimi kablami · 35 Praca z zabezpieczeniem różnicowoprądowym · 35 Przegląd · 17 Przegląd parametrów · 77 Przyciski na panelu BOP · 55 Przyłącza silnika · 36 Przyłącza zasilania · 36 Przyłącza zasilania i silnika · 36 Przyłącze jednostki hamowania · 36 Przywracanie ustawień fabrycznych · 61 **R**

Redukcja prądu w zależności od częstotliwości pulsowania · 119

# **S**

Schemat blokowy · 47 Schemat blokowy przekształtnika · 47 Standardowe przyporządkowanie zacisków  $.48$ Sterowanie liniowe U/f · 72 Sterowanie liniowe U/f z regulacją prądu strumienia (FCC) · 72 Sterowanie paraboliczne U/f · 72 Sterowanie wektorowe bez enkodera · 72

Sterowanie wektorowe momentu z enkoderem · 72 Sterowanie wektorowe prędkości z enkoderem · 72 Sterowanie wielopunktowe U/f · 72 Stosowane normy Europejska Dyrektywa Kompatybilności Elektromagnetycznej · 158 Europejska Dyrektywa Maszynowa · 158 Europejska Dyrektywa Niskonapięciowa · 158 ISO 9001 · 158 Underwriters Laboratories · 158 Szablon otworów dla MICROMASTER 440 · 28 Szybkie uruchamianie · 57, 59 Szyna standardowa dla wielkości obudowy  $A \cdot 32$ 

# **T**

Temperatura otoczenia pracy · 24 Tryby sterowania · 67, 72 Sterowanie liniowe U/f z regulacją prądu strumienia (FCC) · 72 sterowanie paraboliczne U/f · 72 sterowanie U/f · 72 sterowanie wektorowe bez enkodera · 72 sterowanie wektorowe momentu bez enkodera · 72 sterowanie wektorowe momentu z enkoderem · 72 sterowanie wektorowe prędkości z enkoderem · 72 sterowanie wielopunktowe U/f · 72 Tryby uruchamiania · 49

# **U**

Uderzenia · 24 Uruchamianie · 45 Uruchamianie przy pomocy panela AOP · 57 Uruchamianie przy pomocy panela BOP · 54 Uruchamianie z panelem BOP · 54 Ustawienia fabryczne · 51, 54 **W**

Wartość zadana częstotliwości · 67, 68 Warunki otoczenia pracy drgania · 24

promieniowanie elektromagnetyczne · 26 woda · 26 zanieczyszczenia powietrza · 26 Warunki otoczenia pracy · 24 instalacja i chłodzenie · 26 temperatura otoczenia pracy · 24 uderzenia · 24 wilgotność powietrza · 24 wysokość zainstalowania · 24 Wejścia analogowe · 48 Widok przyłączy FX · 39  $GX · 39$ Wilgotność powietrza · 24 Właściwości · 19 Właściwości funkcjonalne · 20 Właściwości ochronne · 20 Wolne bloki funkcyjne · 73 Wstęp · 5 Wykrywanie błędów z panelem BOP · 102  $z$  panelem SDP  $\cdot$  100 Wykrywanie i usuwanie błędów · 99 Wykwalifikowany personel · 6 Wymiana panela operatorskiego · 143 Wymiary i momenty dokręcania · 31

Wymiary montażowe dla MICROMASTER 440 wielkość obudowy  $FX \cdot 29$ Wymiary montażowe dla MICROMASTER 440 wielkość obudowy  $GX · 30$ Wysokość zainstalowania · 24 Wytyczne okablowania EMC · 43 **Z** Zaawansowany panel operatorski praca z AOP · 57 Zabudowa opcji w kasecie elektroniki · 33

Zaciski przyłączeniowe · 38 Zakłócenia elektromagnetyczne · 42 Zakłócenia elektromagnetyczne unikanie zakłóceń EMC · 42 Zdejmowanie modułu wejść/wyjść · 150 Zdejmowanie przednich osłon · 144 Zestawy danych napędowych i rozkazowych · 94 Zgodność wytycznych EMC · 137

Zmiana pojedynczych pozycji wartości parametru · 57

### **Ź**

Źródła rozkazów · 69

**Propozycje i/lub poprawki**

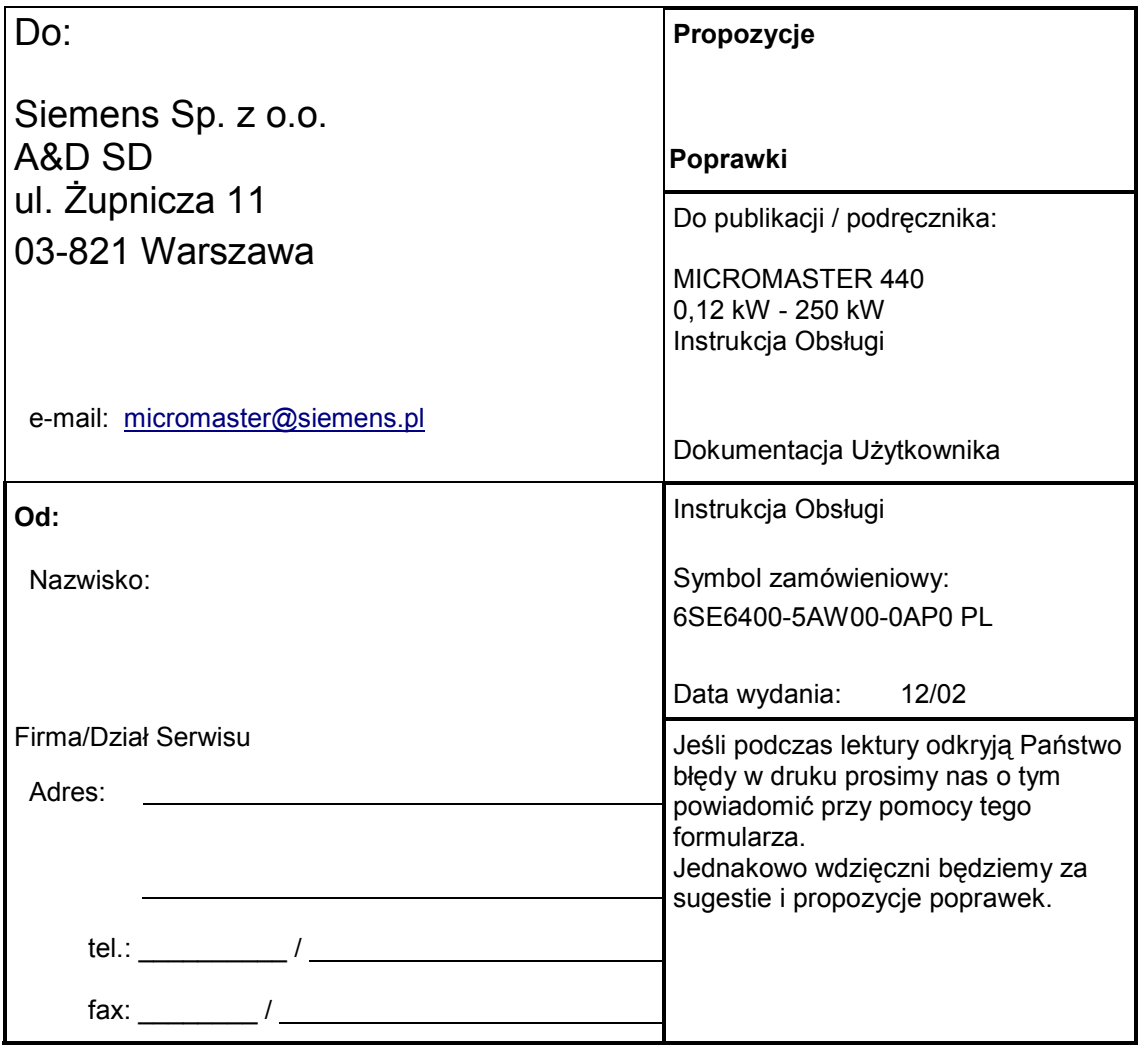

# **W celu uzyskania dalszych informacji lub pomocy technicznej prosimy kierować się do:**

# **Doradztwo techniczne:**

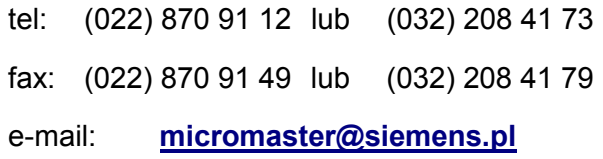

# **Adres internetowy:**

Informacje ogólne oraz techniczne można uzyskać również pod poniższym adresem internetowym:

**http://www.siemens.pl/micromaster**

**Siemens Sp. z o.o.**  Biuro Automation and Drives (A&D) Dział Standard Drives (SD) 03-821 Warszawa ul. Żupnicza 11 tel.: (022) 870 98 11 fax: (022) 870 91 49 e-mail: micromaster@siemens.pl

www.siemens.pl/micromaster

© Siemens AG, 2001, 2002 Zmiany zastrzeżone

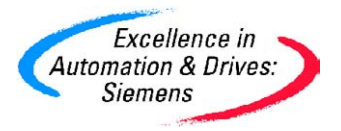

Symbol zam.: 6SE6400-5AW00-0AP0 PL<br>Wydanie: 12/02